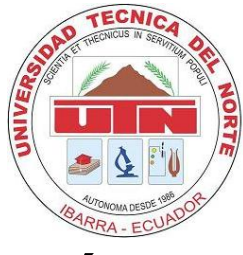

# **UNIVERSIDAD TÉCNICA DEL NORTE**

# **FACULTAD DE INGENIERÍA EN CIENCIAS APLICADAS**

# **CARRERA DE INGENIERIA EN MECATRÓNICA**

TRABAJO DE GRADO PREVIO A LA OBTENCIÓN DEL TITULO DE INGENIERO EN MECATRÓNICA

**TEMA:**

"SISTEMA DE CONTROL DE PESO PARA LLENADO DE SACOS DE HARINA DE 50 KG"

**AUTOR:** LUIS GABRIEL ROSERO ROSERO

**DIRECTOR:** ING. COSME MEJÍA

IBARRA- ECUADOR ABRIL 2013

### <span id="page-1-0"></span>**DECLARACIÓN**

Yo, LUIS GABRIEL ROSERO ROSERO, con cédula de identidad Nro. 040158571-6, manifiesto mi voluntad de ceder a la Universidad Técnica del Norte los derechos patrimoniales consagrados en la Ley de Propiedad Intelectual del Ecuador, artículos 4, 5 y 6, en calidad de autor del trabajo de grado denominado: SISTEMA DE CONTROL DE PESO PARA LLENADO DE SACOS DE HARINA DE 50 KG, que ha sido desarrollado para optar por el título de INGENIERO EN MECATRONICA en la Universidad Técnica del Norte, quedando la Universidad Técnica del Norte para ejercer plenamente los derechos cedidos anteriormente. En mi condición de autor me reservo los derechos morales de la obra antes citada. En concordancia suscribo este documento en el momento que hago entrega del trabajo final en formato impreso y digital a la Biblioteca de la Universidad Técnica del Norte.

Además, declaro bajo juramento que el trabajo aquí descrito es de mi autoría, que no ha sido previamente presentado para ningún grado o calificación profesional.

Luis Gabriel Rosero Rosero

### **CERTIFICACIÓN**

<span id="page-2-0"></span>En calidad de Director de Grado, presentado por el señor Luis Gabriel Rosero Rosero, para optar por el título de ingeniero en Mecatrónica, certifico que dicho trabajo fue realizado bajo mi supervisión.

> Ing. Cosme Mejía DIRECTOR C.I 1002641288

\_\_\_\_\_\_\_\_\_\_\_\_\_\_\_\_

### **AGRADECIMIENTO**

<span id="page-3-0"></span>Expreso mi agradecimiento:

A mis padres, Abraham Rosero por su apoyo incondicional y a mi madre Margot Rosero por estar siempre pendiente en mis cuidados.

A mi hermano Kevin Rosero por ser la fuente de inspiración de las metas cumplidas.

Al ingeniero Cosme Mejía, en calidad de director del proyecto, por su apoyo y guía para la culminación de este proyecto.

A los ingenieros Xavier Rosero y Carlos Obando por la colaboración prestada a la realización de este proyecto.

A mi amiga Patricia Guerrero que me supo apoyar en los momentos más difíciles.

A mis abuelitos, tíos, primos y amigos que siempre estuvieron siempre a expectativa de mis estudios.

Luis Gabriel Rosero Rosero

### **DEDICATORIA**

<span id="page-4-0"></span>Con mucho amor a una persona que aunque no esté aquí en estos momentos con su presencia, siempre estuvo y estará ahí su espíritu brindándome fuerza en los momentos más difíciles, él fue unos de los pilares más importantes para alcanzar el éxito y que me he llevado todos sus consejos y ejemplo que me dio en vida, para mi abuelito Ernesto Aquiles Rosero.

A mi padre Abraham Rosero que me brinda todo sus consejos y virtudes para ser cada vez una mejor persona y con la ayuda de mi madre Margot Rosero que me regala su amor, paciencia y dedicación.

A mi hermano Kevin Rosero y demás familiares que siempre pusieron un granito de arena para que continuara y perdurara en mis estudios universitarios.

Luis Gabriel Rosero Rosero

# ÍNDICE GENERAL

<span id="page-5-0"></span>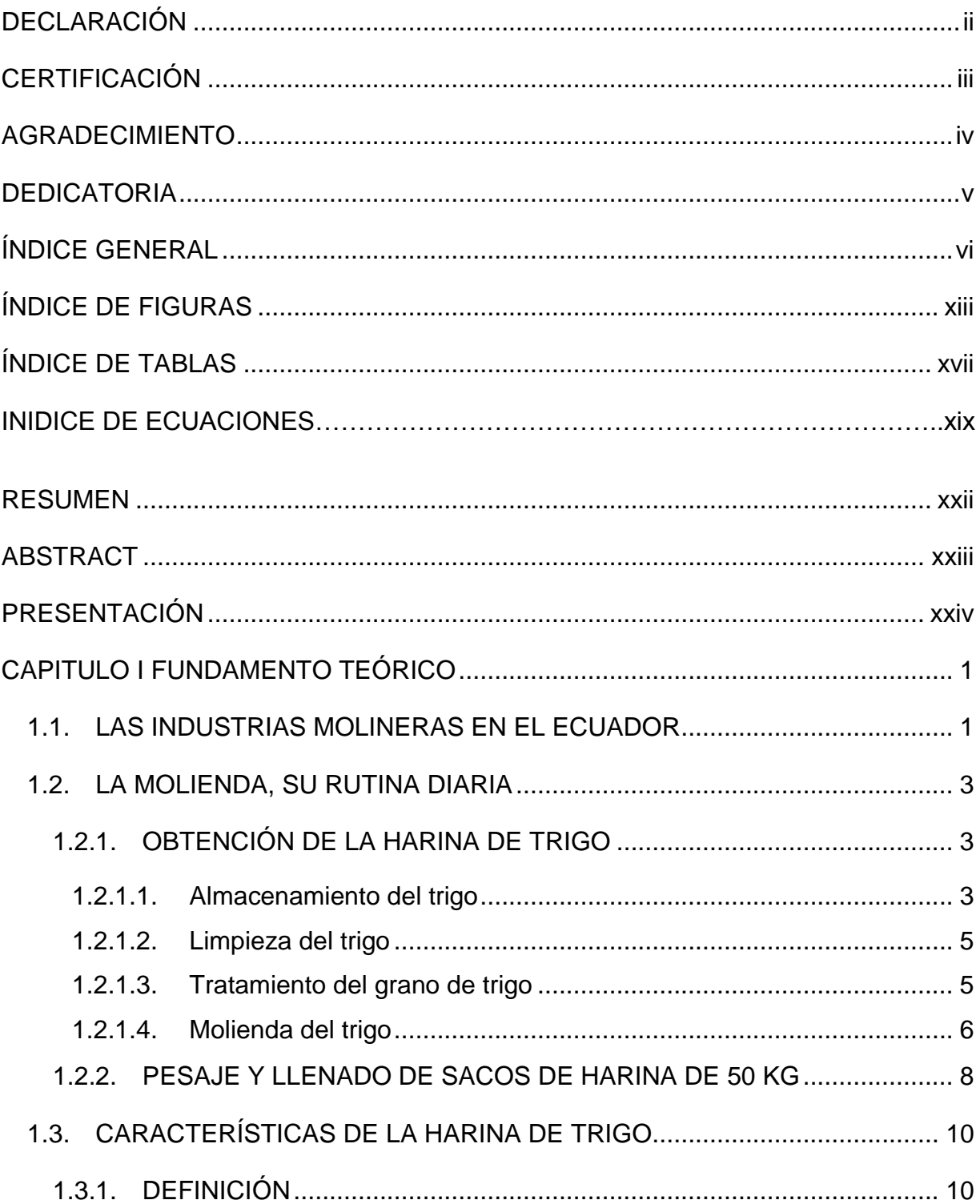

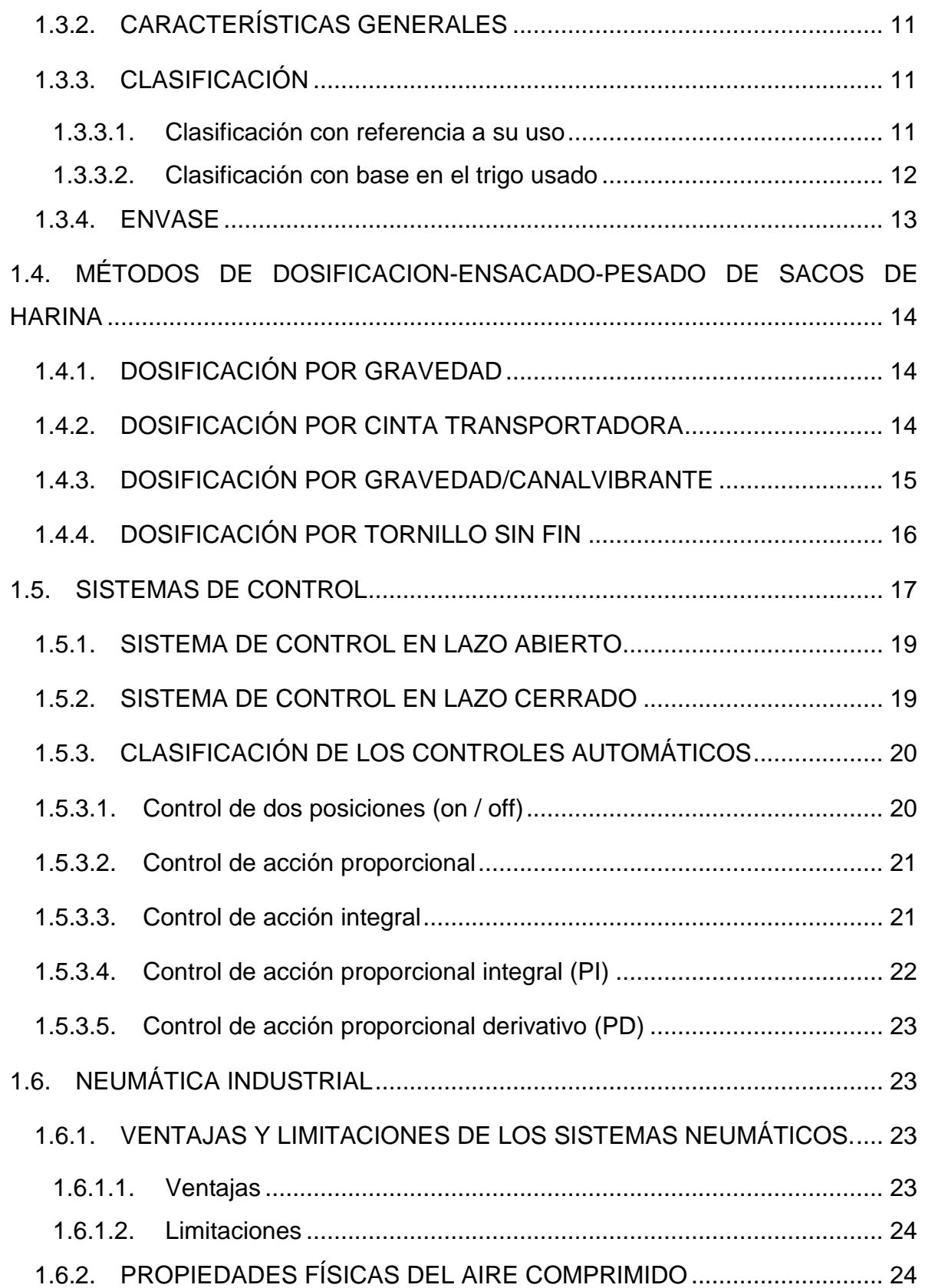

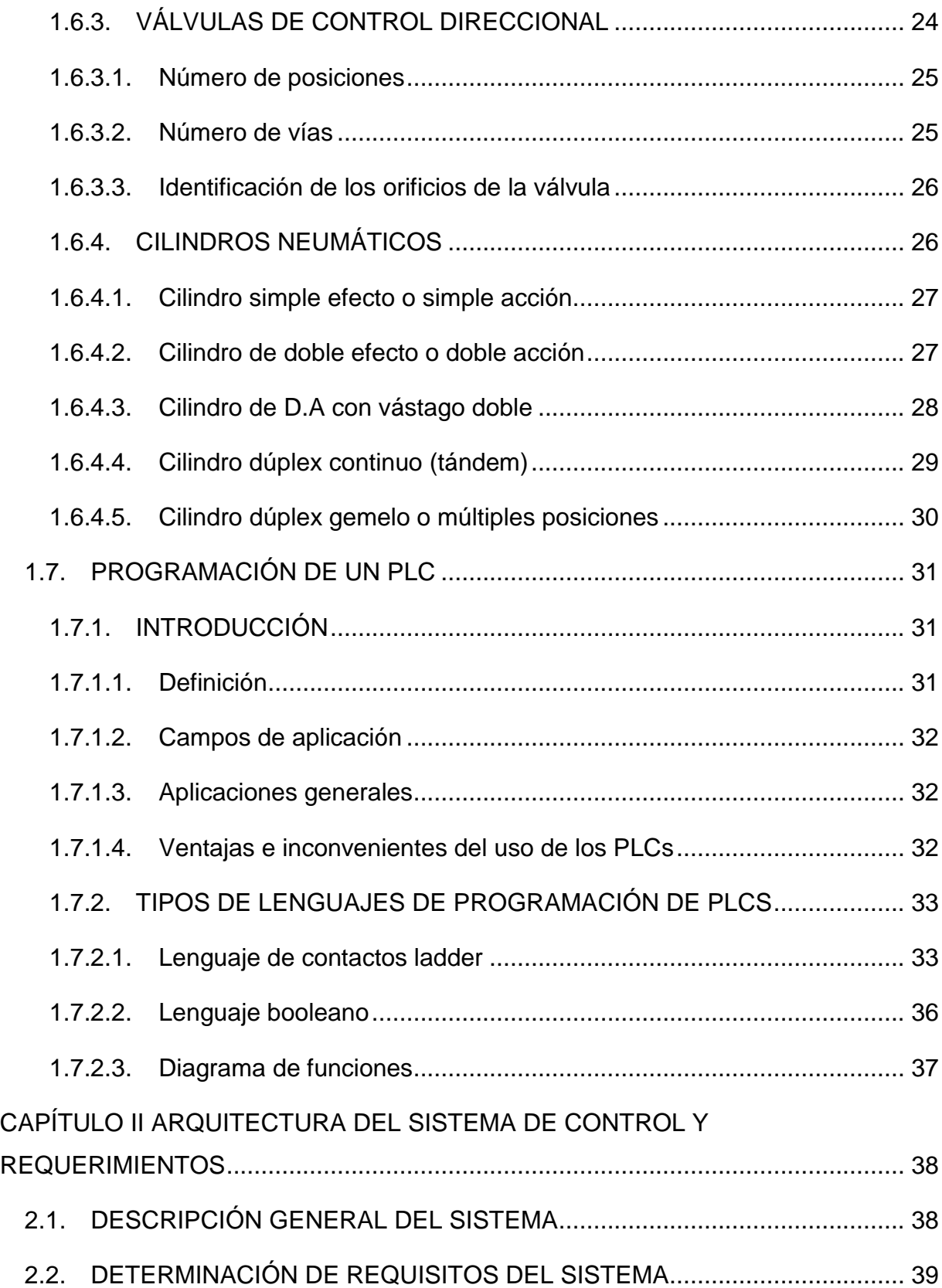

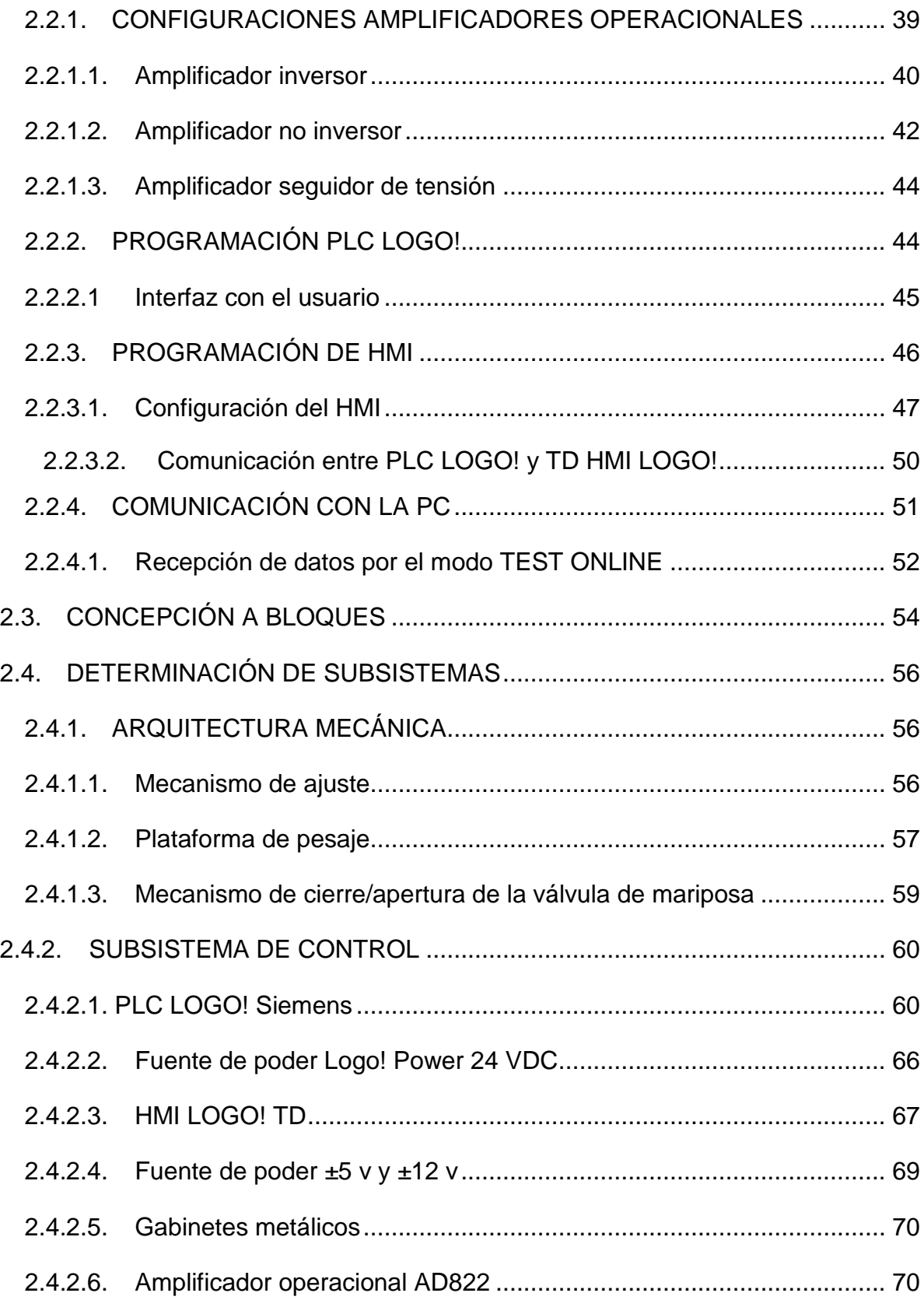

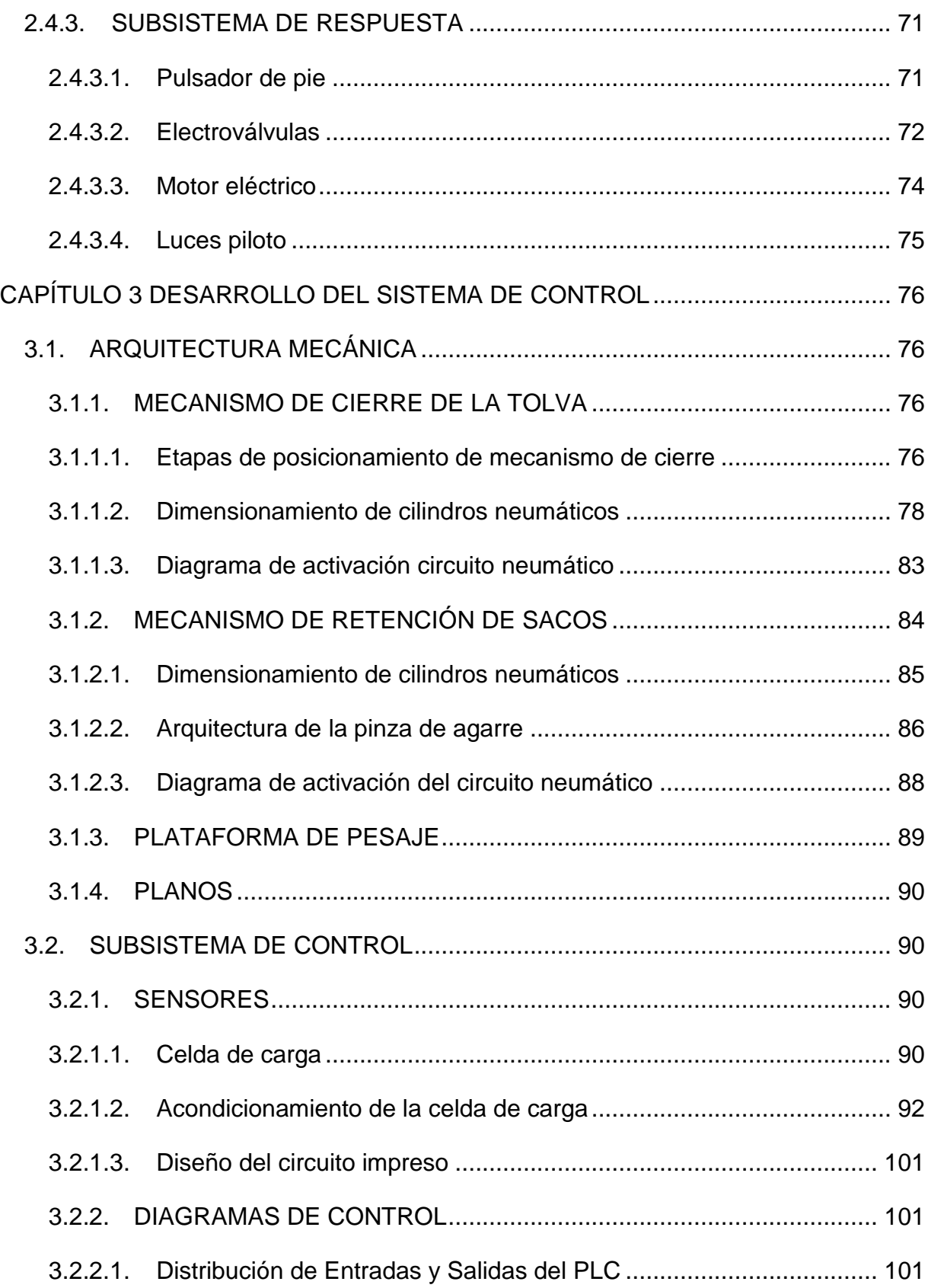

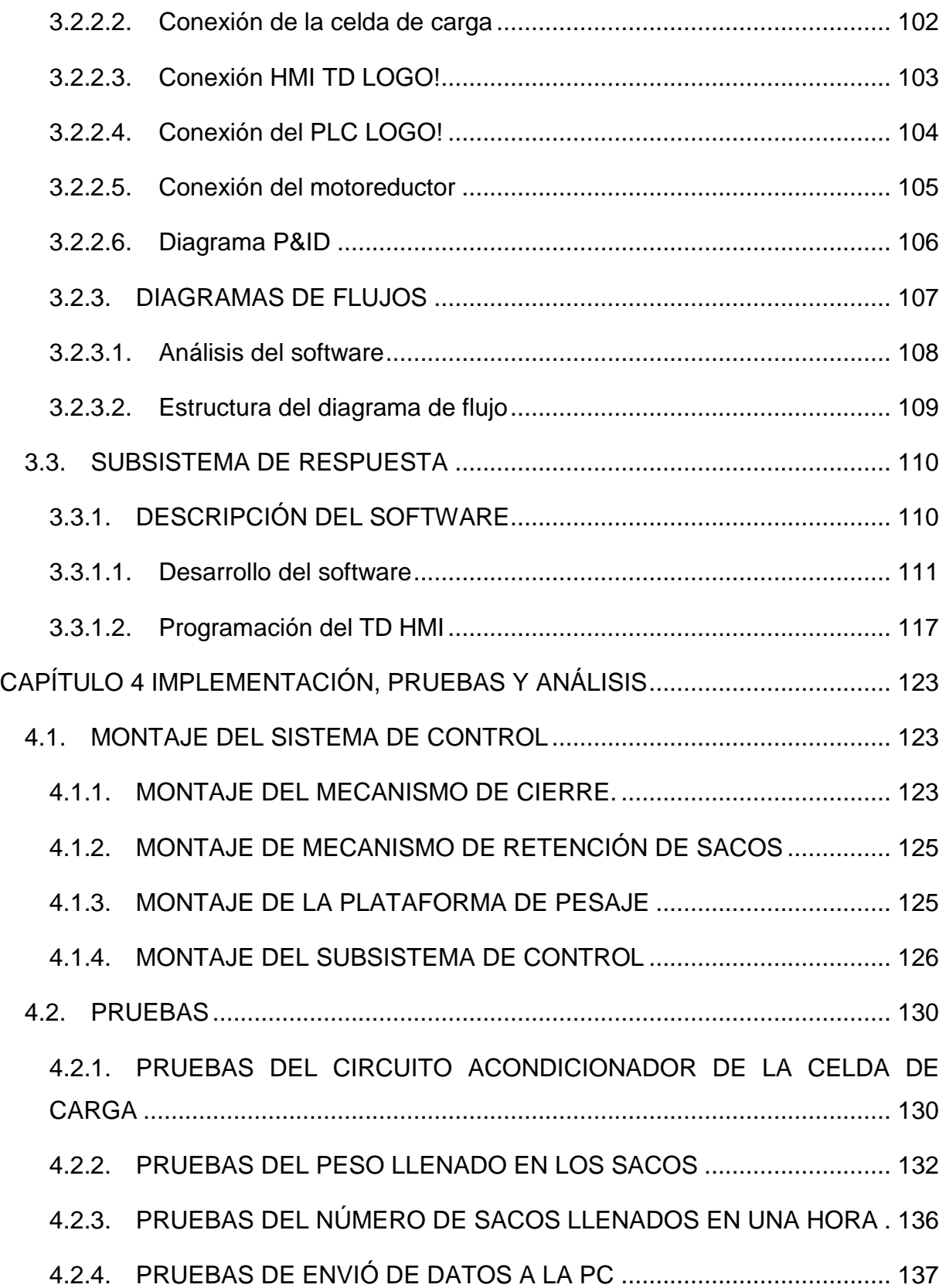

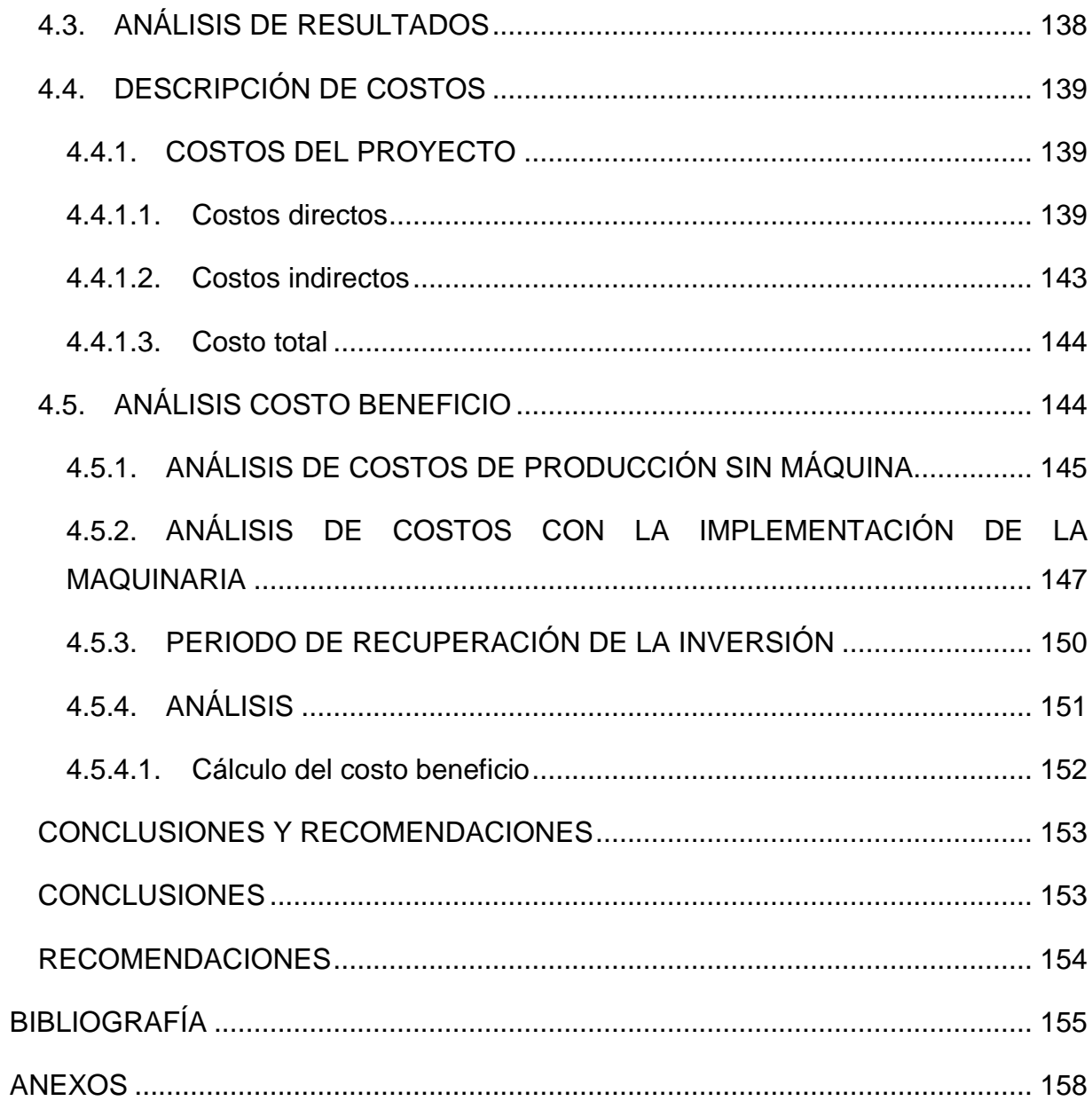

# **ÍNDICE DE FIGURAS**

# <span id="page-12-0"></span>**Capítulo I**

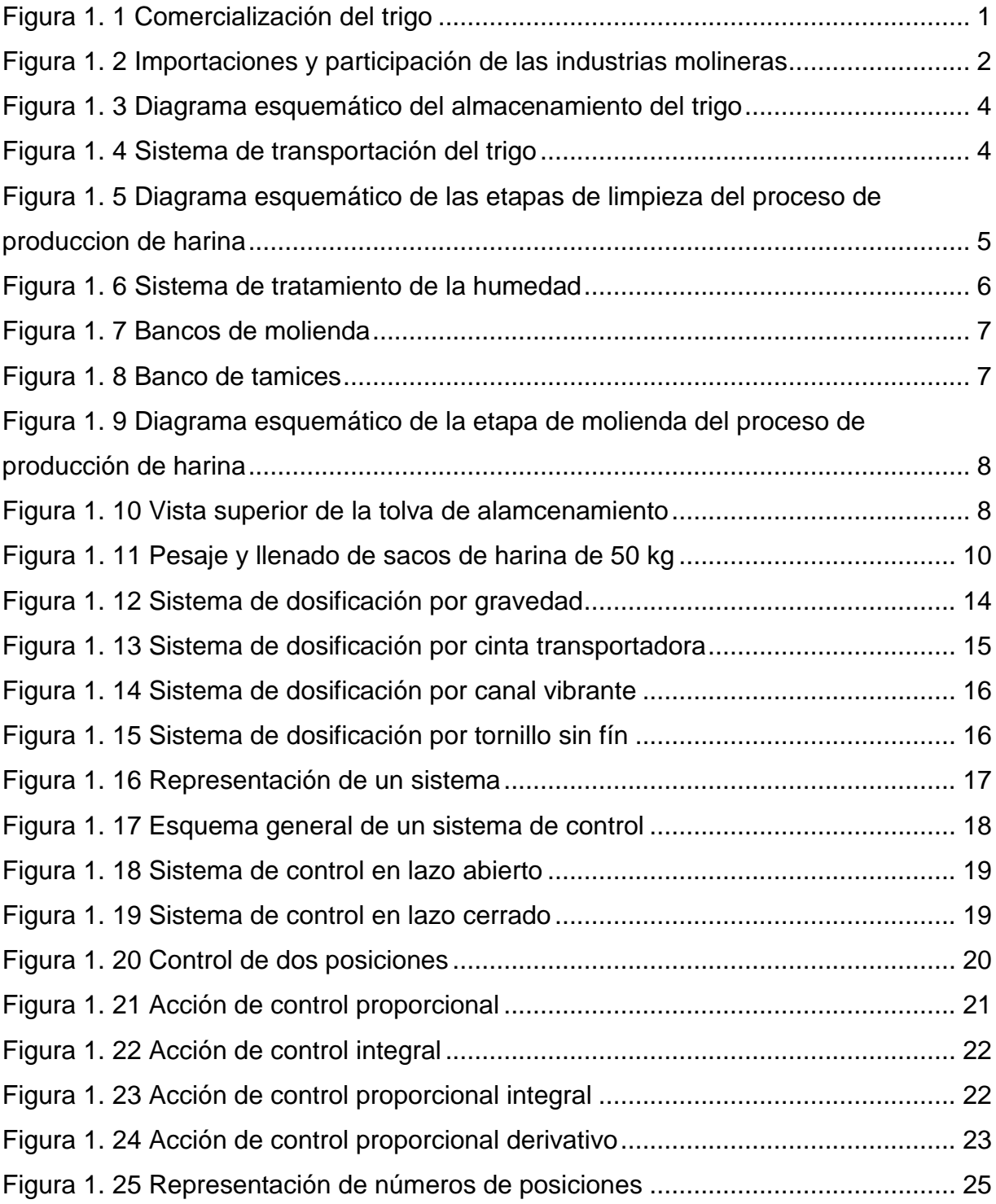

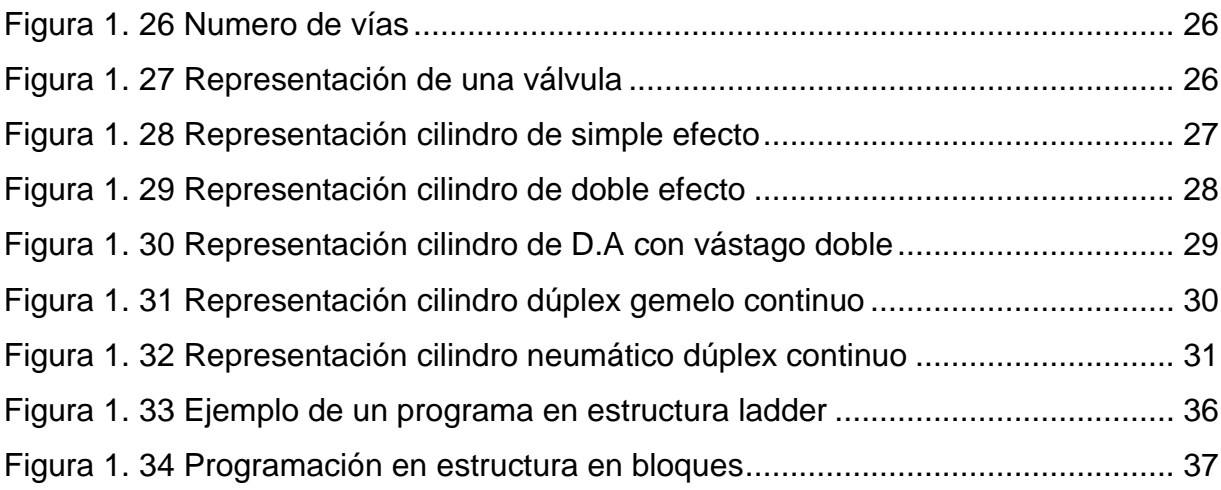

### **Capítulo II**

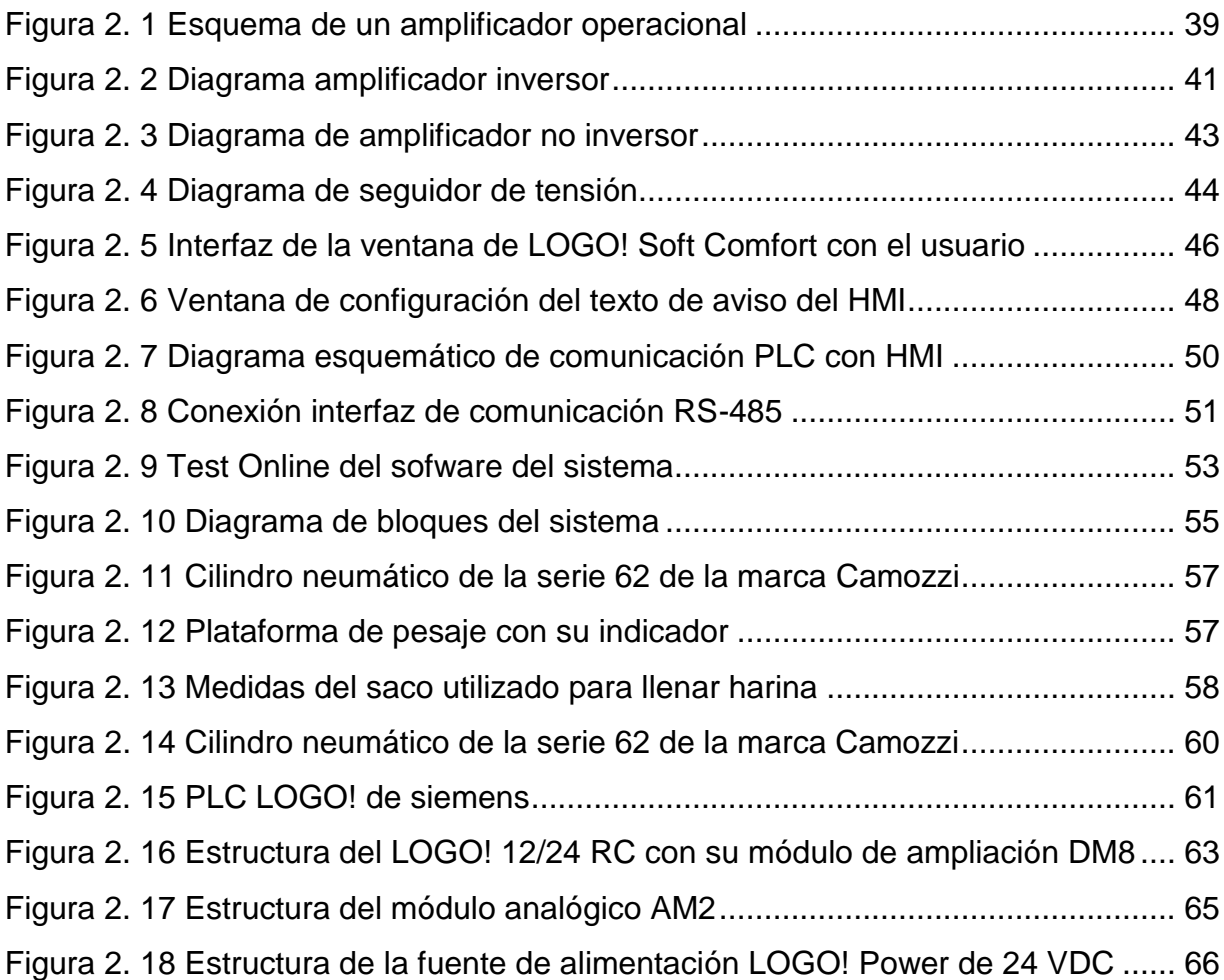

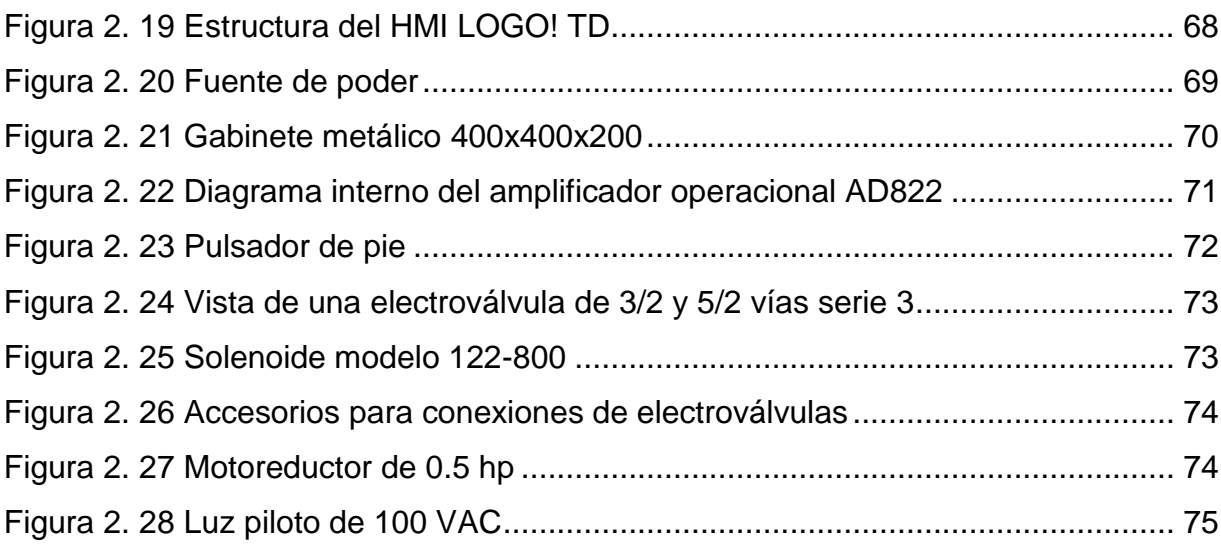

### **Capítulo III**

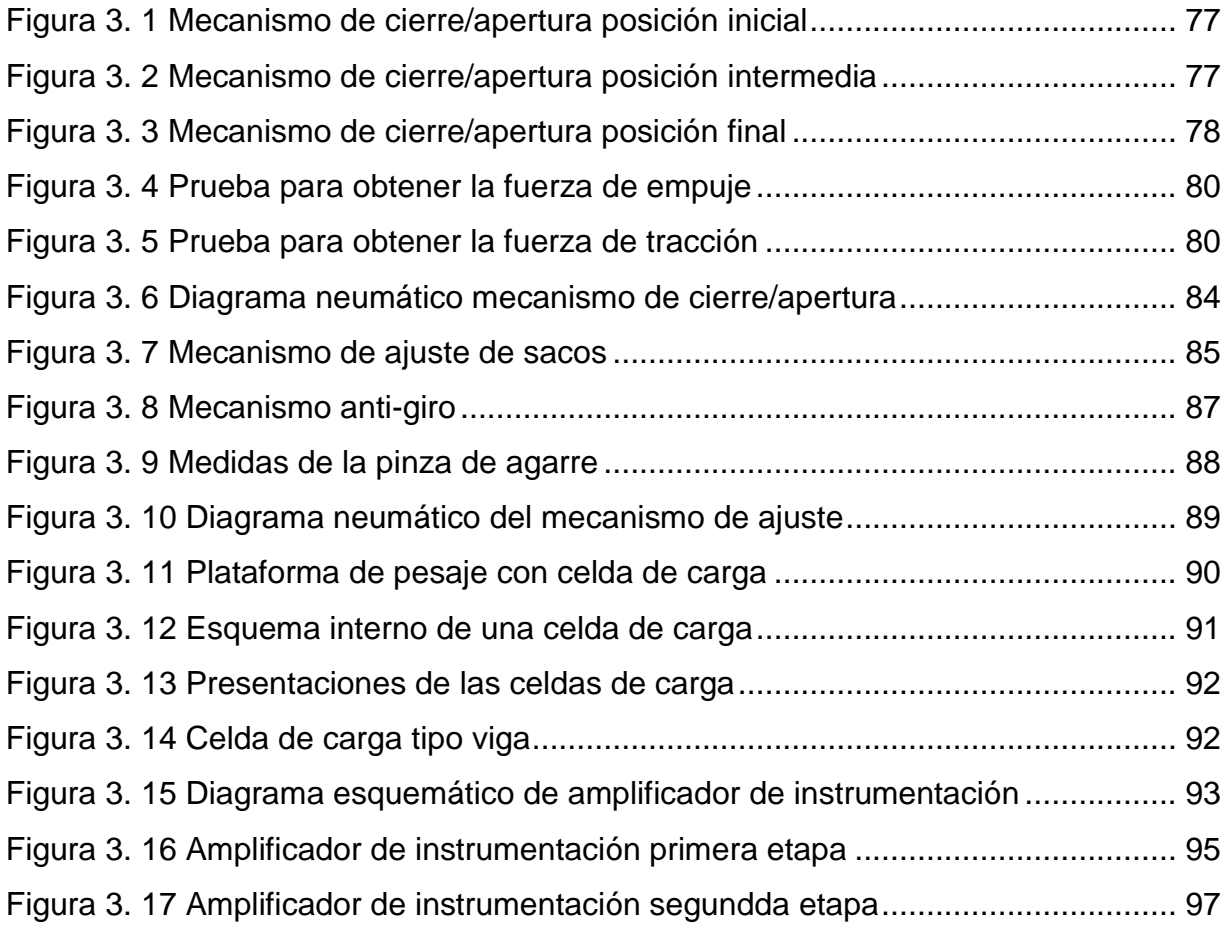

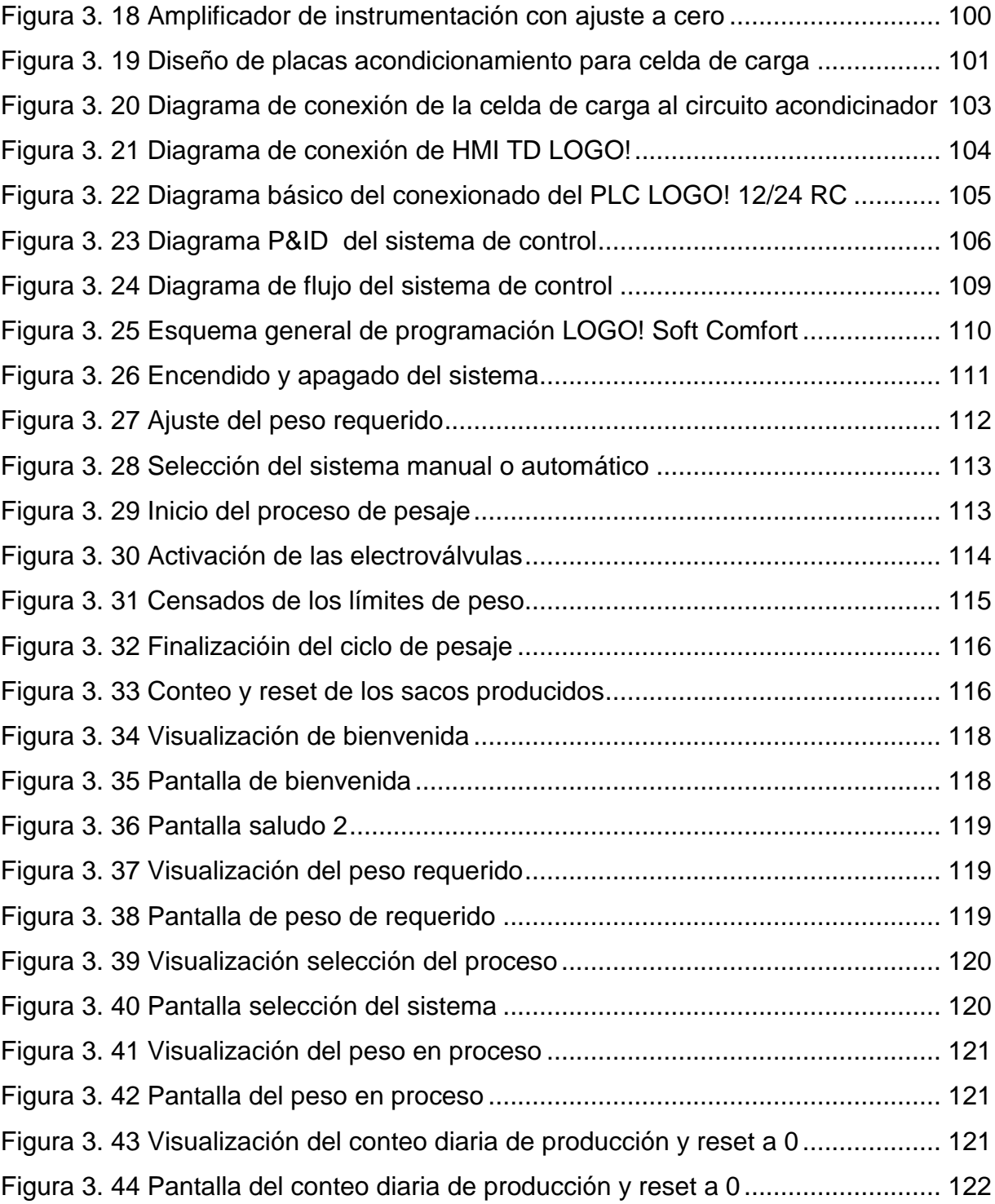

### **Capítulo IV**

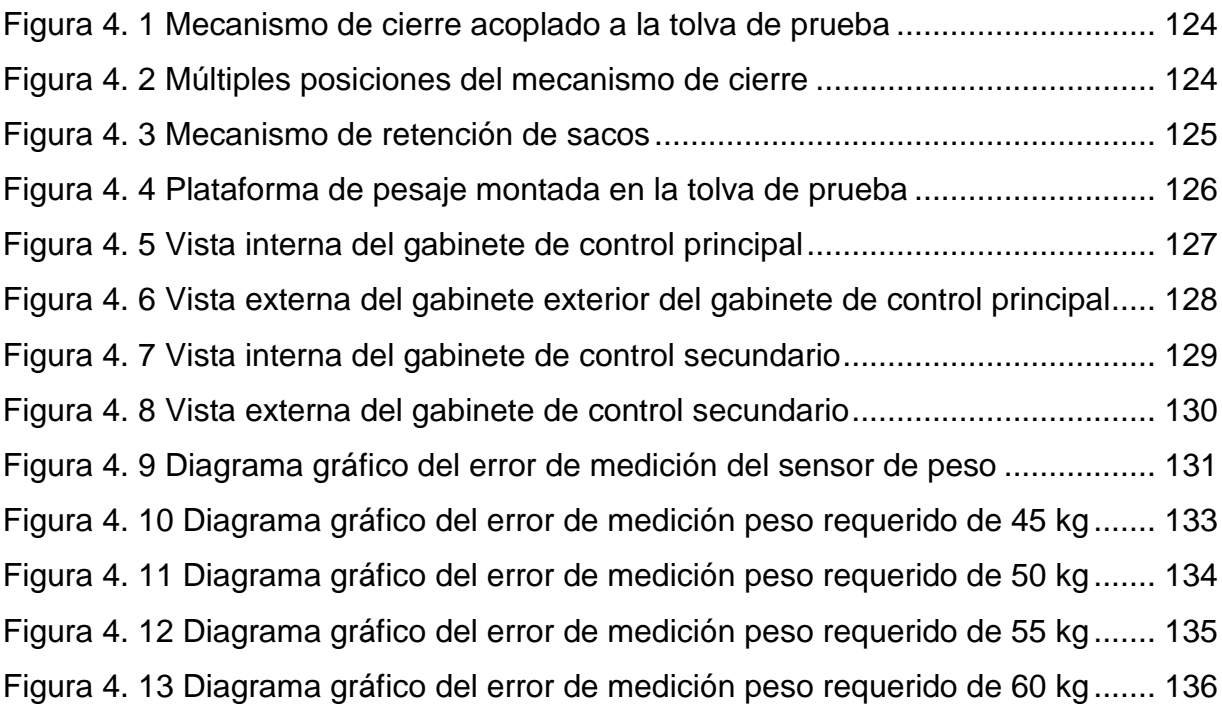

# **ÍNDICE DE TABLAS**

# <span id="page-16-0"></span>**Capítulo I**

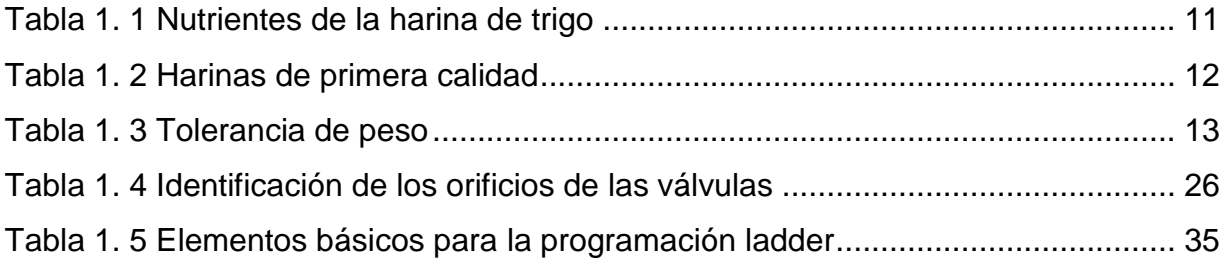

### **Capítulo II**

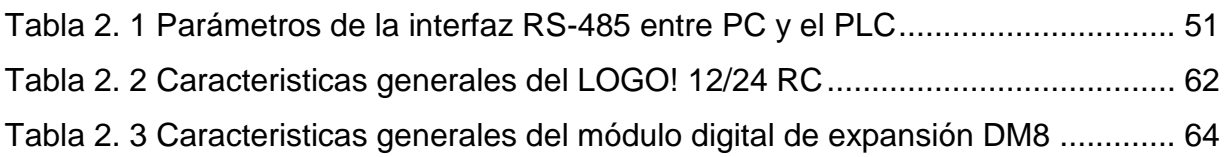

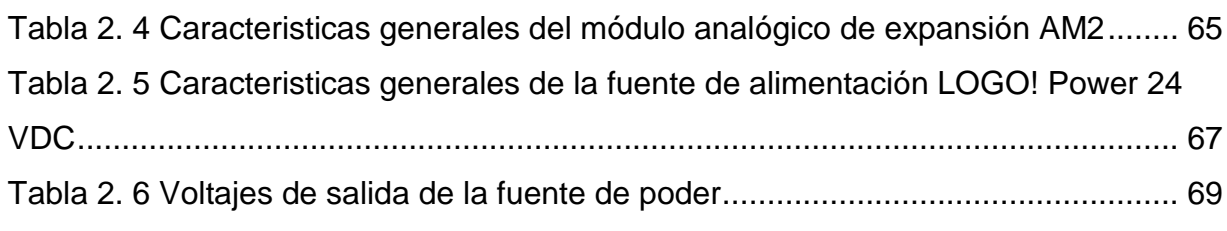

### **Capítulo III**

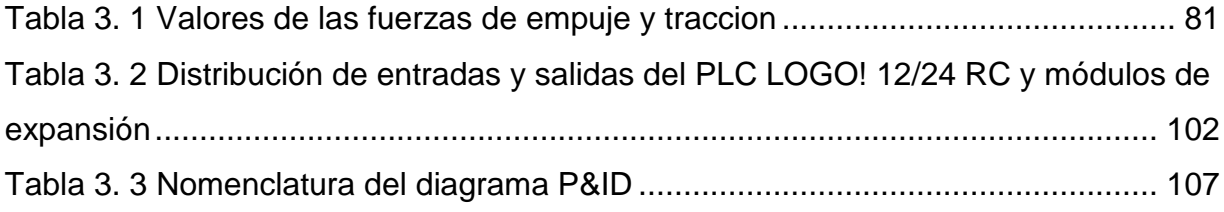

### **Capítulo IV**

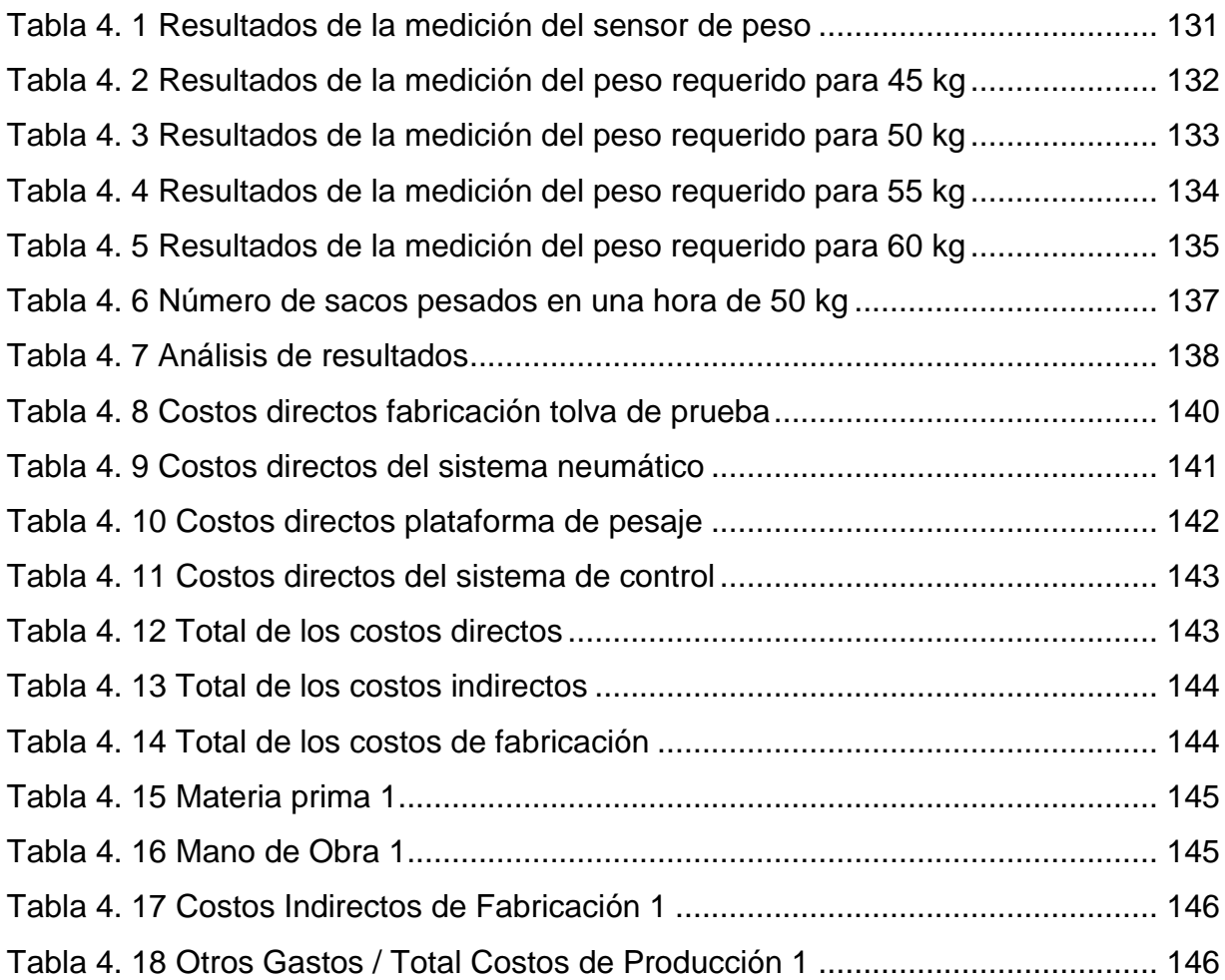

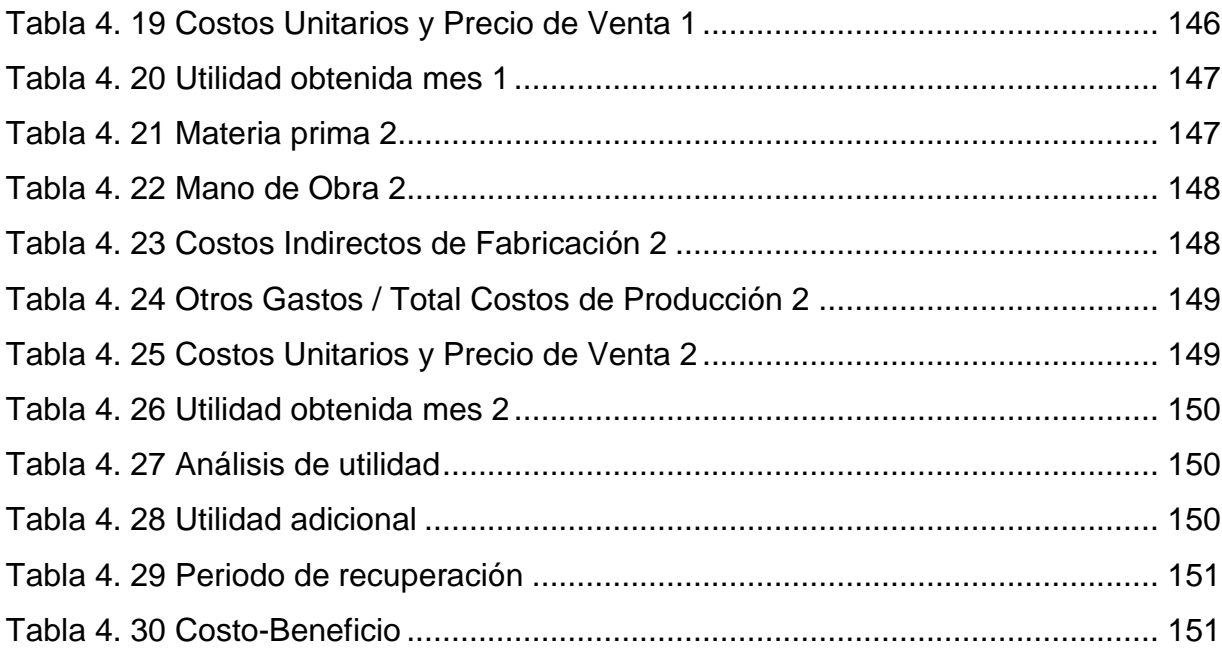

### **INDICE DE ECUACIONES**

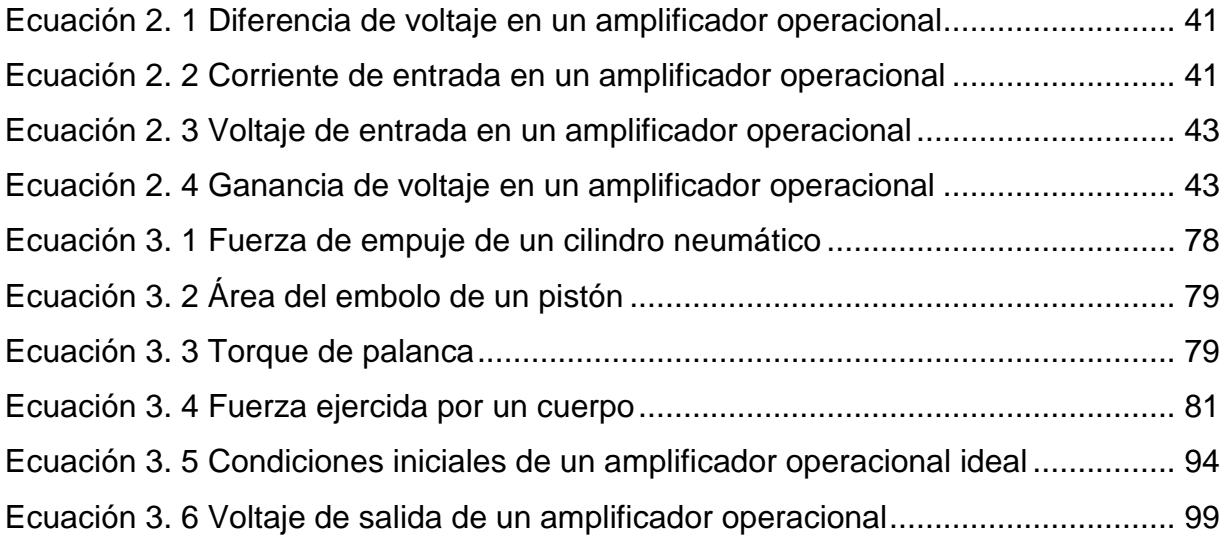

#### **LISTADO DE SIGLAS**

**PLC** Programmable Logic Controller o Controlador Lógico Programable. Es un disposit

ivo electrónico que es muy usado en la automatización industrial.

**HMI** Human Machine Interface o Interfaz Hombre – Máquina. Es el instrumento que presenta los datos a un operador (humano) y a través del cual éste controla el proceso.

**RS-485** Es un estándar de comunicación serial.

**USB** Bus Universal en Serie. Es un puerto que sirve para conectar periféricos a un ordenador.

**PC** Personal Computer o Computadora Personal.

**PCB** PrintedCircuitBoard o Circuito Impreso. Es un medio para sostener mecánicamente y conectar eléctricamente componentes electrónicos.

- **Kg** Medida de peso en kilogramos
- **mg** Medida de peso en miligramos
- **e(t)** Error generado de un sistema
- **m(t)** Salida de un sistema
- **k** Ganancia proporcional
- **ti** Constante tiempo integral
- **td** Constante tiempo derivativo
- **g** Medida de gravedad
- **kpa** Medida de presión en kilopascales
- **mm** Medida de longitud en milímetros
- **cm** Medida de longitud en centímetros
- **m** Medida de longitud en metros
- **R** Resistencia eléctrica en ohmios
- **V** Voltaje en voltios
- **I** Corriente en amperios
- **Zi** Impedancia de entrada
- **KUP** Esquema de contactos
- **FUP** Diagrama de funciones
- **F** Medida de fuerza
- **P** Medida de presión en psi
- **T** Medida de torque en newton por metro cuadrado N
- **N** Medida de fuerza en newton
- **G** Ganancia de un amplificador operacional
- **NC** Contacto normalmente cerrado

### **SISTEMA DE CONTROL DE PESO PARA LLENADO DE SACOS DE HARINA DE 50 KG**

Autor: Luis Gabriel Rosero Tutor: Ing. Cosme Mejía Año: 2013

#### **RESUMEN**

<span id="page-21-0"></span>El presente proyecto consiste en un sistema de control de pesado en el proceso de llenado de sacos de harina en forma rápida y precisa según normas técnicas de producción, sin la necesidad de realizarlo manualmente como se lo viene realizando en las pequeñas y medianas industrias molineras, y consta esencialmente de tres subsistemas. El sistema de control está diseñado para llenar y pesar sacos de 50 kg.

Subsistema de control, que realiza la adquisición de datos que envía la plataforma de pesaje que a través de una celda de carga, sensor para medir la cantidad de producto que se desea llenar, esta señal se ingresa a un programa informático en un PLC que accionará un sistema de cierre y apertura de la salida de la tolva. Además se dispone de una interface de visualización que llevará un conteo de los sacos producidos diariamente.

Subsistema mecánico, que consta de un mecanismo de ajuste de los sacos en la salida de la tolva con la finalidad de mantener sujeto el saco y evitar que el producto se derrame mientras se llena, y otro mecanismo para abrir o cerrar la válvula de mariposa que está incorporada en la tolva.

Subsistema de respuesta en el cual están vinculados las electroválvulas que accionarán a los cilindros neumáticos para dar inicio y fin del proceso de llenado y pesado de la harina.

Con la incorporación de este sistema de control al proceso de llenado y pesado se ha logrado aumentar la producción diaria optimizando tiempo y costos de una empresa molinera.

#### **WEIGHT CONTROL SYSTEM FOR FILLING MEAL BAGS 50 KG**

 Author: Luis Gabriel Rosero Tutor: Ing. Cosme Mejía Year: 2013

#### **ABSTRACT**

<span id="page-22-0"></span>This project consists of a heavy control system in the process of filling sacks of flour in quickly and accurately as production standards, without the need to do it manually as it has been doing in the small and medium milling industries, and essentially comprises three subsystems. The control system is designed to fill and weigh 50 kg bags.

Control subsystem, which performs sending data acquisition weighing platform through a load cell sensor for measuring the amount of product to be filled, this signal is input to a computer program that will trigger a PLC a locking and opening of the hopper outlet. It also has an interface that will display a count of the bags produced daily.

Mechanical subsystem, consisting of an adjusting mechanism of the sacks at the outlet of the hopper with the purpose of maintaining the bag subject and prevent product from spilling while filling, and another mechanism to open or close the butterfly valve is incorporated in the hopper.

Response subsystem which are connected to the solenoid to actuate the pneumatic cylinders to start and end of the filling process and heavy meal.

With the addition of this control system to process heavy filling and has managed to increase the daily production optimizing time and costs of a milling company.

#### **PRESENTACIÓN**

<span id="page-23-0"></span>Con ayuda de las tecnologías existentes en la actualidad se implementa el proyecto titulado "SISTEMA DE CONTROL DE PESO PARA LLENADO DE SACOS DE HARINA DE 50 KG", que garantizará a obtener productos de mejor calidad y la modernización de las instalaciones de las pequeñas y medianas industrias molineras de harina.

El presente proyecto está estructurado en 4 capítulos, los que describen a continuación.

En el primer capítulo se explican los pasos que se deben cumplir para obtener la harina de trigo, la rutina diaria de pesaje, las generalidades de sistemas dosificadores, introducción a la tecnología neumática, de control y algunos lenguajes de programación de PLCs.

En el segundo capítulo se detallan los subsistemas que convergen en este proyecto, destacando sus requerimientos de los elementos que conformarán el sistema principal.

En el tercer capítulo se presenta las características de los diseños mecánicos y de control, como los mecanismos de ajuste y cierre/apertura, los cálculos para acondicionar el sensor de peso, diagramas y flujogramas de control, con su respectiva explicación de la función que cumplen en el proceso.

En el cuarto capítulo se procede a la implementación de cada subsistema para montar el sistema principal, las pruebas de verificación del buen funcionamiento del sistema de control y un análisis de costos.

Y por último se describen las conclusiones y recomendaciones concebidas en este proyecto.

### **CAPITULO I**

# **FUNDAMENTO TEÓRICO**

<span id="page-24-1"></span><span id="page-24-0"></span>En este capítulo se da a conocer todos los fundamentos teóricos que servirán de base de estudio, necesarios para desarrollar con los objetivos propuestos de este plan de tesis.

### <span id="page-24-2"></span>**1.1. LAS INDUSTRIAS MOLINERAS EN EL ECUADOR**

La producción del trigo nacional abastece aproximadamente del 14% de la demanda local, porque ha debido a su precio y rendimiento, la comercialización la manejan directamente los pequeños productores y productores progresistas, estos últimos respaldados por la Fundación Ecuatoriana del trigo. (Muñoz, 2002)

El siguiente gráfico expresa la actividad molinera asociada al trigo y sus derivados.

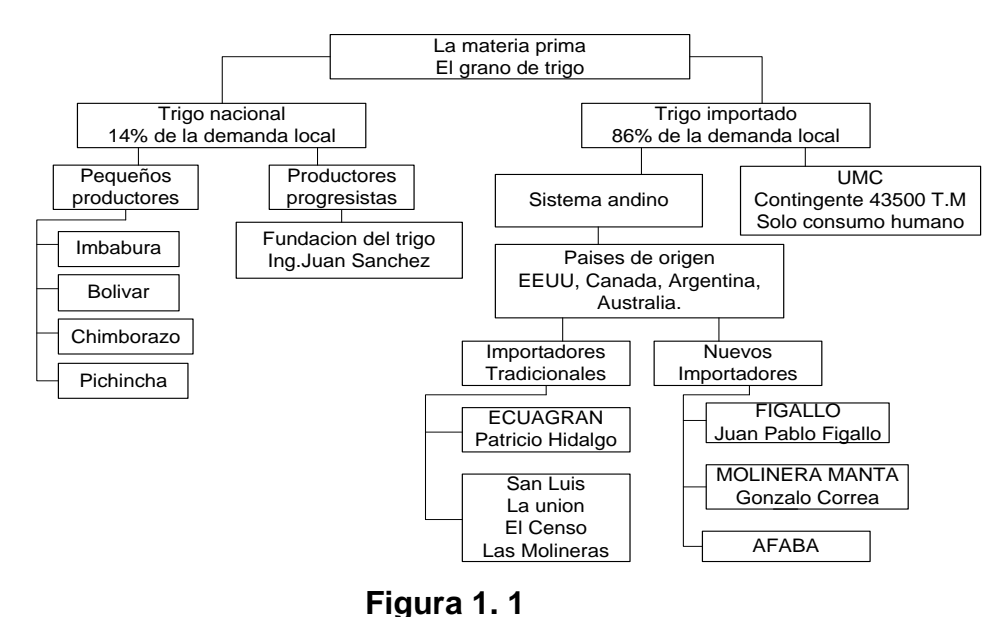

<span id="page-24-3"></span>**Comercialización del trigo** Fuente: Ángel Muñoz Jácome, Proyecto de grado, ESPOL, Instituto en ciencias Humanísticas y Económicas, Guayaquil Ecuador 2002, Página. 37

Las mejores condiciones que ofrece el trigo importado en cuanto a la calidad y precio, han incidido en las molineras que requieren del cereal en base a su estructura de comercialización en el trigo importado, siendo su demanda anual del 86%. (Muñoz, 2002)

La mayor cantidad del trigo importado se dirige a la obtención de pan y productos de panadería, las principales empresas implicadas en esta área son las industrias molineras, las mismas que se encuentran agrupadas por regiones. (Muñoz, 2002)

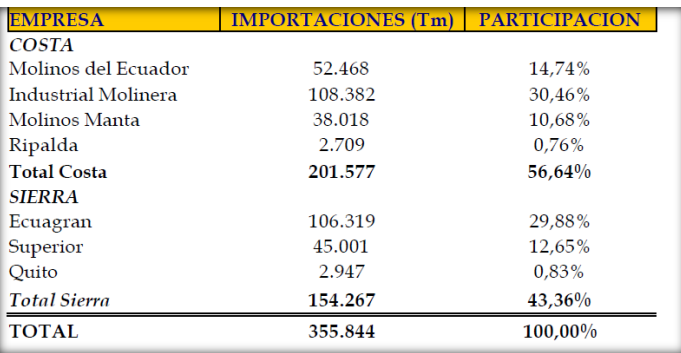

#### **Figura 1. 2**

#### **Importaciones y participación de las industrias molineras**

<span id="page-25-0"></span>Fuente: Ángel Muñoz Jácome, Proyecto de grado, ESPOL, Instituto en ciencias Humanísticas y Económicas, Guayaquil Ecuador 2002, Página. 38

Entre las industria están las que importan directamente el grano de trigo que constituye la materia prima y las que importan directamente harina de trigo, así como por ejemplo las empresas multinacionales Nestlé y Grilé. (Muñoz, 2002)

De todas las empresas importadoras anteriormente descritas, se destaca la participación de Ecuagran, quien es la que provee los derivados del trigo para empresas menores como: El Censo, la Unión, Cordillera, Royal, Prosarina, Imperial, Miraflores, Falimesa, San Luis, Mopasa. Además constan como importadores: La Universal, Molinos del Ecuador, entre otras. (Muñoz, 2002)

En la costa, las principales empresas de la industria molinera de harina son: Ripalda, Molagrin, Molinos del Ecuador, Molinera Manta, Figallo e Industrial Molinera S.A.

En la sierra son: Poultier, La Unión, Superior, Industria Harinera, Censo Quito, San Luis, Cóndor, Inguesa, Pastificio, Miraflores, Fénix, Puyol Perdomo, Royal, Lectro Moderno, Italia, Cordillera y Mopasa. (Muñoz, 2002)

### <span id="page-26-0"></span>**1.2. LA MOLIENDA, SU RUTINA DIARIA**

#### <span id="page-26-1"></span>**1.2.1. OBTENCIÓN DE LA HARINA DE TRIGO**

En la producción de harina, se identifica claramente varios subprocesos que son: Almacenamiento del grano de trigo, limpieza, molienda y el almacenamiento de harina.

#### <span id="page-26-2"></span>**1.2.1.1. Almacenamiento del trigo**

En esta etapa del proceso se resume en la llegada del trigo en camiones que son pesados en una plataforma, se pesa el camión lleno, y posteriormente se descarga el trigo en la fosa de recepción y se vuelve a pesar el camión vacío, obteniendo así la diferencia que es equivalente a la cantidad de trigo comprado.

Tras la recepción se lleva el trigo a la parte superior de los silos mediante elevadores, una vez en la parte superior un tornillo sin fin se encarga de distribuir el trigo en los distintos silos para su almacenamiento. (Pastor, 2008)

La figura 1.3 representa la obtención y almacenamiento del trigo que se realiza en la mayoría de las industrias molinera de harina, por medio de una prelimpieza antes de ser almacenado en los silos.

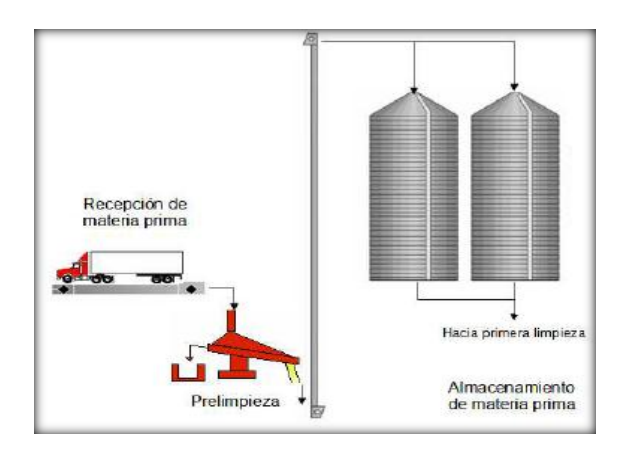

**Figura 1. 3**

#### **Diagrama esquemático de almacenamiento de trigo**

<span id="page-27-0"></span>Fuente: PÁSTOR, Isaac, Escuela Politécnica Nacional, "Desarrollo de un sistema SCADA para la producción de Harina en la Empresa Molino Electro Moderno S.A", Proyecto de titulación. En la figura 1.4 se detallan la desembocadura que tiene el cuarto de descarga donde llega inicialmente el trigo, para que con ayuda de un sistema mecánico de tornillo sin fin haga que los granos de trigo sean llevados hacia los elevadores de los silos de almacenamiento.

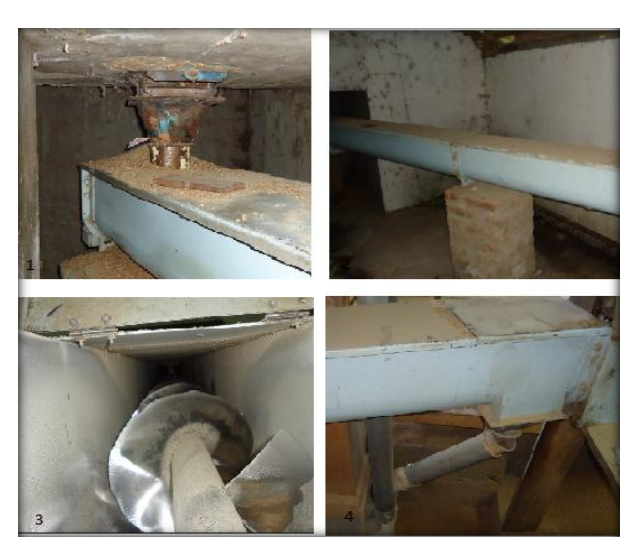

**Figura 1. 4**

### **Sistema de trasportación del trigo**

<span id="page-27-1"></span>1.- Tolva del cuarto de descarga. 2.- Sistema de trasportación. 3.- Parte interior del sistema de descarga. 4.- Transporte hacia el sistema elevador.

Fuente: Autor

#### <span id="page-28-0"></span>**1.2.1.2. Limpieza del trigo**

Para la etapa de limpieza se saca el trigo de los silos donde reposa, se lo hace pasar por distintos bloques, que ciernen los granos seleccionados, eliminando piedras, granos de otros cereales y desperdicios y además de contar con conductos de aspiración que retiran el polvo y cascaras constantemente. (Pastor, 2008)

Además mediante selectores de gravedad se utilizan para separar materiales basándose en la diferencia de peso o densidad, y posee un conjunto de tamices que eliminan rocas, palos y materiales livianos. (Pastor, 2008)

En la figura 1.5 se muestra el proceso de limpieza de los granos de trigo donde se detallan los pasos y los sistemas elevadores que intervienen en este ciclo.

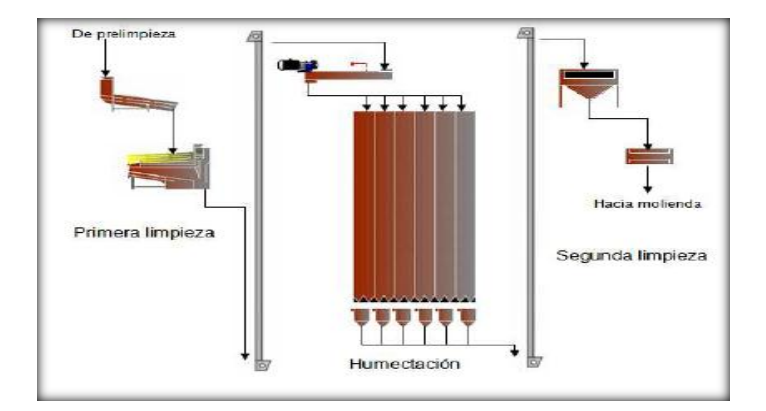

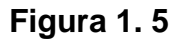

#### <span id="page-28-2"></span>**Diagrama esquemático de las etapas limpieza del proceso de producción de harina**

Fuente: PÁSTOR, Isaac, Escuela Politécnica Nacional, "Desarrollo de un sistema SCADA para la producción de Harina en la Empresa Molino Electro Moderno S.A", Proyecto de titulación.

#### <span id="page-28-1"></span>**1.2.1.3. Tratamiento del grano de trigo**

Posteriormente se acondiciona el trigo limpio agregando agua para que alcance un nivel de humedad entre 14-18% de agua, reposando en otro silo por un lapso de 12 a 24 horas. (Pastor, 2008)

Se indica en la figura 1.6 el sistema elevador que realiza la trasportación de los granos de trigo hacia el proceso del tratamiento de la humedad y su respectivo silo de almacenamiento.

<span id="page-29-1"></span>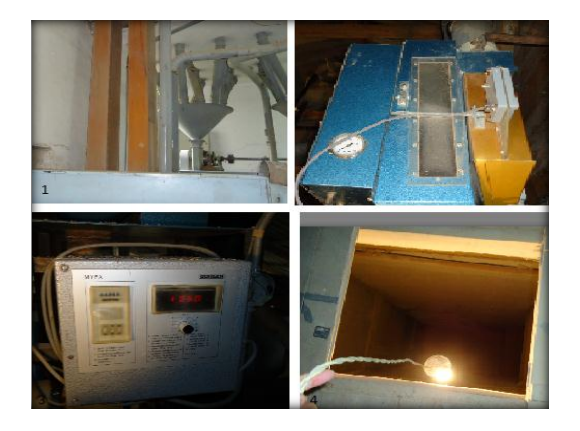

**Figura 1. 6 Sistema de tratamiento de humedad**

1.- Sistema de elevación 2.- Sistema de tratamiento de humedad 3. Calibración de humedad 4.- Profundidad de Silo Fuente: Autor

#### <span id="page-29-0"></span>**1.2.1.4. Molienda del trigo**

En la molienda se separa el endospermo del trigo del cual proviene la harina, para la obtención del trigo se tritura el trigo húmedo mediante distintos tipos de rodillos y posteriormente se los tamiza para separar las fracciones ya listas. Las fracciones gruesas requerirán una trituración y un tamizado más fino. (Nicola, 2009)

En la figura 1.7 se muestra los bancos de molienda que corresponden a los ciclos de moler y cernir, varias veces hasta obtener la mayor cantidad de harina de cada grano.

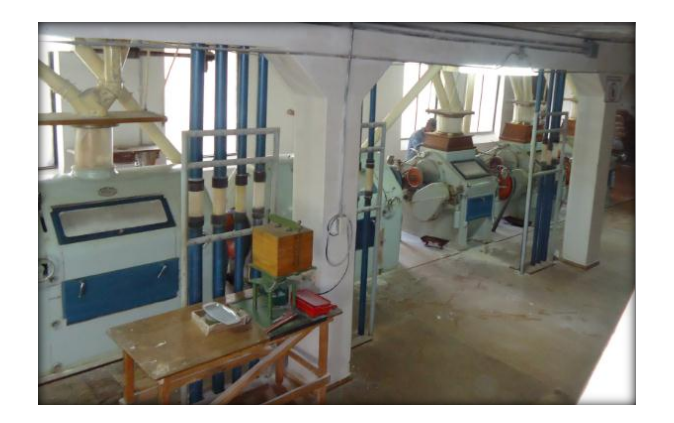

#### **Figura 1. 7**

#### **Bancos de molienda** Fuente: Autor

<span id="page-30-0"></span>Además se dosifica aditamentos a la harina para cumplir las normas de consumo humano.

Finalmente la harina y sus derivados son ensacados para almacenarlos previo a su venta.

En la figura 1.8 se indica el banco de tamices que están presenten en la mayoría de industrias molineras los cuales tienen el objetivo de separar y cernir la harina y sus derivados.

<span id="page-30-1"></span>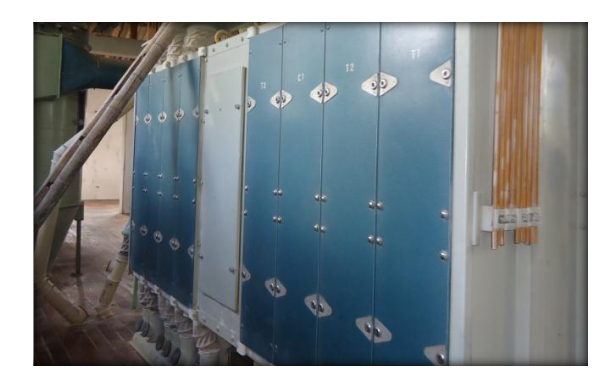

**Figura 1. 8**

#### **Banco de tamices**

Fuente: Autor

Este subproceso se lo puede resumir con la figura 1.9 que muestra un proceso más detallado de la trituración de los granos de trigo para obtener la harina, esto se lo realiza en varios procesos, además de dosificar aditamentos que constituyen como parte final del proceso de la harina de trigo.

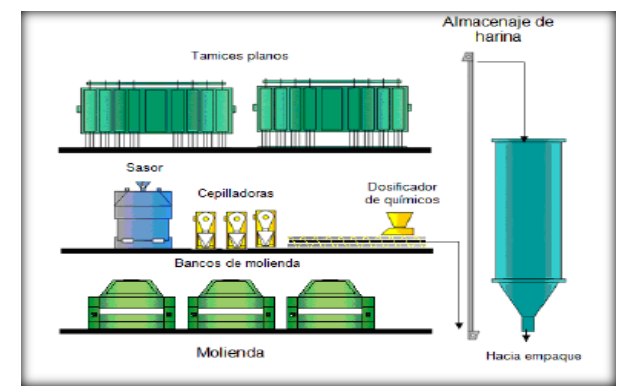

**Figura 1. 9**

#### <span id="page-31-1"></span>**Diagrama esquemático de la etapa de molienda del proceso de producción de harina**

Fuente: PÁSTOR, Isaac, Escuela Politécnica Nacional, "Desarrollo de un sistema SCADA para la producción de Harina en la Empresa Molino Electro Moderno S.A", Proyecto de titulación.

#### <span id="page-31-0"></span>**1.2.2. PESAJE Y LLENADO DE SACOS DE HARINA DE 50 KG**

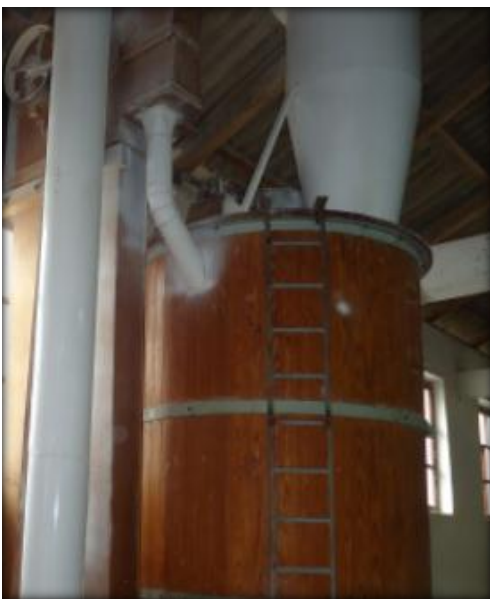

**Figura 1. 10**

<span id="page-31-2"></span>**Vista superior de la tolva de almacenamiento** Fuente: Autor

La harina después del proceso de dosificación, llega a reposar en una tolva de almacenamiento, como lo indica la figura 1.10, para lo cual posteriormente pasará a ser distribuida y pesada en sacos de 50 kg.

El proceso para obtener un saco de 50 kg de acuerdo a experiencias conocidas es el siguiente:

Ubicación de los sacos de harina

La tolva de almacenamiento tiene una boca circular de aproximadamente 30cm de diámetro en el cual se colocan los sacos para ser llenado.

Llenado del producto

Igual en la boca de la tolva se procede a manipular en forma proporcional una palanca que abre la tapa de retención del producto y hace que caiga la harina con la ayuda de unas paletas internas que contiene internamente el sistema.

Pesado de los sacos

Finalmente el peso requerido se lo realiza en una balanza electrónica donde se extrae o se coloca harina hasta determinar el peso requerido.

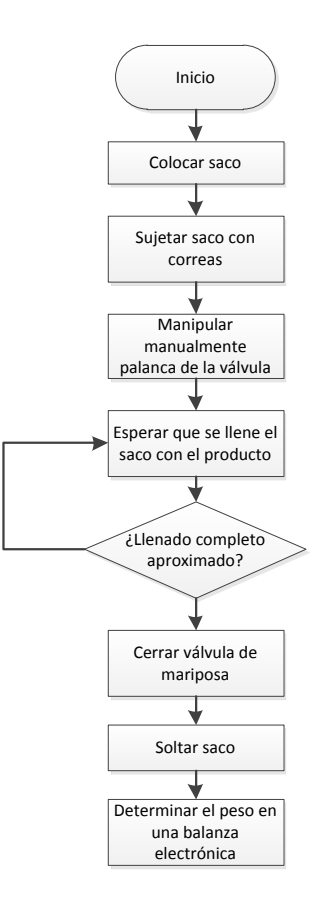

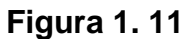

#### <span id="page-33-2"></span>**Diagrama proceso de pesaje y llenado manual de sacos de 50 kg**

Fuente: Autor

### <span id="page-33-0"></span>**1.3. CARACTERÍSTICAS DE LA HARINA DE TRIGO**

#### <span id="page-33-1"></span>**1.3.1. DEFINICIÓN**

Harina de trigo es el producto obtenido de la molturación y cernido del trigo maduro, limpio y debidamente acondicionado.

#### <span id="page-34-0"></span>**1.3.2. CARACTERÍSTICAS GENERALES**

Según ITENTEC (1986), la harina de trigo debe tener las siguientes características.

- Deberán estar libres de toda sustancia o cuerpo extraño a su naturaleza.
- No podrá obtenerse a partir de granos fermentados o a partir de granos descompuestos como consecuencia del ataque de hongos, roedores o insectos.
- Deberá tener la consistencia de un polvo fluido en toda su masa excepto la integral y la semi-integral, sin grumos de ninguna clase.
- No se permitirá el comercio de aquellas que tengan olor de ácido o en general olor diferente al característico de la harina.
- La harina enriquecida deberá contener los nutrientes siguientes: tiamina, riboflavina, niacina y hierro, en forma asimilable y en las proporciones que se indican a continuación.

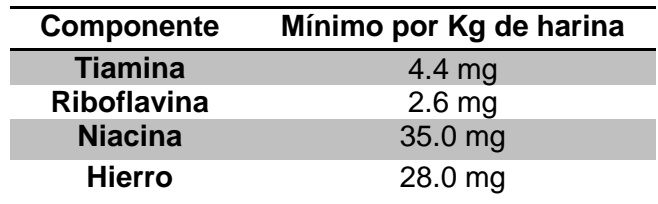

#### **Tabla 1. 1**

#### **Nutrientes de la harina de trigo**

Fuente: [www.bvindecopi.gob.pe/normas/205.027.pdf](http://www.bvindecopi.gob.pe/normas/205.027.pdf)

#### <span id="page-34-3"></span><span id="page-34-1"></span>**1.3.3. CLASIFICACIÓN**

#### <span id="page-34-2"></span>**1.3.3.1. Clasificación con referencia a su uso**

Las harinas de trigo se dividirán en panificables y para otros usos industriales, en base a la calidad del trigo usado. (RTCR, 1967)

#### <span id="page-35-0"></span>**1.3.3.2. Clasificación con base en el trigo usado**

#### *1.3.3.2.1. Harinas de primera calidad*

Las harinas de primera calidad son las harinas de trigo duro de primera, de invierno, de trigo blando y harina de mezcla de las anteriores con porcentajes de humedad y de cenizas superiores a 14.0 % y 0.5 respectivamente y con un contenido de proteína mayor de los señalados en la tabla 1.2.

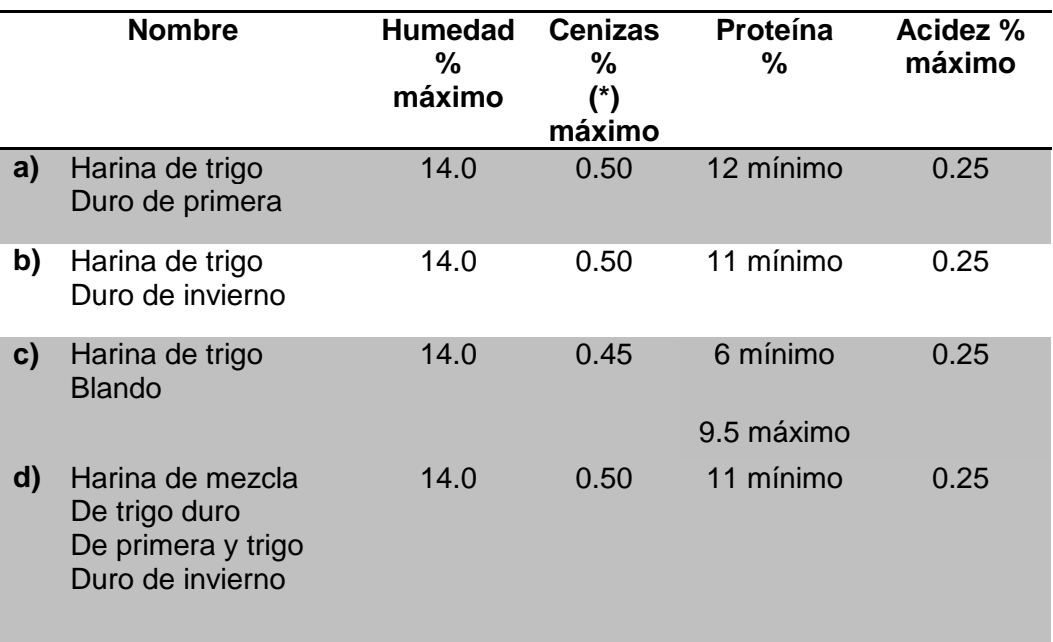

#### **Tabla 1. 2**

#### **Harinas de primera calidad**

<span id="page-35-1"></span>Fuente[:www.pgr.go.cr/scij//busqueda/normativa/Normas/nrm\\_repartidor.asp?param](http://www.pgr.go.cr/scij/busqueda/normativa/Normas/nrm_repartidor.asp?param%201=NRA&n)  [1=NRA&nV](http://www.pgr.go.cr/scij/busqueda/normativa/Normas/nrm_repartidor.asp?param%201=NRA&n)alor1=1&nValor2=53717&nValor3=74309&nValor5=2&nValor6=17/09/2008&strTipM=FA

#### *1.3.3.2.2. Harina de otras calidades*

Las harinas de otras calidades son las harinas de trigo duro con porcentajes de humedad y de cenizas inferiores a 14.0 % y 0.5 %respectivamente, o con un contenido de proteína inferior a los mínimos señalados en la tabla 1.2 para las harinas de primera calidad.
Harinas con grado de acidez superior a 0.25% se considerarán no aptas para el consumo humano. (RTCR, 1967)

*1.3.3.2.3. Harina enriquecida* 

Con este nombre se designa la harina de trigo enriquecida con vitaminas, sales minerales y otras substancias de valor biológico específico. (RTCR, 1967)

#### **1.3.4. ENVASE**

La harina de trigo se presentará al comercio en envases de material adecuado que respondan a los requisitos sanitarios. Los llevarán las siguientes indicaciones: marca registrada, harina de trigo enriquecida, nombre o razón social del fabricante, ubicación de la fábrica, licencia del Ministerio de Salubridad Pública, peso neto al envasar expresado en el sistema métrico decimal, pudiendo indicarse optativamente, la equivalencia en libras de cuatrocientos sesenta (460) gramos. (ITINTEC, 1986)

El peso neto tendrá una tolerancia de:

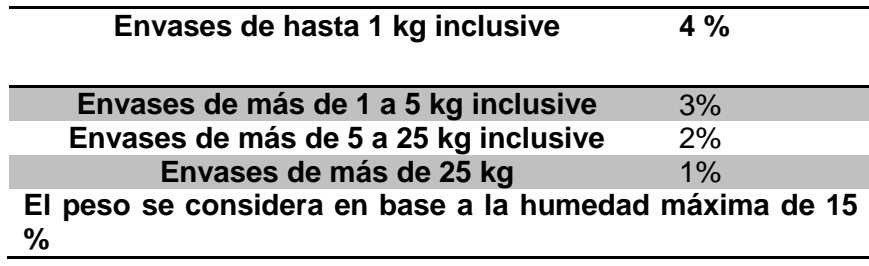

#### **Tabla 1. 3**

#### **Tolerancia de peso**

Fuente: www.bvindecopi.gob.pe/normas/205.027.pdf

# **1.4. MÉTODOS DE DOSIFICACION-ENSACADO-PESADO DE SACOS DE HARINA**

# **1.4.1. DOSIFICACIÓN POR GRAVEDAD**

Cuando se aprovecha la gravedad para la dosificación de fluidos, polvos, granos, etc., los sistemas que constituyen a este proceso se simplifican gradualmente, a tal punto de controlarse solo en la apertura y cierre de válvulas de paso que comunican el producto hacia el recipiente. (PAYPER, 2012)

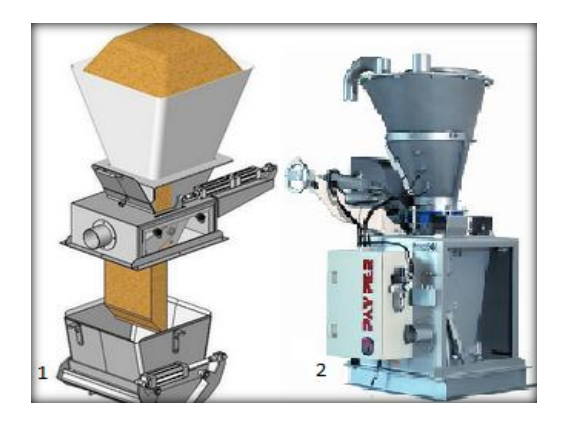

**Figura 1. 12**

# **Sistema de dosificación por gravedad**

1.- Diagrama esquemático 2.- Pesadora pn-20/CGM (Válvula de mariposa) Fuente: [www.payper.com/dosificador-tipo-cg-gravedad\\_0#ticker](http://www.payper.com/dosificador-tipo-cg-gravedad_0#ticker)

# **1.4.2. DOSIFICACIÓN POR CINTA TRANSPORTADORA**

Una cinta transportadora es un sistema de transporte continuo formado básicamente por una banda continua que se mueve entre dos tambores.

La banda es arrastrada por fricción por uno de los tambores, que a su vez es accionado por un motor. El otro tambor suele girar libre, sin ningún tipo de accionamiento, y su función es servir de retorno a la banda. La banda es soportada por rodillos entre los dos tambores. (PAYPER, 2012)

Debido al movimiento de la banda el material depositado sobre la banda es transportado hacia la tolva de accionamiento donde la banda gira y da la vuelta en sentido contrario. En esta zona el material depositado sobre la banda es vertido fuera de la misma debido a la acción de la gravedad. (PAYPER, 2012)

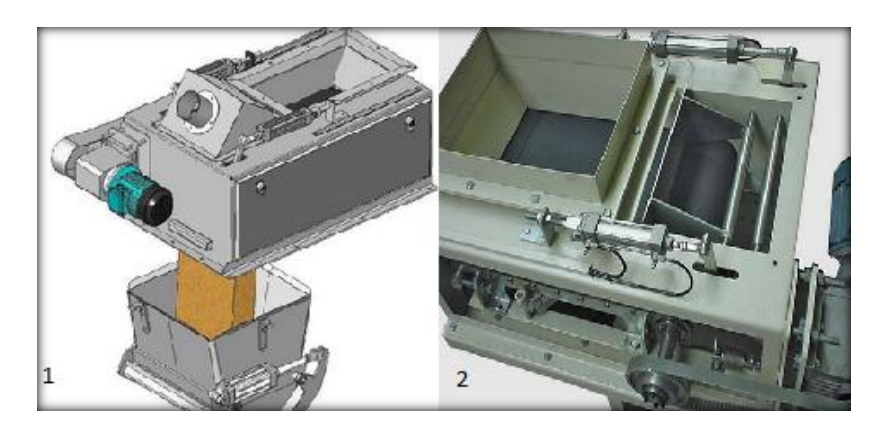

# **Figura 1. 13**

# **Sistema de dosificación por cinta transportadora**

1.- Diagrama esquemático 2.- Pesadora PN-20/CT (estándar)

Fuente: [www.payper.com/dosificador-cinta-transportadora\\_0#ticker](http://www.payper.com/dosificador-cinta-transportadora_0#ticker)

# **1.4.3. DOSIFICACIÓN POR GRAVEDAD/CANALVIBRANTE**

De igual manera que la dosificación por gravedad se aprovecha la caída del producto, pero con un complemento extra que es la vibración del canal por donde sale el producto hacia su recipiente, aumentado el desempeño del sistema de dosificación. (PAYPER, 2012)

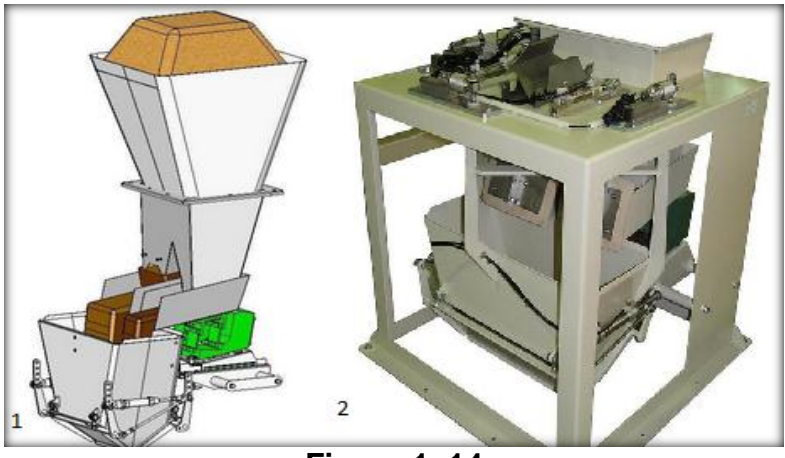

**Figura 1. 14**

# **Sistema de dosificación por canal vibrante**

1.- Diagrama esquemático 2.- Pesadora PN-20/CV Fuente: www.payper.com/dosificador-canal-vibrante\_0#ticker

# **1.4.4. DOSIFICACIÓN POR TORNILLO SIN FIN**

Por la gran prestación y diseño de los transportadores sin fin se los ha utilizado para la fabricación de sistemas de dosificación. (PAYPER, 2012)

Estos transportadores están formados por aspas helicoidales o seccionales montadas en un eje que gira a cierta velocidad determinada por un moto-reductor.

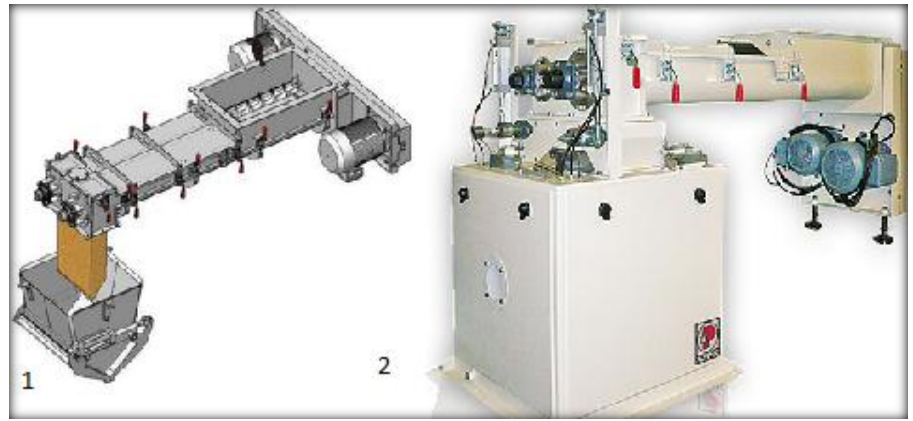

**Figura 1. 15**

# **Sistema de dosificación por tornillo sin fin**

1.- Diagrama esquemático 2.- Pesadora PN-20/CAD Fuente: [www.payper.com/dosificador-tornillo-sinfin\\_0#ticker](http://www.payper.com/dosificador-tornillo-sinfin_0#ticker)

# **1.5. SISTEMAS DE CONTROL**

Un sistema dinámico puede definirse conceptualmente como un ente que recibe unas acciones externas o variables de entrada, y cuya respuesta a estas acciones externas son las denominadas variables de salida. (Giraldo & Tabares, 1997)

Las acciones externas al sistema se dividen en dos grupos, variables de control, que se pueden manipular, y perturbaciones sobre las que no es posible ningún tipo de control. (Giraldo & Tabares, 1997)

En la figura 1.17 indica que un sistema de control está conformado de entradas, las cuales entran en un proceso y se obtienen salidas.

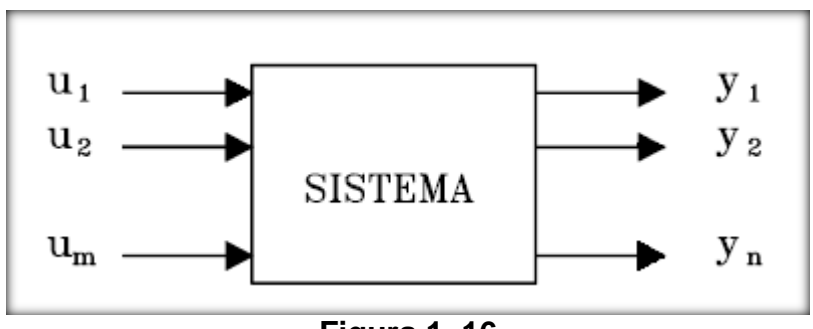

**Figura 1. 16**

#### **Representación de un sistema**

Fuente: Giraldo y Tabares, Teoría de control, 1997, página 2

Un sistema de control ideal debe ser capaz de conseguir su objetivo cumpliendo los siguientes requisitos:

1. Garantizar la estabilidad y, particularmente, ser robusto frente a perturbaciones y errores en los modelos.

2. Ser tan eficiente como sea posible, según un criterio preestablecido.

Normalmente este criterio consiste en que la acción de control sobre las variables de entrada sea realizable, evitando comportamientos bruscos e irreales.

3. Fácil implementación y cómodo de operar en tiempo real con ayuda de un ordenador.

Los elementos básicos que forman parte de un sistema de control y permiten su manipulación son los siguientes:

- Sensores. Permiten conocer los valores de las variables medidas del sistema.

- Controlador. Utilizando los valores determinados por los sensores y la consigna impuesta, calcula la acción que debe aplicarse para modificar las variables de control en base a cierta estrategia.

- Actuador. Es el mecanismo que ejecuta la acción calculada por el controlador y que modifica las variables de control. (Giraldo & Tabares, 1997)

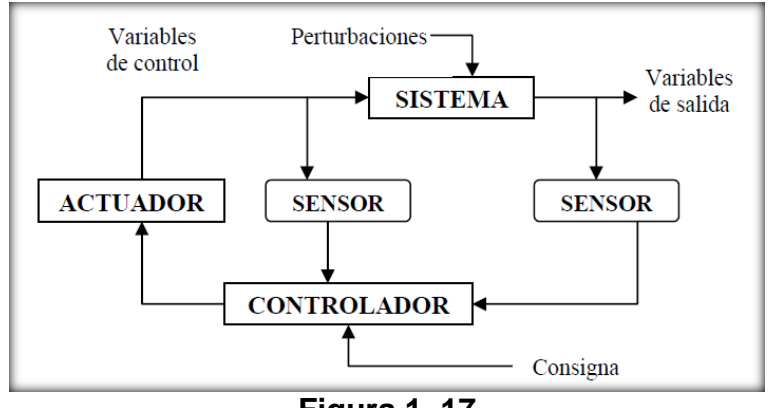

**Figura 1. 17**

#### **Esquema general de un sistema de control**

Fuente: www[.upcommons.upc.edu/pfc/bitstream/2099.1/3330/5/34059-5.pdf](http://upcommons.upc.edu/pfc/bitstream/2099.1/3330/5/34059-5.pdf)

#### **1.5.1. SISTEMA DE CONTROL EN LAZO ABIERTO**

Son los sistemas en los cuales la salida no afecta la acción de control, es decir, un sistema de control en lazo abierto no se mide la salida ni se realimenta para compararla con la entrada. (Ogata, 1998)

Aquel que utiliza un controlador (un sistema) en cascada con el sistema a ser controlado (planta o proceso) para obtener la respuesta deseada.

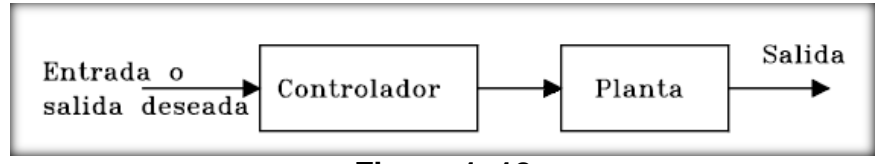

**Figura 1. 18**

#### **Sistema de control en lazo abierto**

Fuente: Giraldo y Tabares, Teoría de control, 1997, página 2

#### **1.5.2. SISTEMA DE CONTROL EN LAZO CERRADO**

Un sistema de control en lazo cerrado es que utiliza una medida de la salida actual para compararla con la respuesta deseada.

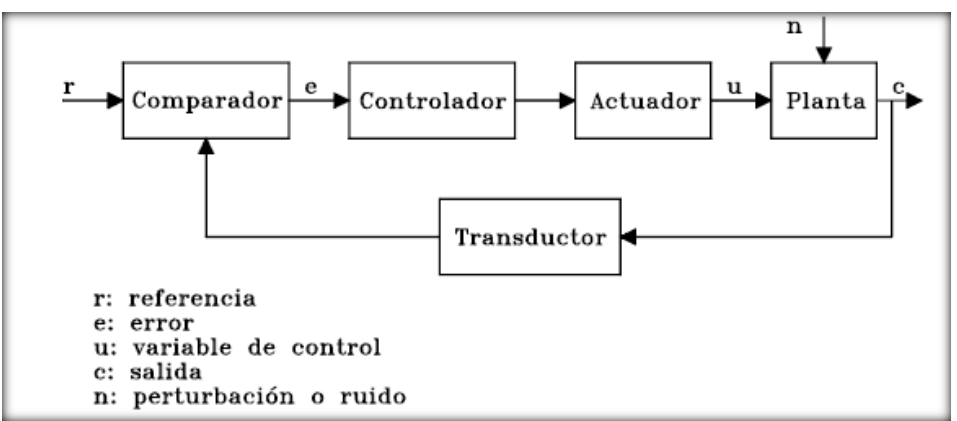

**Figura 1. 19**

**Sistema de control en lazo cerrado** Fuente: Giraldo y Tabares, Teoría de control, 1997, página 2

#### **1.5.3. CLASIFICACIÓN DE LOS CONTROLES AUTOMÁTICOS**

#### **1.5.3.1. Control de dos posiciones (on / off)**

Un control de dos posiciones, el controlador tiene solamente dos posiciones fijas. Son generalmente dispositivos eléctricos en donde habitualmente hay una válvula accionada por un solenoide eléctrico. También los controles neumáticos proporcionales con muy altas ganancias actúan como controles de 2 posiciones. (Giraldo & Tabares, 1997)

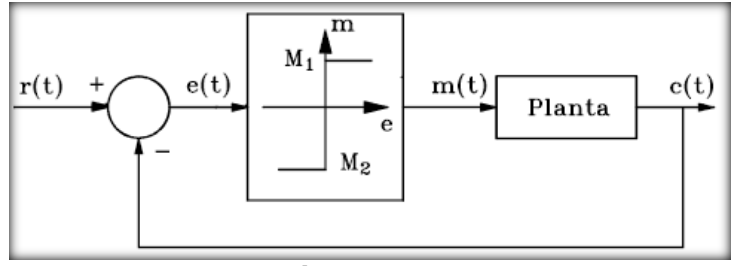

**Figura 1. 20**

#### **Control de dos posiciones**

Fuente: Giraldo y Tabares, Teoría de control, 1997, página 148

El rango en que e(t) se debe desplazar antes de que se produce la conmutación se llama brecha diferencial o histéresis como se indica en la figura 1.21, la brecha diferencial hace que la salida del control m(t) mantenga su valor hasta que la señal de error actuante haya pasado del valor cero. Debe notarse que la brecha diferencial evita la acción excesivamente frecuente del control on / off. (Giraldo & Tabares, 1997)

Si m(t) es la salida del controlador y e (t) es la señal de error actuante:

$$
m(t)=\left\{\begin{array}{ll}M_1, & \quad e(t)>0 \\ M_2, & \quad e\left(t\right)<0\end{array}\right.
$$

Generalmente M2 =  $-M1$  ´o M2 = 0. (Giraldo & Tabares, 1997)

## **1.5.3.2. Control de acción proporcional**

Un control de acción proporcional produce una señal de control ajustado a la señal de error.

Ganancia proporcional (K).- es la constante de proporcionalidad en la acción de control proporcional.

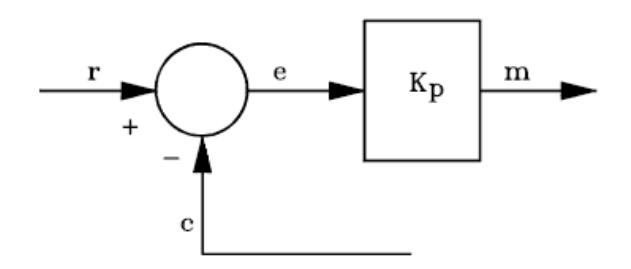

**Figura 1. 21**

# **Acción de control proporcional**

Fuente: Giraldo y Tabares, Teoría de control, 1997, página 151

Características:

- Simple
- Fácil de implementar
- Reduce el error pero no lo elimina.

# **1.5.3.3. Control de acción integral**

Un control de acción integral proporciona una corrección para compensar las perturbaciones y mantener la variable controlada en el punto de consigna.

Constante de tiempo integral (Ti).- Es el tiempo requerido para que la acción integral contribuya a la salida del controlador en una cantidad igual a la acción Proporcional.

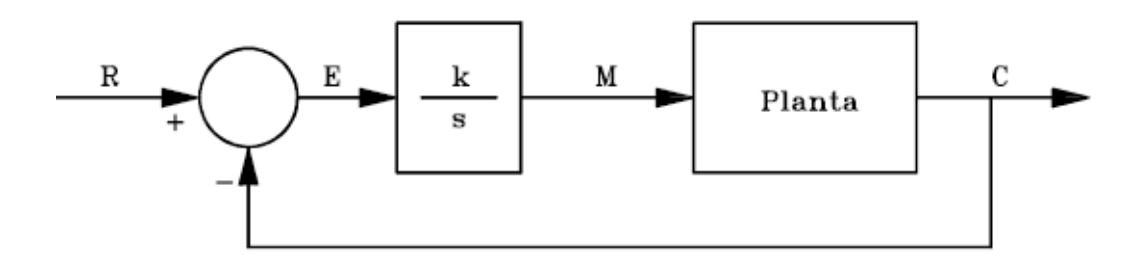

**Figura 1. 22**

# **Acción de control integral**

Fuente: Giraldo y Tabares, Teoría de control, 1997, página 155

Características:

- Elimina errores en estado estacionario.
- Si Ti disminuye el sistema tiende a ser inestable.

#### **1.5.3.4. Control de acción proporcional integral (PI)**

Este tipo de control combina las características de los anteriores controles. Kp ayuda a corregir más rápidamente el error. Ki elimina totalmente el error. Con este tipo de controlador, las condiciones de estabilidad se mejoran con respecto al control integral puro. (Giraldo & Tabares, 1997)

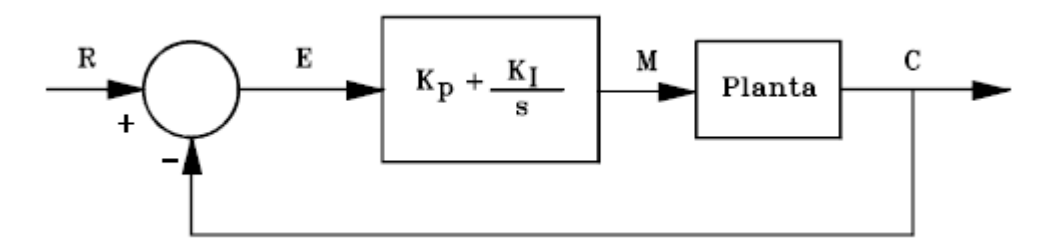

**Figura 1. 23 Acción de control proporcional integral** Fuente: Giraldo y Tabares, Teoría de control, 1997, página 155

## **1.5.3.5. Control de acción proporcional derivativo (PD)**

Un control de acción proporcional derivativo anticipa el efecto de la acción proporcional para estabilizar más rápidamente la variable controlada después de cualquier perturbación.

Constante de tiempo derivativa (Td).- El tiempo requerido para que la acción proporcional contribuya a la salida del controlador en una cantidad igual a la acción derivativa. (Giraldo & Tabares, 1997)

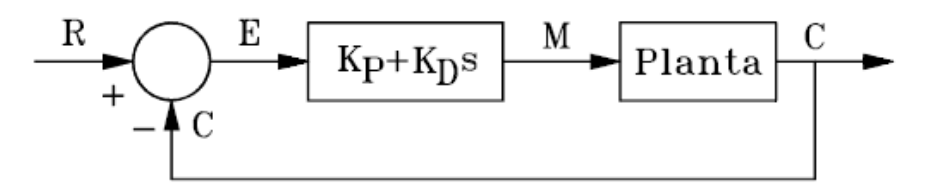

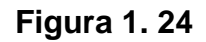

**Acción de control proporcional derivativo** Fuente: Giraldo y Tabares, Teoría de control, 1997, página 158

# **1.6. NEUMÁTICA INDUSTRIAL**

# **1.6.1. VENTAJAS Y LIMITACIONES DE LOS SISTEMAS NEUMÁTICOS.**

#### **1.6.1.1. Ventajas**

- Incremento de la producción con una inversión relativamente pequeña.
- Reducción de los costos operacionales.
- Robustez de los componentes neumáticos.
- Facilidad de implantación.
- Resistencia a ambientes hostiles.
- Simplicidad de manipulación.
- Reducción del número de accidentes. (Parker, 2003)

# **1.6.1.2. Limitaciones**

- El aire comprimido necesita de una buena preparación para realizar el trabajo propuesto se debe retirar las impurezas, eliminar la humedad para evitar corrosión en los equipos.
- Los componentes neumáticos son normalmente proyectados y utilizados a una presión máxima de 1723,6 kPa.
- Velocidades muy bajas son difíciles de ser obtenidas con el aire comprimido, debido a sus propiedades físicas.
- El aire es un fluido altamente compresible, por lo tanto, es imposible conseguir paradas intermedias y velocidades uniformes. (Parker, 2003)

# **1.6.2. PROPIEDADES FÍSICAS DEL AIRE COMPRIMIDO**

Compresibilidad.- El aire, así como todos los gases, tiene la propiedad de ocupar todo el volumen de cualquier recipiente, adquiriendo su forma propia.

Difusibilidad.- Propiedad del aire que le permite mezclarse homogéneamente con cualquier medio gaseoso que no esté saturado.

Expansibilidad.- Propiedad del aire que le permite ocupar totalmente el volumen de cualquier recipiente, adquiriendo su forma.

Elasticidad.- Propiedad que permite al aire volver a su volumen inicial una vez desaparecido el efecto (fuerza) responsable de la reducción del volumen. (Parker, 2003)

# **1.6.3. VÁLVULAS DE CONTROL DIRECCIONAL**

Tienen por función orientar la dirección que el flujo de aire debe seguir, con el fin de realizar un trabajo propuesto.

Para un conocimiento perfecto de una válvula direccional, debe tenerse en cuenta los siguientes datos:

- Posición Inicial
- Número de Posiciones
- Número de Vías
- Tipo de Acción (Comando)
- Tipo de Retorno (Parker, 2003)

#### **1.6.3.1. Número de posiciones**

Es la cantidad de posiciones o maniobras diferentes que una válvula direccional puede ejecutar o permanecer bajo la acción de su funcionamiento.

Las válvulas direccionales son representadas por un rectángulo.

Este rectángulo es dividido en cuadrados.

El número de cuadrados representados en la simbología es igual al número de posiciones de la válvula, representando una cantidad de movimientos que ejecuta a través de los accionamientos. (Parker, 2003)

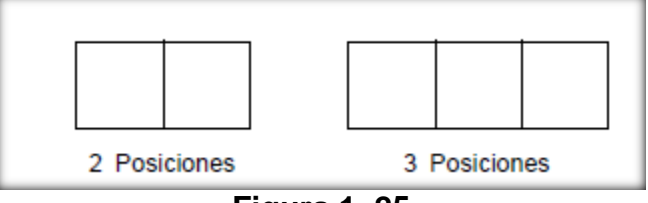

**Figura 1. 25**

#### **Representación de números de posiciones**

Fuente: Parker Hannifin, Tecnología industrial neumática, página 40.

#### **1.6.3.2. Número de vías**

Es el número de conexiones de trabajo que la válvula posee. Son consideradas como vías de conexión de entrada de la presión, conexiones de utilización del aire y los escapes. (Parker, 2003)

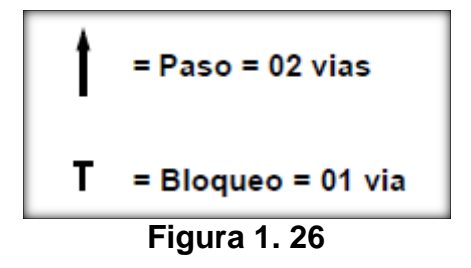

#### **Numero de vías**

Fuente: Parker Hannifin, Tecnología industrial neumática, página 40

#### **1.6.3.3. Identificación de los orificios de la válvula**

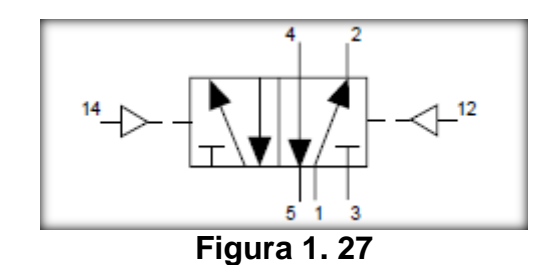

#### **Representación de una válvula**

Fuente: Parker Hannifin, Tecnología industrial neumática, página 40

Los orificios se identifican como:

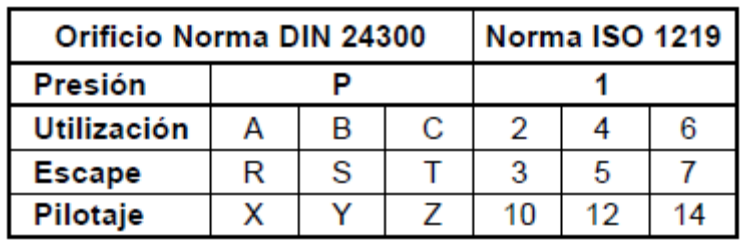

#### **Tabla 1. 4**

**Identificación de los orificios de las válvulas**

Fuente: Parker Hannifin, Tecnología industrial neumática, página 41

# **1.6.4. CILINDROS NEUMÁTICOS**

Los cilindros se diferencian entre sí por detalles constructivos, en función de sus características de funcionamiento y utilización. (Parker, 2003)

Básicamente, existen dos tipos de cilindros:

- Simples Efecto o Simple Acción.
- Doble Efecto o Doble Acción, con y sin amortiguamiento.

Además de otros tipos de construcción derivadas como:

- Cilindro de D.A. con vástago doble.
- Cilindro dúplex continuo (Tándem).
- Cilindro dúplex gemelos o múltiples posiciones.

# **1.6.4.1. Cilindro simple efecto o simple acción**

Recibe esta denominación porque utiliza aire comprimido para conducir el trabajo en un único sentido de movimiento, sea para el avance o retorno.

Este tipo de cilindro posee solamente un orificio por donde el aire entra y sale de su interior, comandado por una válvula. En la extremidad opuesta a la entrada, es dotado de un pequeño orificio que sirve de respiro, buscando impedir la formación de contra-presión internamente, causada por el aire residual de montaje. (Parker, 2003)

El retorno, en general, es efectuado por acción del resorte y la fuerza externa.

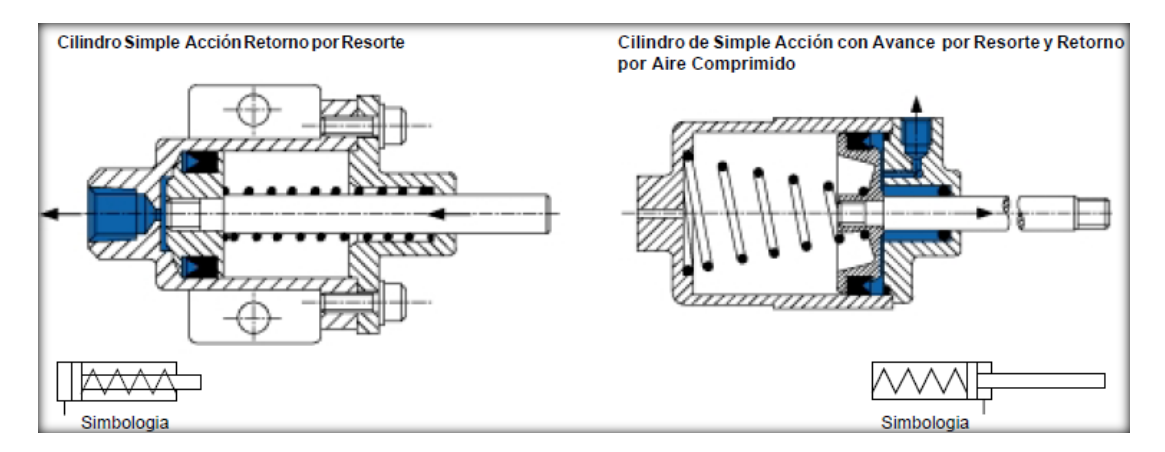

**Figura 1. 28**

# **Representación de cilindro de simple efecto**

Fuente: Parker Hannifin, Tecnología industrial neumática, página 90.

# **1.6.4.2. Cilindro de doble efecto o doble acción**

Cuando un cilindro neumático utiliza aire comprimido para producir trabajo en ambos sentidos de movimiento (avance y retorno), se dice que es un cilindro de Doble Acción, el tipo más común de utilización. Su característica principal, por definición, es el hecho de poder utilizar tanto el avance o el retorno para el desarrollo del trabajo. (Parker, 2003)

El aire comprimido es admitido y liberado alternadamente por dos orificios existentes en los cabezales, uno en la parte trasera y otro en la parte delantera que, actuando sobre el pistón, provocan los movimientos de avance y retorno. Cuando una cámara está recibiendo aire, la otra está en comunicación con la atmósfera. (Parker, 2003)

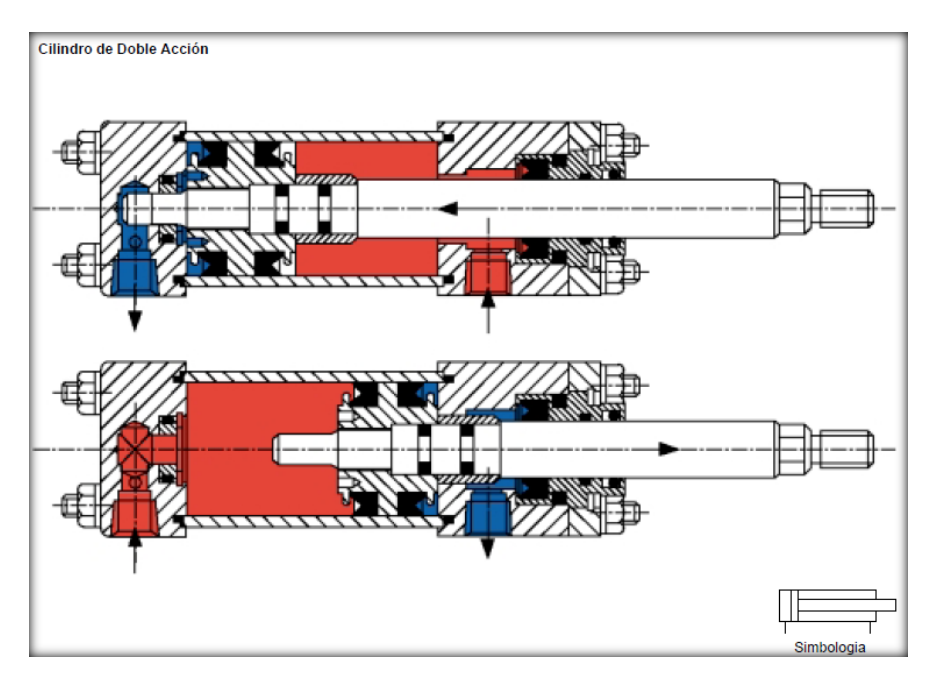

**Figura 1. 29**

# **Representación de Cilindro de efecto doble**

Fuente: Parker Hannifin, Tecnología industrial neumática, página 91

#### **1.6.4.3. Cilindro de D.A con vástago doble**

Este tipo de cilindro (D.A.) de vástago doble la encontramos en grandes aplicaciones en la industria. (Parker, 2003)

Posee dos vástagos unidos al mismo pistón. Cuando uno de los vástagos realiza el trabajo, el otro puede ser utilizado en comandos de fines de curso o en dispositivos que no pueden ser posicionados a lo largo del recorrido. (Parker, 2003)

Presenta la posibilidad de variación del curso de avance, que es bastante favorable, principalmente en operaciones de maquinado. Los dos lados del pitón poseen generalmente la misma área, que posibilita transmitir las fuerzas iguales en ambos sentidos del movimiento. (Parker, 2003)

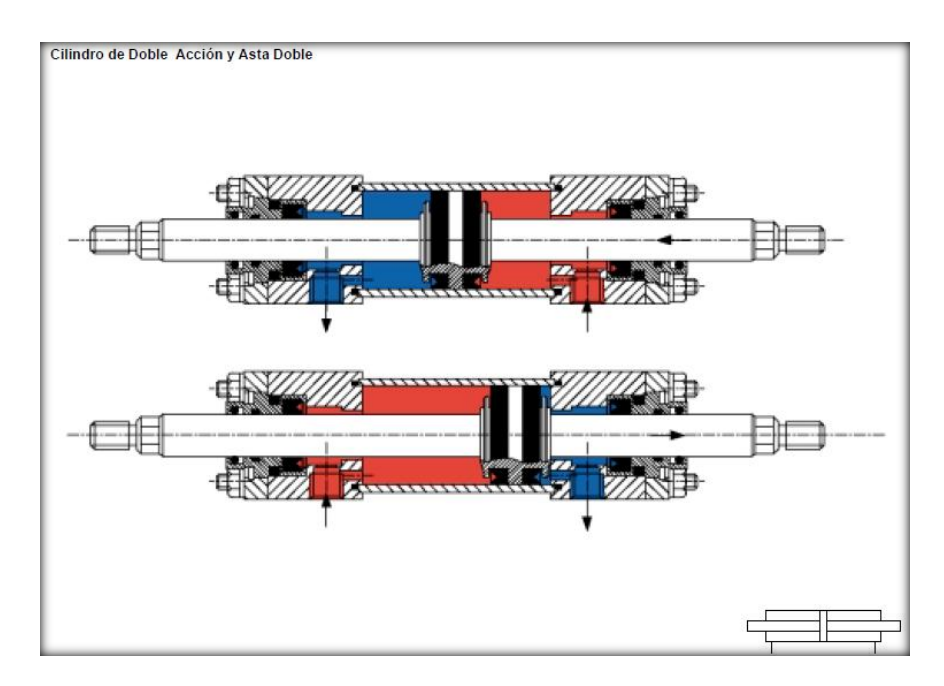

**Figura 1. 30**

# **Representación de un cilindro D.A con vástago doble**

Fuente: Parker Hannifin, Tecnología industrial neumática, página 93.

#### **1.6.4.4. Cilindro dúplex continuo (tándem)**

Es dotado de dos pistones unidos por un vástago común, separados entre sí por medio de un cabezal intermedio que posee entradas de aire independiente. (Parker, 2003)

Debido a su forma constructiva, los dos cilindros (de Doble Acción) en serie tienen una misma camisa, con entradas de aire independientes, al ser inyectado aire comprimido simultáneamente en las dos cámaras, en sentido de avance o retorno, ocurre la actuación sobre las dos caras del pistón, de tal modo que la fuerza producida es la sumatoria de las fuerzas individuales de cada pistón. (Parker, 2003)

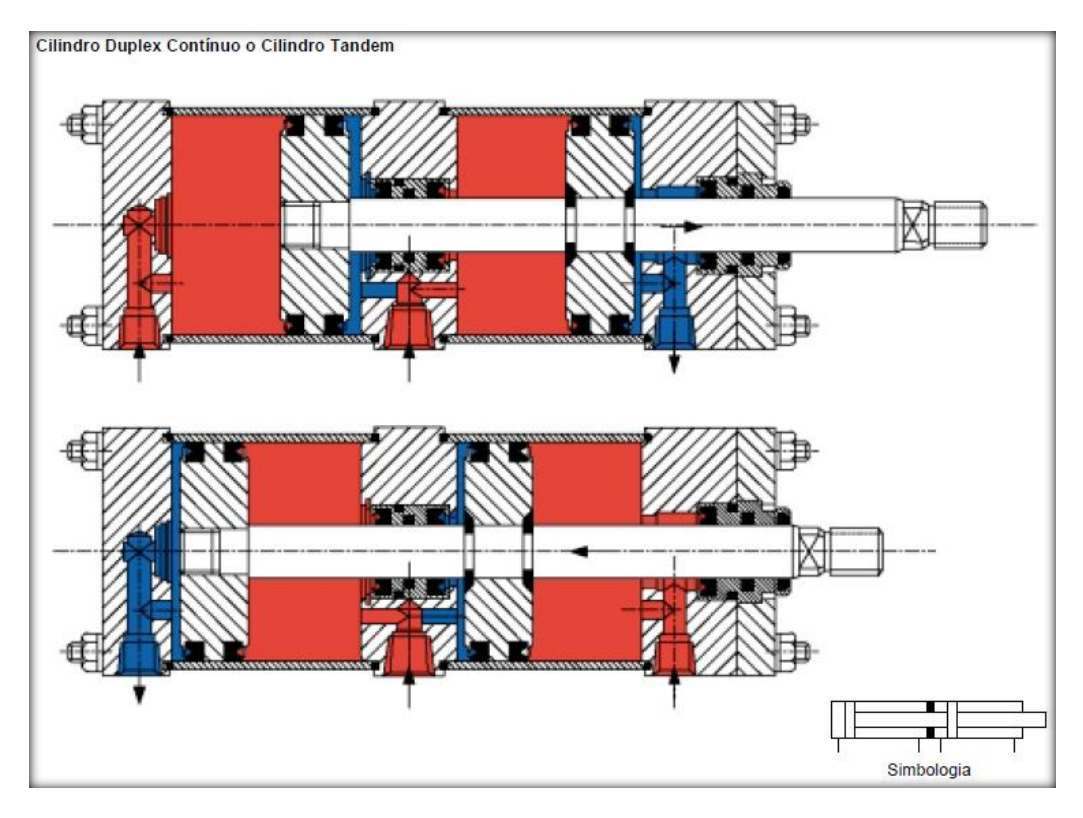

# **Figura 1. 31**

#### **Representación de cilindro dúplex gemelo continuo**

Parker Hannifin, Tecnología industrial neumática, página 94.

#### **1.6.4.5. Cilindro dúplex gemelo o múltiples posiciones**

Consiste en dos o más cilindros de doble acción, unidos entre sí, teniendo cada uno entradas de aire independientes. Esa unión posibilita la obtención de tres, cuatro o más posiciones distintas. (Parker, 2003)

Las posiciones son obtenidas en función de la combinación entre las entradas de aire comprimido y los cursos correspondientes. Es aplicado en circuitos de selección, distribución, posicionamientos, comandos de dosificación y transportes de piezas para operaciones sucesivas. (Parker, 2003)

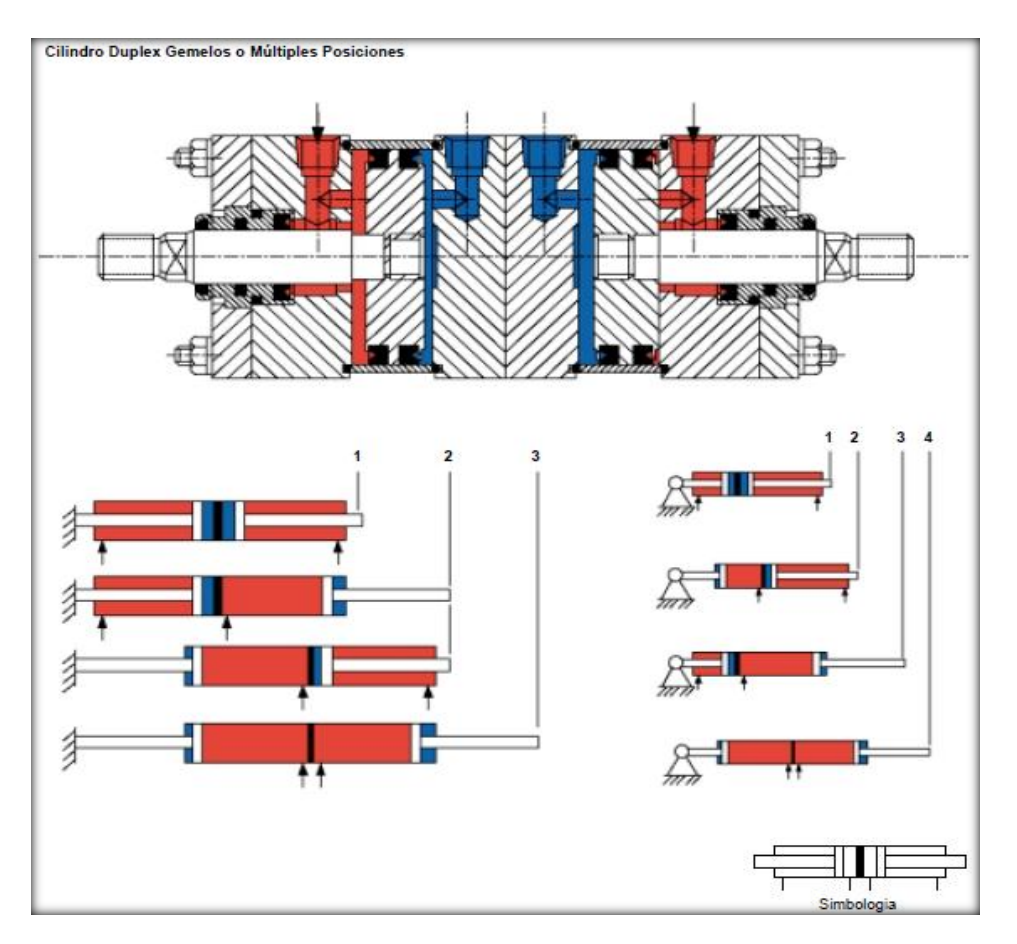

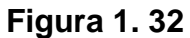

# **Representación de Cilindro neumático dúplex gemelo**

Parker Hannifin, Tecnología industrial neumática, página 95

# **1.7. PROGRAMACIÓN DE UN PLC**

# **1.7.1. INTRODUCCIÓN**

#### **1.7.1.1. Definición**

Se entiende por controlador lógico programable (PLC), o autómata programable, a toda máquina electrónica diseñada para controlar en tiempo real y en medio industrial procesos secuenciales.

Esta definición se está quedando un poco desfasada, ya que han aparecido los microcontroladores, destinados a pequeñas necesidades y al alcance de cualquier persona.

# **1.7.1.2. Campos de aplicación**

Un autómata programable suele emplearse en procesos industriales que tengan una o varias de las siguientes necesidades. (ProfesorMolina, 2012)

- Espacio reducido.
- Procesos de producción periódicamente cambiantes.
- Procesos secuenciales.
- Maquinaria de procesos variables.
- Instalaciones de procesos complejos y amplios.
- Chequeo de programación centralizada de las partes del proceso.

# **1.7.1.3. Aplicaciones generales**

- Maniobra de máquinas.
- Maniobra de instalaciones.
- Señalización y control.

Las características mencionadas se refiere a los autómatas programables industriales, dejando de lado los pequeños autómatas para uso más personal (que se pueden emplear, incluso, para automatizar procesos en el hogar, como la puerta de un cochera o las luces de la casa). (ProfesorMolina, 2012)

# **1.7.1.4. Ventajas e inconvenientes del uso de los PLCs**

# *1.7.1.4.1. Ventajas*

- Menor tiempo de elaboración de proyectos.
- Posibilidad de añadir modificaciones sin costo añadido en otros componentes.
- Mínimo espacio de ocupación.
- Menor costo de mano de obra.
- Mantenimiento económico.
- Posibilidad de gobernar varias máquinas con el mismo autómata.
- Menor tiempo de puesta en funcionamiento. (ProfesorMolina, 2012)

# *1.7.1.4.2. Inconvenientes*

- Educación y preparación de técnicos.
- Costo.

# **1.7.2. TIPOS DE LENGUAJES DE PROGRAMACIÓN DE PLCS**

En la actualidad cada fabricante diseña su propio software de programación, lo que significa que existe una gran variedad comparable con la cantidad de PLCs que hay en el mercado. No obstante, actualmente existen tres tipos de lenguajes de programación de PLCs como los más difundidos a nivel mundial; (ProfesorMolina, 2012) estos son:

- Lenguaje de contactos o Ladder
- Lenguaje Booleano (Lista de instrucciones)
- Diagrama de funciones

# **1.7.2.1. Lenguaje de contactos ladder**

El LADDER, también denominado lenguaje de contactos o de escalera, es un lenguaje de programación gráfico muy popular dentro de los [Controladores Lógicos](http://es.wikipedia.org/wiki/Aut%C3%B3mata)  [Programables](http://es.wikipedia.org/wiki/Aut%C3%B3mata) (PLC), debido a que está basado en los esquemas eléctricos de control clásicos.

# *1.7.2.1.1. Elementos de programación*

Para programar un PLC con LADDER, además de estar familiarizado con las reglas de los [circuitos de conmutación,](http://es.wikipedia.org/wiki/Circuito_de_conmutaci%C3%B3n) es necesario conocer cada uno de los elementos de que consta este lenguaje. En la siguiente tabla podemos observar los símbolos de los elementos básicos junto con sus respectivas descripciones. (ProfesorMolina, 2012)

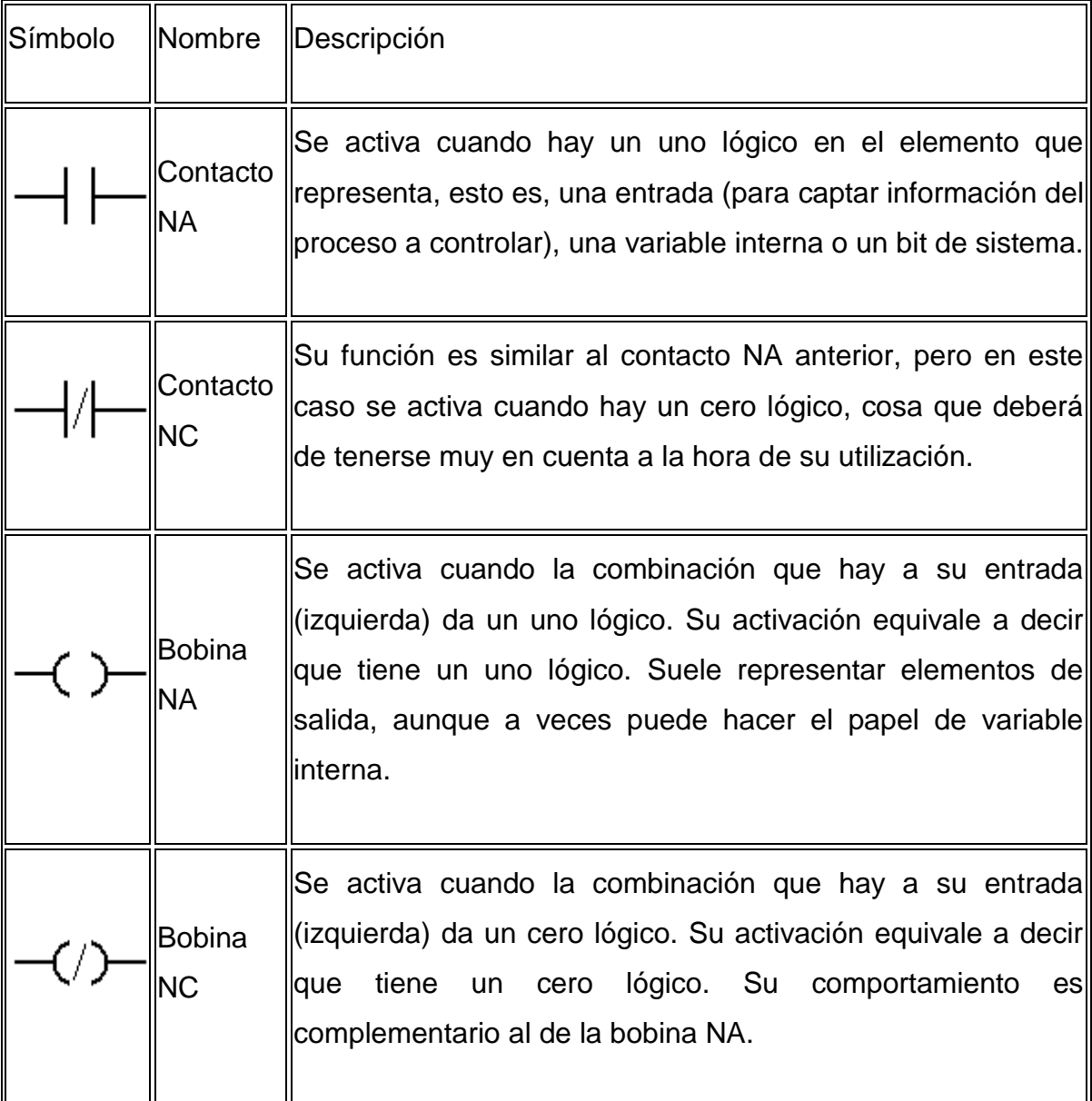

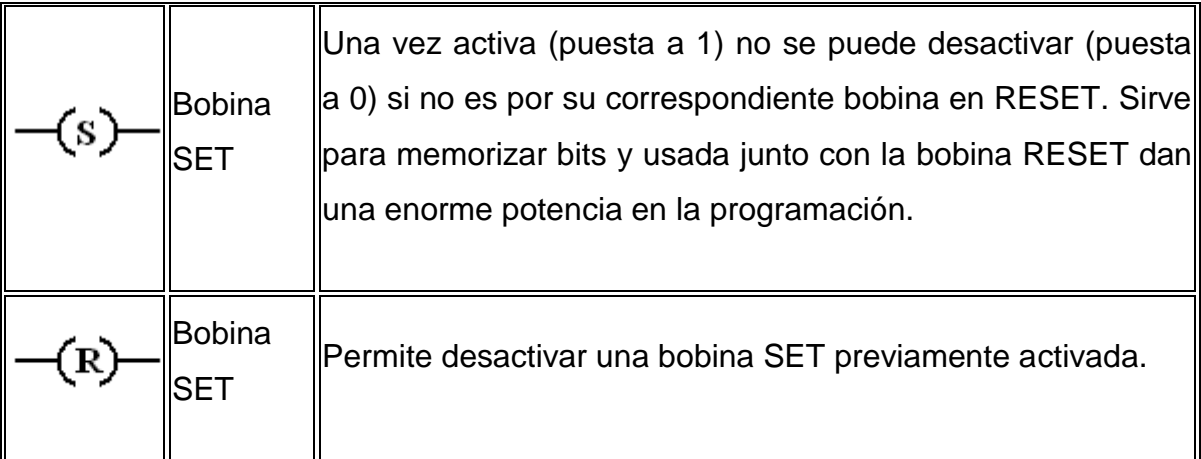

#### **Tabla 1. 5**

#### **Elementos básicos para la programación ladder**

Fuente: http://www.profesormolina.com.ar/tecnologia/plc/plc.htm

# *1.7.2.1.2. Programación*

Una vez conocidos los elementos que LADDER proporciona para su programación, resulta importante resaltar cómo se estructura un programa y cuál es el orden de ejecución. (ProfesorMolina, 2012)

El siguiente esquema representa la estructura general de la distribución de todo programa LADDER, contactos a la izquierda y bobinas y otros elementos a la derecha. (ProfesorMolina, 2012)

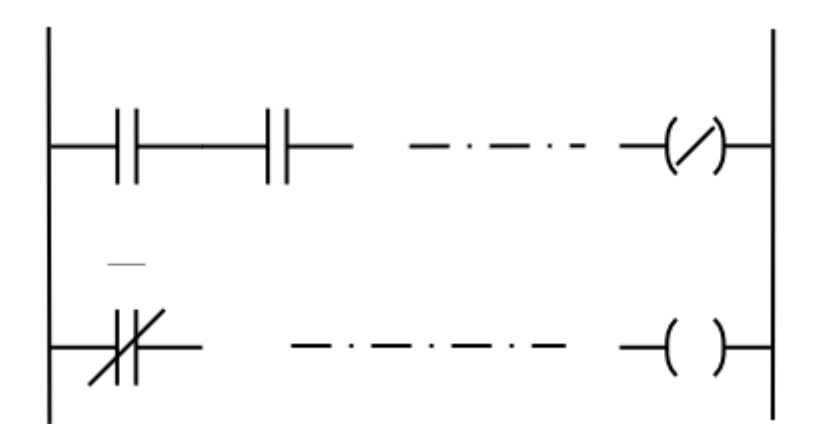

**Figura 1. 33**

#### **Ejemplo de un programa en estructura ladder**

Fuente: http://www.profesormolina.com.ar/tecnologia/plc/introd.htm

En cuanto a su equivalencia eléctrica, podemos imaginar que las líneas verticales representan las líneas de alimentación de un circuito de control eléctrico.

El orden de ejecución es generalmente de arriba hacia abajo y de izquierda a derecha, primero los contactos y luego las bobinas, de manera que al llegar a éstas ya se conoce el valor de los contactos y se activan si procede. El orden de ejecución puede variar de un controlador a otro, pero siempre se respetará el orden de introducción del programa, de manera que se ejecuta primero lo que primero se introduce. (ProfesorMolina, 2012)

#### **1.7.2.2. Lenguaje booleano**

El lenguaje Booleano utiliza la sintaxis del Álgebra de Boole para ingresar y explicar la lógica de control. Consiste en elaborar una lista de instrucciones o nemónicos, haciendo uso de operadores Booleanos (AND, OR, NOT, etc.) y otras instrucciones nemónicas, para implementar el circuito de control. El lenguaje "Lista de Instrucciones" (IL) de la Norma IEC 1131-3, es una forma de lenguaje Booleano. (ProfesorMolina, 2012)

#### **1.7.2.3. Diagrama de funciones**

Es un lenguaje gráfico que permite al usuario programar elementos (bloque de funciones del PLC) en tal forma que ellos aparecen interconectados al igual que un circuito eléctrico. Generalmente utilizan símbolos lógicos para representar al bloque de función. Las salidas lógicas no requieren incorporar una bobina de salida, porque la salida es representada por una variable asignada a la salida del bloque. (ProfesorMolina, 2012)

El diagrama de funciones lógicas, resulta especialmente cómodo de utilizar, a técnicos habituados a trabajar con circuitos de puertas lógicas, ya que la simbología usada en ambos es equivalente.

Adicionalmente a las funciones lógicas estándares y específicas del vendedor, el lenguaje FBD permite al usuario construir sus propios bloques de funciones, de acuerdo a los requerimientos del programa de control. (ProfesorMolina, 2012)

Ejemplo de programación mediante diagrama de funciones:

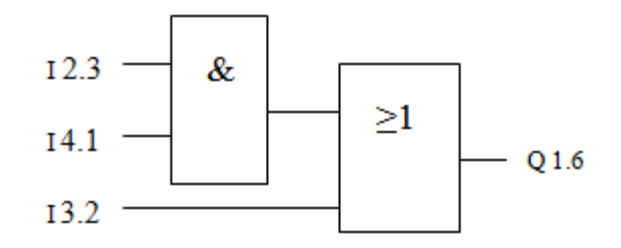

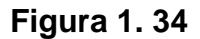

#### **Programación en estructura de bloques**

Fuente:<http://www.profesormolina.com.ar/tecnologia/plc/introd.htm>

# **CAPÍTULO II**

# **ARQUITECTURA DEL SISTEMA DE CONTROL Y REQUERIMIENTOS**

En este capítulo se determina los elementos mecánicos y de control que sean necesarios para su construcción.

Los mismos que cumplen con los requerimientos para implementar el sistema de control de peso para el llenado de sacos de harina de 50 kg.

# **2.1. DESCRIPCIÓN GENERAL DEL SISTEMA**

El sistema de control permite pesar y llenar sacos de harina de 50 kg. Estos se ponen manualmente por un operador alrededor de la boca de la tolva el mismo que ordena el inicio del proceso mediante un pedal de mando. En un instante se sujeta el saco y empieza a caer el producto. La abertura de la válvula de la boca de la tolva se la realiza con dos cilindros neumáticos. Para determinar el peso de llenado se lo realiza mediante una plataforma de pesaje que está ubicada en la parte inferior del saco. Se espera unos segundos y luego de un poco antes del final del llenado se cierra el primer cilindro neumático, dejando la válvula de la tolva semi-cerrada disminuyendo el caudal de llenado, asegurando de esta manera una buena precisión y al cumplir con el peso requerido se activa el segundo cilindro neumático terminando el proceso de llenado. Al final del ciclo, el saco se desengancha automáticamente.

Además, este sistema de control consta con un sistema HMI permitiendo la visualización del peso de llenado y el conteo de sacos producidos, de igual manera poner a 0 el conteo de la producción. También se activará un motor eléctrico el cual estará moviendo unas hélices dentro de la tolva que ayudará a que la harina se pueda desplazar facilitando la caída hacia los sacos.

Este sistema de control ayudará a disminuir el tiempo en el proceso, permitiendo una mayor producción y optimizando los recursos humanos.

# **2.2. DETERMINACIÓN DE REQUISITOS DEL SISTEMA**

#### **2.2.1. CONFIGURACIONES AMPLIFICADORES OPERACIONALES**

Los amplificadores operacionales son, dispositivos compactos activos y lineales de alta ganancia, diseñados para proporcionar la función de transferencia deseada. Un amplificador operacional (A.O.) está compuesto por un circuito electrónico que tiene dos entradas y una salida, como se describe más adelante. La salida es la diferencia de las dos entradas multiplicada por un factor (G) (ganancia): Vo = G (Vn - Vp). (IFENT, 2012)

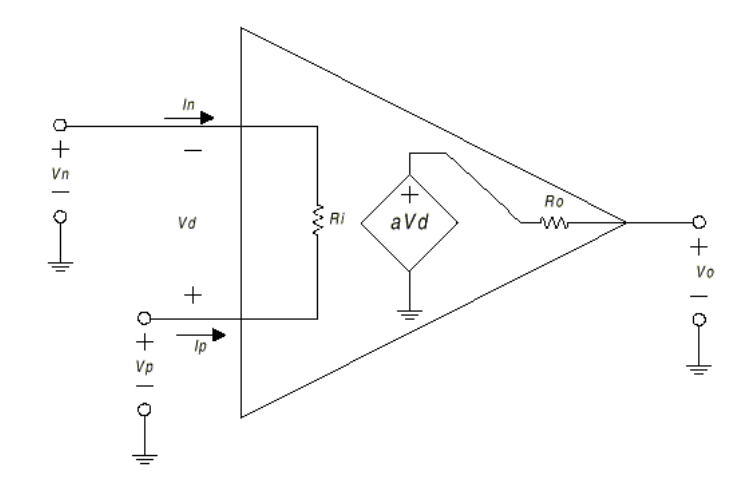

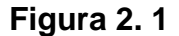

#### **Esquema de un amplificador Operacional**

Fuente:http://www.ifent.org/lecciones/lecciones.asp/amplificadores\_operacionales/lecciones\_de\_electr ónica/ifent.htm

En la figura 2.1 se muestra un amplificador idealizado. Es un dispositivo de acoplo directo con entrada diferencial, y un único terminal de salida. El amplificador sólo responde a la diferencia de tensión entre los dos terminales de entrada, no a su potencial común. Una señal positiva en la entrada inversora (-), produce una señal negativa a la salida, mientras que la misma señal en la entrada no inversora (+) produce una señal positiva en la salida. Con una tensión de entrada diferencial, Vd, la tensión de salida, Vo, será a Vd, donde a es la ganancia del amplificador. Ambos terminales de entrada del amplificador se utilizarán siempre independientemente de la aplicación. La señal de salida es de un sólo terminal y está referida a masa, por consiguiente, se utilizan tensiones de alimentación bipolares (±). (IFENT, 2012)

1. La ganancia de tensión es infinita:  $A_0 = \infty$ 

2. La resistencia de entrada es infinita:  $R_i = \infty$ 

3. La resistencia de salida es cero:  $R_0 = 0$ 

4. El ancho de banda es infinito:  $BW = \infty$ 

5. La tensión offset de entrada es cero:  $V_0 = 0$  si  $V_p = 0$ 

Los modos básicos de configuración de un A.O. como: amplificador inversor, amplificador no inversor, amplificador diferencial, derivador, integrador y sumador. El criterio para analizar los circuitos es:

- La impedancia de cada entrada (Zi), se considera tan alta que, las corrientes en ambas se consideran próximas a cero.
- La tensión entre las entradas es muy similar, puede considerarse que están en "cortocircuito virtual", aunque no fluye corriente entre ellas. (IFENT, 2012)

#### **2.2.1.1. Amplificador inversor**

En este circuito, la entrada V(+) está conectada a masa y la señal se aplica a la entrada V(-) a través de R1, con realimentación desde la salida a través de R2. La entrada V(-) es un punto de tierra virtual, ya que está a un potencial cero. (IFENT, 2012)

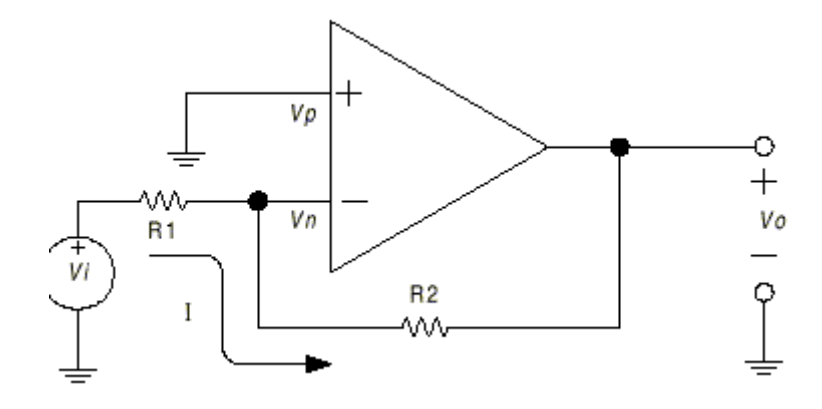

**Figura 2. 2**

#### **Diagrama Amplificador inversor**

Fuente:http://www.ifent.org/lecciones/lecciones.asp/amplificadores\_operacionales/lecciones\_de\_electr ónica/ifent.htm

Aplicando las propiedades anteriormente establecidas del AO ideal, las características distintivas de este circuito se pueden analizar cómo sigue.

Puesto que el amplificador tiene ganancia infinita, desarrollará su tensión de salida, V0, con tensión de entrada nula. Ya que, la entrada diferencial de A es:

$$
\mathsf{Si} \qquad \qquad
$$

$$
V_p - V_n = 0 \tag{2.1}
$$

#### **Ecuación 2. 1**

#### **Diferencia de voltaje en un amplificador operacional**

Entonces toda la tensión de entrada  $V_i$ , deberá aparecer en  $R_1$ , obteniendo una corriente en  $R_1$ .

$$
I = \frac{V_i}{R_1} \tag{2.2}
$$

#### **Ecuación 2. 2**

#### **Corriente de entrada en un amplificador operacional**

 $V_n$  está a un potencial cero, es un punto de tierra virtual, toda la corriente I que circula por  $R_1$  pasara por  $R_2$ , puesto que no se derivará ninguna corriente hacia la entrada del operacional (Impedancia infinita), asi pues el producto de I por  $R_2$  sera igual a  $-V<sub>o</sub>$ . (IFENT, 2012)

$$
I = -\frac{V_o}{R_2} \tag{2.3}
$$

Igualando (2 y (3) tenemos:

$$
\frac{V_i}{R_1} + \frac{V_O}{R_2} = 0
$$
  

$$
\frac{V_O}{V_i} = -\frac{R_2}{R_1}
$$
 (2.4)

La ganancia fija constante se establece con relación a los valores de las resistencias  $R_1$ y  $R_2$ . (IFENT, 2012)

#### **2.2.1.2. Amplificador no inversor**

En este circuito, la tensión  $V_i$  se aplica a la entrada (+), y una fracción de la señal de salida  $V_o$  se aplica a la entrada (-) a través del divisor de tensión  $R_1 - R_2$ . Puesto que no fluye corriente de entrada en ningún terminal de entrada, ya que  $V_d = 0$ , la tensión en  $R_1$  será igual a  $V_i$ . (IFENT, 2012)

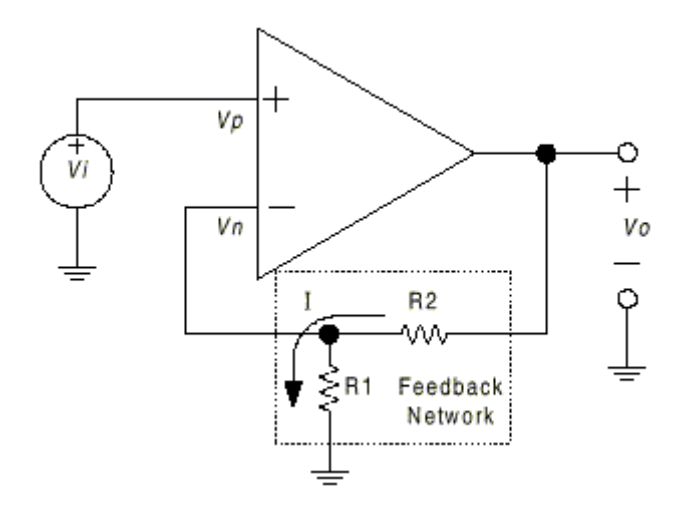

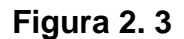

# **Diagrama de amplificador no inversor**

Fuente:http://www.ifent.org/lecciones/lecciones.asp/amplificadores\_operacionales/lecciones\_de\_electr ónica/ifent.htm

Entonces:

$$
V_i = I.R_1 \tag{2.5}
$$

# **Ecuación 2. 3**

# **Voltaje de entrada en un amplificador operacional**

$$
V_o = I. (R_1 + R_2) \tag{2.6}
$$

Reemplazo de (5) en (6) se tiene:

$$
V_o = \frac{V_i}{R_1} (R_1 + R_2)
$$

Expresado en términos de ganancia:

$$
\frac{V_o}{V_i} = \frac{R_1 + R_2}{R_1} \tag{2.7}
$$

#### **Ecuación 2. 4**

#### **Ganancia de voltaje en un amplificador operacional**

Que es la ecuación característica de ganancia para el amplificador no inversor ideal. (IFENT, 2012)

## **2.2.1.3. Amplificador seguidor de tensión**

Una modificación especial del amplificador no inversor es la etapa de ganancia unidad mostrada en la figura 2.4.

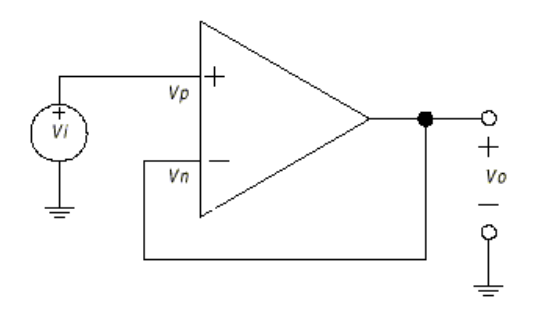

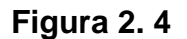

# **Diagrama seguidor de tensión**

Fuente:http://www.ifent.org/lecciones/lecciones.asp/amplificadores\_operacionales/lecciones\_de\_electr ónica/ifent.htm

En este circuito, las resistencias de entrada se han incrementado hasta el infinito, y  $R_F$  es cero, y la alimentación es del 100 %.  $V_o$  es entonces exactamente igual a  $V_i$ . La impedancia de entrada de esta etapa es también infinita. (IFENT, 2012)

# **2.2.2. PROGRAMACIÓN PLC LOGO!**

Para realizar la transferencia del programa realizado al PLC desde la PC se lo realiza mediante el software LOGO! Soft Comfort de Siemens que permite crear, comprobar, modificar, guardar e imprimir programas rápida y fácilmente en un PC.

El software a utilizarse es la V 6.0, ésta versión soporta un visualizador de texto. Este módulo LOGO! TD (visualizador de textos) amplía las funciones de visualización y de la interfaz de usuario de LOGO! Basic. LOGO! Soft Comfort permite configurar las siguientes funciones del módulo LOGO! TD. (SIEMENS, 2009)

- Pantalla inicial
- Teclas de función
- Textos de aviso
- Retroiluminación

El LOGO! Soft Comfort ofrece dos métodos para crear programas:

- Esquema de contactos (KOP)
- Diagrama de funciones (FUP)

El método que se va utilizar es el FUP ya que mediante este, ayuda a que la programación sea más visible al momento de encontrar la lógica de interconexión. (SIEMENS, 2009)

#### **2.2.2.1 Interfaz con el usuario**

La mayor parte de la pantalla la ocupa entonces el área dedicada a la creación de esquemas de conexiones. Esta área se denomina interfaz de programación. En la interfaz de programación se disponen los símbolos y enlaces del programa. (SIEMENS, 2009)

Para no perder la vista de conjunto, especialmente en el caso de programas grandes, en los extremos inferior y derecho de la interfaz de programación se dispone de barras de desplazamiento que permiten mover el programa en sentido horizontal y vertical. (SIEMENS, 2009)

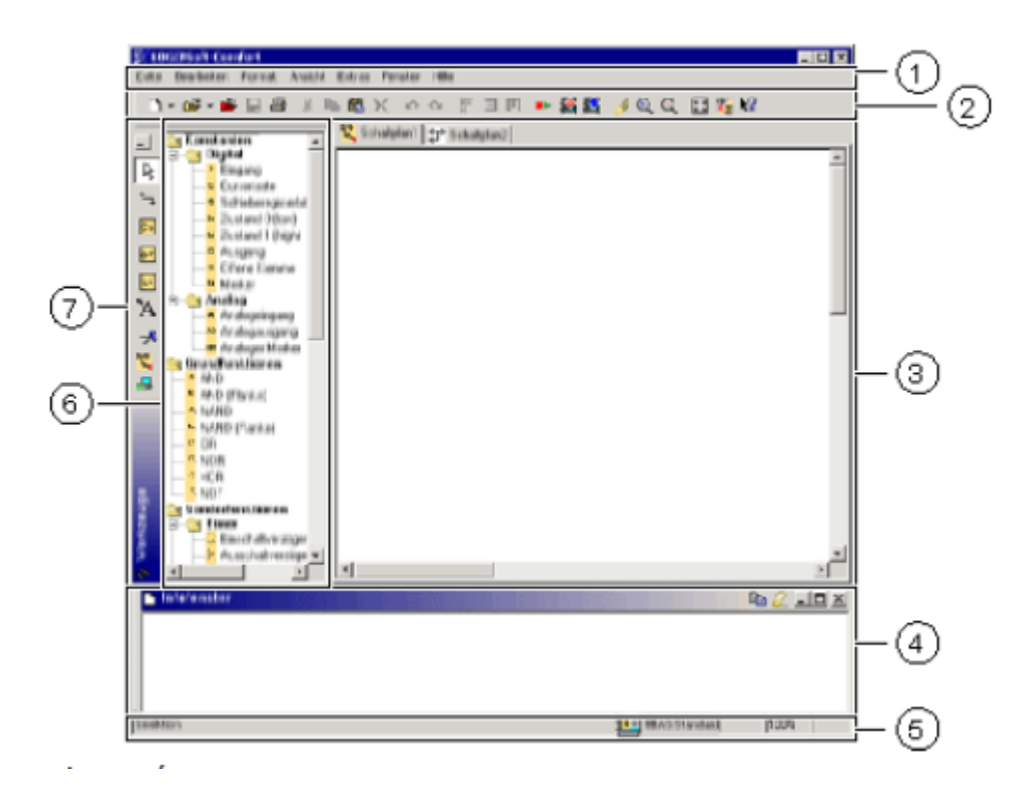

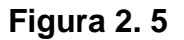

#### **Interfaz de la ventana de LOGO! Soft Comfort con el usuario** Fuente: Ayuda del programa LOGO! Soft Comfort V6

- 1. Barra de menús.
- 2. Barra de herramientas "Estándar".
- 3. Interfaz de programación.
- 4. Ventana de información.
- 5. Barra de estado.
- 6. Constantes y conectores.
	- Funciones básicas
	- Funciones especiales
- 7. Barra de herramientas. (SIEMENS, 2009)

# **2.2.3. PROGRAMACIÓN DE HMI**

Con la nueva versión del LOGO! 0BA6 se integra la conexión HMI que consiste en un apantalla y un teclado donde se presenta la visualización y control del proceso del sistema facilitando a los operarios el manejo del sistema de control de peso para el llenado de sacos de harina de 50 Kg.

En el software del HMI se realizara la configuración para mostrar lo siguiente:

- Pantalla de bienvenida
- El peso requerido
- El peso que está siendo llenado en el transcurso del ciclo
- El conteo diario de producción

#### **2.2.3.1. Configuración del HMI**

Para la configuración del LOGO! TD se realizan los siguientes ajustes:

#### **Selección del juego de caracteres**

Al crear un texto se puede seleccionar el juego de caracteres primario o secundario. Estos dos juegos de caracteres se seleccionan bien sea en el menú de configuración de avisos del LOGO! Soft Comfort mediante el comando menú en archivo y luego se selecciona configuración de textos de aviso. (SIEMENS, 2009)

#### **Destino de aviso**

Aquí se selecciona si el texto de aviso se debe visualizar en la pantalla del LOGO! o en el HMI LOGO! TD o bien en ambos dispositivos. (SIEMENS, 2009)

#### **Configuración del ticker**

El texto de aviso puede visualizarse en un ticker (texto en movimiento) o de forma permanente. En el caso de los avisos de texto en movimiento, la velocidad del ticker determina que tan rápida o lenta debe desplazarse el texto por el display del LOGO! o por el HMI LOGO! TD. El valor se indica en milisegundos. (SIEMENS, 2009)

En la opción de la ventana de configuración se presenta las siguientes opciones para configurar el texto de aviso del HMI.

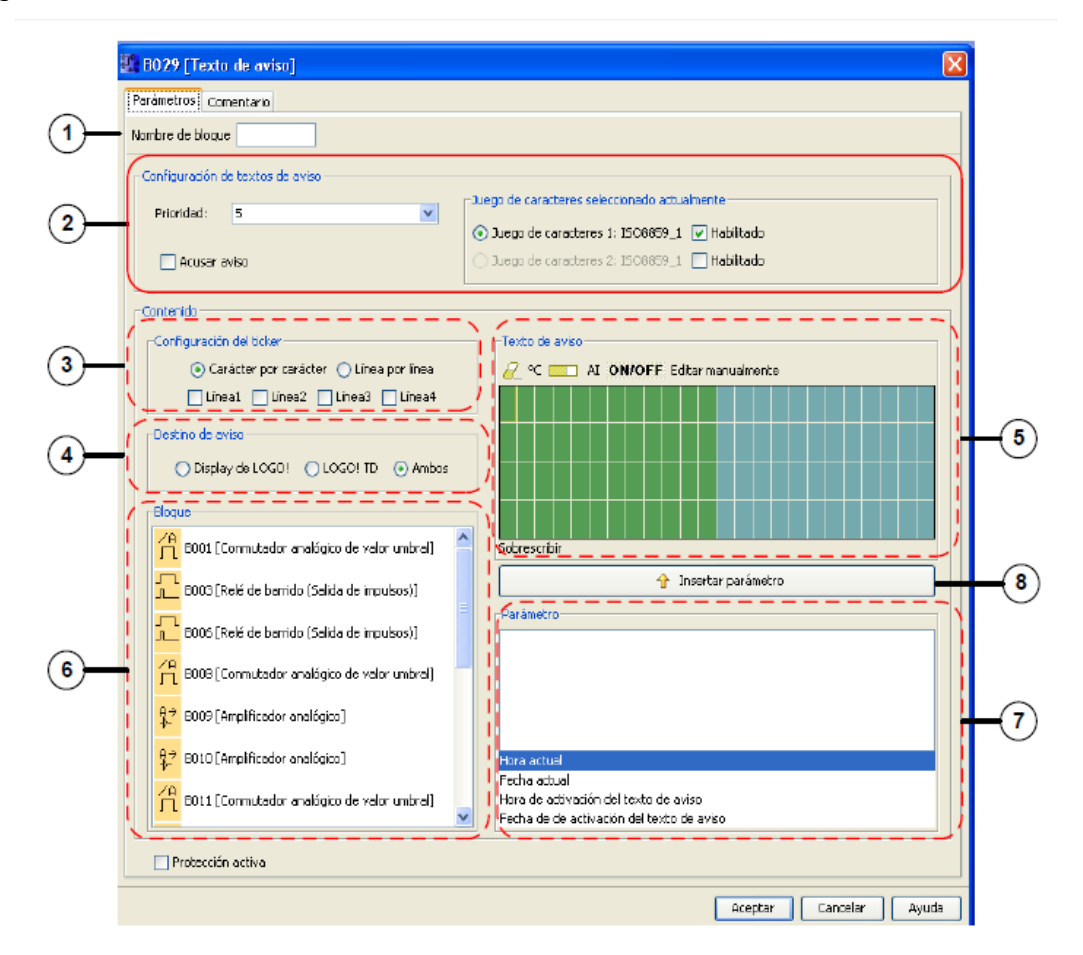

# **Figura 2. 6**

# **Ventana de configuración del texto de aviso del HMI**

Fuente: Carlos Obando, Universidad Técnica del Norte, "Sistema de ordeño automático con registro inalámbrico de la producción lechera', Proyecto de titulación.

# 1. **Área "Nombre de bloque"**

En esta parte se puede introducir un nombre para el bloque del texto de aviso. (SIEMENS, 2009)
# 2. **Área "Configuración"**

Aquí se puede configurar los siguientes ajustes: Prioridad del texto de aviso Casilla de verificación "Acusar aviso". Si está activada un aviso se debe acusar para poder cerrarlo. Juego de caracteres para el texto de aviso. (SIEMENS, 2009)

# 3. **Área "Ticker"**

Aquí se definen los parámetros del ticker para el texto de aviso: Formato del ticker "Carácter por carácter" Formato de ticker "Línea por línea" Casilla de verificación para activar el ticker de cada línea. (SIEMENS, 2009)

# 4. **Área "Destino de aviso"**

Aquí se selecciona si el texto de aviso debe visualizarse en la pantalla del LOGO! o en el HMI LOGO! TD, o bien en ambos dispositivos. (SIEMENS, 2009)

# 5. **Área "Avisos"**

En esta sección se configura el texto de aviso. La información introducida en esta área se visualiza en la pantalla seleccionada. (SIEMENS, 2009)

# 6. **Área "Bloques"**

En esta área se selecciona los bloques de entre todos los bloques del programa. Luego se puede seleccionar los parámetros de estos bloques para visualizarlos en el texto de aviso. (SIEMENS, 2009)

# 7. **Área "Parámetros de bloque"**

Aquí se selecciona los parámetros a visualizar en el texto de aviso, conforme al bloque seleccionado en el área "Bloque". (SIEMENS, 2009)

# 8. **Botón "Insertar parámetro"**

Este botón se utiliza para insertar un parámetro de bloque seleccionado en el texto de aviso. (SIEMENS, 2009)

# **2.2.3.2. Comunicación entre PLC LOGO! y TD HMI LOGO!**

La comunicación entre estos dos dispositivos tiene lugar físicamente a través de una conexión RS485 de dos hilos con supresión del eco.

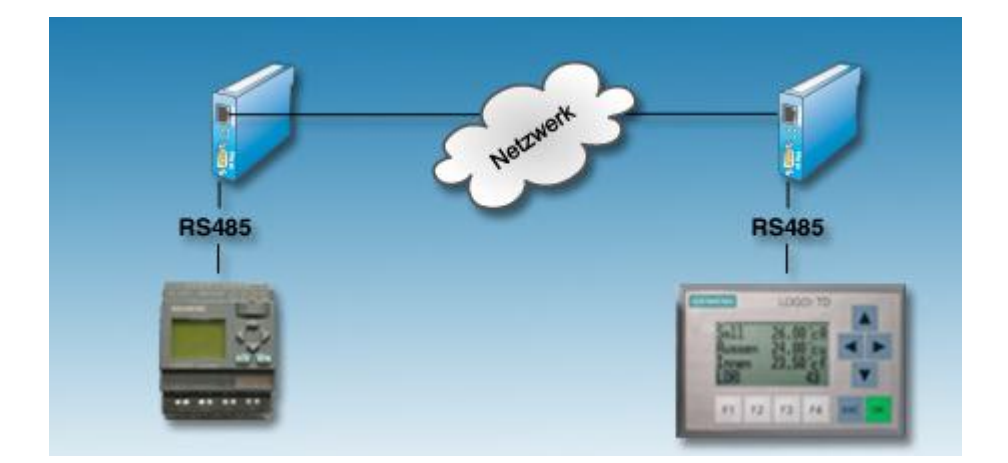

**Figura 2. 7**

# **Diagrama esquemático de comunicación PLC con HMI**

Fuente: http://www.wut.de/e-58www-28-apus-000.php

La dimensión del cable de comunicación que trae la TD LOGO! es de 2 metros pero si es necesario se lo puede aumentar hasta 10 metros mediante la conexión de un DB 9 macho-hembra como se indica en la Figura 2.4 . (SIEMENS, 2009)

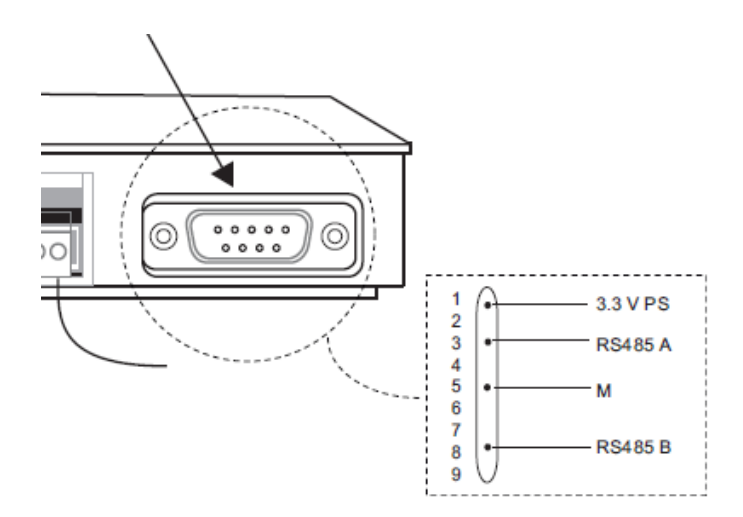

#### **Figura 2. 8**

#### **Conexión interfaz de comunicación RS-485**

Fuente: Manual de Producto LOGO! Siemens

# **2.2.4. COMUNICACIÓN CON LA PC**

En esta parte se aclara que en el presente proyecto se estableció como delimitación al envío de solo los datos adquiridos y no al almacenamiento en base de datos, gráficas e historiales en la PC de la producción. Para la comunicación del PLC con el computador se utiliza el cable USB/RS – 232 de programación del LOGO! donde la interfaz utilizada es el protocolo de comunicación RS – 232. Para la configuración de la interfaz se utiliza los siguientes parámetros. (SIEMENS, 2009)

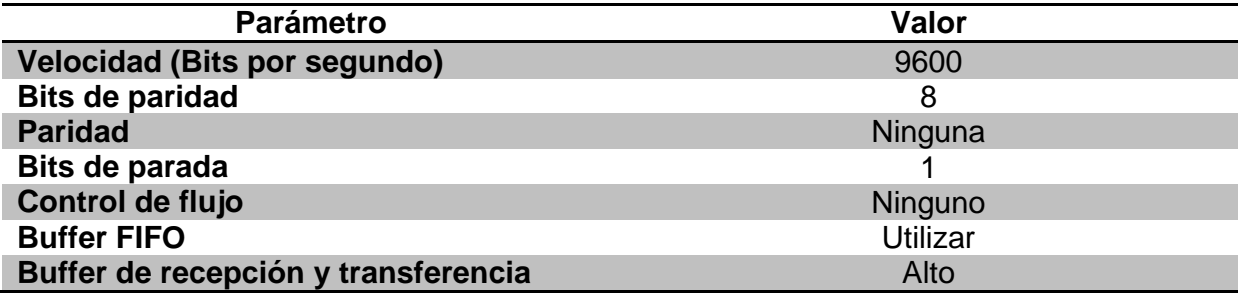

# **Tabla 2. 1**

# **Parámetros de la Interfaz RS-232 entre la PC y el PLC**

Fuente: Manual de Producto LOGO! Siemens

# **2.2.4.1. Recepción de datos por el modo TEST ONLINE**

En el software de programación LOGO! Soft Comfort existe la herramienta para la recepción y verificación de los datos llamado test online. Un test online se parece a una simulación ya que se puede observar las entradas y salidas ya sean digitales o analógicas, así como los parámetros de los bloques. (SIEMENS, 2009)

El test online se diferencia en el hecho de que el programa se comprueba en el LOGO! con entradas reales en lugar de comprobar en la PC con entradas simuladas.

Al utilizar esta herramienta el software del sistema puede ser modificado por lo que deber ser usado por personal capacitado. (SIEMENS, 2009)

# *2.2.4.1.1. Requisitos para el Test Online*

Para empezar con la recepción de datos en tiempo real mediante el modo test online se deben cumplir los siguientes requisitos:

- La PC debe estar conectada al LOGO!
- El programa a comprobar debe estar disponible en FUP o KOP y haberse transferido al LOGO!.
- El programa en LOGO! Soft Comfort debe ser idéntico al programa contenido en el LOGO!, si no es así cargue el programa del LOGO! en el
- PC o viceversa.
- El modo test online sólo está disponible en los dispositivos a partir de la serie 0BA4Procedimiento para Iniciar el Test Online. (SIEMENS, 2009)

# *2.2.4.1.2. Requisitos para iniciar el Test Online*

En el software de programación LOGO! Soft Comfort se carga el programa del

PLC y se sigue los siguientes pasos para iniciar el modo test online:

1. Elija el comando de menú "Herramientas" y luego "Test online".

- 2. Si el LOGO! se encuentra en modo STOP, arranque el LOGO! haciendo clic en el botón "Inicio" **.** Como resultado el LOGO! pondrá en marcha el programa.
- 3. Inicie el modo de "Observación" 60<sup>1</sup>.
- 4. Seleccione los bloques cuyos parámetros se desean supervisar y así se podrá ver en tiempo real las entradas y salidas del LOGO!
- 5. Para cambiar el LOGO! a modo STOP se hace clic en el botón "Stop" . (Obando, 2011)

En la figura 2.3 se muestra el test online del sistema implementado donde se observa las entradas y salidas en tiempo real del software.

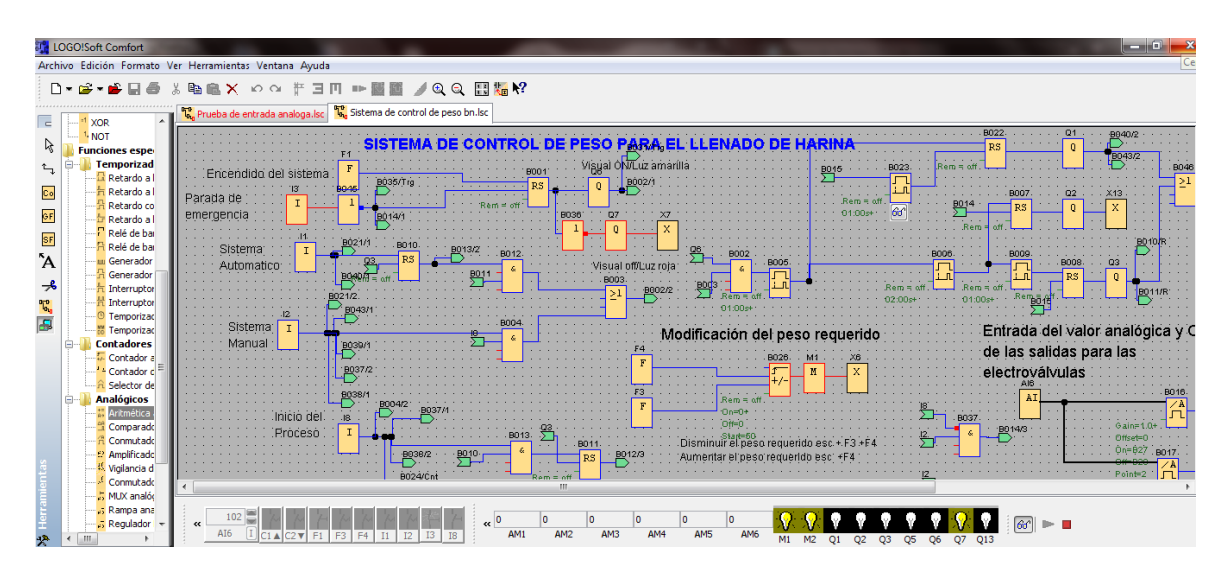

**Figura 2. 9**

# **Test Online del software del sistema**

Fuente: Autor

# **2.3. CONCEPCIÓN A BLOQUES**

Este proyecto se lo dividió en tres subsistemas y se conforman de los siguientes elementos:

- Subsistema de control
	- Plataforma de pesaje (celda de carga)
	- PLC
	- HMI
	- PC
- Subsistema de respuesta
	- Electroválvulas 24 VDC
	- Cilindros neumáticos
	- Motor eléctrico
- Subsistema mecánico
	- Mecanismo de ajuste
	- Mecanismo de apertura/cierre de la válvula de mariposa

En el siguiente diagrama se presenta generalizando la estructura de bloques que forman parte de este proyecto, enfatizando en una forma más clara los subsistemas por bloques representativos.

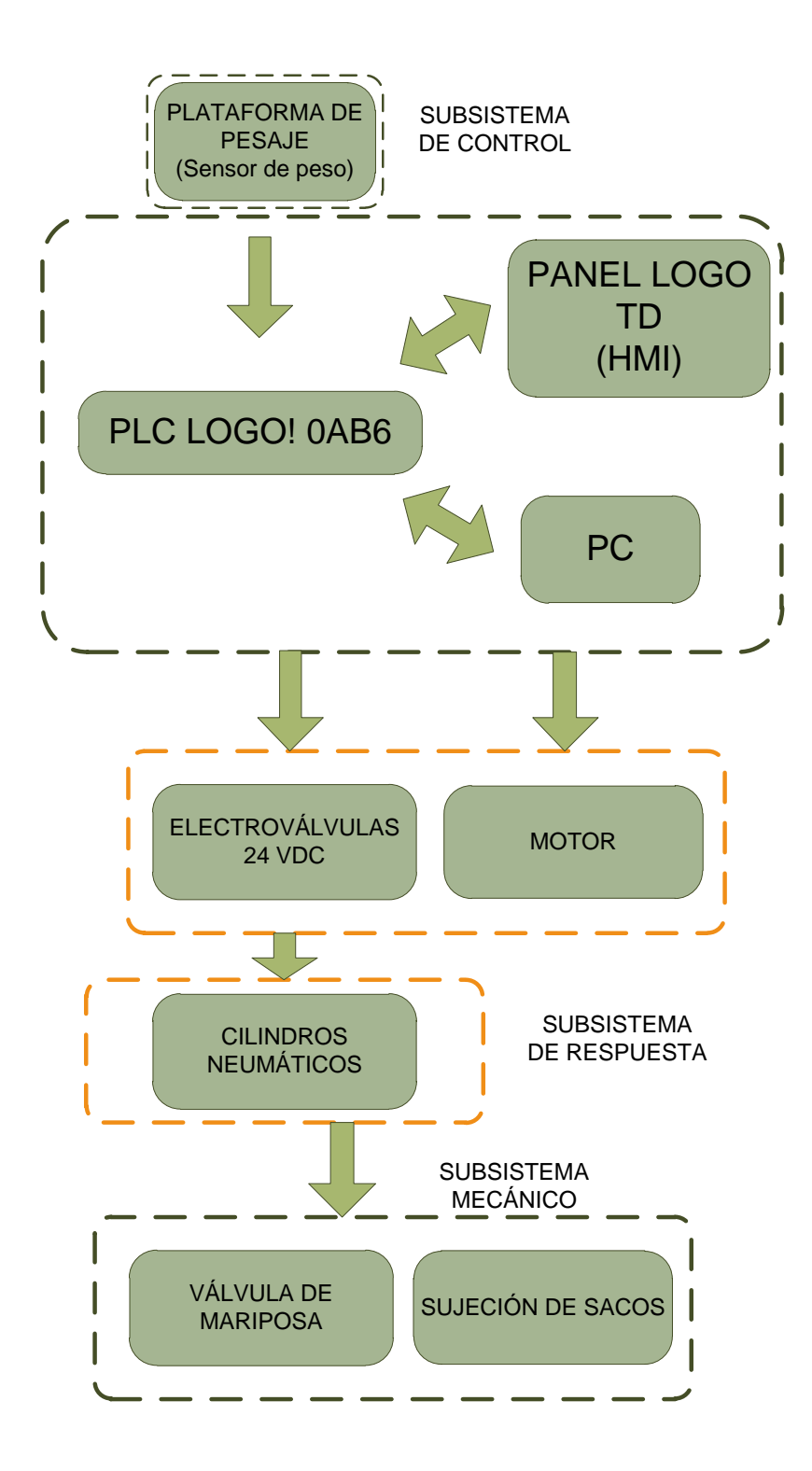

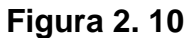

# **Diagrama de bloques del sistema**

Fuente: Autor

# **2.4. DETERMINACIÓN DE SUBSISTEMAS**

Los subsistemas determinados en este sistema de control son tres:

- Subsistema mecánico o arquitectura mecánica
- Subsistema de control
- Subsistema de respuesta

# **2.4.1. ARQUITECTURA MECÁNICA**

# **2.4.1.1. Mecanismo de ajuste**

Este mecanismo será de gran utilidad al momento de colocar los sacos vacíos para que se llenen con la harina ya que se ahorra un pequeño tiempo pero muy significante al final de una jornada de trabajo, además, es una forma más sencilla de colocación, que la otra forma que se sujetaba con correas.

Para este mecanismo se lo realizará con dos pistones neumáticos de doble efecto, accionados con medios electrónicos a partir del sistema de control.

Los cilindros neumáticos seleccionados son de marca italiana "Camozzi", de la serie 62, porque cumplen con ciertos requerimientos necesarios para la implementación como:

Están equipados con amortiguamiento ajustable al final de la carrera

- Equipados también con un amortiguador mecánico con el fin de reducir el impacto del pistón al alcanzar el final de carrera.
- Los materiales con los que fueron fabricados son de aluminio y acero inoxidable
- Tiene una gran variedad de tipo de sujeción.
- Carreras min-máx. entre 10-2500 mm

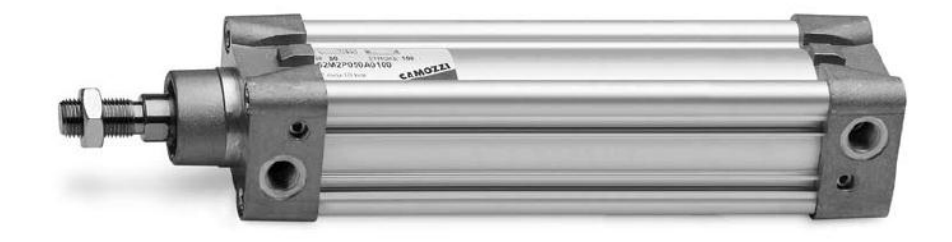

# **Figura 2. 11**

# **Cilindro neumático de la serie 62 de la marca Camozzi**

Fuente: http://catalogue.camozzi.com

# **2.4.1.2. Plataforma de pesaje**

La plataforma de pesaje es un elemento esencial en el sistema control de peso para el llenado de harina de 50 kg, ya que como parte de su estructura posee la celda de carga que es el sensor que permite medir el peso que está siendo llenado en los respectivos sacos.

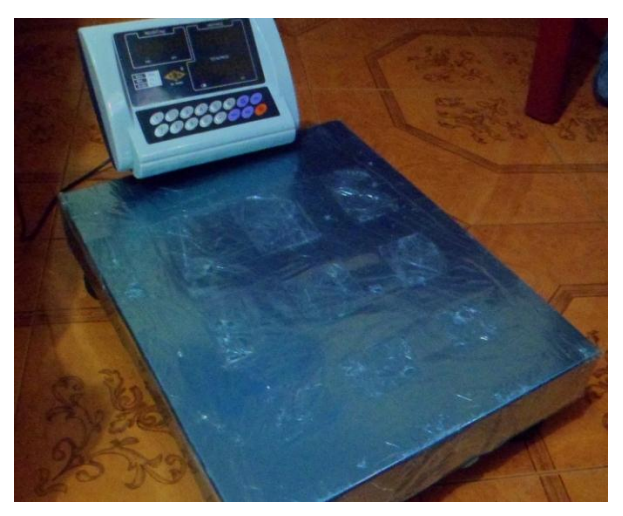

**Figura 2. 12**

# **Plataforma de pesaje con su indicador**

Fuente: Autor

La capacidad de la plataforma de pesaje que se toma en cuenta es una de 200 kg, por lo que es suficiente para este sistema de pesado que apenas se necesita de 50 kg.

La ubicación de la plataforma de pesaje debe regirse a la distancia que tiene de la boca de la tolva hacia el piso y de la variación de donde se sujeta el saco y del tamaño de los mismos, para poder tener un buen censado.

Las medidas que a continuación se detallan son de sacos utilizados para llenar la harina.

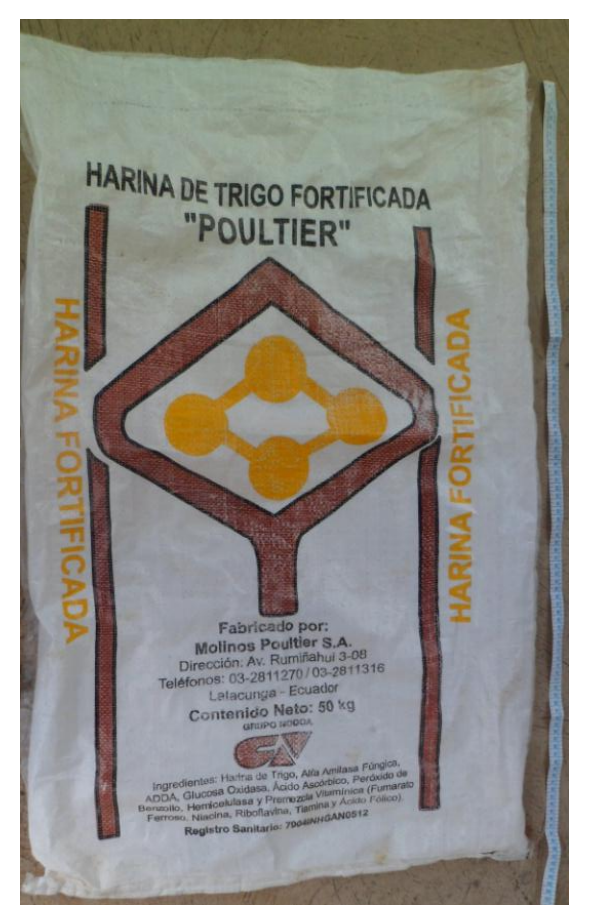

**Figura 2. 13**

# **Medidas del saco utilizado para llenar harina**

Fuente: Autor

Las medidas de un saco de harina se aproximan entre 95 cm a 105 cm, estas medidas varían de acuerdo a las políticas de las medianas y pequeñas industrias de harina.

# **2.4.1.3. Mecanismo de cierre/apertura de la válvula de mariposa**

Para este tipo de mecanismo también se tomará en cuenta seleccionar un sistema neumático para la apertura y cierre de una válvula de mariposa con ayuda de una palanca.

Se toma en cuenta un sistema neumático porque el torque que se necesita para ejecutar la apertura o cierre de una válvula de mariposa expuesta a un peso es muy grande y por lo tanto, una de las ventajas que tiene esta la neumática sobre otros sistemas es la potencia ilimitada del aire comprimido, fácil instalación, bajo costo de distribución de aire comprimido y de mantenimiento.

Además para obtener un peso exacto del proceso de pesaje se toma en cuenta que en la apertura de la válvula de mariposa se realizará en un solo control, mientras que el cierre se lo realiza en dos, utilizando el principio de un cilindro neumático dúplex continuo (Tándem) y el principio de un cilindro neumático dúplex gemelo.

En otras palabras cuando el peso medido vaya entrando a la recta final del requerido se cierra un porcentaje de la válvula de mariposa (primer pistón activado) y cuando llega al límite del peso requerido se cierra la válvula de mariposa en su totalidad (segundo pistón activado) (Ver 1.6.4.4 y 1.6.4.5).

De igual manera se toma en cuenta cilindros neumáticos de la serie 63 de la marca "Camozzi".

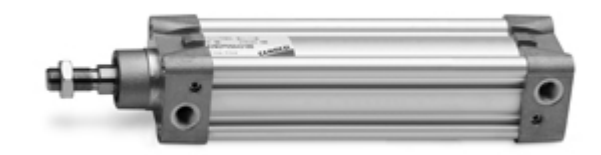

# **Figura 2. 14**

#### **Cilindro neumático de la serie 62 de la marca Camozzi**

Fuente: http://catalogue.camozzi.com

# **2.4.2. SUBSISTEMA DE CONTROL**

El sistema de control es el encargado de recibir la señal de la plataforma de pesaje y en coordinación con el subsistema de respuesta es el encargado de iniciar el ciclo del llenado de los sacos de harina. El proceso inicia cuando el operador coloca el saco en la boca de la tolva e inmediatamente empieza a caer el producto hasta que el sistema obtenga el peso establecido, una vez terminado el pesaje se retira en saco en forma automática quedando listo para el próximo ciclo.

Posteriormente enviará todos estos datos hacia el HMI del operario y al computador en donde pueden ser visualizados y controlados los datos según sea conveniente.

#### **2.4.2.1. PLC LOGO! Siemens**

El controlador principal del sistema es el PLC LOGO! de Siemens encargado de convertir la señal de la plataforma de pesaje, visualizar el peso que está siendo llenado, accionar las electroválvulas de los cilindros neumáticos, relés, motor eléctrico y encender las luces pilotos del gabinete de control para posteriormente enviar los datos adquiridos al HMI mediante la comunicación RS – 485 y al computador por el puerto USB. (SIEMENS, 2009)

# *2.4.2.1.1. LOGO*

Es un controlador lógico programable, es un módulo universal creado por Siemens en el año de 1997 que incorpora.

- Controles
- Unidad de operación y visualización
- Fuente de alimentación
- Interface para módulos de programa y cable de PC
- Interface para visualizador de textos (HMI) opcional
- Ciertas funciones básicas usuales en la práctica
- Reloj temporizador
- Marcas digitales y analógicas
- Determinadas entradas y salidas según el tipo del equipo

Su tamaño pequeño, compacto y su bajo costo ofrece una gran potencia de procesamiento lo posicionan como el controlador ideal para reemplazar automatismos efectuados con aparatos o productos convencionales como temporizadores electrónicos, relés encapsulados, cableado rígido y otros, obteniéndose beneficios múltiples como por ejemplo la reducción de componentes, notable disminución del tamaño del gabinete, flexibilidad para futuras modificaciones o adaptaciones, calidad y seguridad del producto. (SIEMENS, 2009)

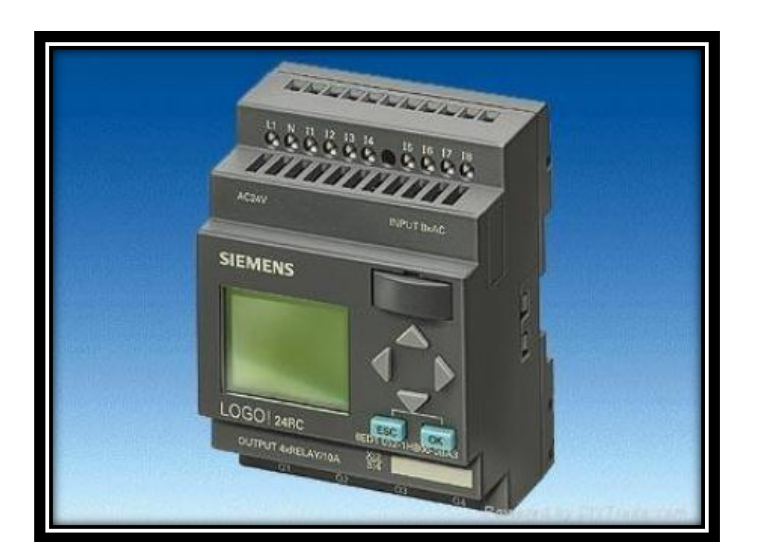

**Figura 2. 15**

# **PLC LOGO! de Siemens**

Fuente: http://www.caroligualada.es/novedades\_siemenslogo.htm

# *2.4.2.1.2. Modelo seleccionado y características*

El modelo seleccionado para esta aplicación es el LOGO!12/24RC a continuación se detallan sus características.

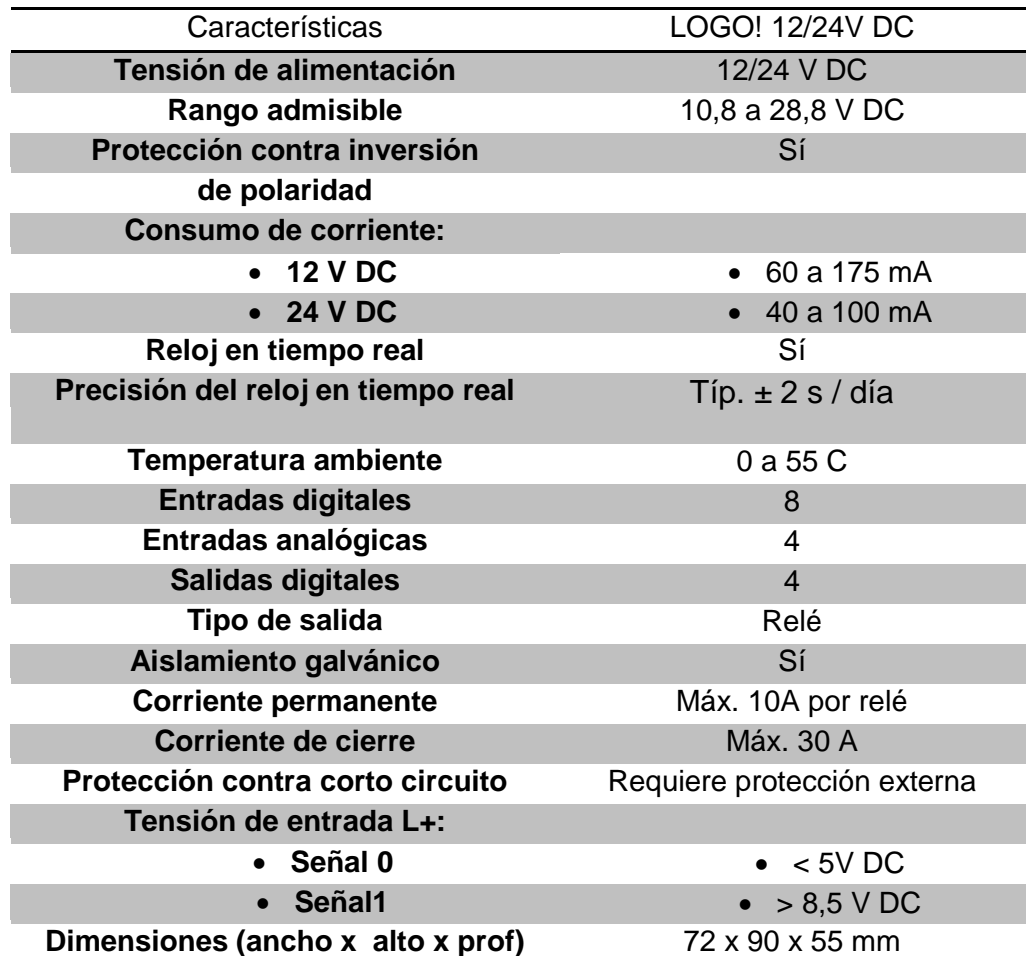

# **Tabla 2. 2**

# **Características Generales del LOGO! 12/24 RC**

Fuente: Manual de Producto LOGO! de Siemens

#### *2.4.2.1.3. Estructura de logo! 12/24 RC*

En la siguiente figura se muestra la estructura general del LOGO! 12/24 RC.

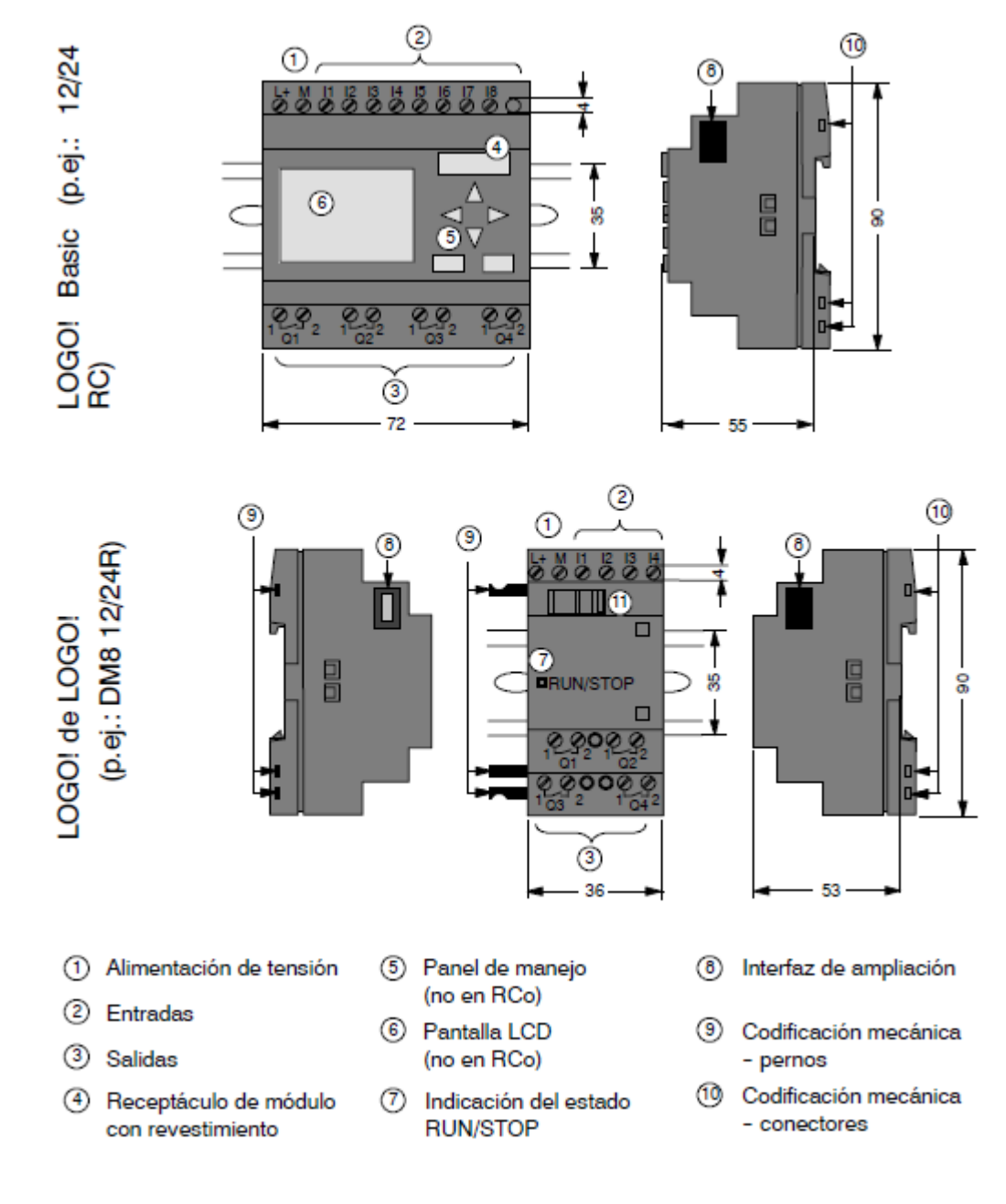

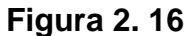

# **Estructura del LOGO! 12/24 RC con su Módulo de Ampliación DM8**

Fuente: Manual de Producto LOGO! de Siemens

# *2.4.2.1.4. Módulo digital de expansión DM 8*

El módulo digital DM8 es una expansión del controlador LOGO! que es utilizado en la activación de las luces pilotos del gabinete del control y activar el relé del motor eléctrico. En la figura 2.16 anterior se observa la estructura del módulo digital DM8.

En la tabla 2.3 se indican las características generales del módulo de expansión digital DM8.

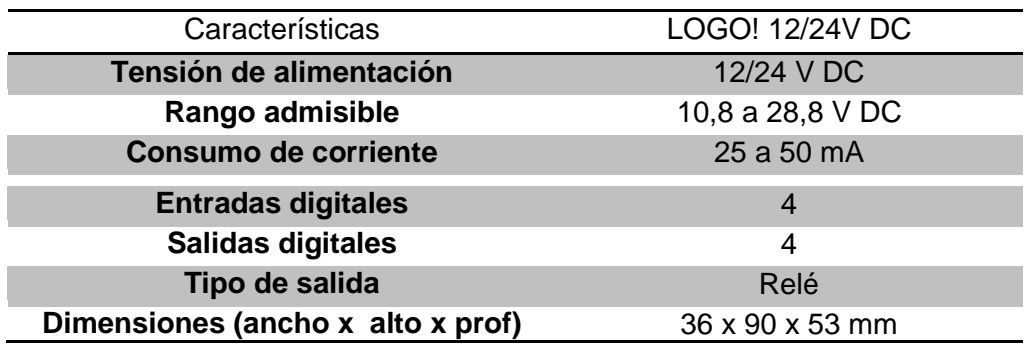

# **Tabla 2. 3**

# **Características Generales del Módulo Digital de Expansión DM8**

Fuente: Manual de Producto LOGO! de Siemens

# *2.4.2.1.5. Módulo analógico de expansión AM2*

El módulo analógico AM2 es una expansión del controlador LOGO! que es utilizado para procesar el valor analógico que proporciona la plataforma de pesaje. En la Figura 2.17 se observa la estructura del módulo analógico AM2.

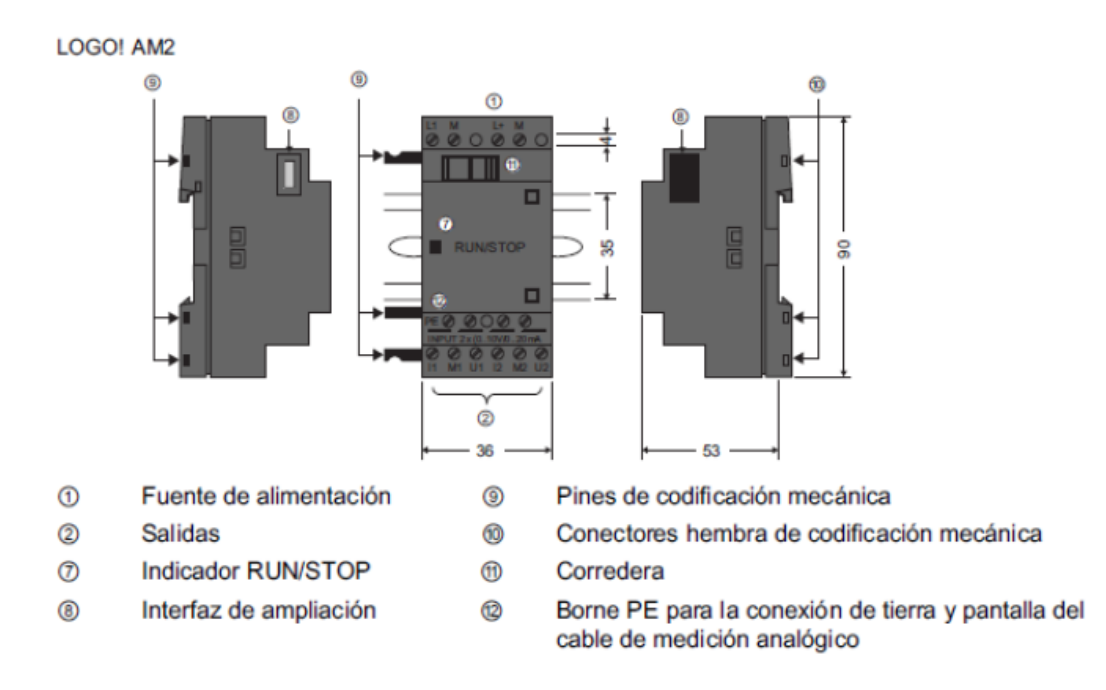

**Figura 2. 17**

#### **Estructura del Módulo Analógico AM2**

Fuente: Manual de Producto LOGO! de Siemens

En la tabla se indican las características generales del módulo analógico de expansión AM2 para el LOGO! 12/24 RC.

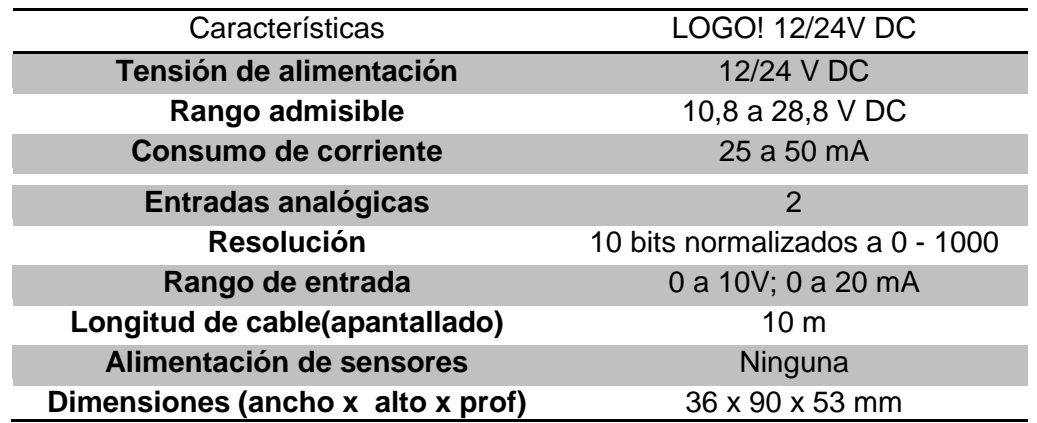

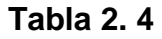

# **Características Generales del Módulo Analógico de Expansión AM2**

Fuente: Manual de Producto LOGO! de Siemens

#### **2.4.2.2. Fuente de poder Logo! Power 24 VDC**

LOGO! Power 24 VDC es una fuente de alimentación con control primario para equipos LOGO!

Tienen una entrada de rango amplio de 85 a 264 V AC con una salida de 24 V DC y la posibilidad de instalarse en cuadros de distribución pequeños. Esta fuente es utilizada para suministrar la energía eléctrica al PLC, módulos de expansión, electroválvulas de los cilindros neumáticos y el HMI LOGO! TD. (SIEMENS, 2009)

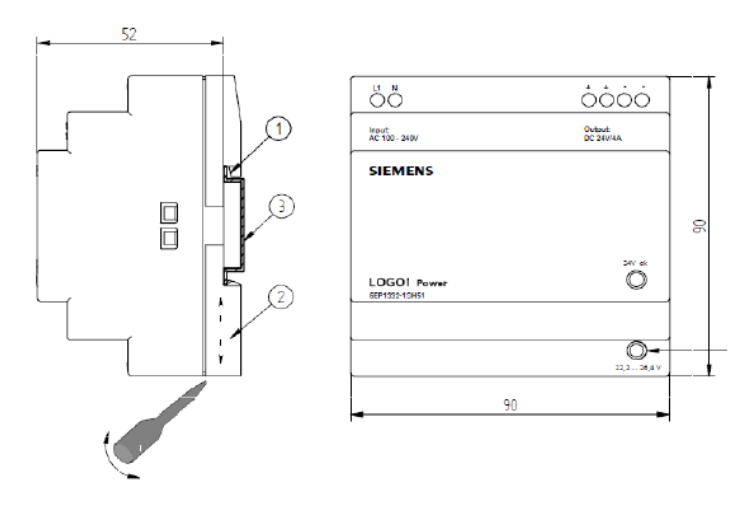

**Figura 2. 18**

# **Estructura de la Fuente de Alimentación LOGO! Power de 24 VDC**

Fuente: Manual de Producto LOGO! de Siemens}

En la tabla2.5 se describen las características principales de la fuente utilizada.

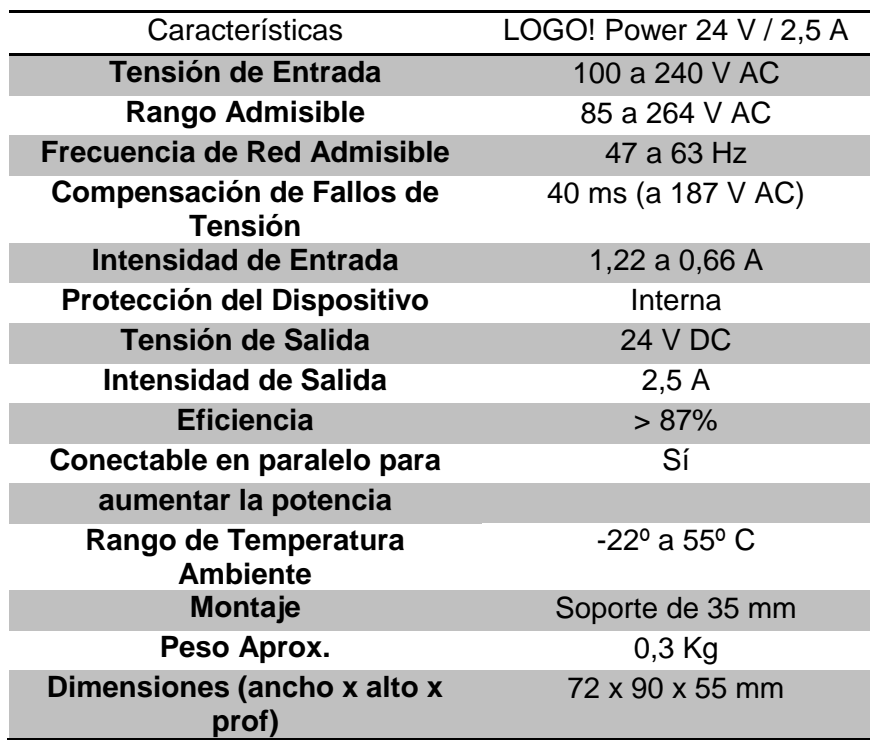

# **Tabla 2. 5**

# **Características Generales de la Fuente de Alimentación LOGO! Power 24 VDC**

Fuente: Manual de Producto LOGO! de Siemens

# **2.4.2.3. HMI LOGO! TD**

Para la interfaz del HMI se utilizó el LOGO! TD es un dispositivo adicional que permite visualizar y controlar los datos del sistema. Incorpora cuatro teclas de función programables, también dispone de cuatro teclas de cursor, una tecla ESC y una tecla OK, que también pueden programarse y utilizarse para la navegación en el LOGO! TD. En la interfaz del HMI con el controlador se utiliza el protocolo de comunicación RS – 485. En la Figura 2.19 se indica la estructura con sus partes del HMI LOGO! TD. (SIEMENS, 2009)

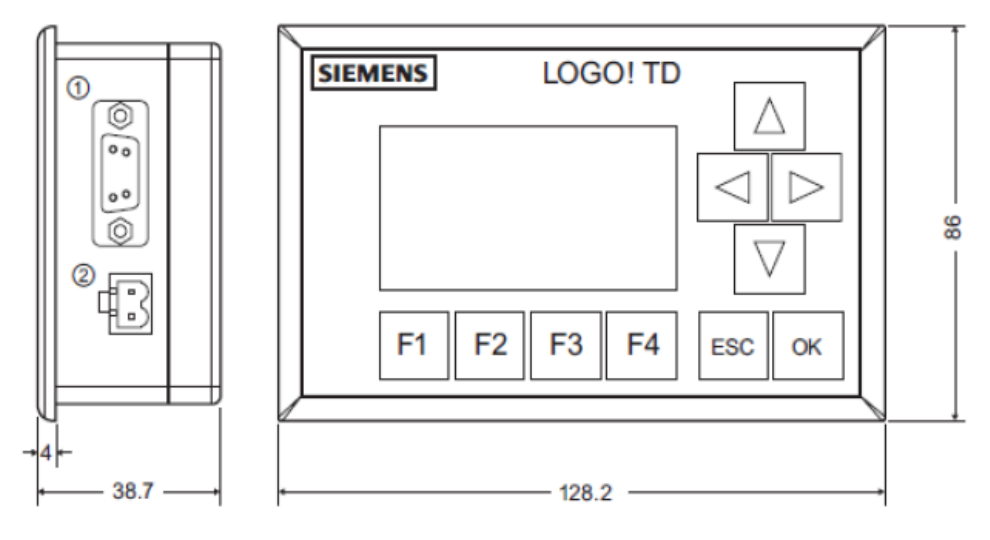

1 Interfaz de comunicación 2 Fuente de alimentación

# **Figura 2. 19**

# **Estructura del HMI LOGO! TD**

Fuente: Manual de Producto LOGO! de Siemens

Entre las características generales se puede mencionar las siguientes:

- Fuente de alimentación externa con 12/24 V DC.
- Protocolo de comunicación RS 485 con el controlador LOGO!.
- Tiene 6 botones estándar del módulo básico de LOGO! más 4 teclas de función como entradas adicionales.
- Display retroiluminado de 4 líneas y de 32 caracteres por línea.
- Retroiluminación automática de la pantalla ante determinados mensajes/gráficos.
- Sencilla funcionalidad de gráfico de barras.
- Dimensiones de 128,2 x 86 x 38,7 mm. (SIEMENS, 2009)

# **2.4.2.4. Fuente de poder ±5 v y ±12 v**

Una fuente de alimentación es un dispositivo que convierte las tensiones alternas de 110 VAC de la red de suministro, en una o varias tensiones continuas, necesarias para el uso del circuito del acondicionamiento de la celada de carga que se da a conocer más adelante.

Una fuente de computador es de gran ayuda en el momento de acondicionar cualquier tipo de sensores, en este caso se dispone de este tipo de fuente de poder ya que sus voltajes de salida son muy estables a perturbaciones externas e internas del diseño del circuito de acondicionamiento de la celda de carga.

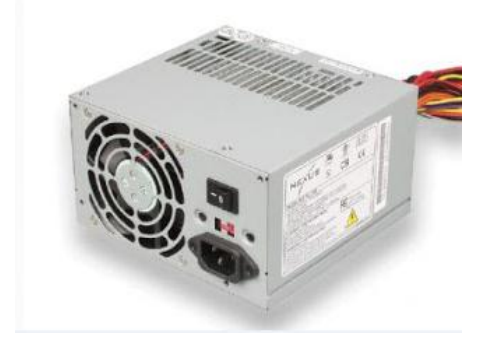

**Figura 2. 20**

# **Fuente de poder**

Fuente:http//mantenimientoensamble16antonia77.blogspot.com201010tema1-fuente-de poder\_18.html

Las salidas de voltaje que genera este tipo de fuentes se detallan en la siguiente tabla:

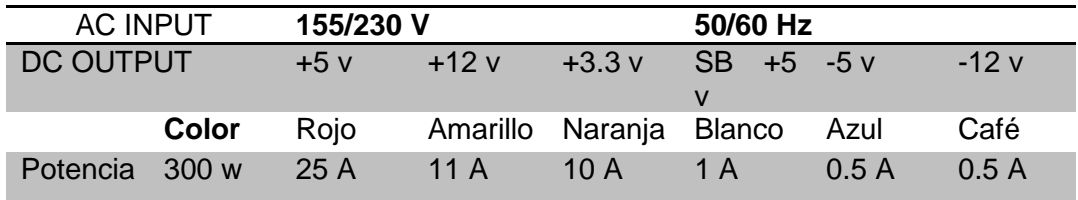

# **Tabla 2. 6**

# **Voltajes de salida de la fuente de poder**

Fuente: Autor

#### **2.4.2.5. Gabinetes metálicos**

El gabinete metálico sirve para tener una mejor accesibilidad a los mandos y ordenar el respectivo cableado de los elementos utilizados en el proyecto.

Las dimensiones del gabinete metálico para el control del sistema general se toma en cuenta por los elementos que conforman internamente estos gabinetes y las medidas más recomendables para el espacio físico a utilizarse son 400x400x200 mm, para el control del motoreductor las dimensiones del gabinete son de 200x200x200 mm

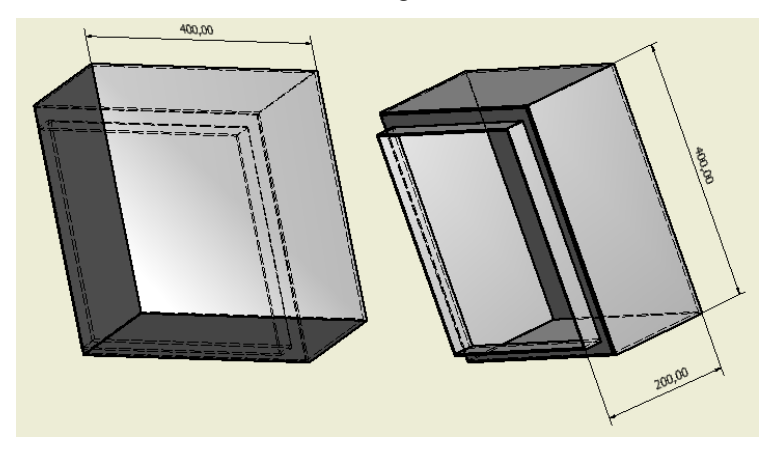

**Figura 2. 21**

#### **Gabinete metálico 400x400x200**

Fuente: Autor

#### **2.4.2.6. Amplificador operacional AD822**

El AD822 es amplificador operacional de tecnología FET de baja potencia de doble precisión, este amplificador operacional puede operar desde una sola fuente de 3,0 V a 36 V o dual suministros de  $\pm$  1,5 V a  $\pm$  18 V. Tiene una sola fuente de verdadera capacidad con un rango de voltaje de entrada se extiende por debajo del perfil negativo, permitiendo que el AD822 para dar cabida a las señales de entrada por debajo del suelo en el modo de una sola fuente. Oscilación del voltaje de salida se extiende a dentro de 10 mV de cada carril de proporcionar la máxima salida rango dinámico.

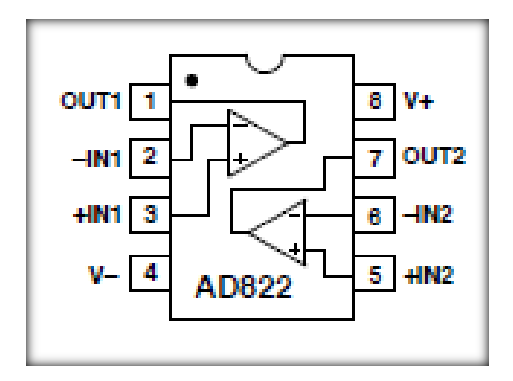

**Figura 2. 22**

#### **Diagrama interno del amplificador operacional AD288**

Fuente: http://www.datasheetcatalog.org/datasheet/analogdevices/146518556AD822\_e.pdf

Otras características del AD288 son:

- Voltaje de offset de 800 mV máximo
- Compensar la deriva de tensión de 2 mV /  $\degree$  C,
- Corrientes de polarización de entrada por debajo de 25 pA, y bajo nivel de ruido de tensión de entrada.
- Proporcionar precisión cc con impedancias de la fuente hasta un gigaohmio.
- Ganancia de ancho de banda 1,8 unidad MHz,-93 dB THD a 10 kHz
- Excelente rendimiento de CA para bajo consumo 800uA. (Ver Anexo 4).

# **2.4.3. SUBSISTEMA DE RESPUESTA**

Este subsistema está encargado en captar las señales de control y dar accionamiento al subsistema mecánico que se conforma con el mecanismo de cierre/apertura de la válvula de mariposa y el mecanismo de ajuste de los sacos.

# **2.4.3.1. Pulsador de pie**

Este pulsador se ubica en la parte inferior de la tolva a un lado de la plataforma de pesaje para una mayor facilidad de eso, como se indica en la figura 2.23, mediante este se da el inicio del proceso de pesado, que su simple funcionamiento es de transmitir la señal de 24 VDC a una entrada del PLC, reconociéndola como 1 lógico.

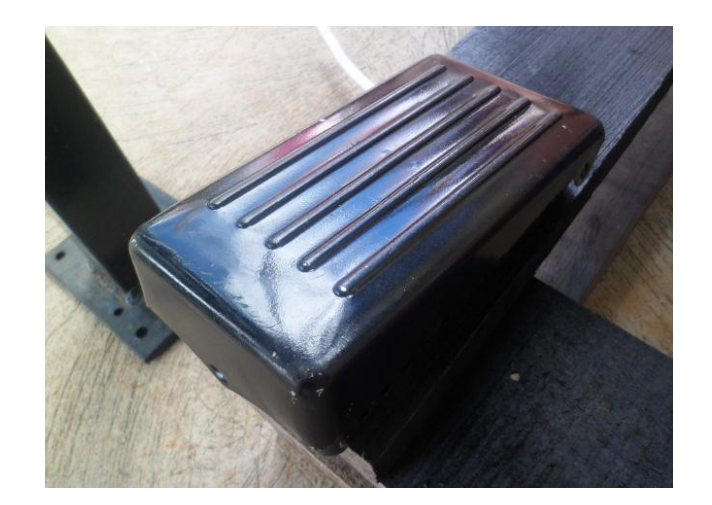

# **Figura 2. 23 Pulsador de pie**

Fuente: Autor

#### **2.4.3.2. Electroválvulas**

Las electroválvulas utilizadas son de la marca italiana "Camozzi", de la serie 3 monoestables de 5/2 vías de G1/8, con accionamiento electroneumático y reposicionamiento con muelle mecánico. Se toma en cuenta este tipo y serie de electroválvulas porque se necesita accionar cilindros de doble efecto.

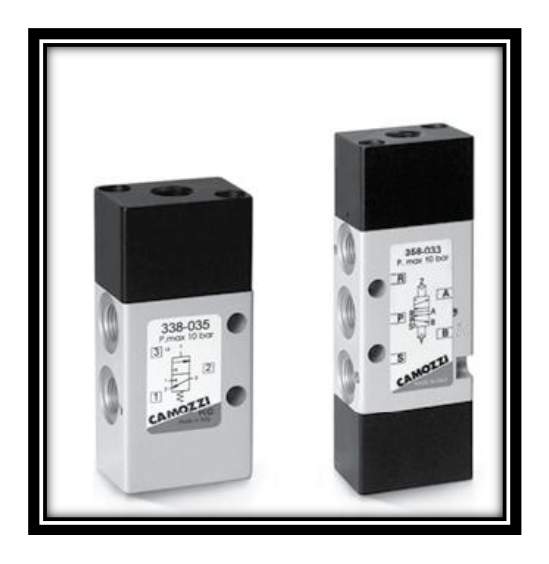

**Figura 2. 24**

# **Vista de una electroválvula de 3/2 y 5/2 vías serie 3**

Fuente: http://catalogue.camozzi.com

El solenoide seleccionado para la activación de la electroválvula es de la serie U70 de la marca "Camozzi" el modelo 122-800 porque necesita una excitación de 24 V DC y ese voltaje muy fácilmente lo obtenemos de la fuente de alimentación de LOGO! Power 24 V.

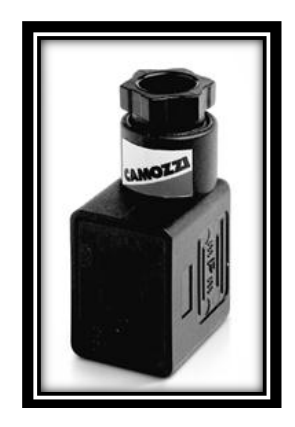

**Figura 2. 25**

# **Solenoide modelo 122-800**

Fuente: http://catalogue.camozzi.com

Las conexiones que se realizan de la electroválvula con el medio neumático se lo realiza con racores rectos modelo S6510 8 – 1/8, con una manguera de poliuretano de 8 x 5 por donde se conducirá el aire comprimido, además, también tendrán reguladores de caudal según sean necesarios su utilización.

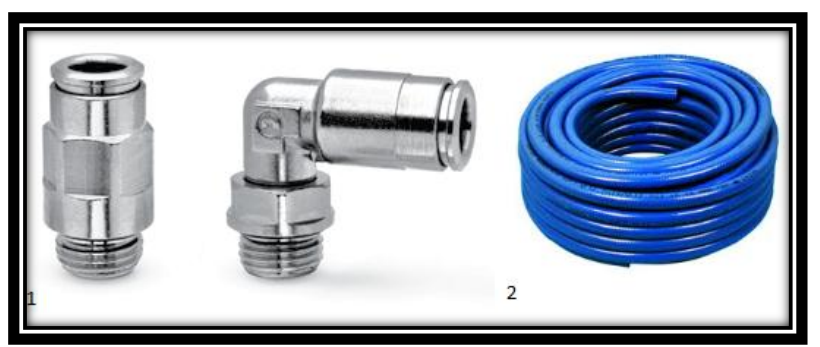

Figura 2. 26 **Accesorios para conexiones de electroválvulas** 1.- Racores súper-rápidos modelo S650 2.- Manguera de poliuretano Fuente: http://catalogue.camozzi.com

# **2.4.3.3. Motor eléctrico**

Para evitar el estancamiento de harina se conecta un motor-reductor que con apoyo de unas aspas en el interior de la tolva, se realiza un movimiento circular y lento para hacer girar la harina y caiga por medio de la gravedad hacia la boca de la tolva para poderla ensacar.

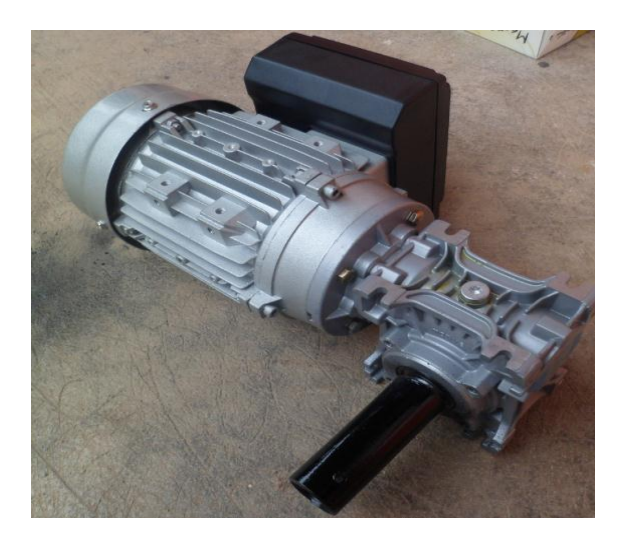

**Figura 2. 27**

# **Motoreductor de 0.5 hp**

Fuente: Autor

# **2.4.3.4. Luces piloto**

Para indicar y supervisar que el sistema está funcionando correctamente se opta por emplear luces pilotos, que serán conectadas a salidas tipo relé del módulo digital de expansión a una alimentación de 110VAC.

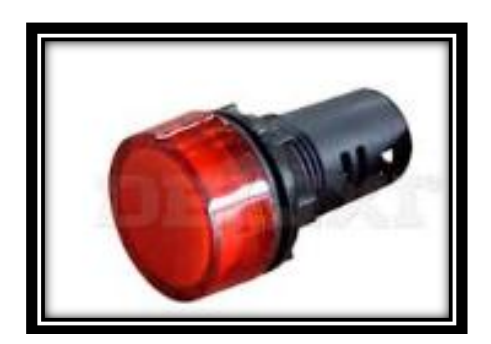

# **Figura 2. 28**

# **Luz piloto de 110 VAC**

Fuente: Autor

Estas luces estarán indicando tres situaciones:

1.- Si es sistema se encuentra en estado ON, es decir en estado de enclavamiento

2.- Si es el sistema se encuentra en estado de OFF o se ha producido un paro de emergencia.

3.- Indicará que se está ejecutando un ciclo de pesado.

# **CAPÍTULO 3**

# **DESARROLLO DEL SISTEMA DE CONTROL**

En este capítulo se detallan cálculos y medidas de las arquitecturas mecánicas, la estructura y desarrollo del software utilizados para llevar a cabo el funcionamiento del sistema de control de peso para el llenado de sacos de harina de 50 kg.

# **3.1. ARQUITECTURA MECÁNICA**

#### **3.1.1. MECANISMO DE CIERRE DE LA TOLVA**

Para el mecanismo de cierre de la tolva se lo realiza con la unión de dos cilindros neumáticos de doble efecto, que va unido al eje de la válvula de mariposa, obteniendo dos posiciones de cierre, esto ayuda a tener el pesaje más preciso en el momento de llenar el saco de harina.

#### **3.1.1.1. Etapas de posicionamiento de mecanismo de cierre**

Las posiciones de activación de los cilindros neumáticos son tres:

1.- Cuando empieza el pesaje en estado ON significa que los dos cilindros están activados.

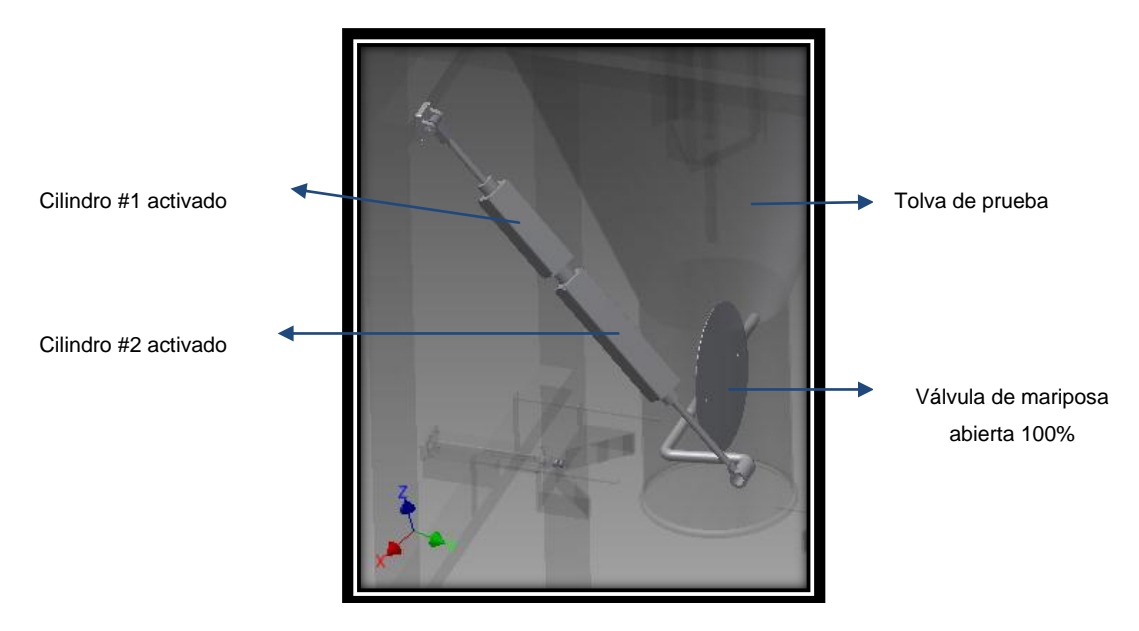

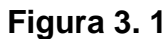

# **Mecanismo de cierre/apertura posición inicial**

Fuente: Autor

2.- Cuando el sistema de control censa un peso programado para llegar al límite deseado se desactiva solo un cilindro, dejando la válvula de mariposa semi-abierta.

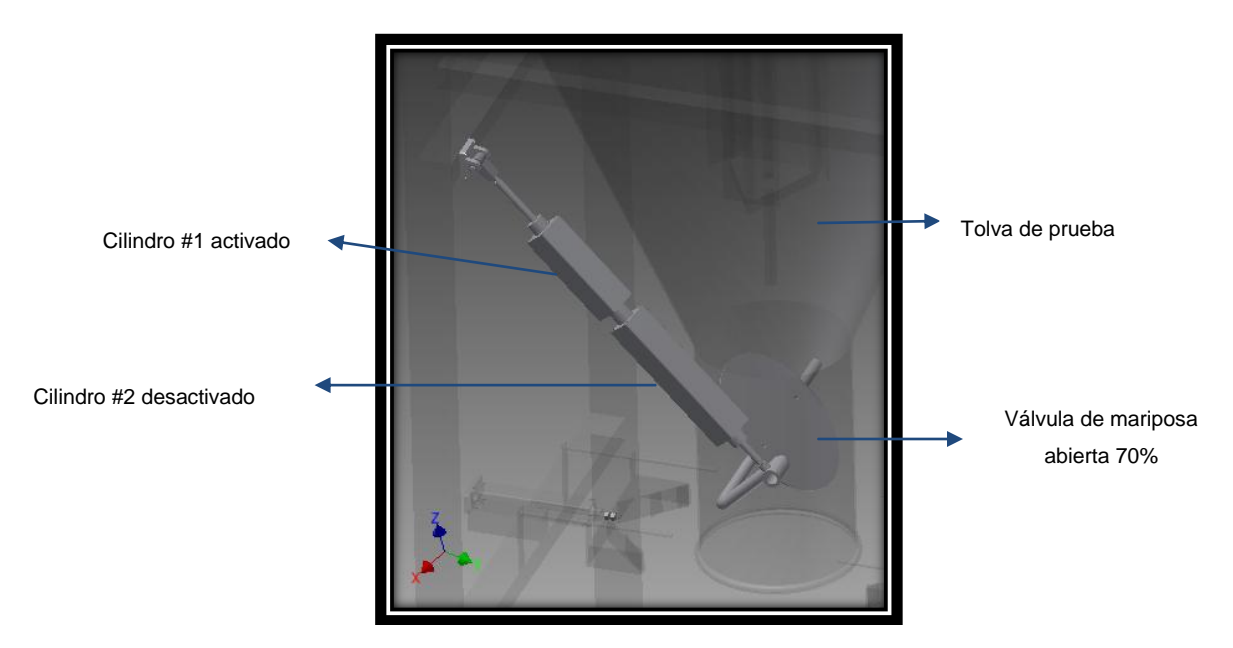

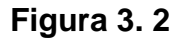

# **Mecanismo de cierre/apertura posición intermedia**

Fuente: Autor

3.- Cuando el sistema se encuentra en estado OFF, significa que ningún cilindro se activa y a ha terminado el proceso.

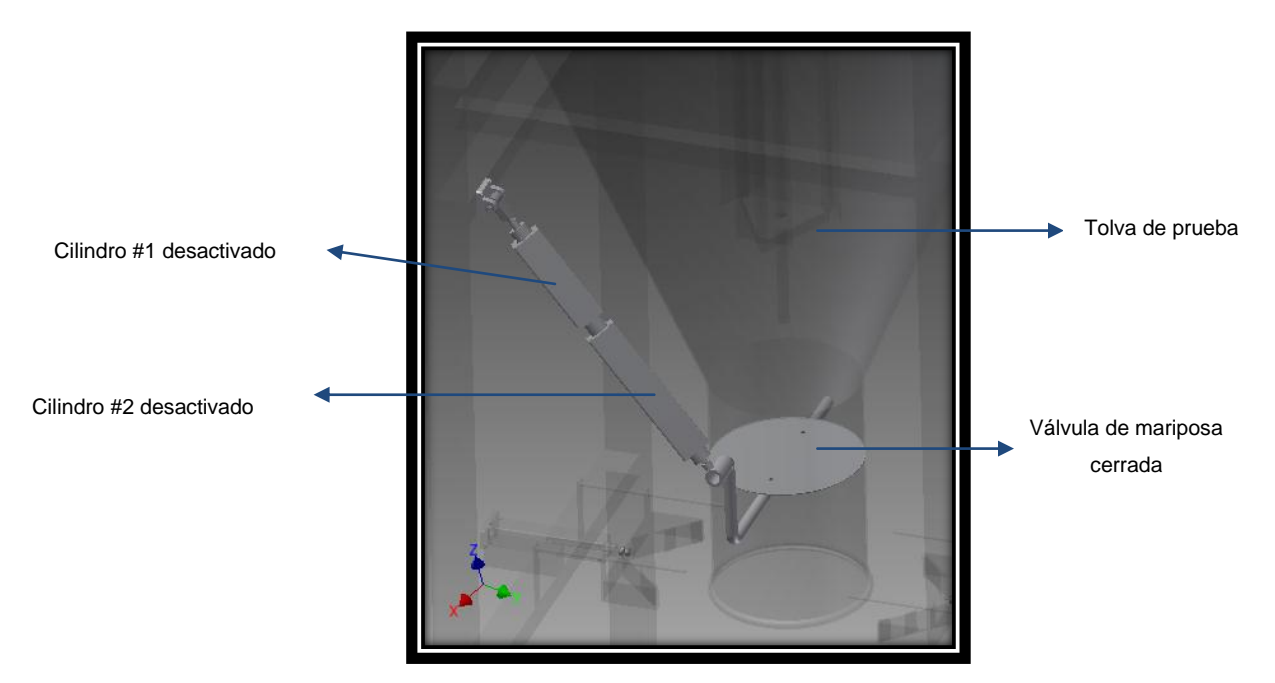

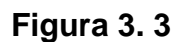

# **Mecanismo de cierre/apertura posición final**

Fuente: Autor

# **3.1.1.2. Dimensionamiento de cilindros neumáticos**

Los cilindros neumáticos son componentes capaces de transformar la energía potencial del aire comprimido en trabajo mecánico.

Los cilindros de doble efecto actúan de modo activo en los dos sentidos.

La fuerza de empuje del cilindro es proporcional a la presión del aire y a la superficie del pistón.

$$
F = p \tag{3.1}
$$

# **Ecuación 3. 1**

# **Fuerza de empuje de un cilindro neumático**

Dónde:

F=Fuerza

 $p =$  Presión manométrica

A= Área del émbolo o pistón

$$
A = \frac{\pi \cdot d^2}{4} \tag{3.2}
$$

# **Ecuación 3. 2**

# **Área del embolo de un pistón**

Dónde:

 $\pi = 3,1416$ 

 $d =$  Diámetro interior del cilindro

El torque (T) de una palanca se lo calcula:

$$
T = D.F \tag{3.3}
$$

# **Ecuación 3. 3**

# **Torque de palanca**

Dónde:

 $D =$  Longitud de la palanca

# $F =$ Fuerza

Para determinar el dimensionamiento de los cilindros se toma en cuenta que existen dos fuerzas a vencer para cerrar y abrir la válvula de mariposa, la primera fuerza es la de empuje, que es la que abre la válvula de mariposa para hacer caer la harina de la tolva hacia el saco de llenado, la segunda fuerza en la de tracción, que es la fuerza necesaria para cerrar la válvula de mariposa impidiendo el llenado de la harina hacia los sacos.

El torque necesario para vencer la fuerza de empuje y de tracción se lo realiza experimentalmente con un dinamómetro, como se indica en la figura 3.4 y en la figura 3.5.

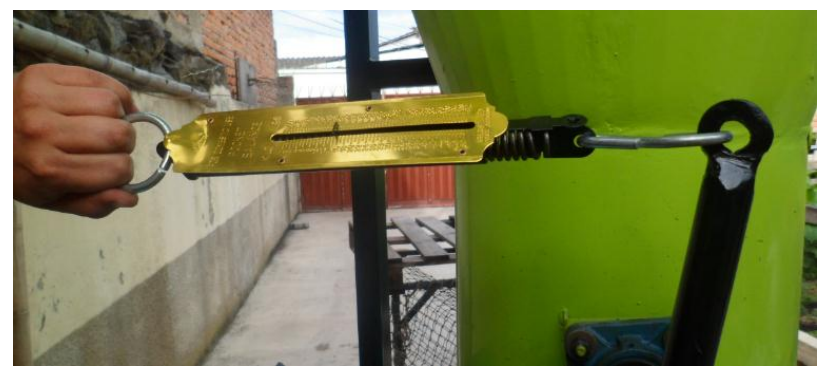

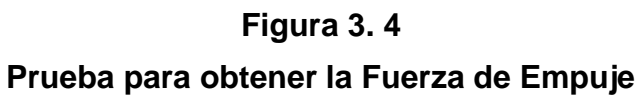

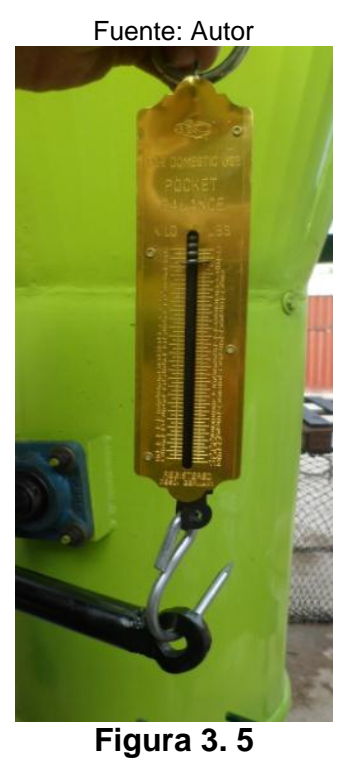

**Prueba para obtener la Fuerza de Tracción** Fuente: Autor

La tabla 3.1 muestra los valores que se obtuvieron en las pruebas para determinar la fuerza de empuje y de tracción.

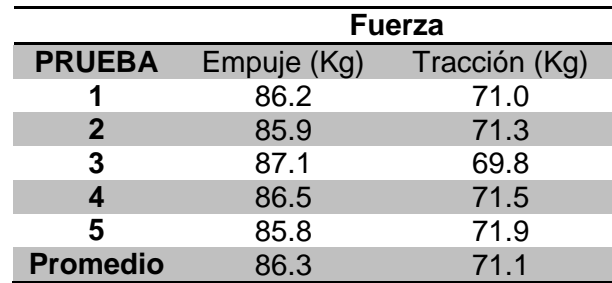

# **Tabla 3. 1**

#### **Valores de las fuerzas de Empuje y Tracción**

#### Fuente: Autor

Con ayuda de las tabla 3.1 calculamos la fuerza necesaria para determinar el tipo de cilindros neumáticos se debe tomar en cuenta para diseñar el mecanismo de cierre/apertura de la válvula de mariposa.

$$
F = m \cdot g \tag{3.4}
$$

# **Ecuación 3. 4**

#### **Fuerza ejercida por un cuerpo**

Dónde:

 $F = Fuerza$ 

 $m =$ Masa

 $g =$  Gravedad (9.81 $\frac{m}{s^2}$  )

Reemplazando en la ecuación (3.4), por los valores promedios de la tabla 3.1 se obtiene las fuerzas requeridas.

$$
F_{EMPUJE} = (86.3 \, kg)(9.81 \, m/_{S^2})
$$

$$
F_{EMPUJE} = 846.6 N
$$
  

$$
F_{TRACCION} = (71.1)(9.81 m /_{S^2})
$$
  

$$
F_{TRACCION} = 697.4 N
$$

Reemplazando los valores de estas fuerzas en la ecuación (3.3) se determina el torque necesario para realizar el cierre/apertura de la válvula de mariposa.

> $T_{EMPIIIE} = (0,20 \text{ m})(846.6 \text{ N})$  $T_{EMPUIE} = 169.3 N.m$  $T_{TRACCION} = (0,20 \, m)(697.4 \, N)$  $T_{TRACCION} = 139.48 N.m$

Con referencia al Anexo 4 y con los anteriores cálculos realizados, se toma en cuenta el diámetro de émbolo y el modelo del cilindro neumático que formará parte de este mecanismo.

Se determina cilindros neumáticos de doble efecto con un émbolo de diámetro de 50 mm, a una presión de 0.6Mpa (bar) que da como resultado una fuerza empuje aproximada de 1039.6 N y una fuerza de tracción de 873.3 N.

Además las carreras de estos dos cilindros son de 200 mm y 110 mm.

Con referencia a las ecuaciones (3.1) y (3.2) calculamos la fuerza de empuje:

$$
A = \frac{\pi (0.05)^2}{4}
$$
  

$$
A = 0.00196 \ m^2
$$
  

$$
F = (0.6 \times 10^6 \ Pa)(0.00196 \ m)
$$
  

$$
F = 1176 \ N
$$

La fuerza obtenida es ideal ya que no se toma en cuenta el diseño interno del émbolo ni tampoco de las pérdidas ocasionadas por la fricción interna de los mismos.

Para el cálculo del torque de empuje y de tracción se toma en cuenta la ecuación  $(3.3)$ :

> $T_{EMPUIE} = (0,20 \, m)(1039,6 \, N)$  $T_{EMPIIIE} = 207,92 N.m$  $T_{TRACCION} = (0,20 \, m)(873,3 \, N)$  $T_{TRACCION} = 174.66 N.m$

Dando por conclusión que los torques obtenidos en la práctica son más pequeños que los torques obtenidos con los cilindros neumáticos seleccionados, por lo tanto vencerá la fuerza de empuje y tracción necesaria de cerrar y abrir la válvula de mariposa, dando lugar a un buen funcionamiento de este mecanismo.

# **3.1.1.3. Diagrama de activación circuito neumático**

Para la activación de los cilindros neumáticos del mecanismo de cierre/apertura de la válvula de mariposa se ha diseñado un diagrama neumático, el cual se puede identificar el accionamiento electroneumático de cada cilindro según la programación del PLC.

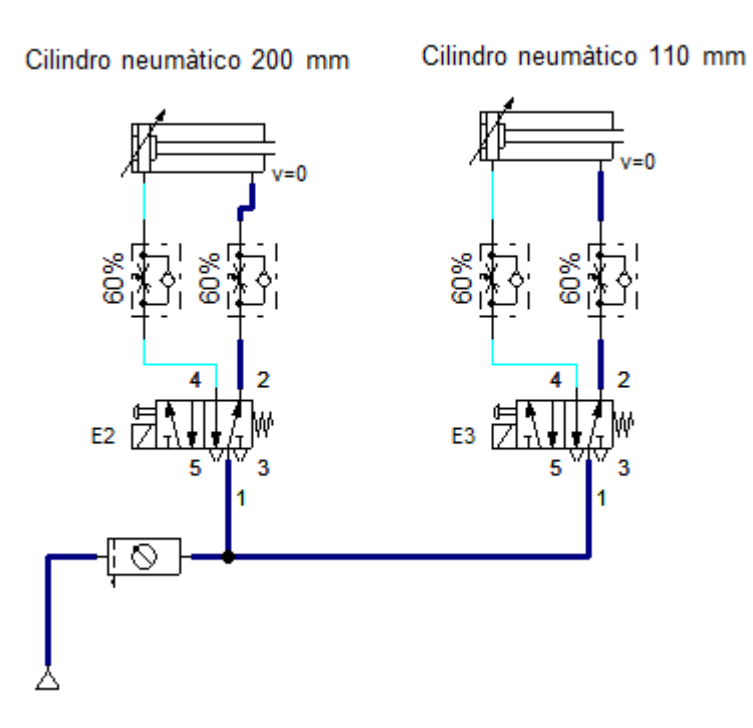

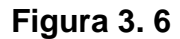

# **Diagrama neumático mecanismo de cierre/apertura**

Fuente: Autor

# **3.1.2. MECANISMO DE RETENCIÓN DE SACOS**

Este mecanismo se lo ha realizado con la finalidad de sostener el saco de una manera mejorada, evitando el uso de las correas de amarre que actualmente se utilizan en las pequeñas y medianas industrias molineras, para facilitar el llenado y pesado de la harina que cae de la tolva.
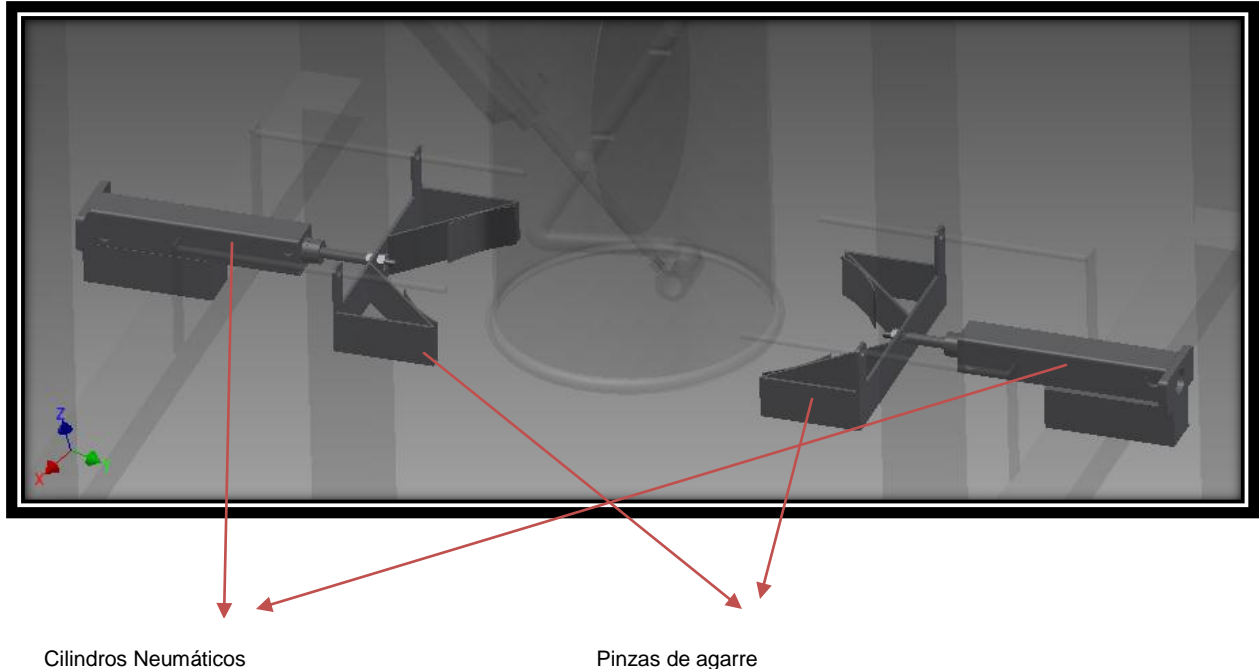

## **Figura 3. 7**

#### **Mecanismo de ajuste de sacos**

#### Fuente: Autor

Este mecanismo se emplean dos cilindros neumáticos que están ubicados perpendicularmente a la posición de la tolva, es decir el agarre que se realizará al saco será por medio de la fuerza ejercida de los dos pistones hacia la pared de la boca de la tolva.

Para esto es necesario el dimensionamiento de los dos cilindros neumáticos y de una pinza de agarre capaz de trasmitir la presión uniforme hacia la pared de la boca de la tolva.

#### **3.1.2.1. Dimensionamiento de cilindros neumáticos**

El peso que deben sostener estos dos cilindros neumáticos es de 50 kg, entonces la fuerza que se ejerce se la calcula mediante la ecuación (3.4).

$$
F = m. g = (50 \text{ kg})(9.81 \frac{\text{m}}{\text{s}^2})
$$

$$
F=490,5\;N
$$

La fuerza que ejerce el saco de 50 kg es de 490,5 N. Por lo tanto esta fuerza será divida por dos para obtener el dimensionamiento de cada cilindro neumático para ejercer presión sobre la cara de la boca de la tolva y ayudar a sostener el saco donde se llenará la harina.

$$
F_{CLINDRO} = F_{2}
$$

$$
F_{CLINDRO} = \frac{490.5}{2}
$$

$$
F_{CLINDRO} = 245,25 N
$$

Con referencia al Anexo 4 y con los anteriores cálculos realizados, ayudan a tomar en cuenta el diámetro de émbolo y el modelo de los cilindros que formarán parte de este mecanismo.

Se determina cilindros neumáticos de doble efecto con un émbolo de diámetro de 32 mm, a una presión de 0.6Mpa (bar) que da como resultado una fuerza empuje aproximado de 425.8 N y una fuerza de tracción de 365.9 N, daño como conclusión que si vence la fuerza requerida para sostener los sacos de harina.

La carrera de estos dos cilindros es de 150 mm para cada uno.

#### **3.1.2.2. Arquitectura de la pinza de agarre**

Se debe tomar en cuenta que los cilindros neumáticos tiene un émbolo el cual posee la libertad de girar 360 grados, por lo tanto se ha diseñado un mecanismo de antigiro, en el cual ayuda a evitar este problema.

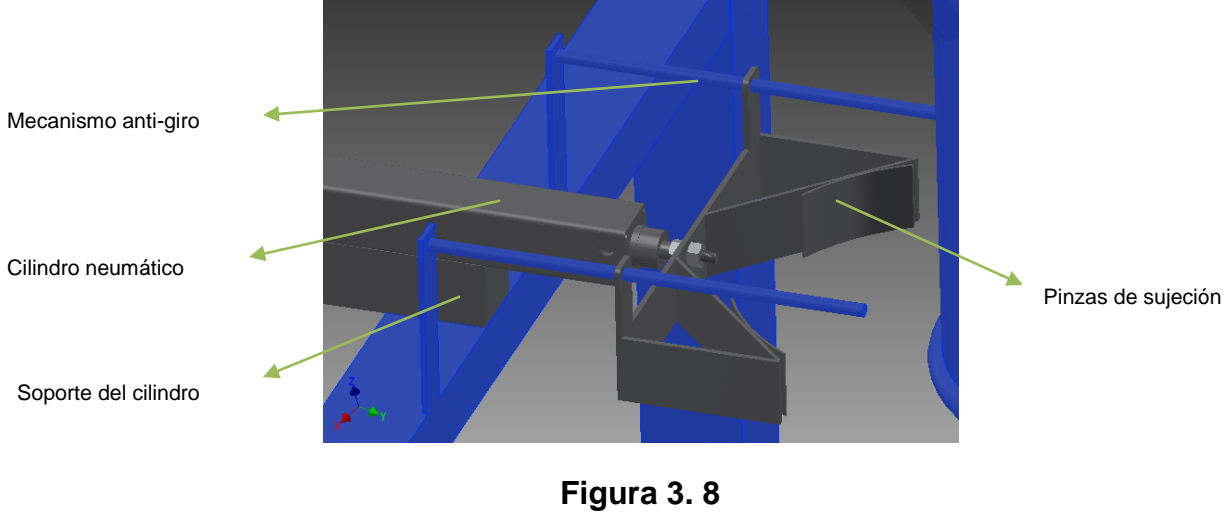

**Mecanismo anti-giro**

Fuente: Autor

#### *3.1.2.2.1. Medidas de pinza de agarre*

Las medidas fueron seleccionadas tomando en cuenta la geometría del cilindro neumático (Anexo 4) y según el diámetro de la boca de la tolva que es de 320 mm.

Para dimensionar la pinza de agarre se debe tener en cuenta los parámetros técnicos de la geometría del cilindro neumático por lo que estos están relacionados con el espacio físico donde va ser instalada. Por lo tanto se establecen las medidas que se muestran en la figura 3.8.

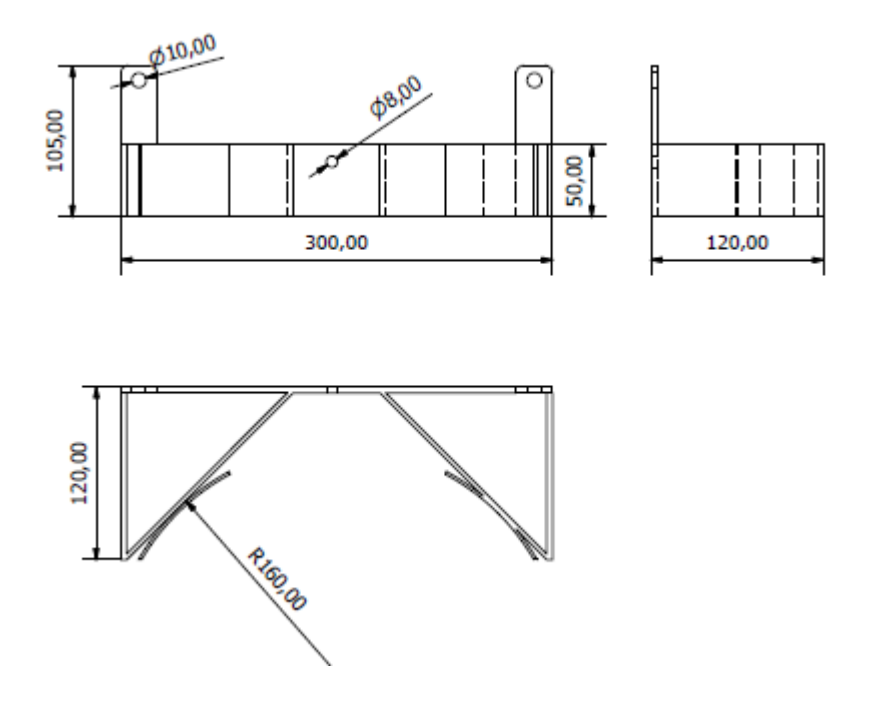

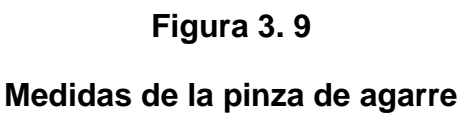

Fuente: Autor

## **3.1.2.3. Diagrama de activación del circuito neumático**

Para la activación de los cilindros neumáticos del mecanismo de ajuste se ha diseñado un diagrama neumático, el cual se puede identificar el accionamiento electroneumático de cada cilindro según la programación del PLC.

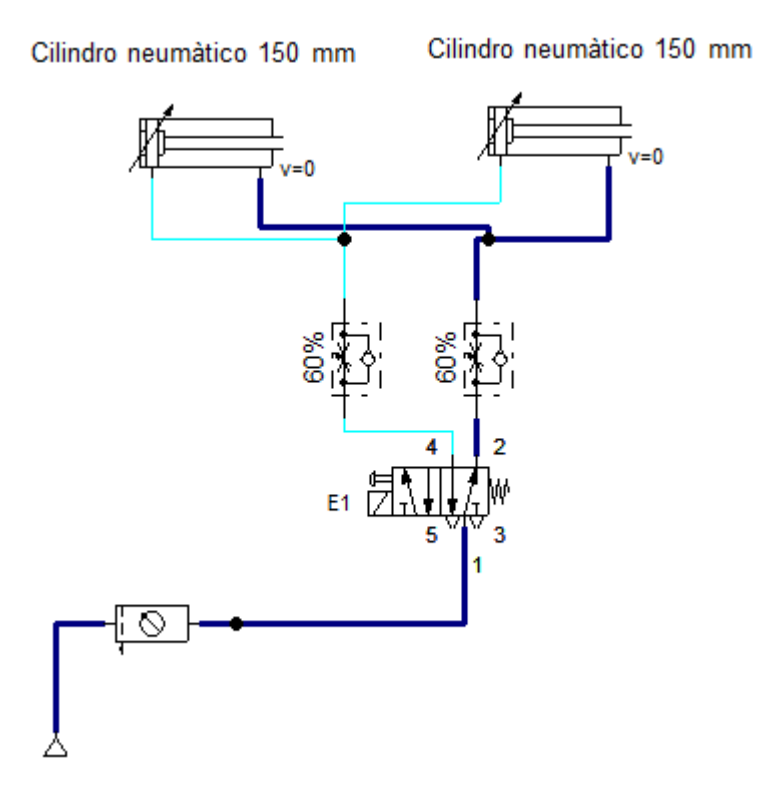

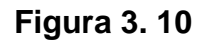

## **Diagrama neumático del mecanismo de ajuste**

Fuente: Autor

## **3.1.3. PLATAFORMA DE PESAJE**

En la figura 3.9 se indican las dimensiones de la plataforma de pesaje, que como parte de su estructura está instalada la celda de carga que es la encargada de enviar los datos hacia el PLC del peso que está siendo llenado en el saco.

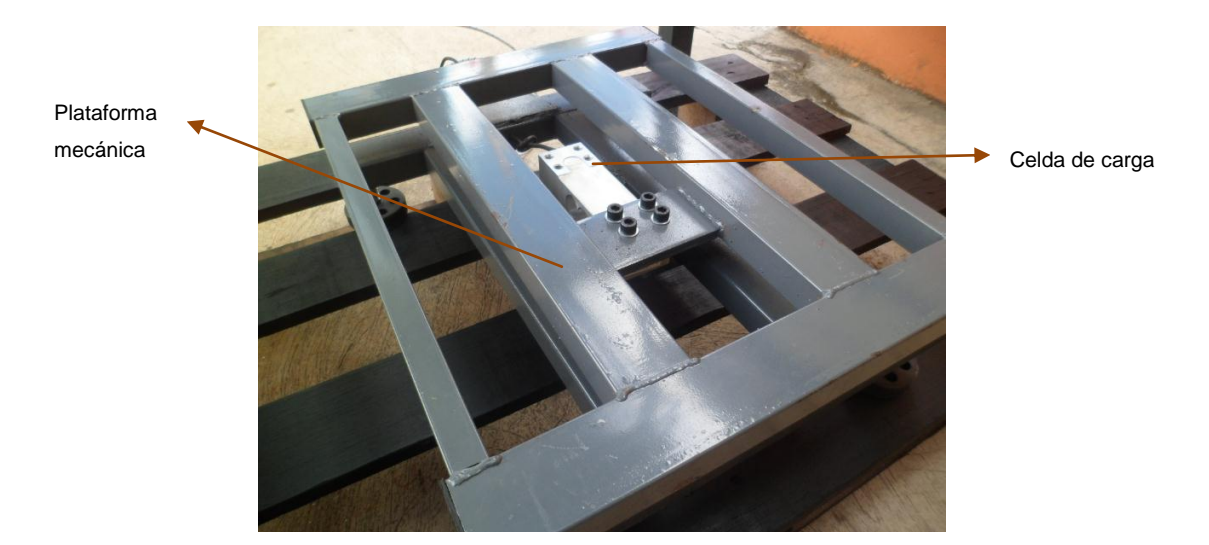

## **Figura 3. 11**

## **Plataforma de pesaje con celda de carga**

Fuente: Autor

## **3.1.4. PLANOS**

Los planos que se generan se presentan en el Anexo 7.

- Tolva de prueba
- Sistema del mecanismo de cierre/apertura
- Sistema de sujeción de sacos

## **3.2. SUBSISTEMA DE CONTROL**

## **3.2.1. SENSORES**

## **3.2.1.1. Celda de carga**

Las células de carga son basadas en galgas extensiométricas son uno de los sensores más habituales para el pesaje industrial y comercial, y para la medida de fuerzas, normalmente se suelen montar puentes de 4 galgas, pues así se aprovechan las ventajas de linealidad y compensación de interferencias que ofrece dicha disposición. (García, 2007)

El principio de funcionamiento de las celdas de carga se basa en tres puntos:

- El valor de la resistencia de un conductor es en función de sus características geométricas.
- A todo aumento de longitud corresponde una disminución de la sección.
- La variación de la resistividad es proporcional a la variación relativa de volumen.

La finalidad es la de detectar los cambios eléctricos provocados por una variante en la intensidad de un peso aplicado sobre una plataforma, información que a su vez se transmite hacia un indicador o controlador de peso. (García, 2007)

La medición de resistencia se efectúa utilizando una configuración tipo puente de Wheastone. El puente de medida se suele incluir dentro del transductor de manera que el dispositivo ofrece 4 conductores de acceso; dos para la fuente de excitación y dos para el voltímetro o instrumento de medición, como se indican en la figura 3.10.

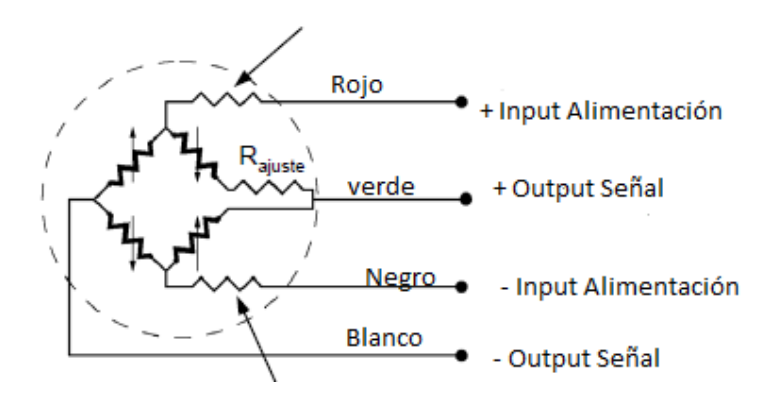

#### **Figura 3. 12**

#### **Esquema interno de una celda de carga**

Fuente: Autor

Los valores de resistencia nominal para las celdas son de 120 Ω, 350 Ω, 600 Ω y 1000 Ω. Los elementos metálicos son mucho más precisos que los semiconductores y pueden ser auto-compensadas para contrarrestarlos efectos de dilatación con la temperatura. Por otro lado, las celdas semiconductoras pueden medir esfuerzos mucho más pequeños por su gran sensibilidad. (Pallás, Oscar, & Burgos, 2009) Se pueden encontrar distintas presentaciones para celdas de carga como se muestra en la figura 3.13. Habiendo diversas clasificaciones, tanto por rangos de trabajo,

diseños mecánicos y características eléctricas. Saber si el material a pesarse se colgara de una estructura o se apoyará sobre la misma son detalles que deben definirse a la selección de una celda.

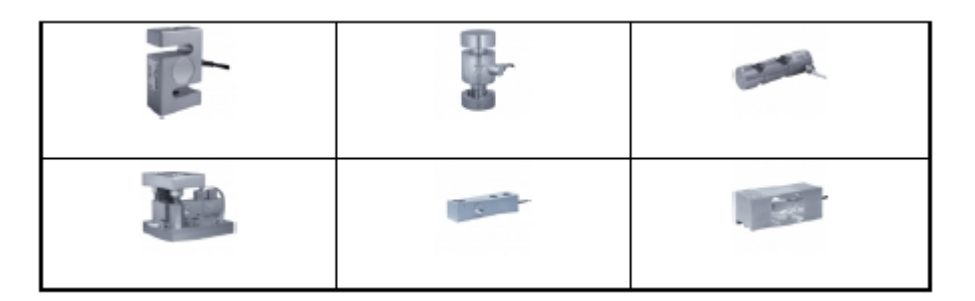

**Figura 3. 13**

## **Presentaciones de celdas de carga**

Fuente: [http://www.scaime.com/manual\\_de\\_celdas\\_de\\_carga](http://www.scaime.com/manual_de_celdas_de_carga)

El rango de trabajo fue el primer parámetro a escoger la celda de carga en el presente proyecto, asociado al rango se encontró el diseño que mejor se acoplaba a la plataforma de pesaje, es decir una tipo barra como indica en la figura 3.14.

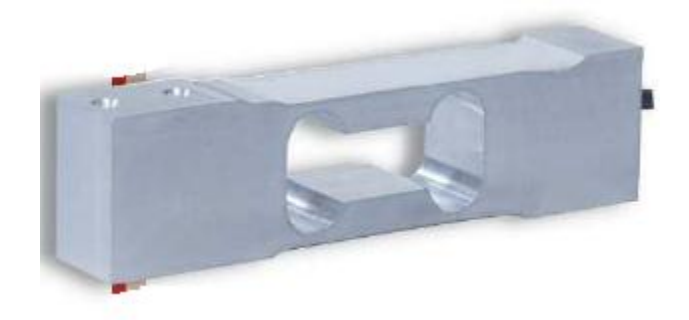

## **Figura 3. 14**

**Celda de carga tipo viga** Fuente: http://www.scaime.com/manual\_de\_celdas\_de\_carga

## **3.2.1.2. Acondicionamiento de la celda de carga**

El modelo de la celda de carga utilizado en este prototipo es el LS6E1 con una capacidad máxima de 200kg, esta celda de carga tiene dos puntos de compresión y

con una resolución de 2.0 mV/1kg, cuando este sensor se encuentra a plena escala genera una señal de 20mV que debe ser amplificada a valores normalizados, para ser enviada a una entrada análoga del módulo de expansiónAM2 de LOGO!.

Por la gran gama de tipos de amplificadores existentes en el mercado electrónico, se investigó los amplificadores que pueden ser utilizados, y se seleccionó el integrado AD822, que es un amplificador de instrumentación de bajo costo, alta precisión y recomendado para aplicaciones de sistemas de adquisición de datos e interfaz de transductores, cuya ganancia depende de la resistencia (Rg) del siguiente circuito propuesto.

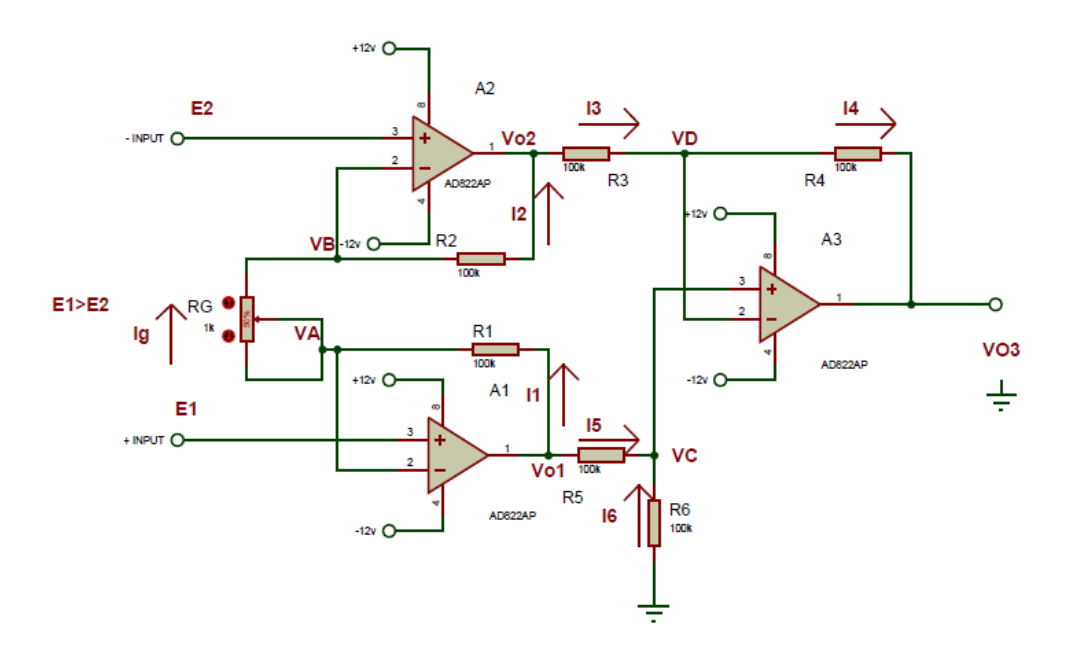

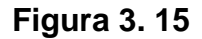

#### **Diagrama esquemático de amplificador de instrumentación**

Fuente: Autor

Para calcular la salida Vo3 del amplificador de instrumentación de la figura 3.15 utilizaremos las condiciones de un amplificador operacional ideal, como se definió en apartado 2.2.1.

E1>E2, esta relación se establece para darle un sentido a las corrientes.

De esta condición establecida se obtiene las siguientes ecuaciones:

$$
VA = E1
$$
 (3.5)

$$
VB = E2 \tag{3.6}
$$

$$
VD=VC
$$
 (3.7)

$$
12=11=1g
$$
 (3.8)

$$
15=16 \tag{3.9}
$$

$$
13=14 \tag{3.10}
$$

## **Ecuación 3. 5**

## **Condiciones iniciales de un amplificador operacional ideal**

#### *3.2.1.2.2. Resolución primera etapa*

La primera etapa se compone de dos seguidores de voltaje con 3 resistencias intercaladas en serie a la salida de ambos seguidores.

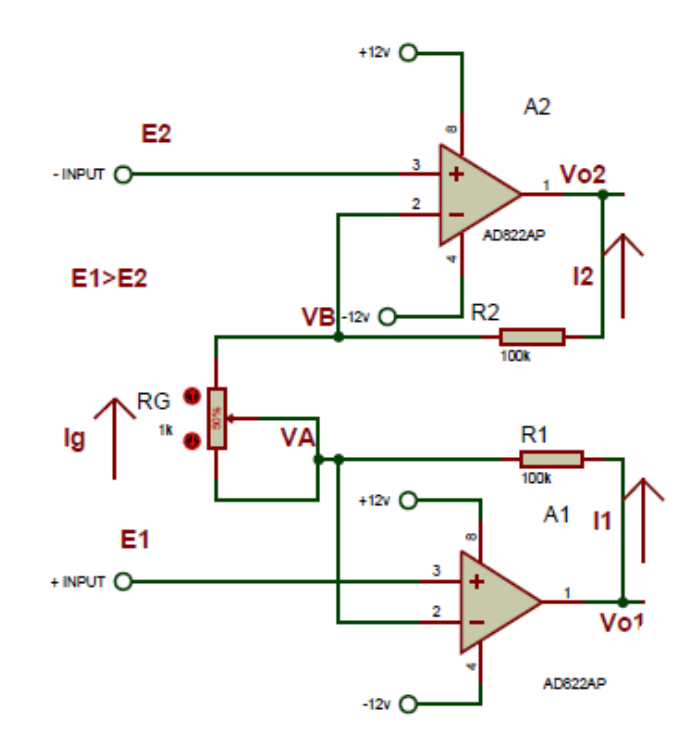

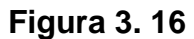

## **Amplificador de instrumentación primera etapa**

Fuente: Autor

Se comienza calculando la corriente Ig:

$$
Ig = \frac{VA - VB}{Rg} \tag{3.11}
$$

Aplicando las ecuaciones (3.5) y (3.6) tenemos:

$$
Ig = \frac{E1 - E2}{Rg} \tag{3.12}
$$

Ahora se calcula las corrientes I1 e I2 con el objetivo de poder obtener Vo1 y Vo2:

$$
I1 = \frac{Vo1 - VA}{R1}
$$
 (3.13)

Aplicando la ecuación (3.5) y despejando Vo1:

96

$$
Vo1 = E1 + I1. R1 \tag{3.14}
$$

Aplicando la ecuación (3.8) y (3.12):

$$
\text{Vol} = E1 + \left(\frac{\text{R1}}{\text{Rg}}\right)(E1 - E2) \tag{3.15}
$$

Con el mismo razonamiento se calcula I2:

$$
I2 = \frac{VB - Vo2}{R2}
$$
 (3.16)

Aplicando la ecuación (3.6) y despejando Vo2:

$$
V_02 = E2 - I2.R2 \tag{3.17}
$$

Aplicando la ecuación (3.8) y (3.12):

$$
Vo2 = E2 - \left(\frac{R2}{Rg}\right)(E1 - E2)
$$
 (3.18)

#### *3.2.1.2.3. Resolución segunda etapa*

En la segunda etapa del amplificador de instrumentación corresponde a un amplificador diferencial básico.

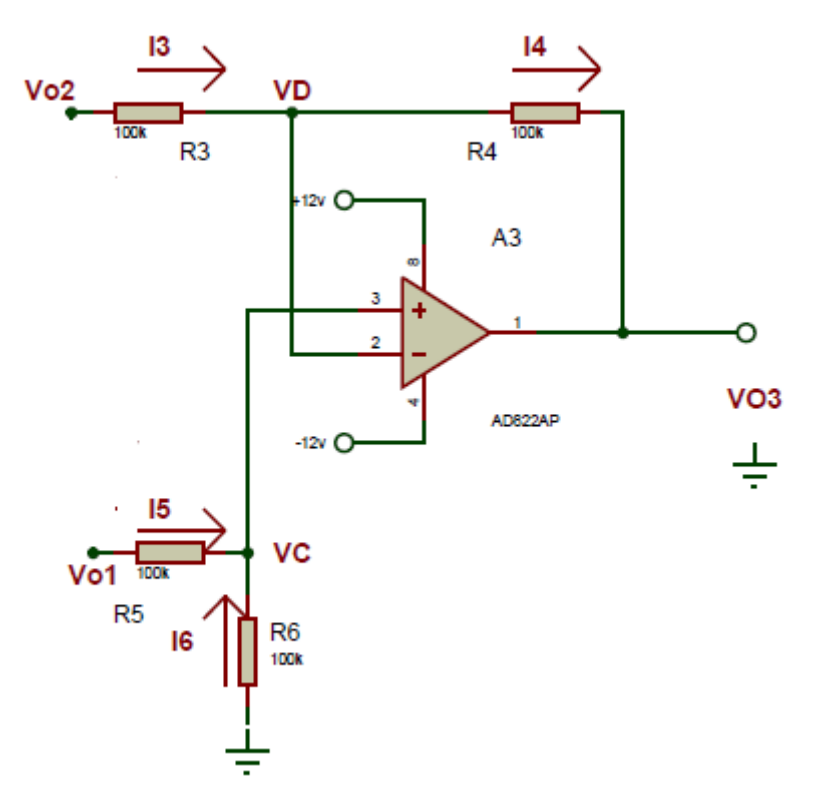

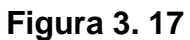

## **Amplificador de instrumentación segunda etapa**

Fuente: Autor

Aplicando las propiedades del amplificador operacional ideal donde la impedancia de entrada es infinita y la corriente de entrada es cero, queda:

$$
VD=VC
$$
 (3.19)

I5=I6 (3.20)

 $13=14$  (3.21)

En primer lugar obtendremos el valor de VC en función de Vo1, R1 y R2, partiendo de la ecuación (3.20) se obtiene:

 $I5=16$ 

$$
\frac{Vo1 - VC}{R5} = \frac{VC - 0}{R6}
$$
 (3.22)

Despejando VC:

$$
VC = Vo1\left(\frac{R6}{R5 + R6}\right) \tag{3.23}
$$

Nos quedamos con el resultado de la ecuación (3.23) y usaremos la ecuación (3.21) y (3.19) para despejar Vo3. Los pasos son:

$$
13=14
$$
 (3.24)

$$
\frac{Vo2 - VD}{R3} = \frac{VD - Vo3}{R4}
$$
 (3.25)

Aplicando la ecuación (3.24) y despejando Vo3:

$$
V \circ 3 = VC - \frac{R4}{R3} (V \circ 2 - VC) \tag{3.26}
$$

Reemplazando VC por la ecuación (3.23) en la ecuación (3.26) tenemos:

$$
Vo3 = Vo1 \frac{R6}{R5 + R6} - \frac{R4}{R3} \left( Vo2 - Vo1 \frac{R6}{R5 + R6} \right)
$$
 (3.27)

$$
Vo3 = Vo1 - Vo2\left(\frac{R4}{R5}\right)
$$
 (3.28)

Para simplificar la fórmula y el diseño del circuito se utiliza la siguiente igualdad de resistencias:

$$
R1 = R2 = R3 = R4 = R5 = R6 = R
$$
 (3.29)

Con la condición de la ecuación (3.29) y las ecuaciones (3.15), (3.18) y (3.28):

$$
\text{Vol} = E1 + \left(\frac{\text{R}}{\text{Rg}}\right)(E1 - E2) \tag{3.30}
$$

$$
Vo2 = E2 - \left(\frac{R}{Rg}\right)(E1 - E2)
$$
 (3.31)

$$
V \, 03 = V \, 01 - V \, 02 \tag{3.32}
$$

Reemplazando la ecuación (3.30) y (3.31) en (3.32) tenemos:

$$
Vo3 = E1 + \left(\frac{R}{Rg}\right)(E1 - E2) - E2 + \left(\frac{R}{Rg}\right)(E1 - E2)
$$
 (3.33)

Por lo tanto la salida del amplificador de instrumentación es:

$$
Vo3 = (E1 - E2) \left(1 + 2\left(\frac{R}{Rg}\right)\right) \tag{3.34}
$$

#### **Ecuación 3. 6**

#### **Voltaje de salida de un amplificador operacional**

Los datos que nos da la celda de carga con un juego de peso de 0 a 80 kg son de 1mv a 7.8 mv, entonces el voltaje a generarse para enviar la señal al PLC debe ser normalizada es decir de 0 a 10 VDC, para esto es necesario tener una ganancia de 1000, por lo tanto se toma en cuenta la ecuación (3.34) para calcular que resistencias deben formar parte del circuito del amplificador de instrumentación.

La ganancia está dada con la fórmula:

$$
G = 1 + 2\left(\frac{R}{Rg}\right) \tag{3.35}
$$

Las resistencias fijas serán de R= 100kΩ, y la ganancia estimada es de G=1000 entonces reemplazamos estos valores en la ecuación (3.35) teniendo:

$$
1000 = 1 + 2\left(\frac{100000}{Rg}\right)
$$

Despejando Rg y resolviendo se tiene Rg  $\approx$  200Ω, con este valor se complementa el circuito del acondicionamiento de la celda de carga obteniendo una ganancia aproximada de 1000.

Además para poder ajustar el cero de salida cuando al entrada diferencial entre los pines de la señal de la celda de carga sea cero, hay que sumar o restar una tensión continua y estable.

En un sistema automatizado, como el presente, se puede sumar o restar una tensión estable continua a la salida del amplificador de instrumentación. Para ello hace falta una tensión estable bipolar como de -5 v y +5 v, como se indica en la figura 3.18.

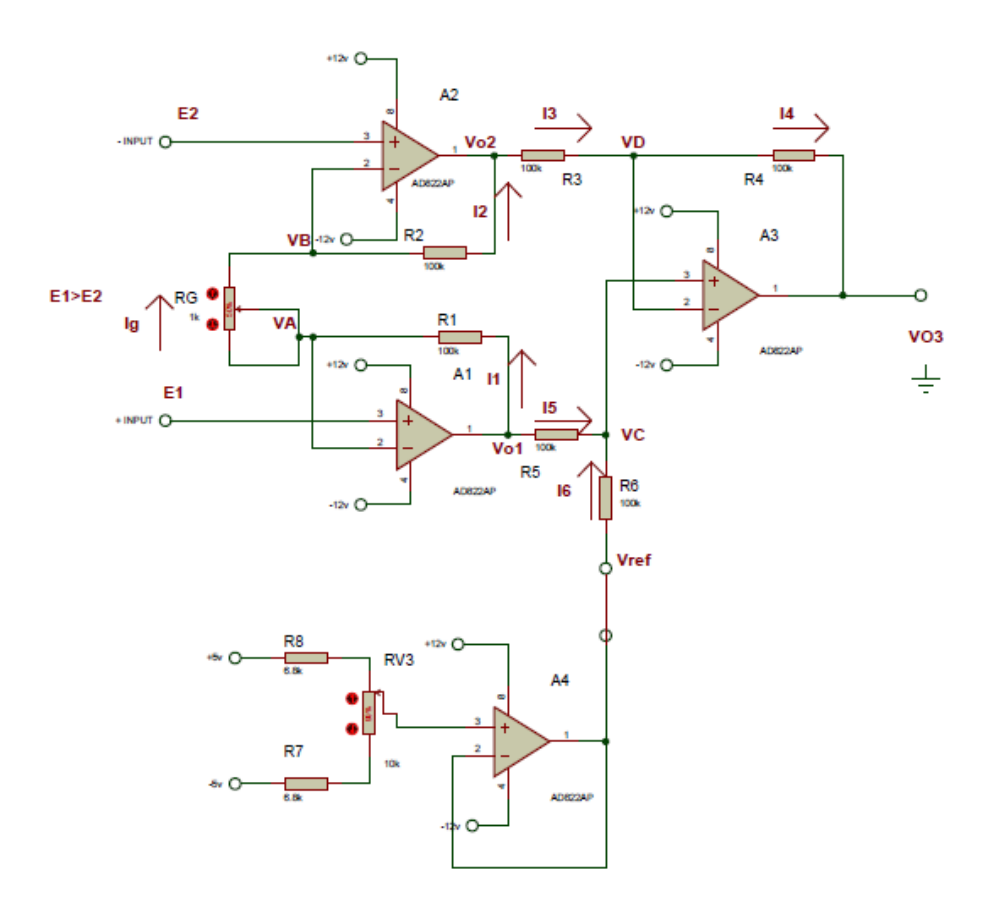

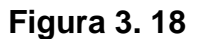

#### **Amplificador de instrumentación con ajuste a cero**

Fuente: Autor A este proceso se le llama "ajuste de offset" del amplificador de instrumentación.

El amplificador de instrumentación queda listo para su respectivo diseño de las placas electrónicas que forman parte del sistema de control.

## **3.2.1.3. Diseño del circuito impreso**

El diseño del circuito del acondicionador para celda de carga fue diseñado en el programa PCB Wizard el cual permite elaborar el ruteado de las pistas con sus componentes para la placa PCB.

Para este diseño se tomó en cuenta que se necesita de borneras en donde se conectan la alimentación de los Amplificadores de Instrumentación, la alimentación de la celda de carga, los cables de señal que genera la celda de carga y la salida de datos al PLC.

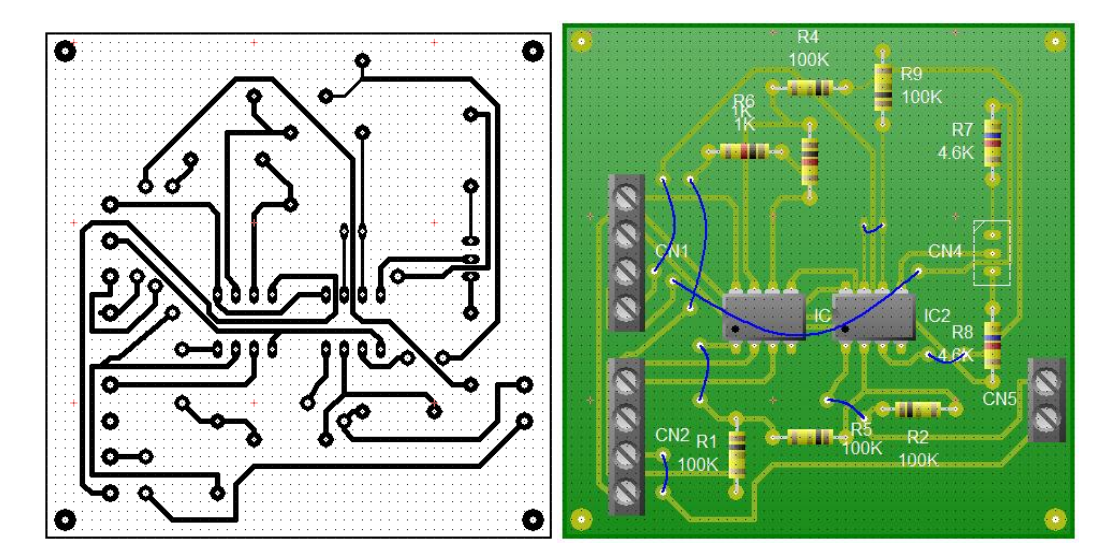

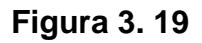

## **Diseño de la placa acondicionamiento para celda de carga**

Fuente: Autor

## **3.2.2. DIAGRAMAS DE CONTROL**

## **3.2.2.1. Distribución de Entradas y Salidas del PLC**

Las conexiones de los elementos al PLC se indican en la tabla 3.2, donde se asignan lógicamente las entradas y salidas digitales, las entradas analógicas y la función de cada elemento. Es fundamental realizar la distribución de entradas y salidas porque ayuda a realizar la conexión del hardware como la realización del software.

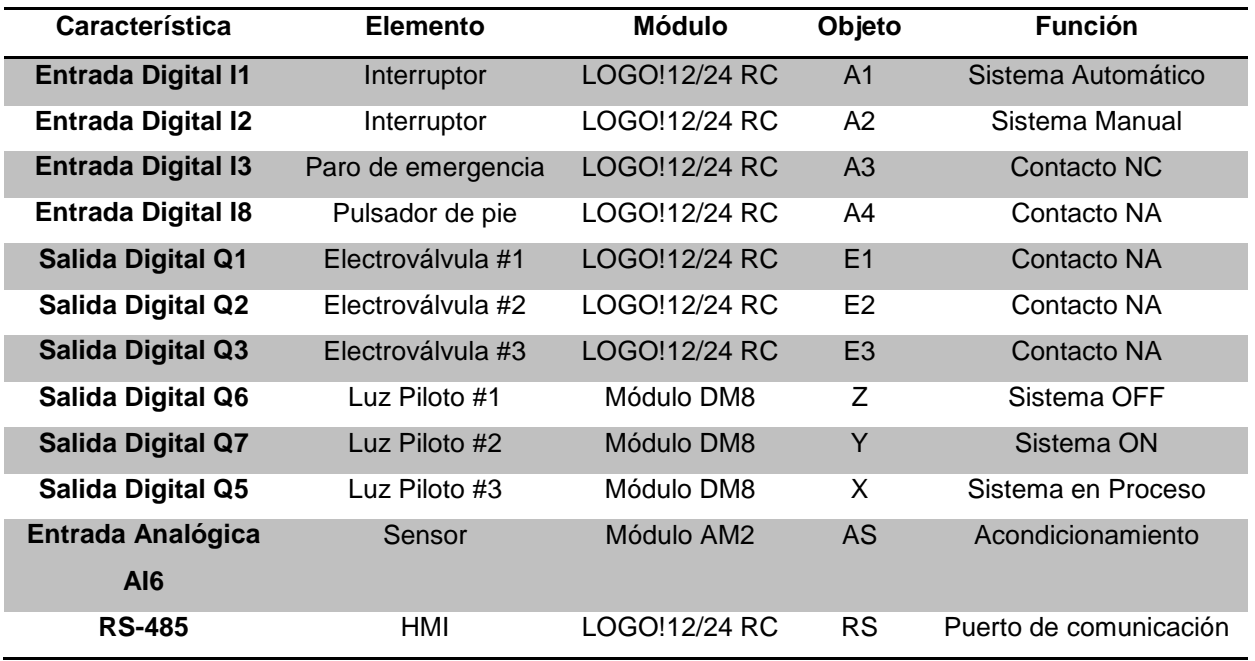

#### **Tabla 3. 2**

## **Distribución de entradas y salidas del PLC LOGO! 12/24 y módulos de expansión**

Fuente: Autor

#### **3.2.2.2. Conexión de la celda de carga**

En la figura 3.18 se muestra la conexión de la celda de carga con el circuito acondicionador, las tensiones de alimentación y la conexión de la salida análoga que va hacia el PLC.

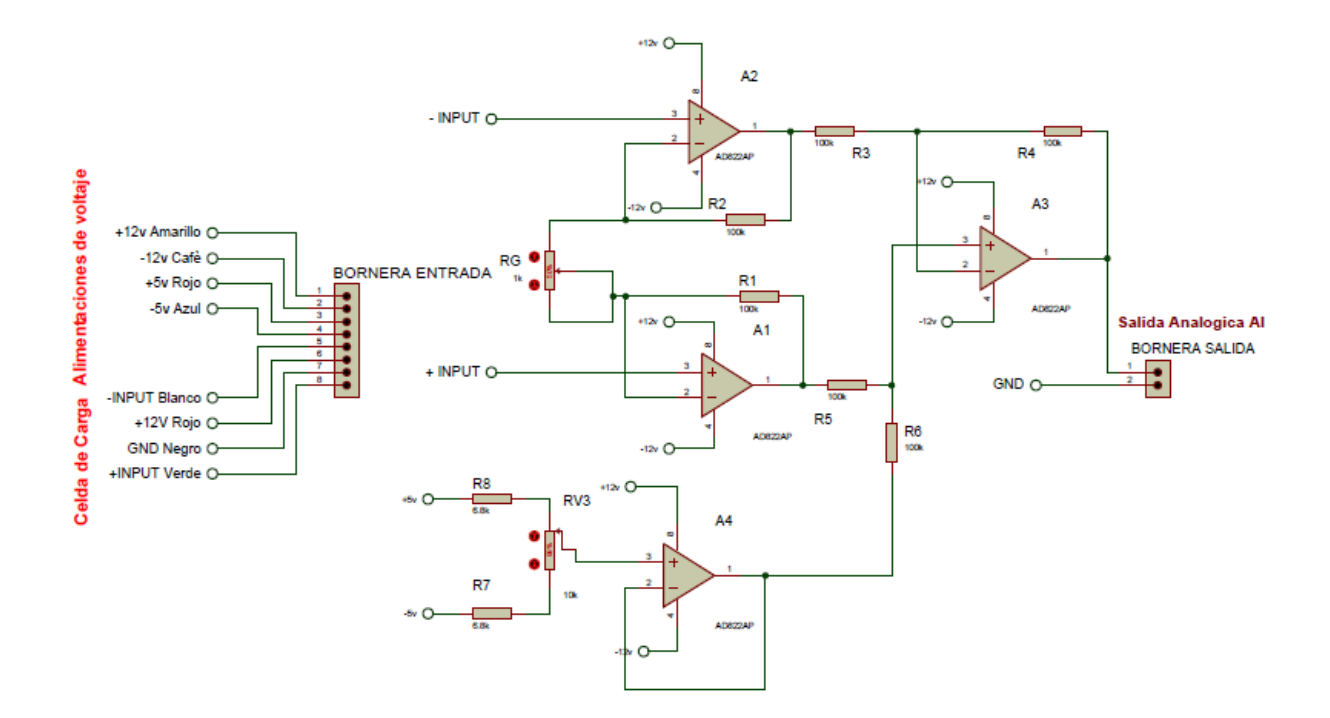

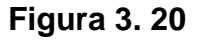

## **Diagrama de conexión de la celda de carga al circuito acondicionador**

Fuente: Autor

#### **3.2.2.3. Conexión HMI TD LOGO!**

El HMI de LOGO! puede ser conectado en las versiones superiores a los controladores LOGO! 0BA6, ya que estas versiones traen incorporado una entrada propia para la comunicación RS-485 necesaria para realizar la interfaz con el HMI TD, además, este elemento de visualización requiere de una alimentación externa de 12/24 VDC la que es suministrada por la fuente de poder LOGO! Power.

Los diagramas de conexión del HMI TD LOGO! hacia el controlador se indican en la figura 3.21.

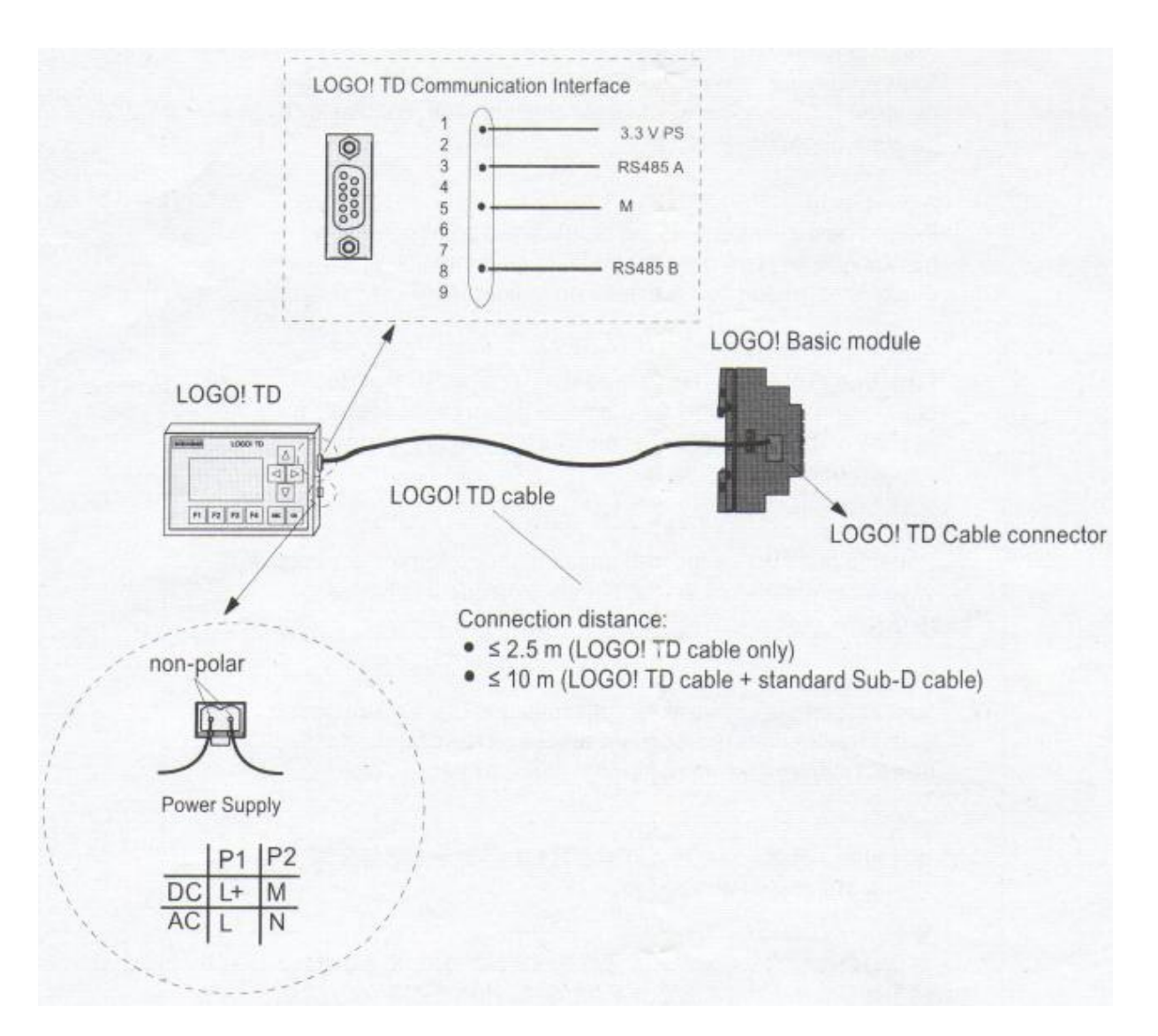

**Figura 3. 21**

## **Diagrama de conexión de HMI TD LOGO!**

Fuente: Manual de Producto LOGO! de Siemens

## **3.2.2.4. Conexión del PLC LOGO!**

Las conexiones del PLC LOGO! 12/24RC se detallan en la figura 3.22, donde se utiliza una fuente de 24 VDC que suministra la energía tanto al PLC como al HMI TD. Las entradas I1 y I2 van conectadas seleccionador NA, en la entrada I3 el pulsador de emergencia NC y en la entrada I8 el pulsador de pie NA. Las electroválvulas que

accionan a los cilindros neumáticos son controladas por las salidas Q1, Q2 y Q3, las luces pilotos por salidas Q4, Q5y Q6 del módulo de expansión digital DM8. En el módulo de expansión analógica AM2 se conecta la señal de salida del circuito de acondicionador de la celda de carga.

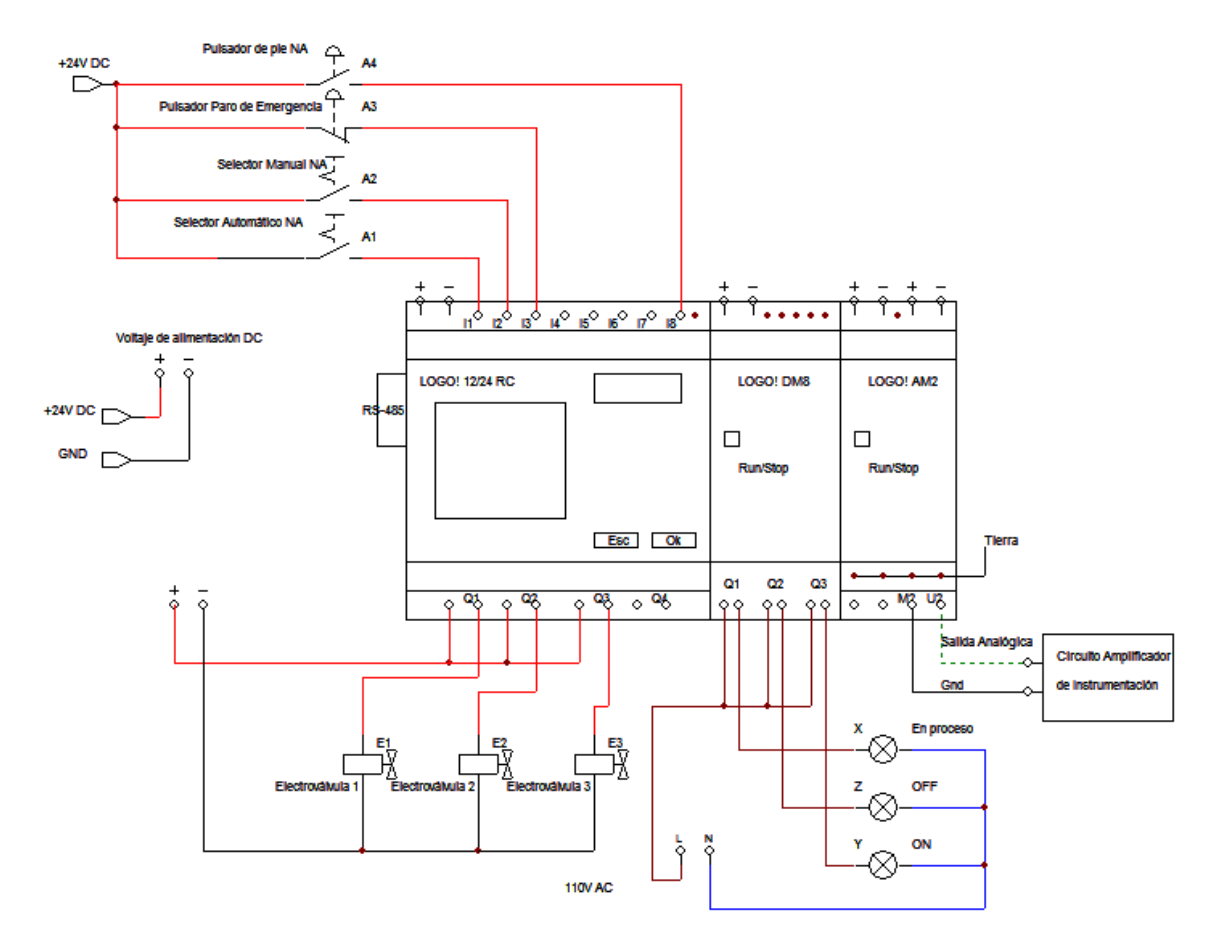

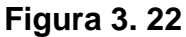

## **Diagrama básico del conexionado del PLC LOGO! 12/24 RC**

Fuente: Autor

#### **3.2.2.5. Conexión del motoreductor**

La conexión del motoreductor se lo realiza con una alimentación de 110 V AC a la bobina de un contactor y con protección que se basa en un relé térmico como se indica en el anexo 6.

#### **3.2.2.6. Diagrama P&ID**

El diagrama P&ID representa graficamente los elementos que permiten realizar la automatización del proceso. Los P&ID son el paso inicial de la ingeniería básica, en donde se estudia una fase de conceptualización, plan o resumen que resulta de los trabajos preliminares y selección de la mejor opción para la mejora del pesaje de harina.

En la figura 3.23 pueden apreciarse a detalle los elementos mecánicos, neumáticos y eléctricos a instalarse.

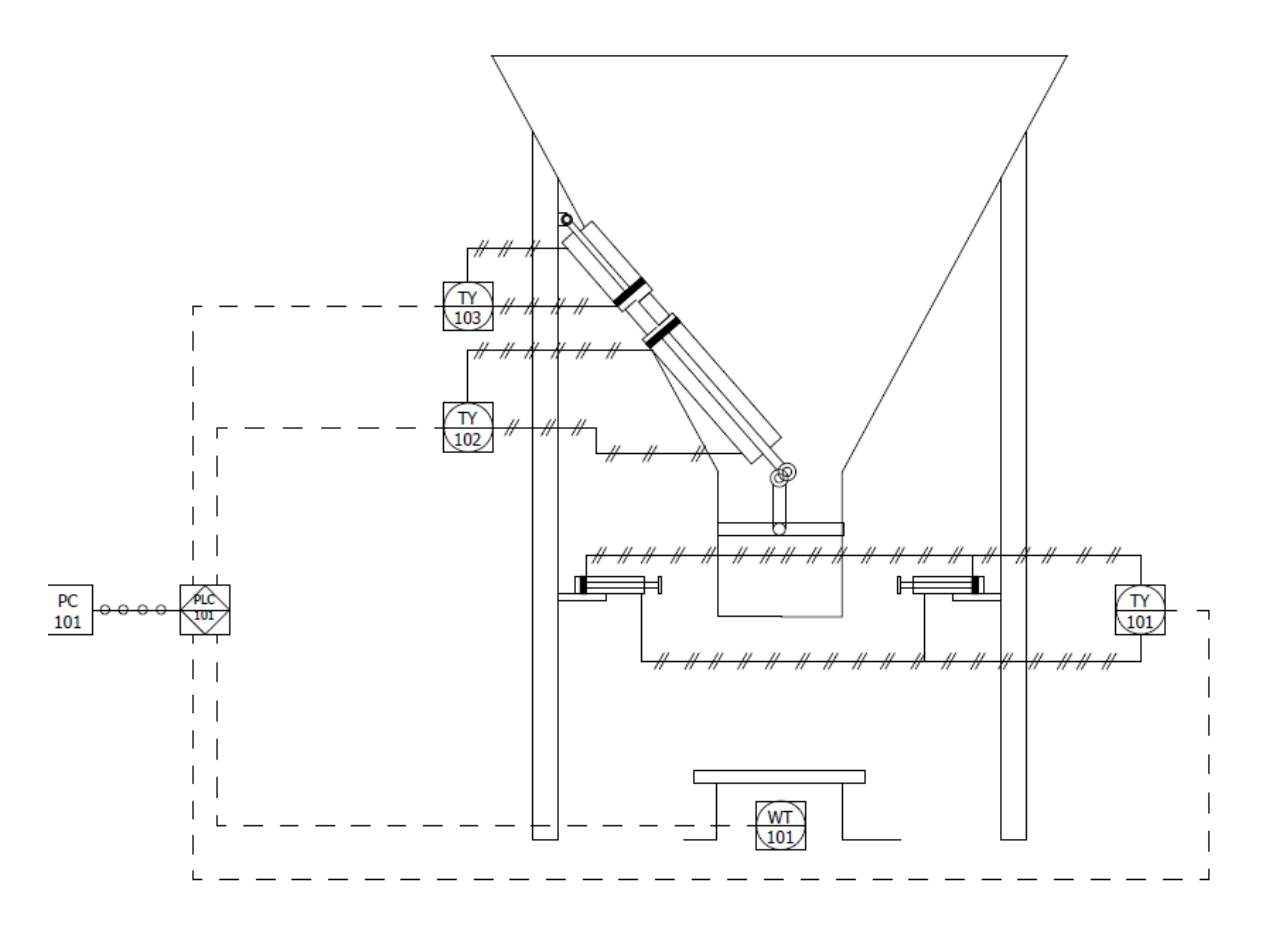

**Figura 3. 23**

## **Diagrama P&ID del sistema de control**

Fuente: Autor

Mediante este diagrama nos lleva a entender y a desarrollar en detalles el alcance del sistema de control y los planes de ejecución de las opciones seleccionadas para facilitar al operador el manejo del proceso una vez automatizado, así como al técnico encargado en el mantenimiento del mismo, ya que con el diagrama P&ID se facilita la comprensión del sistema hacia cualquier personal correctamene capacitado en el área de la electrónica y del control automático.

Para designar y representar los instrumentos de medición y control se emplean normas muy variadas que a veces cambian de industria en industria. Esta gran variedad de normas y sistemas utilizados indica la necesidad universal de una normalización en este campo. Varias sociedades han dirigido sus esfuerzos en este sentido, y entre ellas la que se va a ocupar para este diseño que es la ISA (Instrument Society of America); la nomenclatura y símbolos básicos de los elementos ocupados se presentan a continuación:

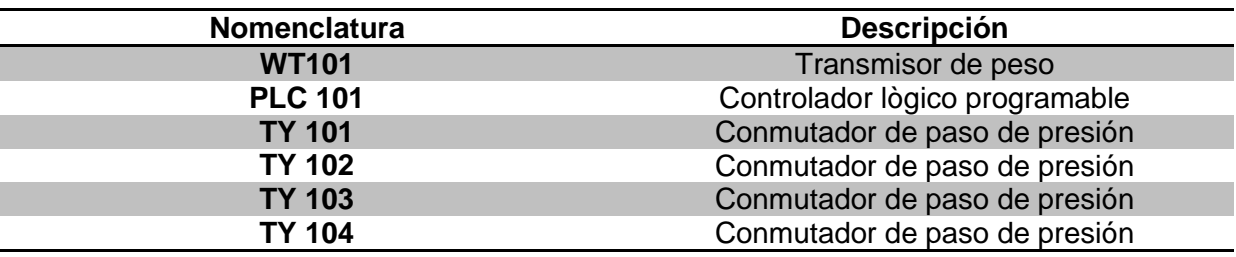

#### **Tabla 3. 3**

#### **Nomenclatura del diagrama P&ID**

Fuente: Autor

#### **3.2.3. DIAGRAMAS DE FLUJOS**

Los diagramas de flujo representan gráficamente él o los procesos de forma estructural, que ayudarán en la programación de los elementos de control.

#### **3.2.3.1. Análisis del software**

Para dar inicio al desarrollo del software se hace fundamental realizar un análisis de las variables a usarse y planificación del proceso a ejecutarse, para prevenir cualquier tipo de falla que puede generarse para un óptimo desempeño del sistema.

El proceso del sistema se detalla así:

- 1) Encender el sistema.
- 2) Ajustar el peso requerido
- 3) Selección de sistema manual o automático
- 4) Colocar el saco en la boca de la tolva.
- 5) Presionar el botón de pie que da inicio al proceso.
- 6) Encender electroválvula # 1 para activación de mecanismo de ajuste.
- 7) Encender electroválvulas # 1 y # 2 para activar el mecanismo de cierre/apertura de válvula de mariposa.
- 8) Medir la cantidad de peso que está llenando el saco.
- 9) Se efectúa el primer censado sea apaga la electroválvula # 3 del mecanismo de cierre/apertura.
- 10) Se efectúa el segundo censado sea apaga la electroválvula # 2 del mecanismo cierre/apertura.
- 11) Apagar la electroválvula # 1 del mecanismo de sujeción.
- 12) Retirar el saco.

Se debe tener en cuenta que en el encendido y apagado de cada electroválvula debe existir un tiempo de retardo para evitar ciertos inconvenientes con los mecanismos, o algún problema con la secuencia del proceso.

Además se puede visualizar el número de sacos producidos diariamente y también poner a 0 este conteo.

#### **3.2.3.2. Estructura del diagrama de flujo**

Con ayuda del análisis del desarrollo del software se pasa a diseñar el diagrama de flujo para facilitar su programación en el PLC. Durante esta etapa se da prioridad a las funciones principales como a las secundarias.

En la figura 3.24 se muestra el diagrama de flujo del sistema de control.

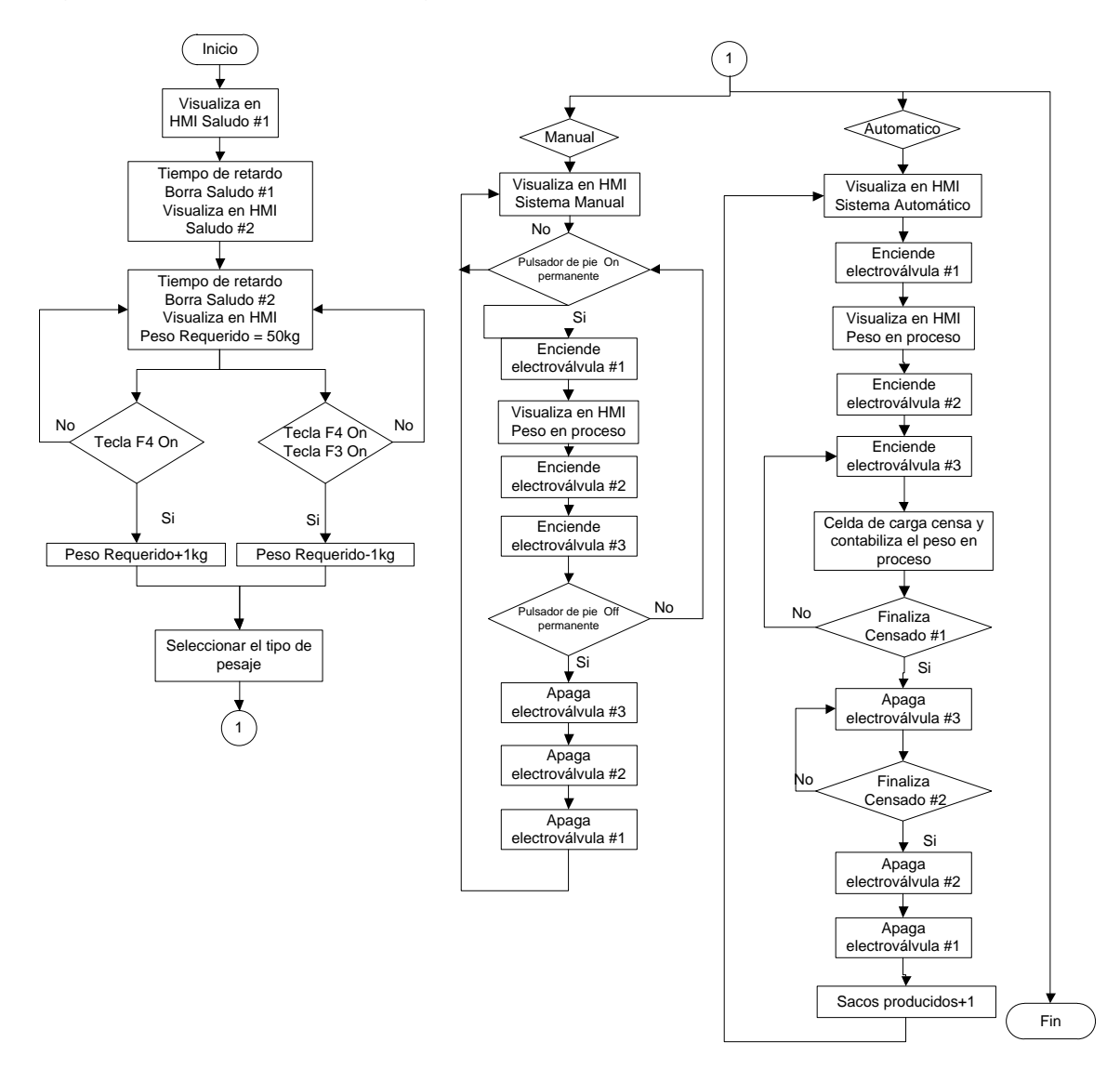

**Figura 3. 24**

## **Diagrama de flujo del sistema de control**

Fuente: Autor

## **3.3. SUBSISTEMA DE RESPUESTA**

En la figura se observa el esquema general a seguir para programar, simular, realizar pruebas tanto offline como online y la documentación necesaria a utilizarse.

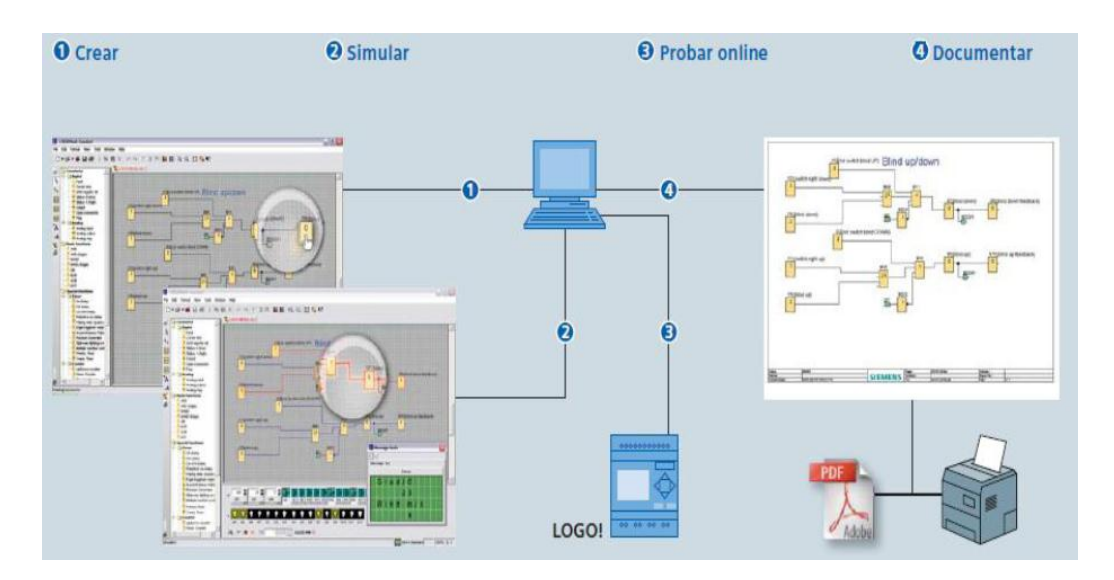

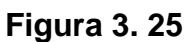

## **Esquema general de programación LOGO! Soft Comfort**

Fuente: Manual de Programación LOGO! Soft Comfort

Es muy importante que en el momento de programar hay que ser precisos ya que en los procesos industriales es transcendental tomar en cuenta hasta el más mínimo segundo, de lo contrario se podría ocasionar pérdidas humanas, como cuantiosas pérdidas materiales.

## **3.3.1. DESCRIPCIÓN DEL SOFTWARE**

Mediante un previo análisis del software a realizarse, para llevar a cabo este proyecto se lo ha divido en siguientes subprocesos de una forma secuencial

- Subproceso 1.- Inicio del sistema
- Subproceso 2.- Ajustar el peso requerido
- Subproceso 3.- Selección de sistema manual o automático
- Subproceso 4.- Inicio del ciclo
- Subproceso 5.- Activación de electroválvulas
- Subproceso 6.- Censados de peso
- Subproceso 7.- Finalización del ciclo.
- Subproceso 8.- Contador a 0

## **3.3.1.1. Desarrollo del software**

## *3.3.1.1.1. Subproceso 1.- Inicio del sistema*

Para dar inicio al sistema de realizó un enclavamiento al bloque B001 con la tecla F1 del TD HMI y para desactivar el sistema se ha conectado un pulsador de emergencia en la entrada I3.

Cuando el sistema se encuentra apagado se encenderá la luz piloto roja y al iniciar el sistema se encenderá la luz piloto amarilla, estas luces se encuentran instaladas en el gabinete de control.

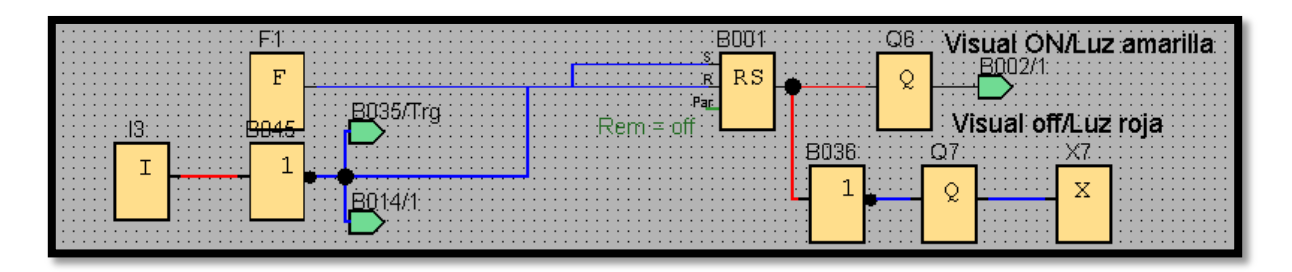

## **Figura 3. 26**

## **Encendido y apagado del sistema**

Fuente: Autor

## *3.3.1.1.2. Subproceso 2.- Ajustar el peso requerido*

Se ha mencionado en la presentación del proyecto se ha implementado un subproceso en el cual se encarga de ajustar el peso que desea pesar según las necesidades de las pequeñas y medianas industrias molineras.

Para aumentar el peso del bloque B026 se presiona la tecla F4 del TD HMI, y para disminuir se mantiene presionada al mismo tiempo la tecla F3 y F4.

| F4          |  |                |
|-------------|--|----------------|
|             |  | XВ<br>B026.    |
| F<br>٠<br>٠ |  | и              |
|             |  | +/-<br>٠       |
| F3          |  |                |
| F           |  | off.<br>$em =$ |
| ٠           |  | ÷              |
| ٠           |  | )ff≡0          |
|             |  |                |
|             |  | Stad=5         |

**Figura 3. 27**

#### **Ajuste del peso requerido**

Fuente: Autor *3.3.1.1.3. Subproceso 3.- Selección de sistema manual o automático*

De igual manera se ha implementado un subproceso el que se encarga de elegir que el pesaje sea manual o automático, para así cumplir las necesidades de las diferentes tipos de industrias.

Para realizar la selección del sistema de pesaje se ha utilizado las entradas I1 y I2, que están conectados a un interruptor de tres posiciones, si se activa la entrada I1, el software destinará la secuencia para cumplir un ciclo de pesaje automático, por lo contrario si se activa la entrada I2 el software cumplirá la secuencia para tener un pesaje manual.

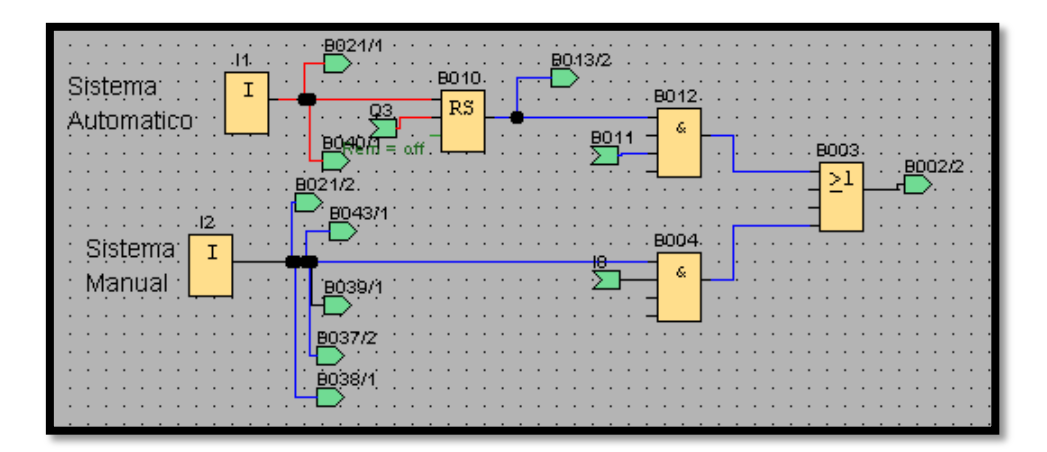

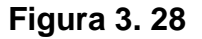

#### **Selección del sistema manual o automática**

Fuente: Autor

#### *3.3.1.1.4. Subproceso 4.- Inicio del ciclo*

El ciclo de pesaje da inicio con un pulsador de pie NA, conectado a la entrada I8 del PLC, que según el anterior literal cumplirá con la función especificada en el software. Si se ha seleccionado el sistema manual, este mando deberá permanecer presionado para activar el sistema de llenado, y posteriormente se dejará de pulsar cuando sea necesario parar este proceso. Y si se ha tomado en cuenta en seleccionar el sistema automático solo bastará pulsar una sola vez para empezar el proceso de pesaje y llenado hasta cumplir con los límites del peso requerido en el literal 3.3.1.1.2.

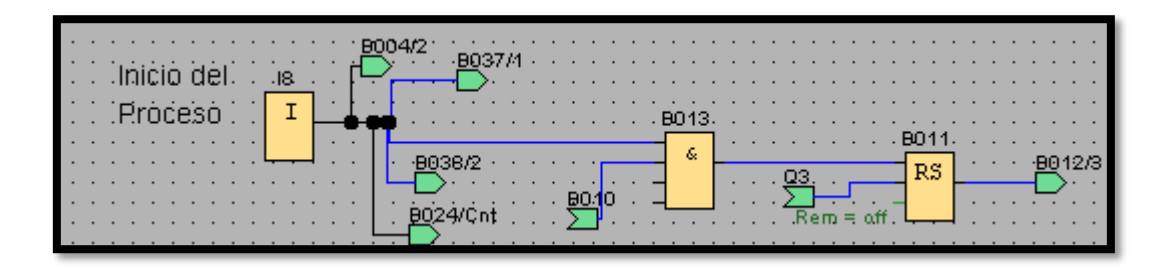

**Figura 3. 29 Inicio del proceso de pesaje** Fuente: Autor

## *3.3.1.1.5. Subproceso 5.- Activación de electroválvulas*

En este sistema de control para activar las electroválvulas que permite el ajuste del saco y la apertura/cierre de la válvula de mariposa se lo hace a través de las salidas Q1, Q2 y Q3 respectivamente.

Al momento de activarse las electroválvulas, tanto como para el sistema manual como para el sistema automático se debe tener una secuencia con tiempos cortos de retardo para evitar cualquier tipo de inconveniente.

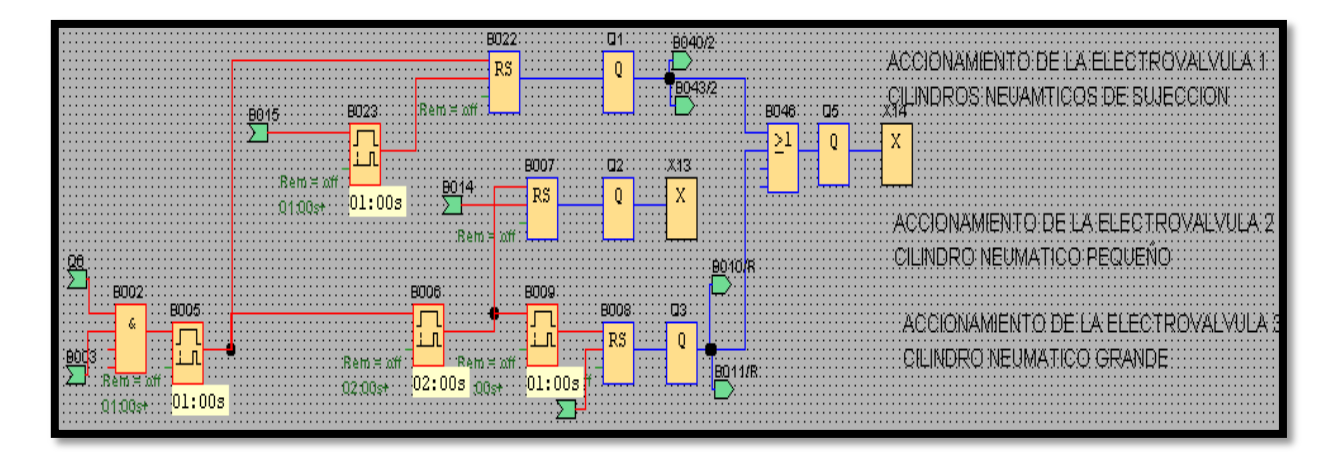

## **Figura 3. 30 Activación de las electroválvulas**

Fuente: Autor

## *3.3.1.1.6. Subproceso 6.- Censados de peso*

En el censado del producto para el proceso de llenado, se utiliza la entrada analógica AI6 del módulo de expansión AM2, donde se leerán los valores analógicos enviados por la celda de carga, las mismas que están conectadas a bloques conmutadores de valor umbral, en donde se programa los límites de censado que ayuden a que el ciclo llegue a su finalización.

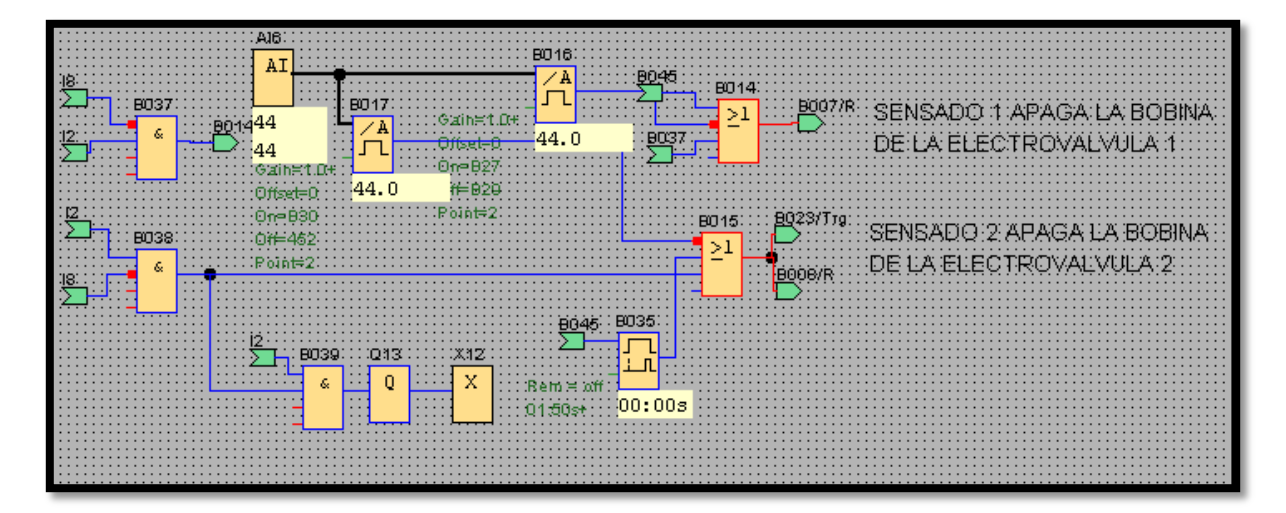

# **Figura 3. 31 Censados de los límites de peso**

Fuente: Autor

## *3.3.1.1.7. Subproceso 7.- Finalización del ciclo*

Para dar finalización al ciclo de pesaje se debe poner límites de censado, los mismos que se debe realizar operaciones aritméticas para transformar el peso deseado a bits, porque los bloques de valor umbral están programados para reconocer este tipo de valores más bien no reconocen el peso deseado del bloque B026, y así ayuda a desactivar las electroválvulas del sistema, posteriormente dar finalizado el proceso.

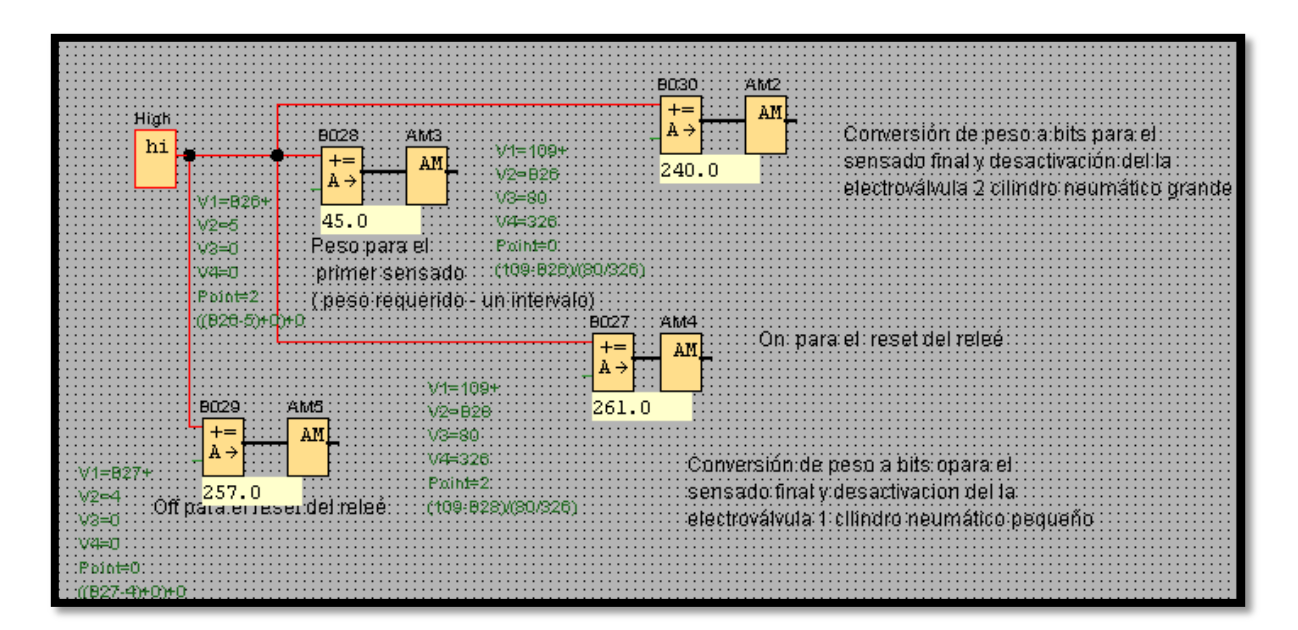

## **Figura 3. 32**

#### **Finalización del ciclo de pesaje**

Fuente: Autor

#### *3.3.1.1.8. Subproceso 8.- Conteo y reset de producción diaria*

Este subproceso ayuda para llevar un conteo diario de producción, se ha programado un contador de los sacos que se produce en una jornada de trabajo, y si es necesario poner el contador a 0 mediante la tecla C2 del TD HMI.

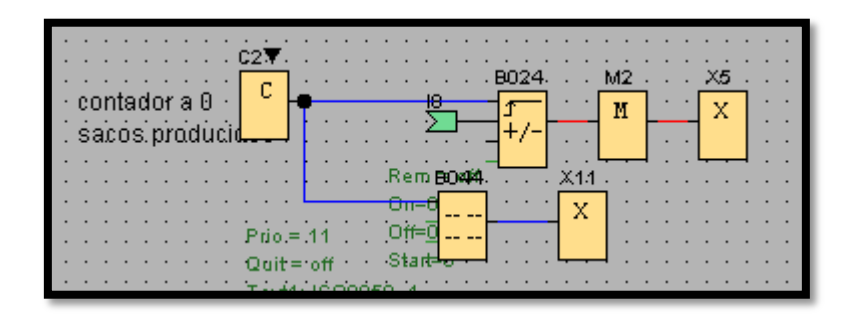

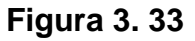

#### **Conteo y reset de los sacos producidos**

Fuente: Autor

## **3.3.1.2. Programación del TD HMI**

En las versiones superiores a la 0BA6 de LOGO! se integra la conexión para el TD HMI que consiste en una pantalla de 4 líneas y un teclado donde se presenta la visualización y control del proceso del sistema de control, facilitando a los operarios en el manejo del sistema de control de peso para el llenado de sacos de harina.

El software del TD HMI indicara la configuración que a continuación se detalla:

- Pantalla 1.- Visualización de la bienvenida al sistema.
- Pantalla 2.- Visualización saludo 2.
- Pantalla 3.- Visualización del peso requerido.
- Pantalla 4.-Visualización selección del proceso del sistema.
- Pantalla 5.- Visualización del peso en proceso.
- Pantalla 6.- Visualización del conteo diaria de producción y reset.

En el momento de que el PLC pasa a estado RUN la función de textos de aviso y parámetros de todas las funciones de otros bloques se visualizarán en la TD HMI según la programación realizada para este proyecto.

## *3.3.1.2.1. Pantalla 1.- Visualización de la bienvenida al sistema*

Al momento de energizar el sistema arranca, se ejecuta el bloque B031 dando visualización a la pantalla de bienvenida hasta que arranque el sistema de control.

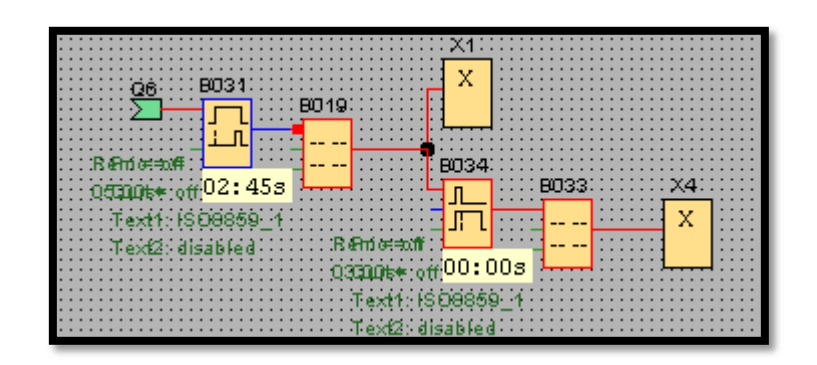

**Figura 3. 34**

## **Visualización de bienvenida**

Fuente: Autor

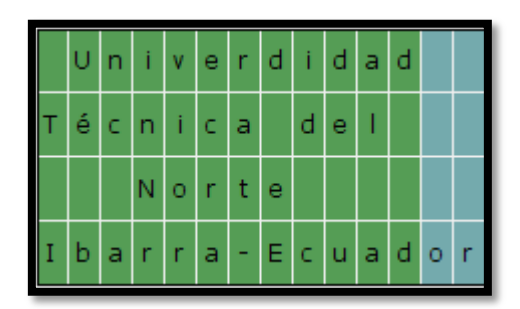

## **Figura 3. 35**

## **Pantalla de bienvenida**

Fuente: Autor

*3.3.1.2.2. Pantalla 2.- Visualización saludo 2*

Cuando arranca el sistema el mensaje de bienvenida se mantiene durante 5 segundos más, y pasa a la visualización saludo 2 que indica el tema de este proyecto durante 3 segundos y se visualiza la luz piloto amarilla encendida.

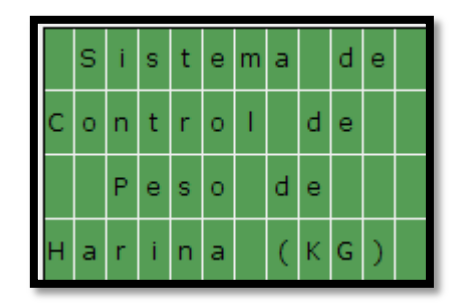

## **Figura 3. 36**

## **Pantalla saludo 2**

Fuente: Autor

*3.3.1.2.3. Pantalla 3.- Visualización del peso requerido*

Para la visualización de esta pantalla solo hay que esperar que desactive las pantallas de los literales anteriores.

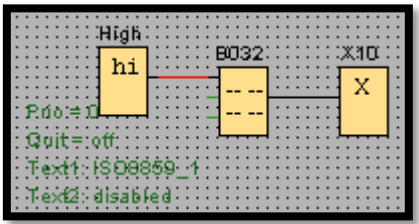

**Figura 3. 37**

**Visualización del peso requerido** Fuente: Autor

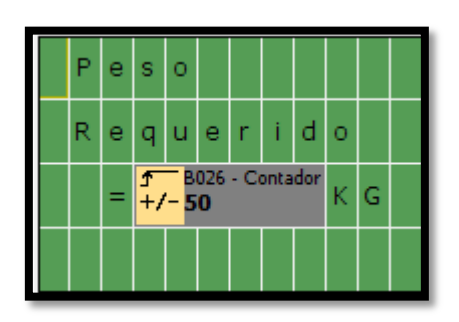

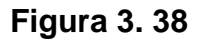

**Pantalla del peso requerido** Fuente: Autor

## *3.3.1.2.4. Pantalla 4.-Visualización selección de proceso del sistema*

Para poder visualizar estas pantallas debemos activar la entrada I1 o I2 según el proceso deseado.

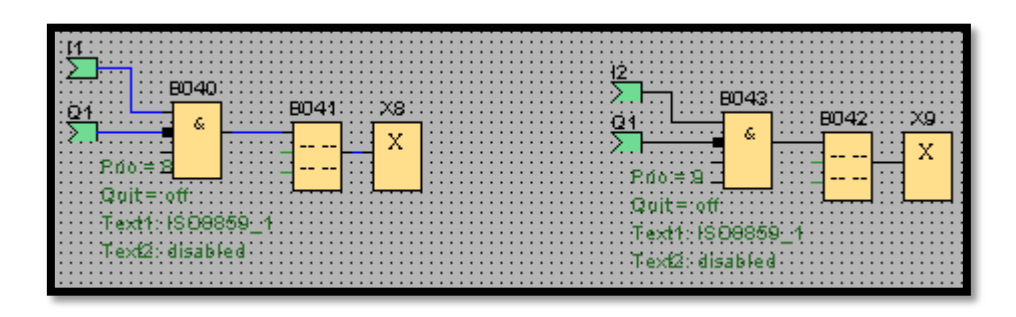

**Figura 3. 39**

## **Visualización selección del proceso**

Fuente: Autor

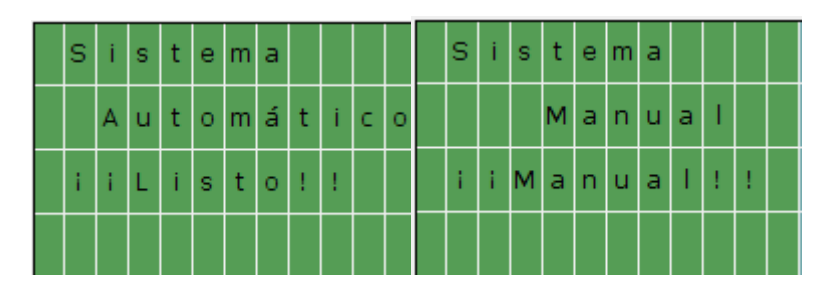

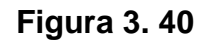

## **Pantalla selección del sistema**

Fuente: Autor

*3.3.1.2.5. Pantalla 5.- Visualización del peso en proceso*

Esta pantalla es de gran ayuda para inspeccionar el peso que se está llenando en el saco.
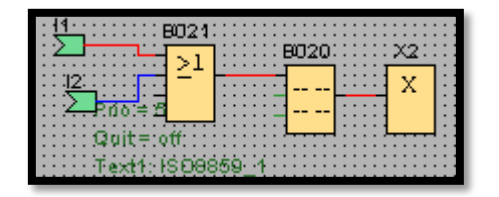

**Figura 3. 41**

# **Visualización del peso en proceso**

Fuente: Autor

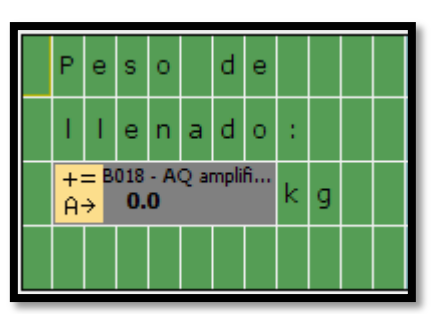

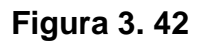

## **Pantalla del peso en proceso**

Fuente: Autor

*3.3.1.2.6. Pantalla 6.- Visualización del conteo diaria de producción y reset a 0*

Para llevar un conteo diaria de la producción se implementó como ayuda una pantalla para para determinar el número de sacos producidos diariamente y de igual forma si es necesario poner el conteo a 0.

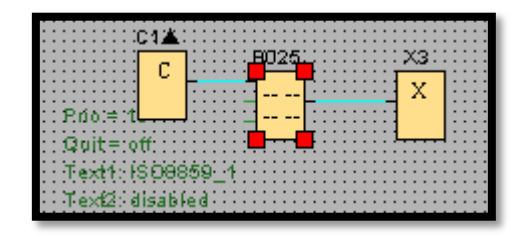

**Figura 3. 43**

**Visualización del conteo diaria de producción y reset a 0**

|    | N | u       | -mi | e      | æ  | $\circ$ |                 | $\mathsf{d}$ | e |  |    | 'R. | e | $ \mathbf{S}$ <sup>+</sup> | <b>de la</b> | t |   | a  |         | 0 |  |
|----|---|---------|-----|--------|----|---------|-----------------|--------------|---|--|----|-----|---|----------------------------|--------------|---|---|----|---------|---|--|
|    |   |         |     | s      |    |         | aco             | l S          |   |  |    | c   | o | n                          | Чb.          | e | o |    | d       | e |  |
| ١o |   | $\circ$ | d   | ١u     | c. | l i l   | d o             |              | s |  | ١Þ | r   | o | d                          | l u          | c | c | -i | $\circ$ | n |  |
|    |   |         |     | $+/-2$ |    |         | B024 - Contador |              |   |  |    |     | D | -i                         | a            | r |   | a  |         |   |  |

**Figura 3. 44**

# **Pantalla del conteo diaria de producción y reset a 0**

# **CAPÍTULO 4**

# **IMPLEMENTACIÓN, PRUEBAS Y ANÁLISIS**

Realizado las construcciones de los mecanismos mecánicos, circuitos, esquemas eléctricos y la programación de los elementos utilizados en el proyecto, en este capítulo se procede a la instalación total de los elementos que conforman el sistema de control de peso para el llenado de harina, para llevar a cabo un control de pruebas para un óptimo desempeño y un análisis costo beneficio.

# **4.1. MONTAJE DEL SISTEMA DE CONTROL**

### **4.1.1. MONTAJE DEL MECANISMO DE CIERRE.**

Para el montaje del mecanismo de cierre se debe tener en cuenta las uniones de los ejes de la palanca de la tolva y del soporte de este mecanismo.

La unión de la palanca de la tolva está unida a una horquilla de acero fundido, mientras que la sujeción del mecanismo de cierre está unida a una pieza de amarre con charnela hembra como se indica en la figura 4.1

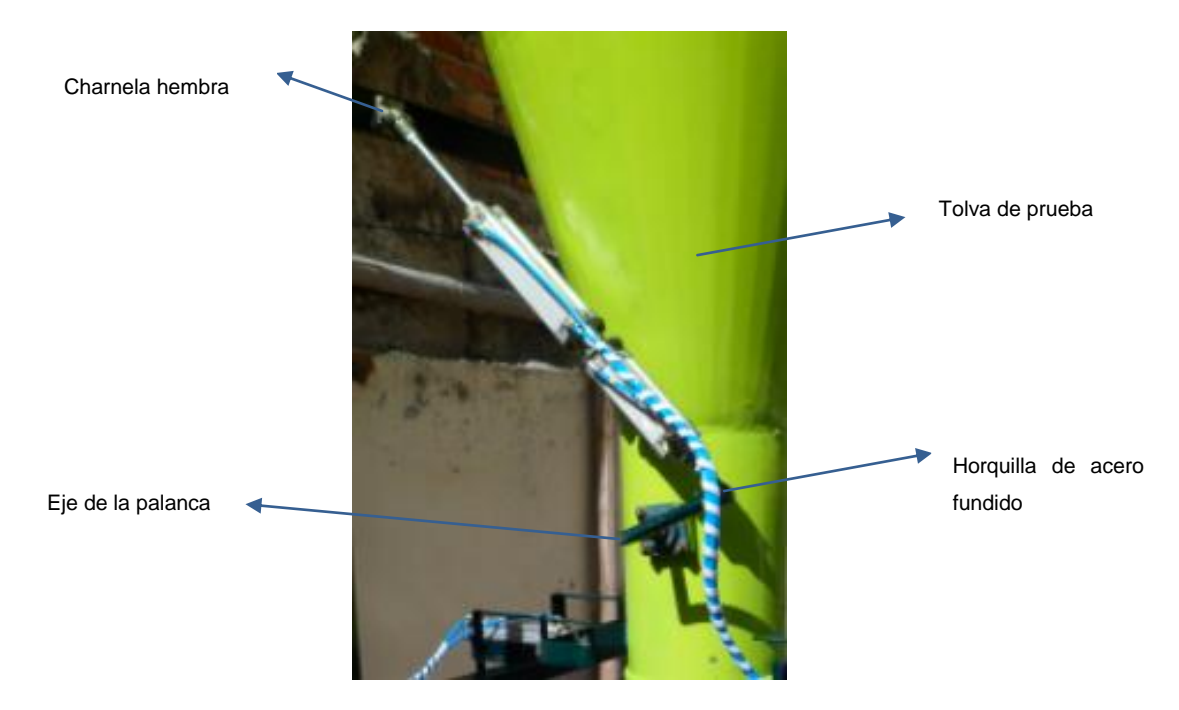

**Figura 4. 1**

# **Mecanismo de cierre acoplado a la tolva de prueba**

Fuente: Autor

La pieza de amarre con charnela hembra está ubicada a 850 mm del eje de la palanca de la tolva, esta distancia ayuda a tener un buen movimiento del mecanismo de cierre en el momento de su utilización.

Las posiciones del mecanismo de cierre se indican en la figura 4.2.

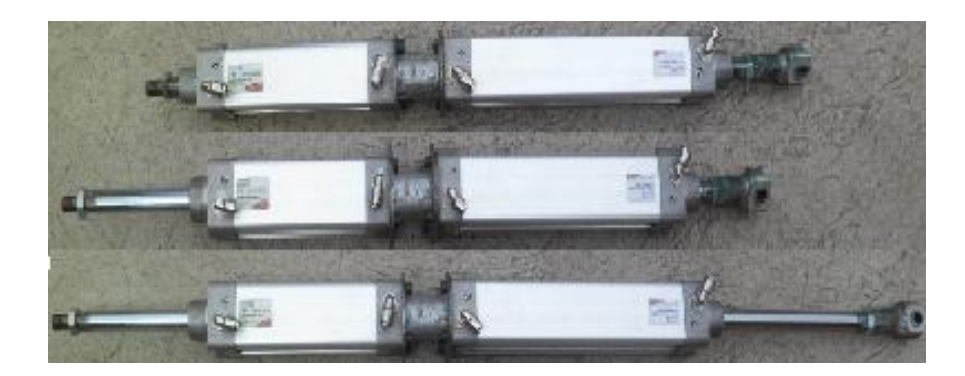

**Figura 4. 2**

**Múltiples posiciones del mecanismo de cierre**

Dando como secuencia a la realización de un cilindro neumático dúplex gemelo o de múltiples posiciones como lo estudiado en el apartado 1.6.4.5, que cumple la apertura y cierre en dos posiciones de este mecanismo.

## **4.1.2. MONTAJE DE MECANISMO DE RETENCIÓN DE SACOS**

El montaje del mecanismo de la retención de sacos intervienen varios elementos, como primer paso es la instalación de los cilindros neumáticos a la tolva del prueba, después se procede a la instalación de las pinza de agarre al cilindro neumático y al sistema antigiro, y posteriormente se procede a la conexión de las mangueras que conducen el aire comprimido para permitir la activación de este mecanismo.

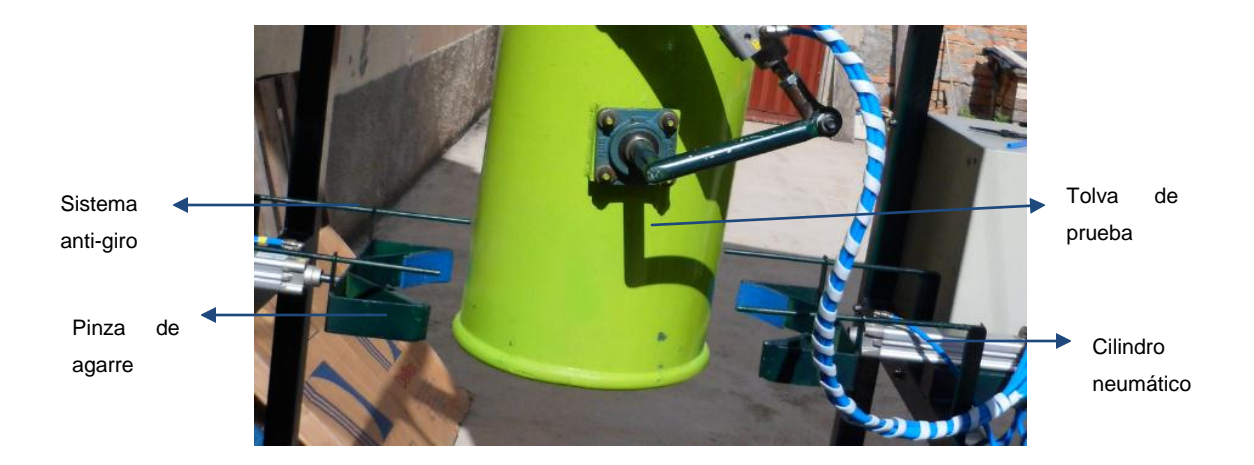

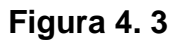

**Mecanismo de retención de sacos** 

Fuente: Autor

### **4.1.3. MONTAJE DE LA PLATAFORMA DE PESAJE**

Para la realización de la medida del peso que está siendo llenado en los sacos, se pone la plataforma en la parte inferior de la boca de la tolva, a una distancia determinada por las dimensiones de los sacos de harina existentes en el mercado, para realizar un buen censado.

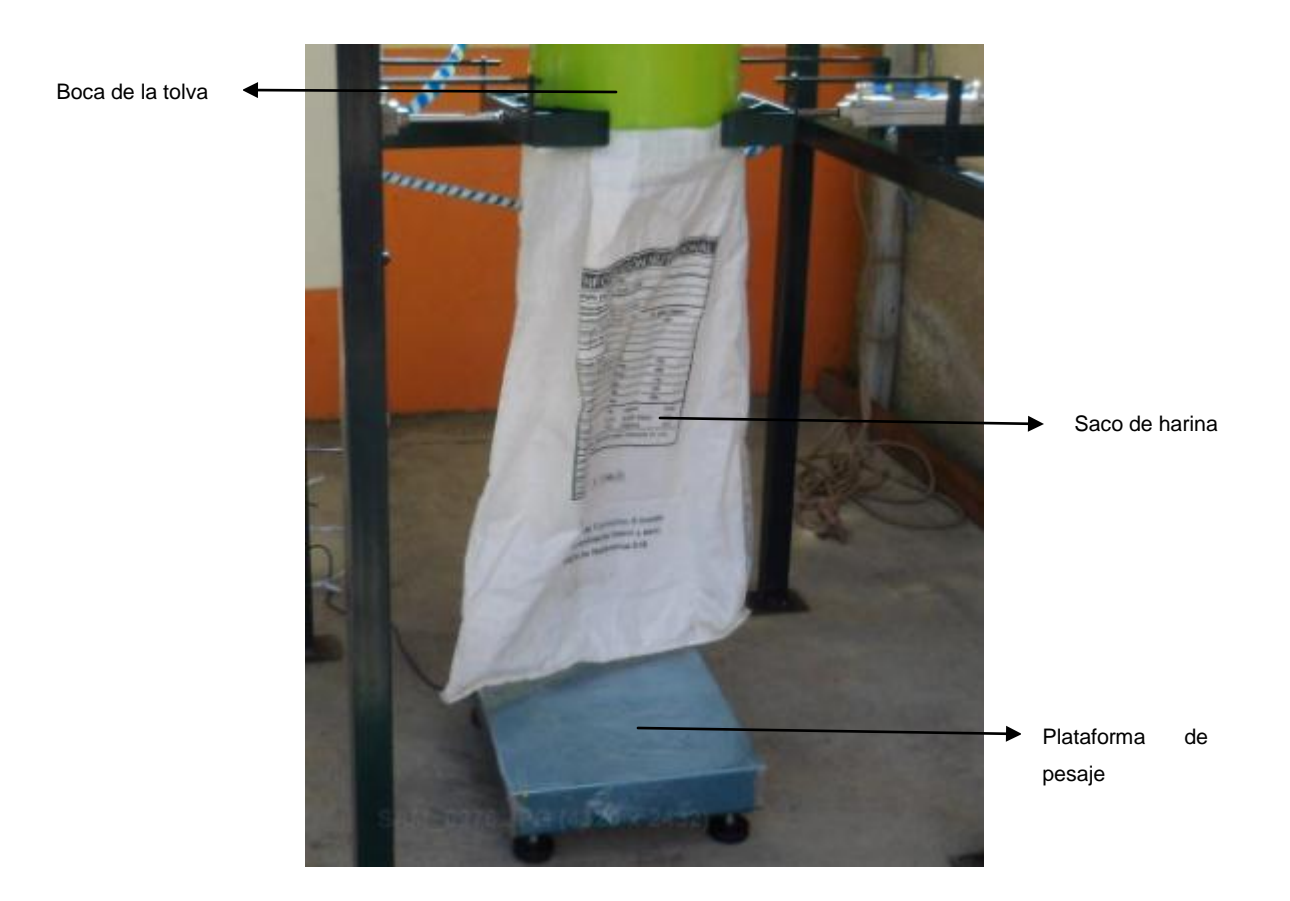

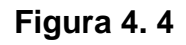

## **Plataforma de pesaje montada en la tolva de prueba**

Fuente: Autor

## **4.1.4. MONTAJE DEL SUBSISTEMA DE CONTROL**

El montaje del subsistema de control se lo monta en un gabinete de dimensiones 40x40x20 cm para realizar el cableado con los demás elementos.

En la figura 4.5 se indica la parte interna del gabinete de control con sus elementos de control que se enumeran a continuación.

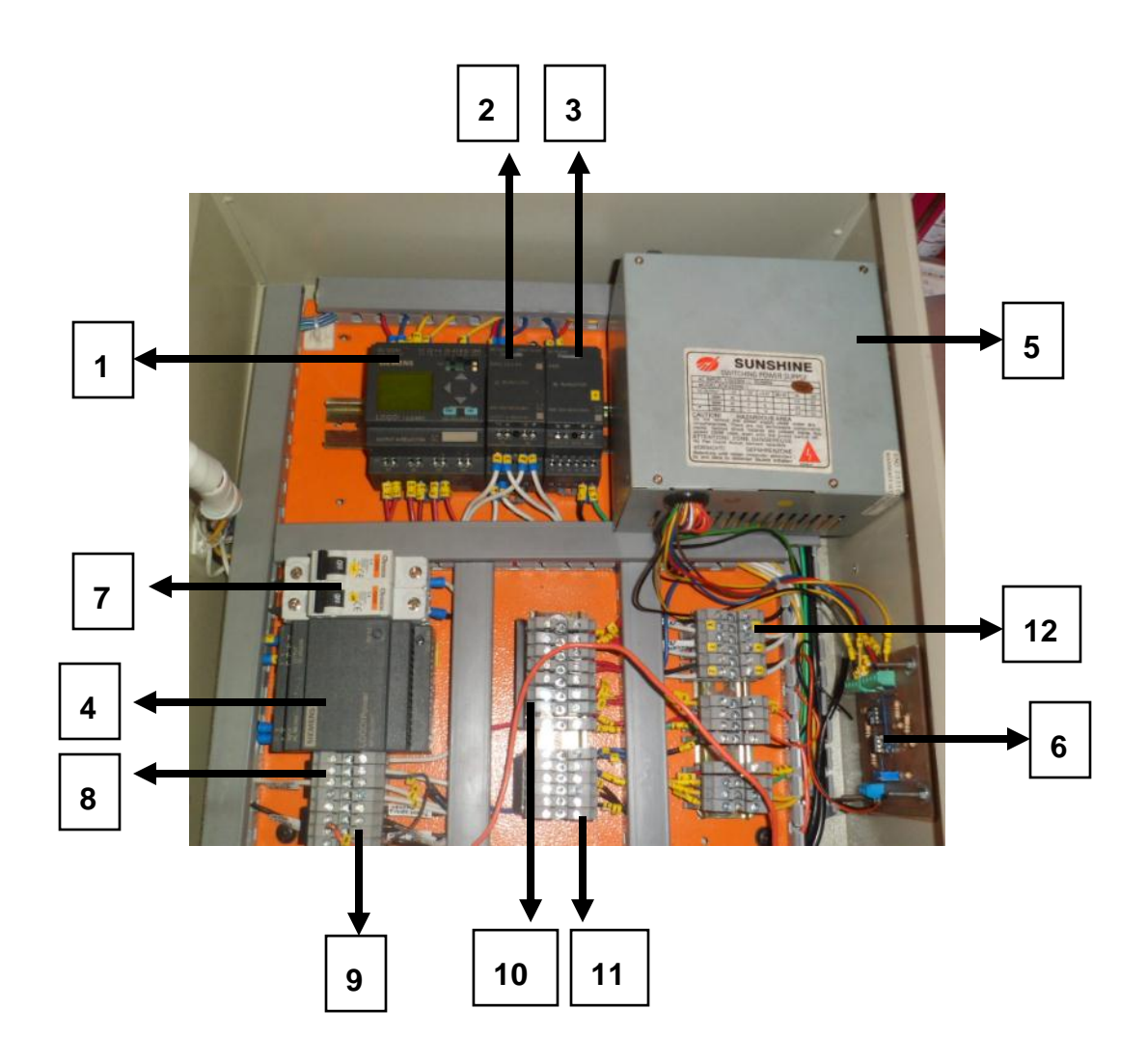

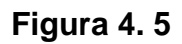

# **Vista interna del gabinete de control principal**

- 1. PLC LOGO! 12/24 RC
- 2. Módulo de expansión digital DM8 12/24 RC
- 3. Módulo de expansión analógico AM2 12/24 RC
- 4. Fuente de poder LOGO! Power
- 5. Fuente de poder CPU
- 6. Acondicionador de celda de carga
- 7. Breakers de encendido
- 8. Borneras de conexión 110 V AC línea
- 9. Bornera de conexión 110 V AC neutro
- 10. Borneras de conexión 24 V DC positivo
- 11. Borneras de conexión 24 V DC negativo
- 12. Borneras de conexión entradas y salidas

La parte externa del gabinete de control se encuentra instalado las luces de encendido (luz amarilla), de apagado (luz roja), un ciclo en proceso (luz azul), el HMI TD LOGO, el botón de parada de emergencia, selector de sistema de pesaje y los fusibles de protección del sistema.

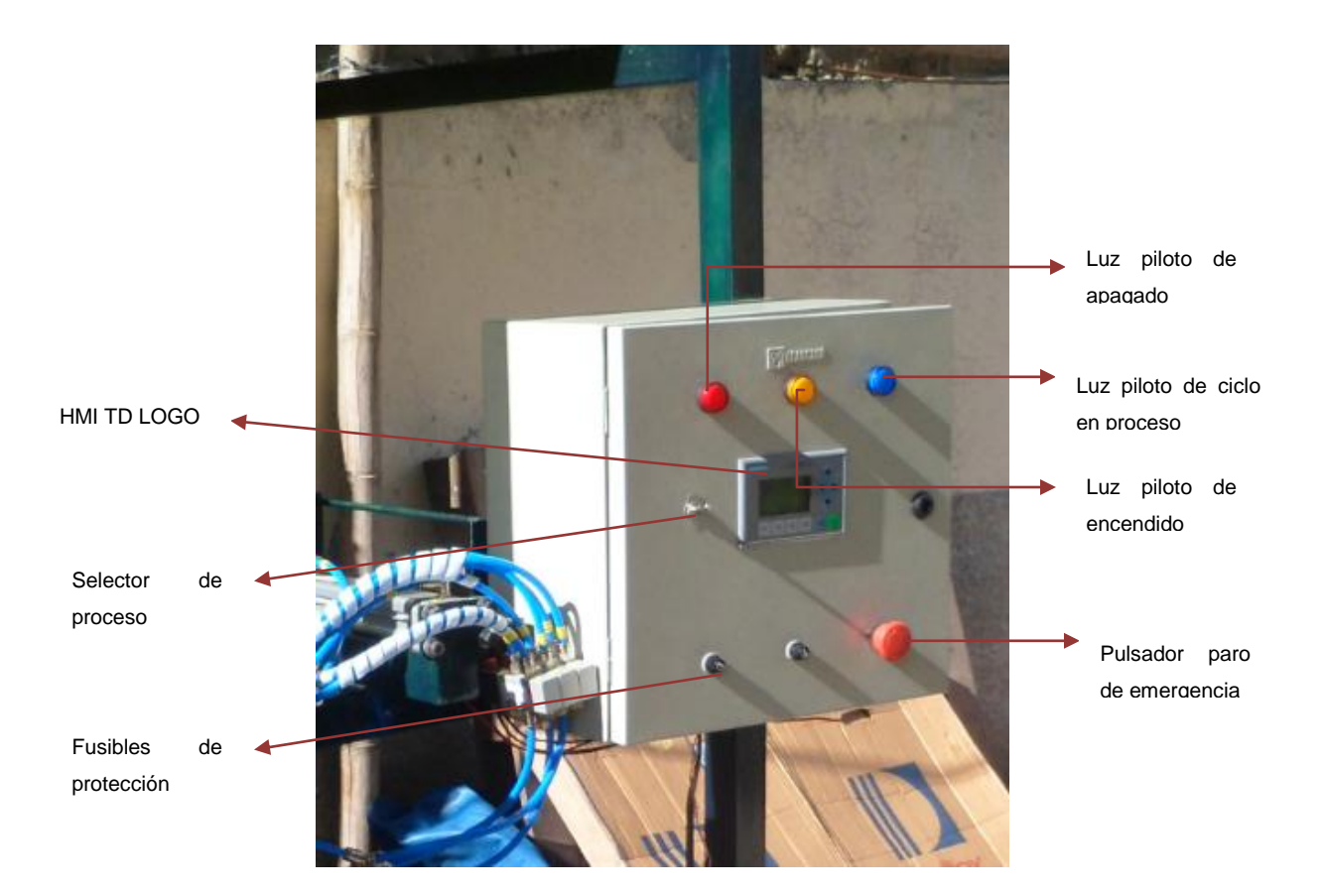

**Figura 4. 6**

### **Vista externa del gabinete exterior del gabinete de control principal**

El montaje del control del motoreductor se lo realiza en un gabinete de 20x20x20 cm que se comunica eléctricamente con el gabinete principal de control.

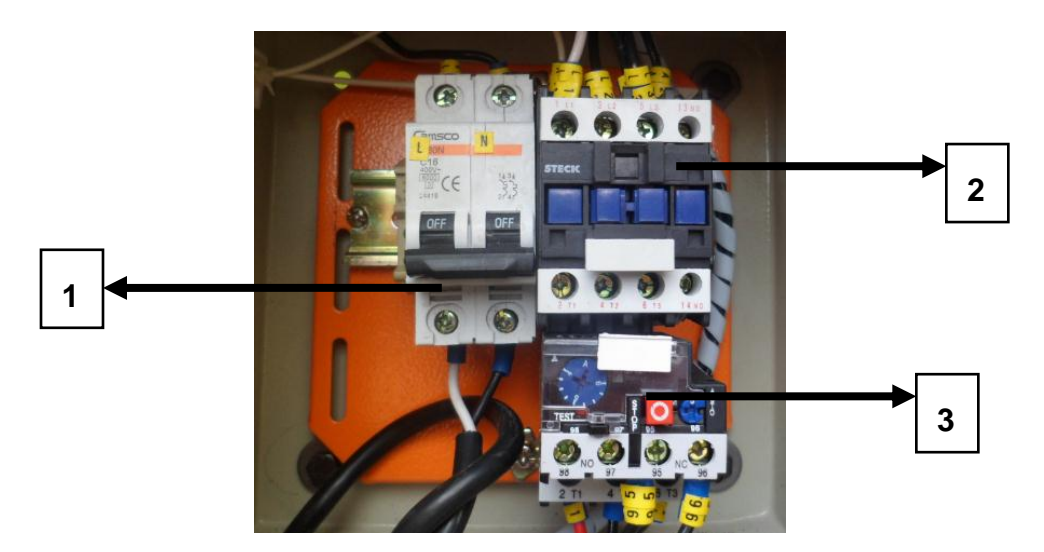

**Figura 4. 7**

## **Vista interna del gabinete de control secundario**

Fuente: Autor

- 1. Breaker de encendido
- 2. Contactor de 110 V AC
- 3. Relé térmico de 6 A

En la parte externa se encuentre una llave para iniciar el funcionamiento de motoreductor cuando lo sea necesario.

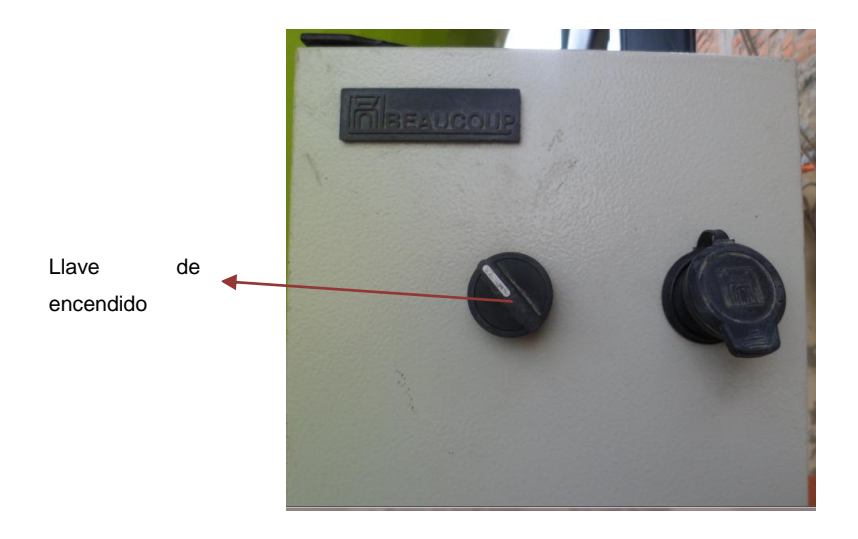

# **Figura 4. 8**

## **Vista externa del gabinete de control secundario**

Fuente: Autor

# **4.2. PRUEBAS**

La realización de pruebas se basa en los puntos siguientes:

- Pruebas del circuito acondicionador de la celda de carga
- Pruebas del peso llenado en los sacos
- Pruebas del número de sacos llenados en una hora
- Pruebas de envió de datos a la PC

# **4.2.1. PRUEBAS DEL CIRCUITO ACONDICIONADOR DE LA CELDA DE CARGA**

Una vez instalado la plataforma de pesaje con la celda de carga se procede a realizar las conexiones necesarias para dar inicio a la toma de pruebas.

En estas pruebas se toma el número de bits que se genera la celda de carga en la entrada análogo de le PLC para luego esta señal poder ser linealizada e indicar el peso en la LOGO! HMI.

En la tabla 4.1 se da a conocer los valores tomados del sensor de carga.

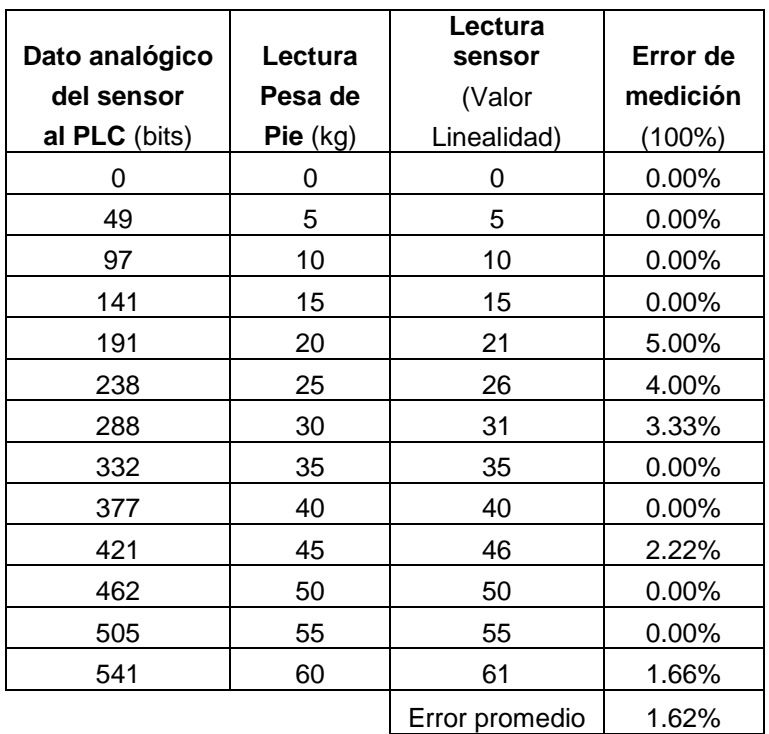

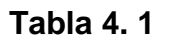

#### **Resultados de la medición del sensor de peso**

#### Fuente: Autor

En la figura 4.9 muestra el error gráfico que se da en la toma de los datos análogos que entran al PLC.

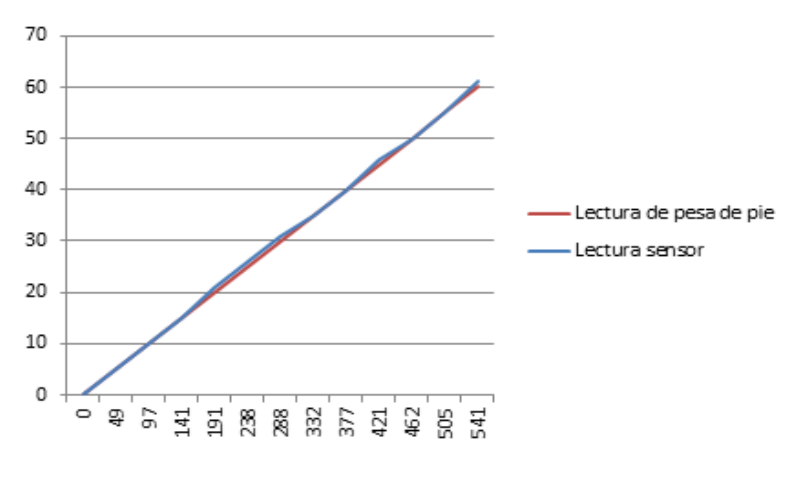

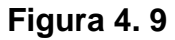

# **Diagrama gráfico del error de medición del sensor de peso**

## **4.2.2. PRUEBAS DEL PESO LLENADO EN LOS SACOS**

Para verificar que el sistema de control está pesando sacos de harina según normas técnicas de producción, se hace necesario realizar esta prueba, ya que el error de medición no debe sobrepasar el 5 %, lo que es aceptable esta tolerancia de pesaje de sacos de harina.

Para verificar un buen funcionamiento se procede a modificar el peso deseado para tener un margen más claro del error de medición

Los pesos requeridos para esta prueba son de 45, 50, 55 y 60 kg respectivamente, además se realiza un diagrama gráfico para tener una visualización del error generado por este sistema de control, donde la línea roja es el peso requerido y la línea azul es el peso obtenido.

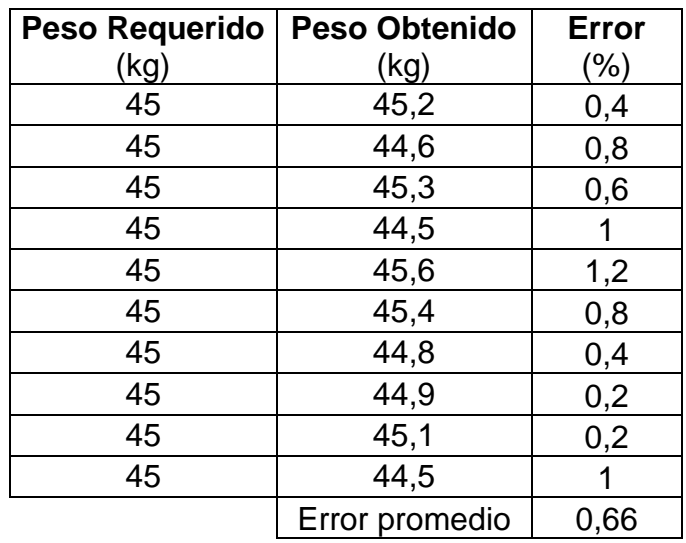

## **Tabla 4. 2**

## **Resultados de la medición del peso requerido para 45 kg**

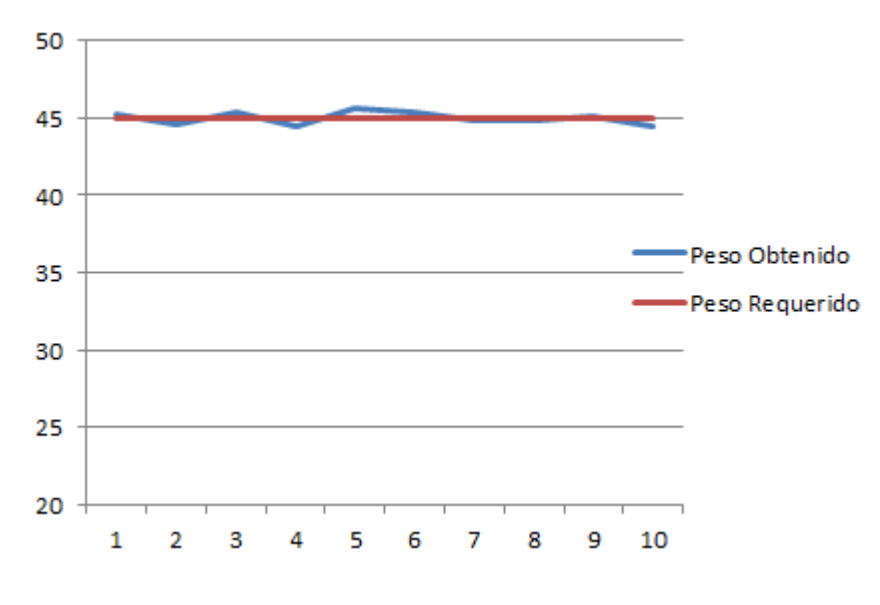

**Figura 4. 10**

# **Diagrama gráfico del error de medición peso requerido de 45 kg**

| <b>Peso Requerido</b> | <b>Peso Obtenido</b> |              |
|-----------------------|----------------------|--------------|
| (kg)                  | (kg)                 | Error $(\%)$ |
| 50                    | 50,6                 | 1,2          |
| 50                    | 50,7                 | 1,4          |
| 50                    | 49,6                 | 0,8          |
| 50                    | 50,3                 | 0,6          |
| 50                    | 49,1                 | 1,8          |
| 50                    | 50,7                 | 1,4          |
| 50                    | 50,3                 | 0,6          |
| 50                    | 49,5                 |              |
| 50                    | 49,8                 | 0,4          |
| 50                    | 50,3                 | 0,6          |
|                       | Error promedio       | 0,98         |

Fuente: Autor

## **Tabla 4. 3**

## **Resultados de la medición del peso requerido para 50 kg**

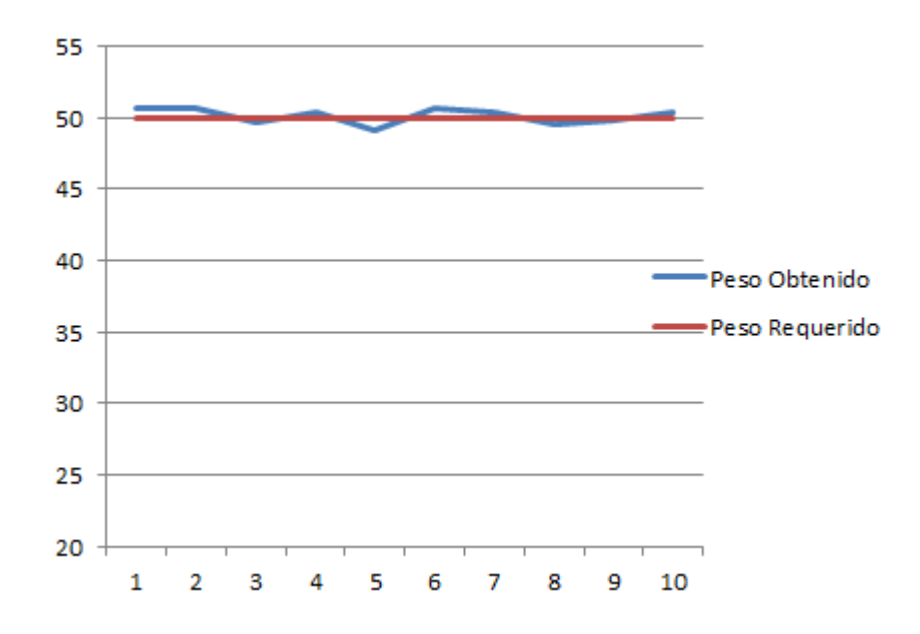

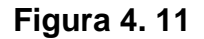

## **Diagrama gráfico del error de medición peso requerido de 50 kg**

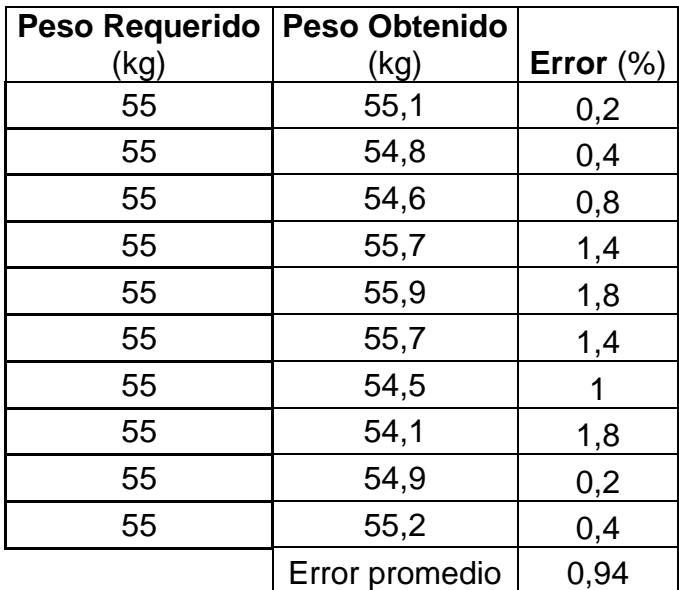

Fuente: Autor

### **Tabla 4. 4**

## **Resultados de la medición del peso requerido para 55 kg**

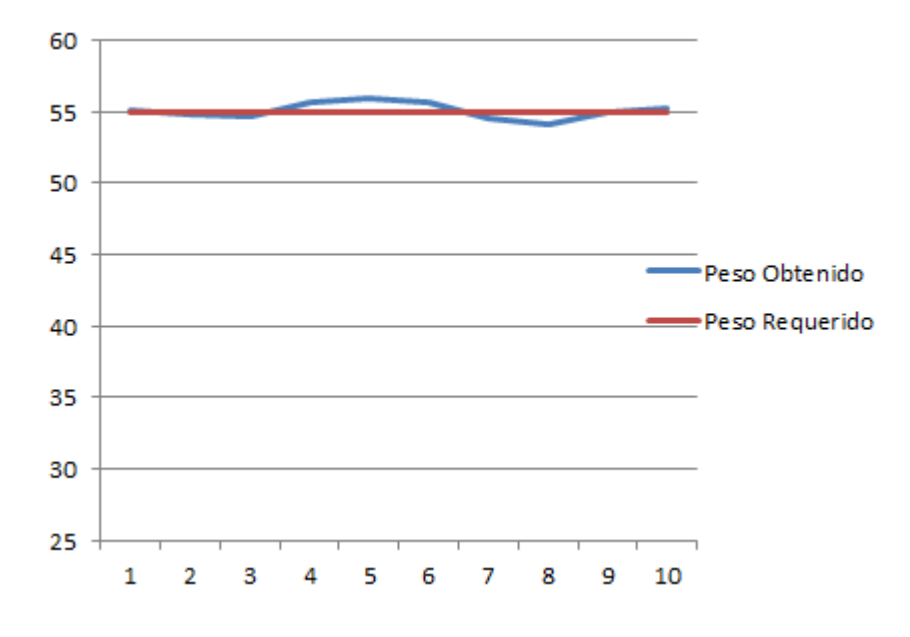

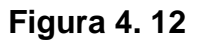

## **Diagrama gráfico del error de medición peso requerido de 55 kg**

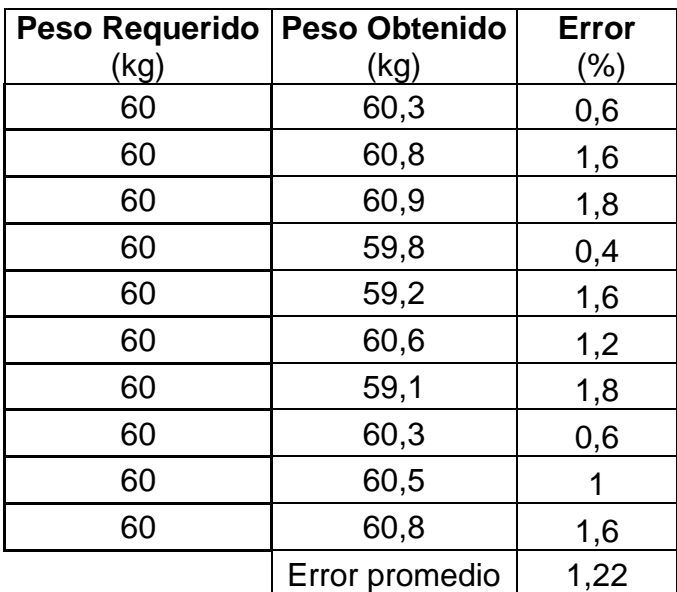

Fuente: Autor

## **Tabla 4. 5**

## **Resultados de la medición del peso requerido para 60 kg**

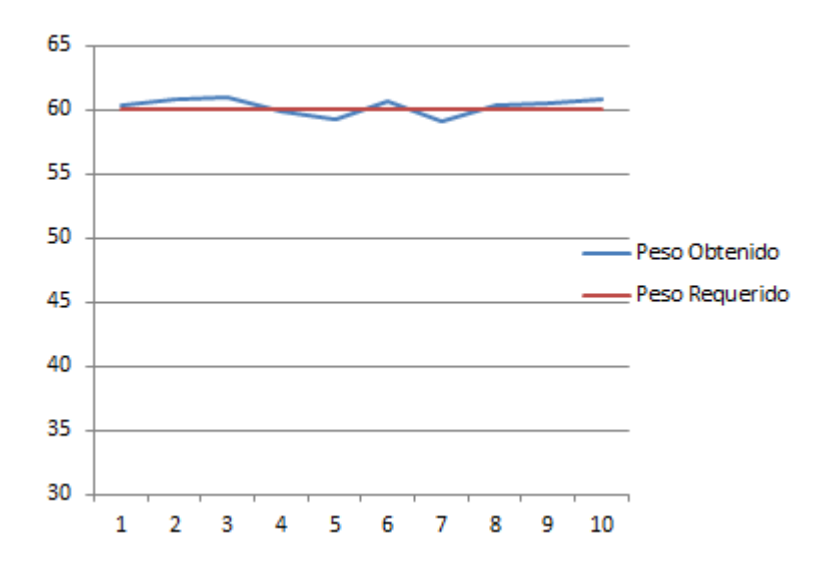

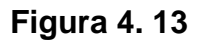

# **Diagrama gráfico del error de medición peso requerido de 60 kg**

Fuente: Autor

# **4.2.3. PRUEBAS DEL NÚMERO DE SACOS LLENADOS EN UNA HORA**

Para cumplir con lo estipulado en el anteproyecto, se realiza la toma del número de sacos de harina que se llenan en una hora promedio con un peso requerido de 50 kg.

Con esta prueba nos ayuda a tomar en cuenta en el análisis de costo beneficio que trae este proyecto para las pequeñas y medianas industrias molineras de harina que puede optar por la adquisición de este sistema de control.

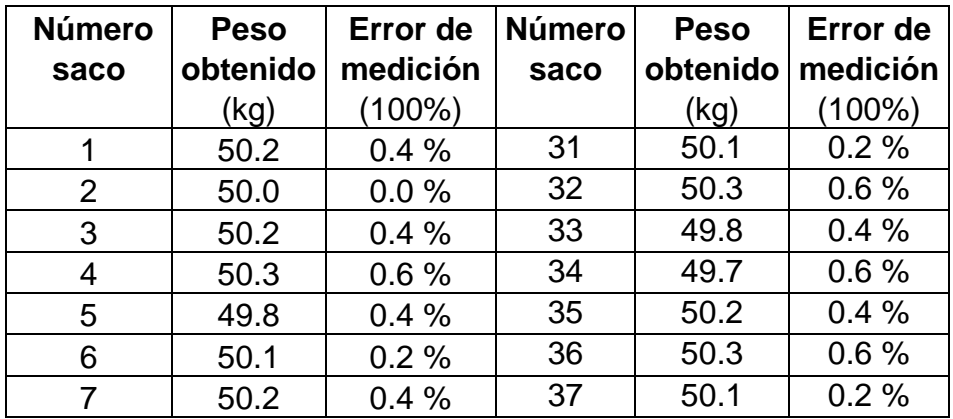

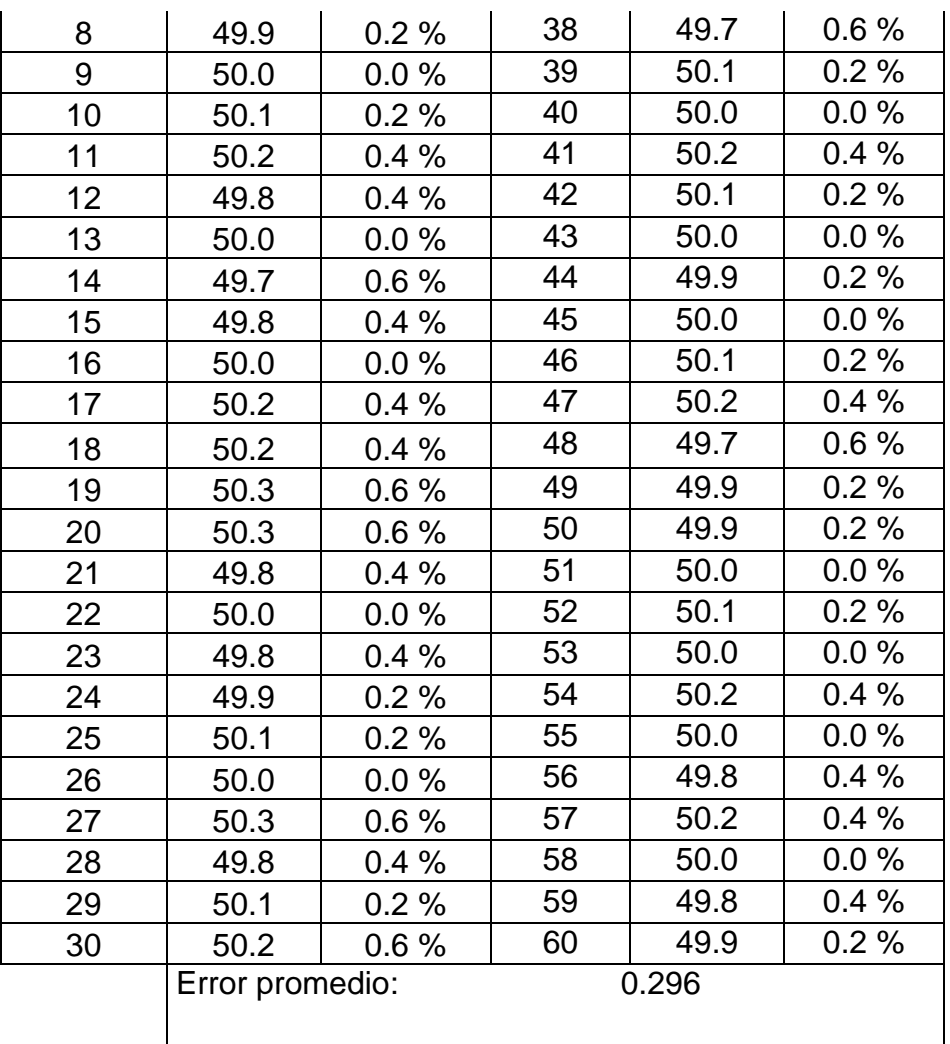

## **Número de sacos pesados en una hora de 50 kg**

Fuente: Autor

## **4.2.4. PRUEBAS DE ENVIÓ DE DATOS A LA PC**

Los datos que se envían del PLC hacia la PC se lo realiza mediante el programa LOGO! Soft Comfort V 6.0, con la herramienta Test Online que ayuda a verificar los siguientes puntos.

La entrada analógica del sensor de peso conectado en la entrada AI6 del PLC

El rango que se está censado es de 0-600 bits según el peso requerido.

Si el valor llega a un punto situado en el rango de la programación se activará o se desactivarán las salidas digitales que controlan las electroválvulas de los mecanismos anteriormente montados en el sistema de control.

Entradas y salidas digitales comprobadas en su funcionalidad.

# **4.3. ANÁLISIS DE RESULTADOS**

El resultado final de este plan de tesis se proyectó a aumentar la cantidad de sacos producidos en una hora y adecuar las instalaciones de las medianas y pequeñas industrias de harina a la actualidad contemporánea de la tecnología, y por lo tanto en una jornada de trabajo, para esto nos sujetamos en las pruebas realizadas en el literal anterior.

En la tabla 4.7 se muestra las características de las formas de pesaje tomadas en cuenta en este proyecto.

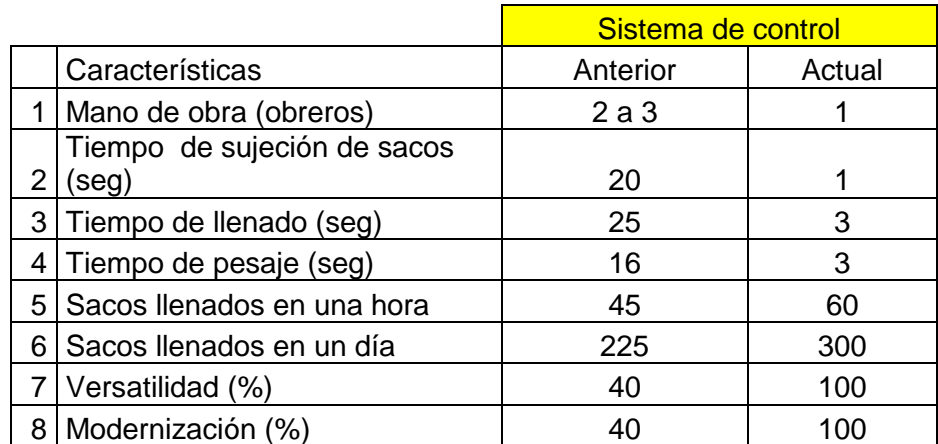

### **Tabla 4. 7**

## **Análisis de resultados**

#### Fuente: Autor

Mediante la tabla 4.7 se da a conocer en un amplio margen, que el sistema de control actual contribuye a cumplir los el alcance del anteproyecto propuesto.

# **4.4. DESCRIPCIÓN DE COSTOS**

En este proyecto se presenta los costos de fabricación del sistema de control de peso para el llenado de harina, ya que presenta un ingreso por su funcionamiento en función del tiempo.

## **4.4.1. COSTOS DEL PROYECTO**

Teniendo en cuenta el desempeño de este proyecto, se ha logrado alcanzar un promedio de producción de 60 sacos/hora, lo que aumenta la producción diaria tenida en cuenta en la justificación del anteproyecto. Por lo tanto los costos de este proyecto son recuperables a largo plazo.

Los costos de este proyecto que se generaron se detallan a continuación:

## **4.4.1.1. Costos directos**

Son los cargos por concepto de material, de mano de obra y de gastos, correspondientes directamente a la fabricación de un artículo o de algún proceso de manufactura.

Los costos directos de fabricación se los ha separado según lo indican las tablas siguientes

Los costos de los elementos que intervienen en la fabricación de la tolva de prueba se indican en la tabla 4.8.

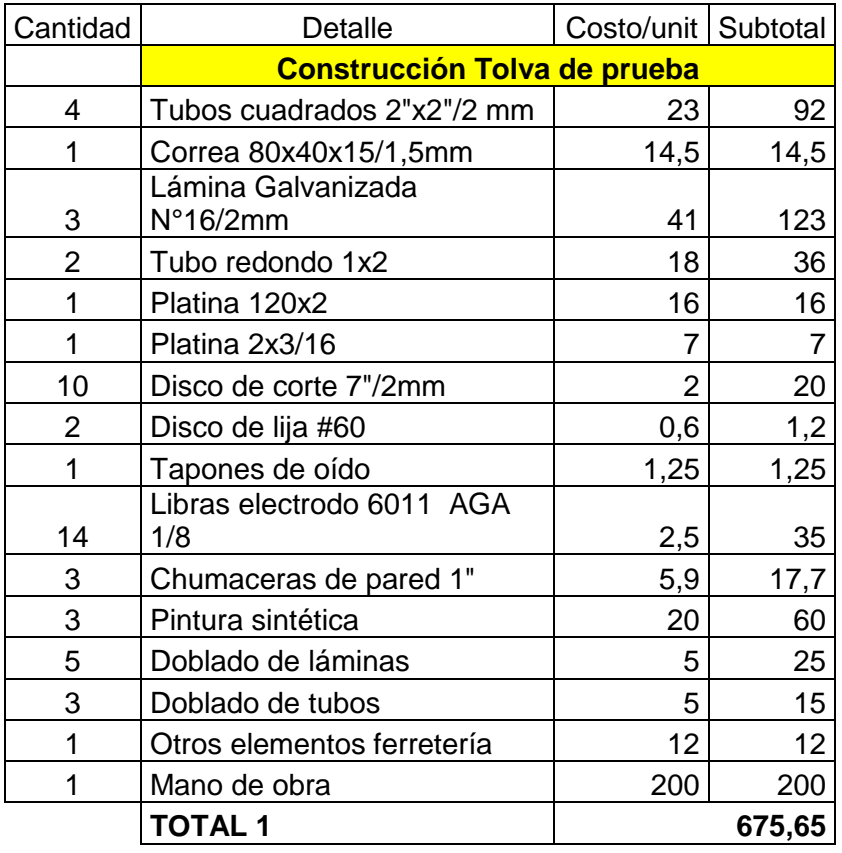

## **Costos directos fabricación tolva de prueba**

Fuente: Autor

Los costos de los elementos que forman el sistema neumático se indican en la tabla 4.9.

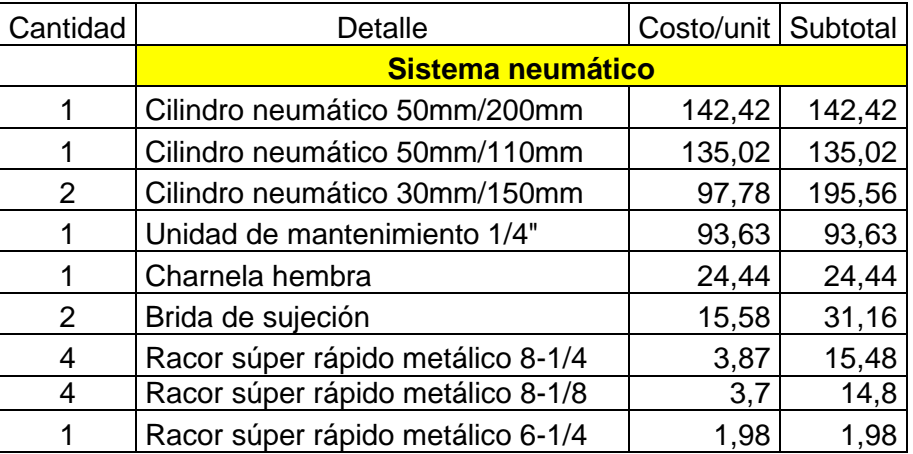

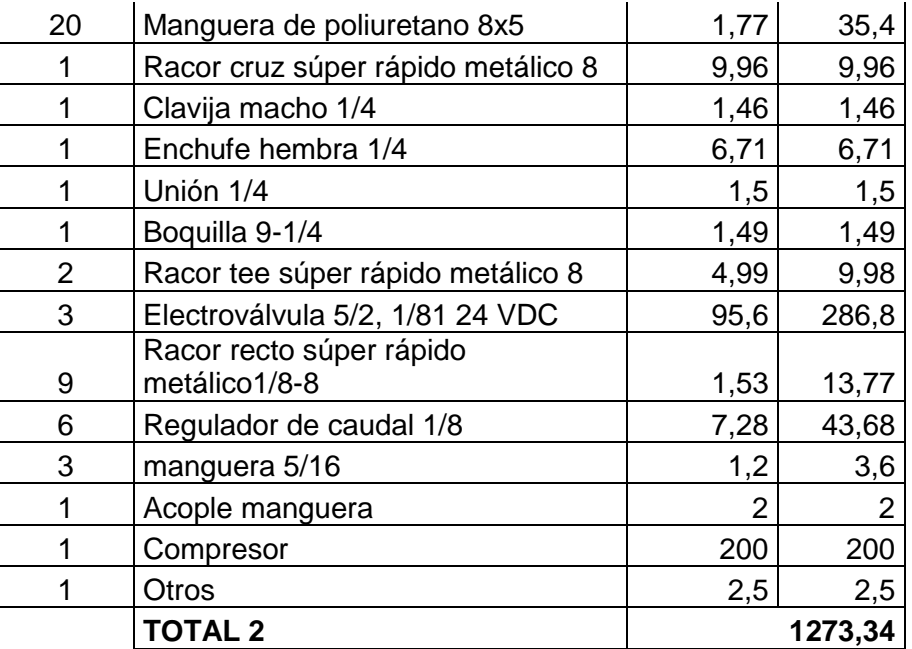

#### **Costos directos del sistema neumático**

Fuente: Autor

En el sistema de la plataforma de pesaje, se realizó un diseño para adquirir una señal normalizada (0-10 VDC) para enviar a un PLC, los costos de este sistema se detallan en la tabla 4.10.

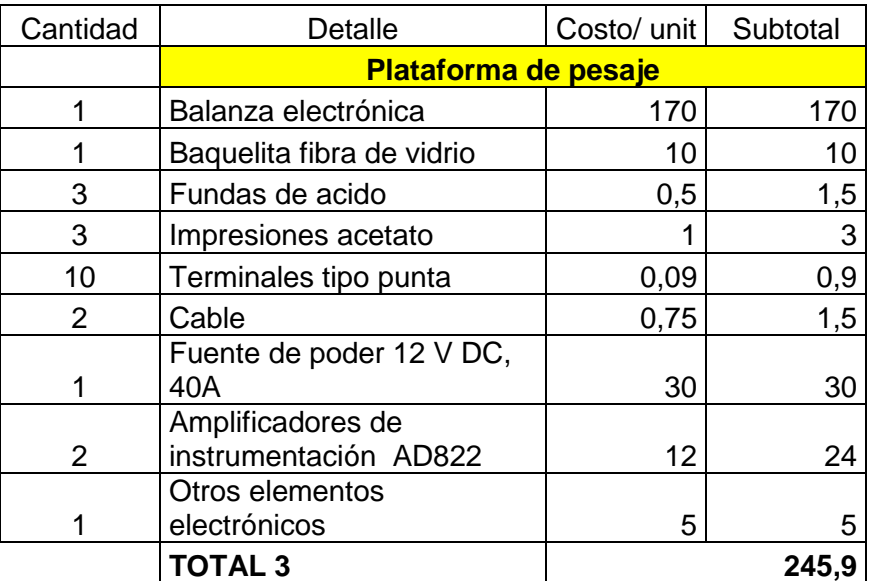

# **Costos directos plataforma de pesaje**

Fuente: Autor

Y por último los costos indirectos que intervienen en el sistema de control se indican en la tabla 4.11.

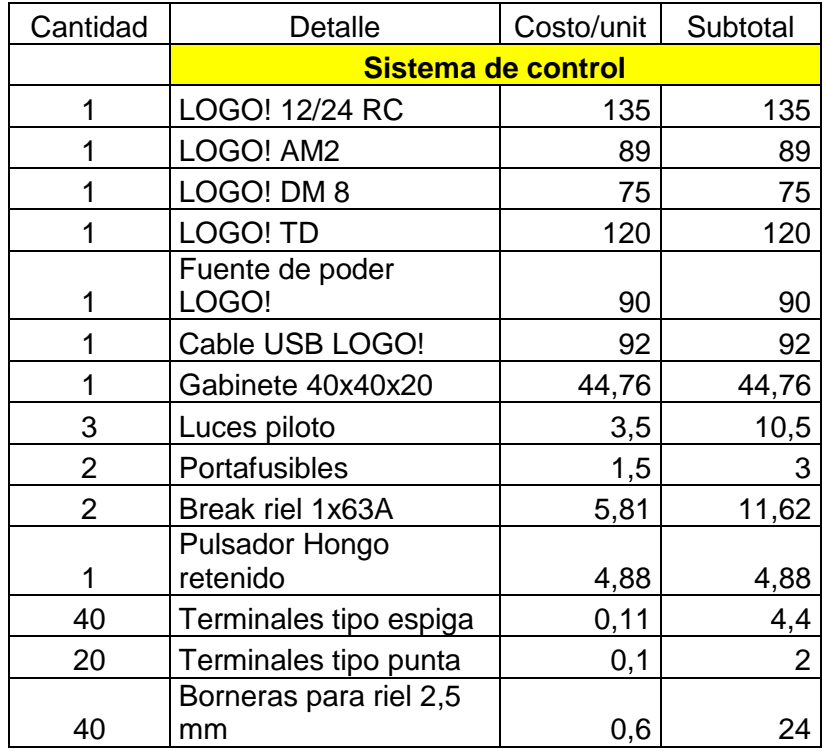

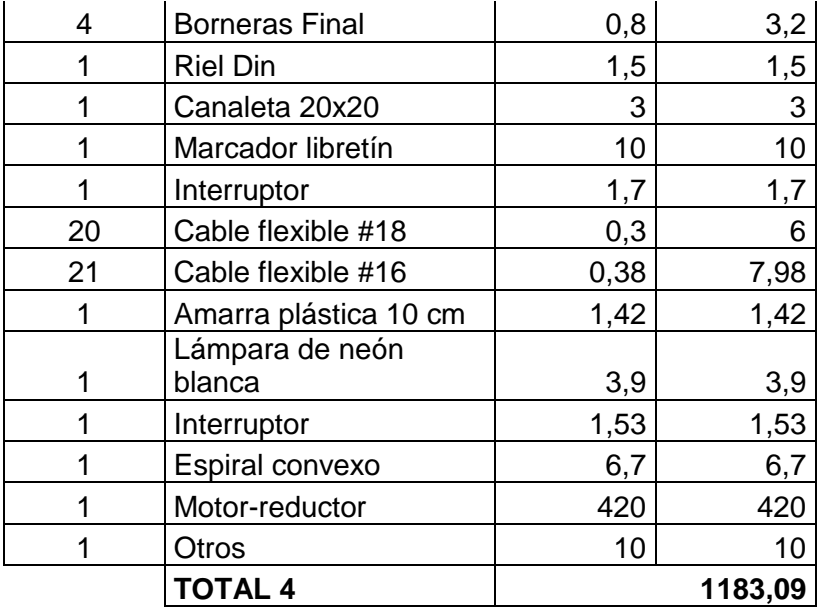

#### **Costos directos del sistema de control**

Fuente: Autor

El total de los costos directos se indican en la tabla 4.12.

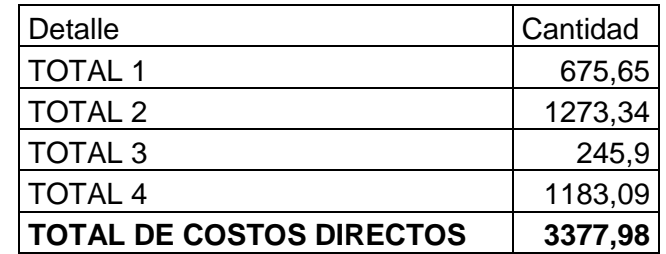

#### **Tabla 4. 12**

#### **Total de los costos directos**

Fuente: Autor

## **4.4.1.2. Costos indirectos**

Son desembolsos que no pueden identificarse con la producción de mercancías o servicios específicos, pero que si constituyen un costo aplicable a la producción en general. Se conocen generalmente como gastos indirectos de manufactura.

Los costos indirectos que se dieron en este proyecto se indican en la tabla 4.13.

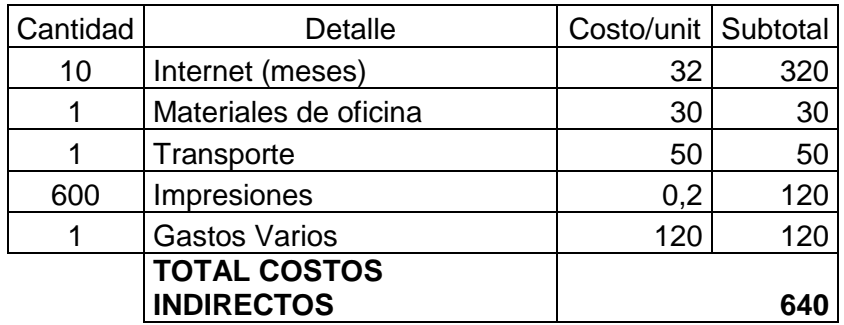

## **Tabla 4. 13**

### **Total de los costos indirectos**

Fuente: Autor

#### **4.4.1.3. Costo total**

Son la sumatoria de los costos directos e indirectos como se indican en la tabla 4.14.

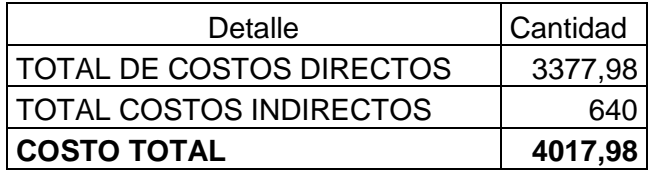

### **Tabla 4. 14**

### **Total de los costos de fabricación**

Fuente: Autor

# **4.5. ANÁLISIS COSTO BENEFICIO**

Para determinar el análisis costo beneficio se debe tener una idea clara de lo que esto es, no es más que el proceso de colocar cifras en dólares en los diferentes costos y beneficios de una actividad o cambio dentro de una empresa.

Se debe utilizar un análisis costo-beneficio para comparar los costos y beneficios de las diferentes decisiones que se dan dentro de una empresa, y más si se producen cambios en áreas de producción, ya que esto implica un análisis de costos de producción y precios, incluyendo los beneficios.

Todo este análisis debe ser una guía para tomar la mejor decisión, teniendo en cuenta el beneficio, la satisfacción de los clientes.

A continuación se detalla un análisis de costos de producción de una molinera, en donde se muestra los costos y cantidad de producción sin la utilización de la máquina, y con la implementación de la misma.

## **4.5.1. ANÁLISIS DE COSTOS DE PRODUCCIÓN SIN MÁQUINA**

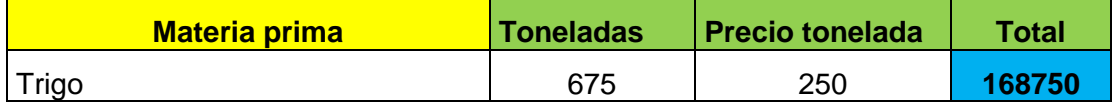

#### **Tabla 4. 15**

### **Materia prima 1**

Fuente: Autor

Se describe la cantidad de toneladas y el precio de cada una, basados en la oferta del mercado.

Para la producción de 4500 sacos de harina, se necesitan 675 toneladas de trigo.

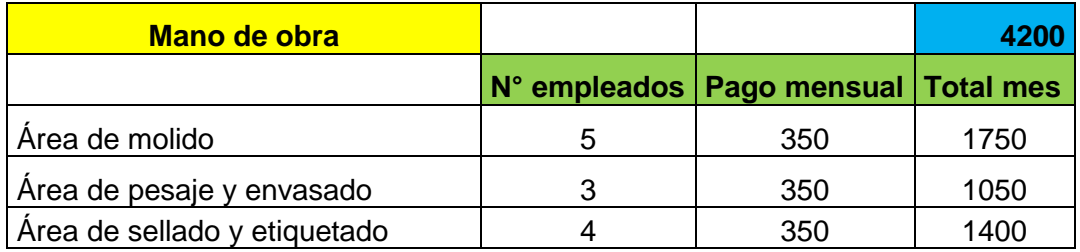

### **Tabla 4. 16**

### **Mano de Obra 1**

Fuente: Autor

En el cuadro se muestra cada una de las áreas productivas que tiene la empresa, número de empleado y el sueldo.

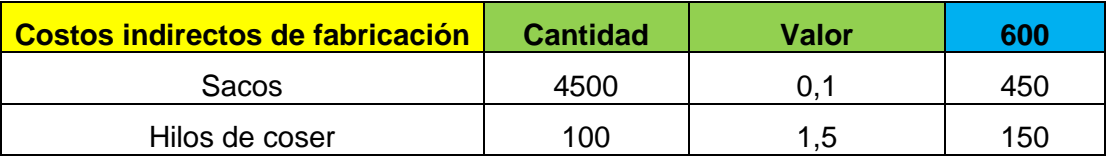

## **Costos Indirectos de Fabricación 1**

Fuente: Autor

Estos costos, son aquellos que indirectamente forman parte del producto final.

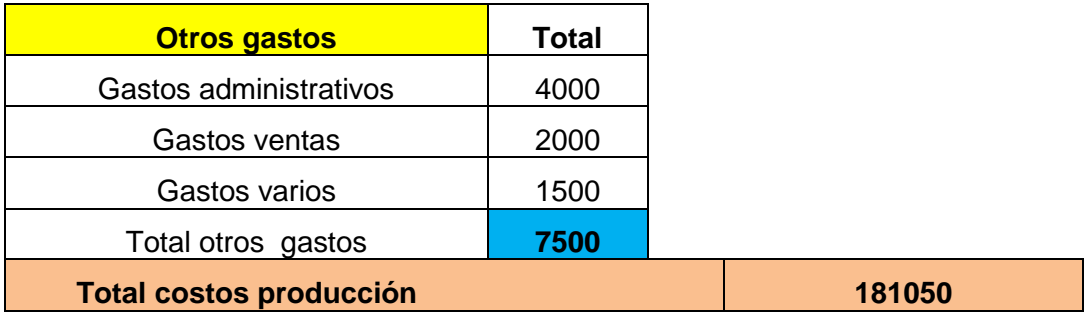

## **Tabla 4. 18**

### **Otros Gastos / Total Costos de Producción 1**

Fuente: Autor

Son gastos adicionales que se generan dentro de la empresa, y que influyen en el costo de producción, y el costo total se obtiene mediante la suma de estos costos y gastos.

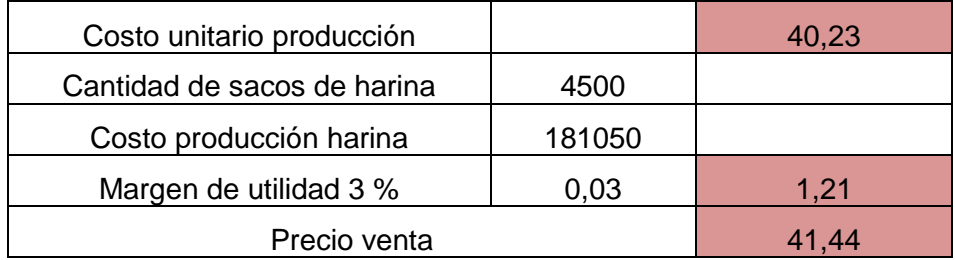

### **Tabla 4. 19**

## **Costos Unitarios y Precio de Venta 1**

Para obtener el costo unitario de producción se tendrá que dividir los costos totales, para el número de unidades producidas.

Como toda empresa se debe establecer un margen de utilidad, en este caso es del 3%, es decir por cada unidad producida se obtiene una utilidad de \$1,21.

Para obtener el precio de venta del producto se deberá sumar la utilidad al costo de producción, como se refleja en el cuadro.

Para este caso se podría analizar que si en un mes se venden 4000 sacos se obtiene una utilidad total de \$4828,00; con un stock de mercancía de 500 sacos.

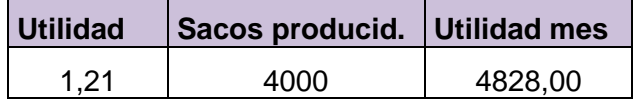

#### **Tabla 4. 20**

#### **Utilidad obtenida mes 1**

Fuente: Autor

# **4.5.2. ANÁLISIS DE COSTOS CON LA IMPLEMENTACIÓN DE LA MAQUINARIA**

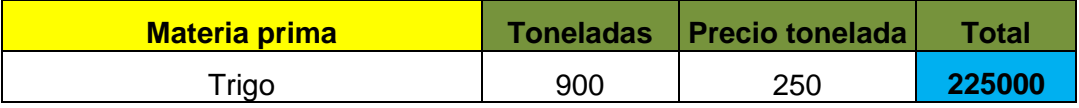

#### **Tabla 4. 21**

#### **Materia prima 2**

#### Fuente: Autor

Se describe la cantidad de toneladas y precio cada una, basados en la oferta del mercado, y la cantidad de toneladas requeridas; en este caso con la implementación de la maquinaria la producción aumenta a 900 toneladas.

Para la producción de 6000 sacos se necesitan 900 toneladas.

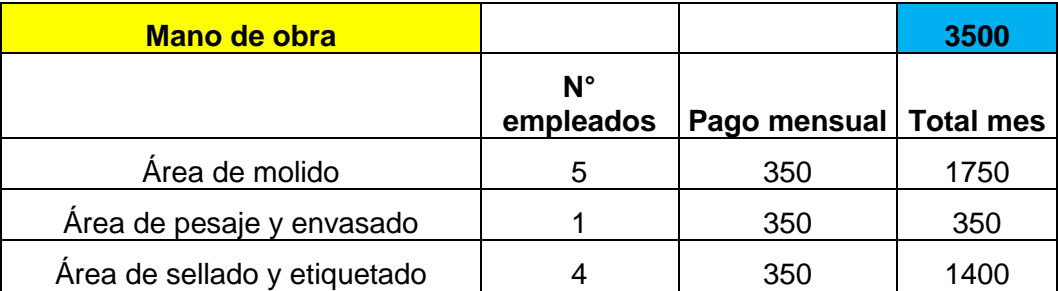

#### **Mano de Obra 2**

Fuente: Autor

Teniendo en cuenta la implementación de la máquina, en el área de pesaje y envasado, se contara con una persona, quien se encargara de manipular la máquina.

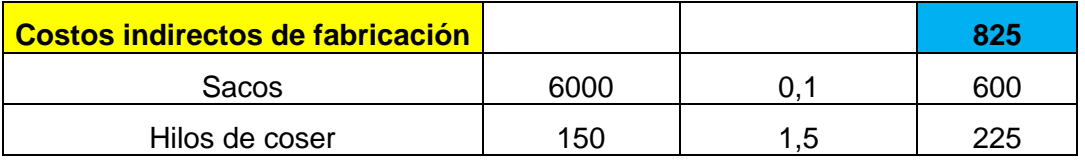

## **Tabla 4. 23**

# **Costos Indirectos de Fabricación 2**

Fuente: Autor

Estos costos, son aquellos que indirectamente forman parte del producto final, en este caso aumentan porque hay mayor producción.

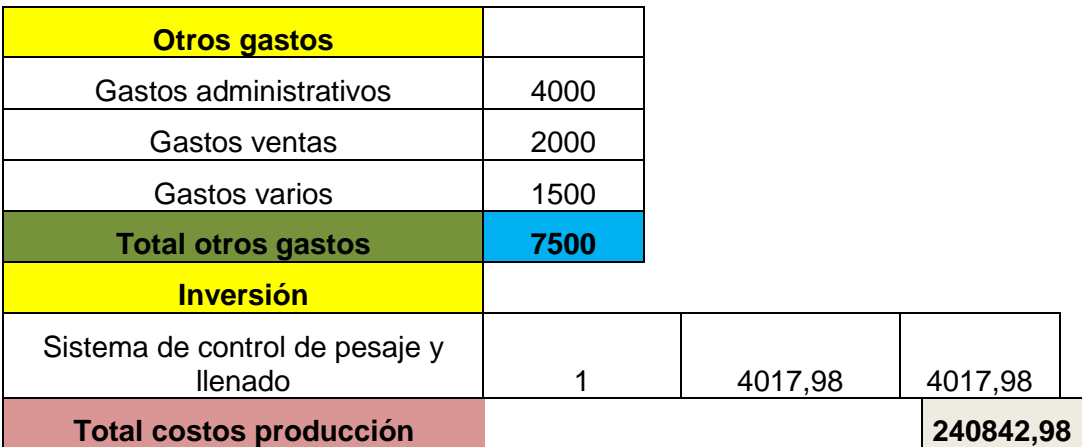

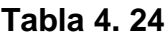

#### **Otros Gastos / Total Costos de Producción 2**

#### Fuente: Autor

Son gastos adicionales que se generan dentro de la empresa, y que influyen en el costo de producción, en este caso se incluye el costo de inversión de maquinaria, el costo total se obtiene mediante la suma de estos costos y gastos.

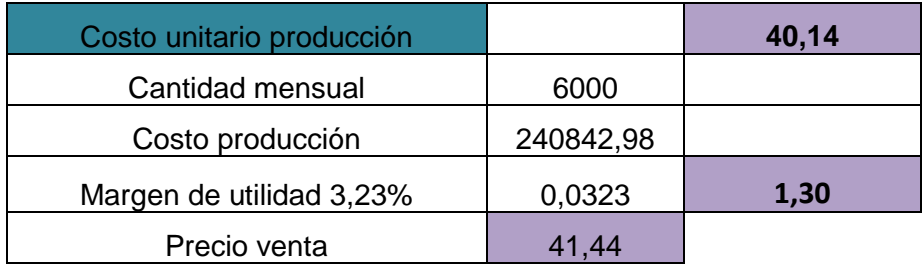

#### **Tabla 4. 25**

#### **Costos Unitarios y Precio de Venta 2**

#### Fuente: Autor

El cálculo de los costos, se determinan como se presenta en le primer caso, con la implementación de la máquina, se aumenta la producción, se disminuye costos me mano de obra, y también tenemos un aumento de la utilidad pasando del 3%, al 3,23% es decir por cada unidad producida se obtiene una utilidad de \$1,30.

En este caso se podría analizar que si en un mes se venden 5500 sacos se obtiene una utilidad total de \$3741,89; con un stock de mercancía de 500 sacos.

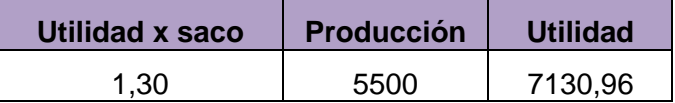

#### **Utilidad obtenida mes 2**

Fuente: Autor

## **4.5.3. PERIODO DE RECUPERACIÓN DE LA INVERSIÓN**

Con el periodo de recuperación determinamos, el tiempo que tardará la empresa en recuperar la inversión en la maquinaria.

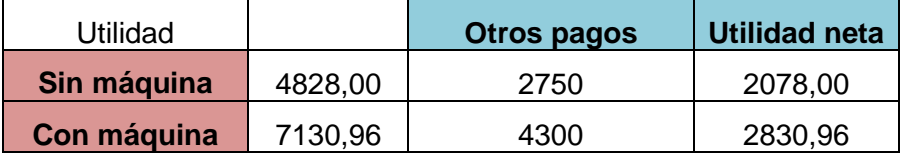

#### **Tabla 4. 27**

#### **Análisis de utilidad**

Fuente: Autor

Para obtener este se deberá analizar las dos utilidades, disminuir costos que se generen como son pago de impuestos, permisos, entre otros.

Luego de obtener las utilidades netas se restan, para obtener la utilidad adicional, generada por la implementación de la maquinaria, así:

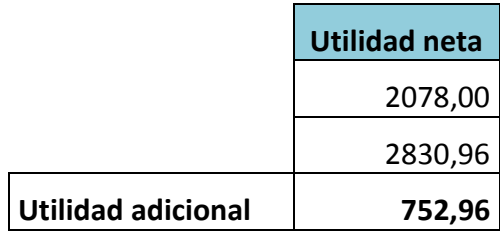

# **Tabla 4. 28 Utilidad adicional**

Se procede con el siguiente análisis:

En un mes se obtuvo \$ 752,96 ¿en cuánto tiempo se recupera la inversión de la maquinaria de \$ 4017,98?

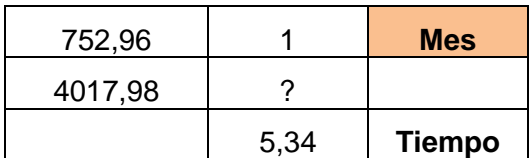

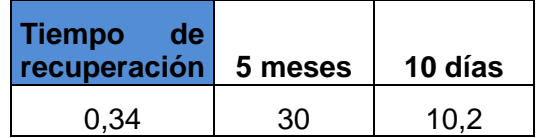

## **Tabla 4. 29**

## **Periodo de recuperación**

### Fuente: Autor

Como se muestran los cálculos realizados, el tiempo que tardará la empresa en recuperar la inversión es de 5 meses, con 10 días, aproximadamente.

# **4.5.4. ANÁLISIS**

Se determinó los costos, y los beneficios implementando la maquinaria, como se presenta en el cuadro:

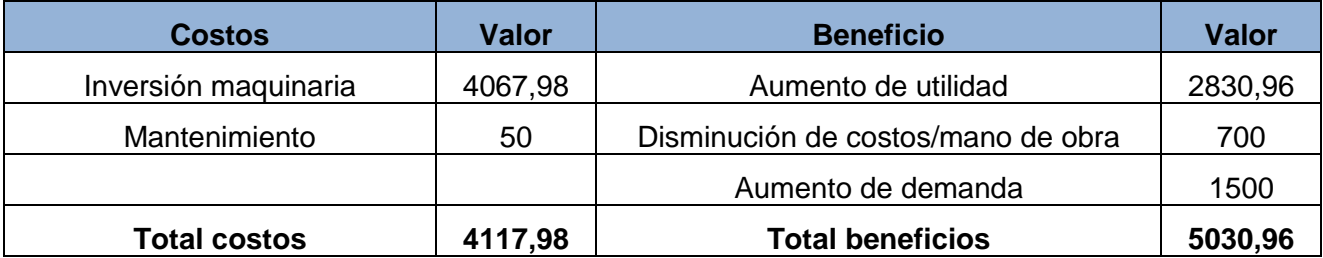

## **Tabla 4. 30**

## **Costo-Beneficio**

Se establecen como costos, el valor de la maquinaria, y beneficio los mencionados, ya que estos pueden ser presentados a manera de valores estimados.

#### **4.5.4.1. Cálculo del costo beneficio**

Se debe colocar las cifras de los costos y beneficios totales en la forma de relación donde los beneficios son el numerador y los costos son el denominador.

# **BENEFICIOS COSTOS**

Comparando las relaciones beneficios a costos para las diferentes decisiones propuestas. La mejor solución, en términos financieros es aquella con la relación más alta beneficios a costos.

Los cálculos realizados presentan un beneficio de \$ 5030,96, sin embargo la relación de beneficios a costos es de \$ 1,22 de retorno por cada dólar invertido, mediante la aplicación de la formula así:

# 5 4

Este se considera un retorno positivo de la inversión, de esta manera se ha demostrado que si una molinera, realiza la inversión en la maquinaria obtendría mayor producción, satisfacer la demanda existente, un aumento de su utilidad, además de cambiar sus procesos productivos mediante la utilización de la tecnología y modernización.

# **CONCLUSIONES Y RECOMENDACIONES**

# **CONCLUSIONES**

- Mediante la implementación del sistema de control peso se optimiza el proceso de llenado de sacos de harina, reduciendo tiempo y aumentado la producción diaria de sacos elaborados, cumpliendo con los objetivos propuestos en el diseño de este sistema de control, como se da a conocer en las pruebas realizadas de este proyecto.
- Conociendo los diferentes métodos y sistemas de pesaje se tomó en cuenta el más conveniente a la realización del actual proyecto, teniendo en cuenta la estructura del sistema manual actual en las pequeñas y medianas industrias molineras de harina.
- El ajuste de los sacos mediante la implementación de dos cilindros neumáticos ayuda a reducir el tiempo de pesaje de este sistema dejando obsoletas las correas de sujeción.
- La utilización de PLCs en procesos industriales ayuda aumentar la producción, mejorando la calidad del producto, además, modernizar las instalaciones de la industria, mediante la utilización de la tecnología actual existente en nuestro medio.
- La implementación de un HMI ayuda a los operarios designados, a un manejo más coherente del sistema de control y conocer las variables tomadas en cuenta en este proyecto.
- La celda de carga utilizada tiene un rango suficiente para tomar las lecturas del peso que está siendo llenado en los respectivos sacos.
- El envió de datos del PLC a la PC en tiempo real, se hace factible gracias a la herramienta Test Online, que posee el software LOGO! Soft Comfort y así poder verificar si el programa grabado en el PLC LOGO! se está ejecutando acorde a los parámetros establecidos.
- Los costos que se generan en automatizar un proceso son elevados, pero se toma en cuenta que mediante un análisis costo beneficio, es una inversión a

largo plazo porque aumenta la producción de sacos de harina producidos en un tiempo determinado, que permitirá la recuperación del capital invertido.

# **RECOMENDACIONES**

- Para un buen manejo del sistema de control se recomienda leer y estudiar el manual de usuario adjuntado en el Anexo 1 que garantice la correcta manipulación, vida larga-útil y óptimo funcionamiento del sistema.
- Cuando se opta por automatizar un proceso de tipo industrial se recomienda capacitar a los operarios para garantizar un buen funcionamiento del sistema de control.
- Al inicio de cada jornada de trabajo se recomienda la verificación de la calibración del circuito del acondicionamiento de la celda de carga como se indica en el adjunto del Anexo1.
- Para realizar una comprobación del proceso de pesaje con la PC se recomienda tener el mismo programa en la PC y en el PLC, y revisar que el cable USB de transferencia de LOGO! se encuentre conectado correctamente.
- En caso de que se de algún imprevisto con la sujeción de sacos o con la abertura o cierre de la válvula de mariposa se debe utilizar el botón de paro de emergencia para detener el proceso y así evitar cual tipo de accidentes.
- En cuanto al sistema de neumático se recomienda dar mantenimiento cada 6 meses o según lo sugerido por el inspector o jefe de mantenimiento.
- Para quienes deseen continuar realizando este proyecto se recomienda realizar un sistema autónomo para colocar los sacos en la boca de la tolva y de la misma sellarlos para su respectivo envío a la venta.
- Se recomienda a las pequeñas y medianas industrias que implementen tecnología moderna ya que le permite cambiar sus procesos productivos tradicionales y de esta manera optimizar los procesos haciéndolos más productivos y eficientes.

# **BIBLIOGRAFÍA**

### **Libros**

- [1] Giraldo, D., & Tabares, I. (1997). *Teoría de control* (Tercera ed.). México: Hispanoamerica, Pretince-Hall.
- [2] Muñoz, Á. (2002). *Producción y proceso de comercialización de trigo tropicalizado en el litoral ecuatoriano.* Guayaquil: Escuela Superior Politécnica del Litoral, Proyecto de titulación.
- [3] Nicola, A. (2009). *Implementación de un sistema de pesaje para trigo en un proceso de producción de harina en la empresa Molino Electro Moderno S.A.* Quito: Escuela Politécnica Nacional, Proyecto de titulación.
- [4] Pastor, I. (2008). *Desarrollo de un sistema SCADA para la producción de harina en la empresa Molino Electro Moderno S.A.* Quito: Escuela Politécnica Nacional, Proyecto de titulación.
- [5] Obando, C. (2011). *Sistema de ordeño automatizado con registro inalámbrico de la producción lechera.* Ibarra: Universidad Técnica del Norte, Proyecto de titulación.
- [6] Pallás, R., Oscar, C., & Burgos, R. (2009). *Sensores y acondicionadores de señales* (Primera ed.). Alfaomega.
- [7] Pérez, G., Alvarez, A., Juan, C & Rodriguez, C. (2004). *Instrumentación electrónica* (Cuarta ed.). Thomson.
- [8] Bolton, W. (2010). *Mecatrónica: Sistemas de control electrónico en la ingenieria mecánica y eléctrica* (Tercera ed.).México: Alfaomega
- [9] Creus, S. (2011). *Neumática e hidraúlica* (Primera ed.). Alfaomega.
- [10] Mataix, C. (1991). *Mecánica de Fluidos* (Segunda ed.). México: Harla
- [11] Creus, A. (1997). *Instrumentación Industrial* (Séptima ed.). Barcelona: Marcombo S.A.
- [12] Ogata, K. (1998). *Ingeníeria de control moderna* (Tercera ed.). Pearson.
- [13] Parker, H. (2003). *Tecnología industrial neumática* (Primera ed.). Brasil: Parker Training.
- [14] SIEMENS. (2009). *LOGO! Manula de Usuario V 6.0* (Sexta ed.). Alemania: Siemens.

#### **Linkografía**

- [15] Wyn\_Systems. (2011). *Celdas de carga*. Recuperado el 12 de Septiembre de 2012, de Celdas de carga sppl: [http://www.wim-systems.com/celdas-de-carga](http://www.wim-systems.com/celdas-de-carga-wim-wlc-sppcl.html)[wim-wlc-sppcl.html](http://www.wim-systems.com/celdas-de-carga-wim-wlc-sppcl.html)
- [16] García. (2007). *Circuito de acondicionamiento para sensores resistivos*. Recuperado el 12 de Noviembre de 2012, de oretano.ieleab.uclm.es/~jgarcia/Instrumentacion/7\_Circuitos%20de%20acondici onamiento%20para%20sensores%20resistivos.pdf
- [17] IFENT. (2012). *Lecciones de electrónica*. Recuperado el 12 de Septiembre de 2012, de Amplificadores operacionales: www.ifent.org/lecciones/lecciones.asp/amplificadores\_operacionales/lecciones\_ de\_electrónica/ifent.htm
- [18] ITINTEC. (1986). *Instituto de investigación tecnológica industrial y de normas técnicas*. Recuperado el 12 de Julio de 2012, de www.bvindecopi.gob.pe/normas/205.027.pdf
- [19] PAYPER. (2012). *Sistema de dosificación y pesaje*. Recuperado el 17 de Julio de 2012, de www.payper.com /dosificaciones-pesaje-envasado
- [20] ProfesorMolina. (2012). *Introducción a PLCs*. Recuperado el 2 de Agosto de 2012, de www.profesormolina.com.ar/tecnologia/plc/introd.htm
- [21] RTCR. (1967). *Norma oficial para la harina de trigo*. Recuperado el 16 de Julio de 2012, de reventazon.meic.go.cr/informacion/onnum/normas/14.pdf**.**
- [22] Yo\_Reparo. (2012). *Instalación de celdas de carga*. Recuperado el 20 de julio de 2012, de celdas de carga: http://www.yoreparo.com/celdasdecarga/instalacion-de-celdas-de-cargat389780.html

**ANEXOS**